IBM®

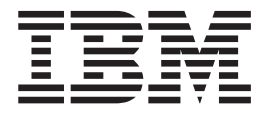

# Csatlakoztatási segédlet

*8-as verzió*

IBM®

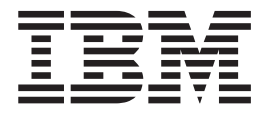

# Csatlakoztatási segédlet

*8-as verzió*

Mielőtt ezt a tájékoztatást és a támogatott terméket használatba venné, olvassa el a *Megjegyzések* részben található általános információt.

A dokumentum az IBM szabadalmazott információit tartalmazza. Az IBM a dokumentumot licencszerződés keretében nyújtja, szerzői jog védi. A kiadványban található információk nem tartalmaznak semmiféle termékgaranciát, és bármiféle, ebben a kézikönyvben levő utalást sem lehet annak tekinteni.

Az IBM kiadványok a weben vagy az IBM helyi képviseleténél rendelhetők meg.

- v A kiadványok online megrendeléséhez látogasson el az IBM Publications Center webhelyre a következő címen: [www.ibm.com/shop/publications/order](http://www.ibm.com/shop/publications/order)
- v A helyi IBM képvisel az IBM Directory of Worldwide Contacts webhelyen kereshető meg. Ennek címe: [www.ibm.com/planetwide](http://www.ibm.com/planetwide)

A DB2 kiadványok az Egyesült Államokban és Kanadában a DB2 Marketing and Sales osztályon rendelhetők meg az 1-800-IBM-4YOU (426-4968) telefonszámon.

Az IBM fenntartja magának a jogot, hogy a Felhasználó által küldött információt az általa megfelelőnek tartott bármilyen módon használja, illetve terjessze, a Felhasználó irányában történő mindenfajta kötelezettségvállalás nélkül.

**© Szerzői jog IBM Corporation 1993-2004. Minden jog fenntartva**

## **Tartalom**

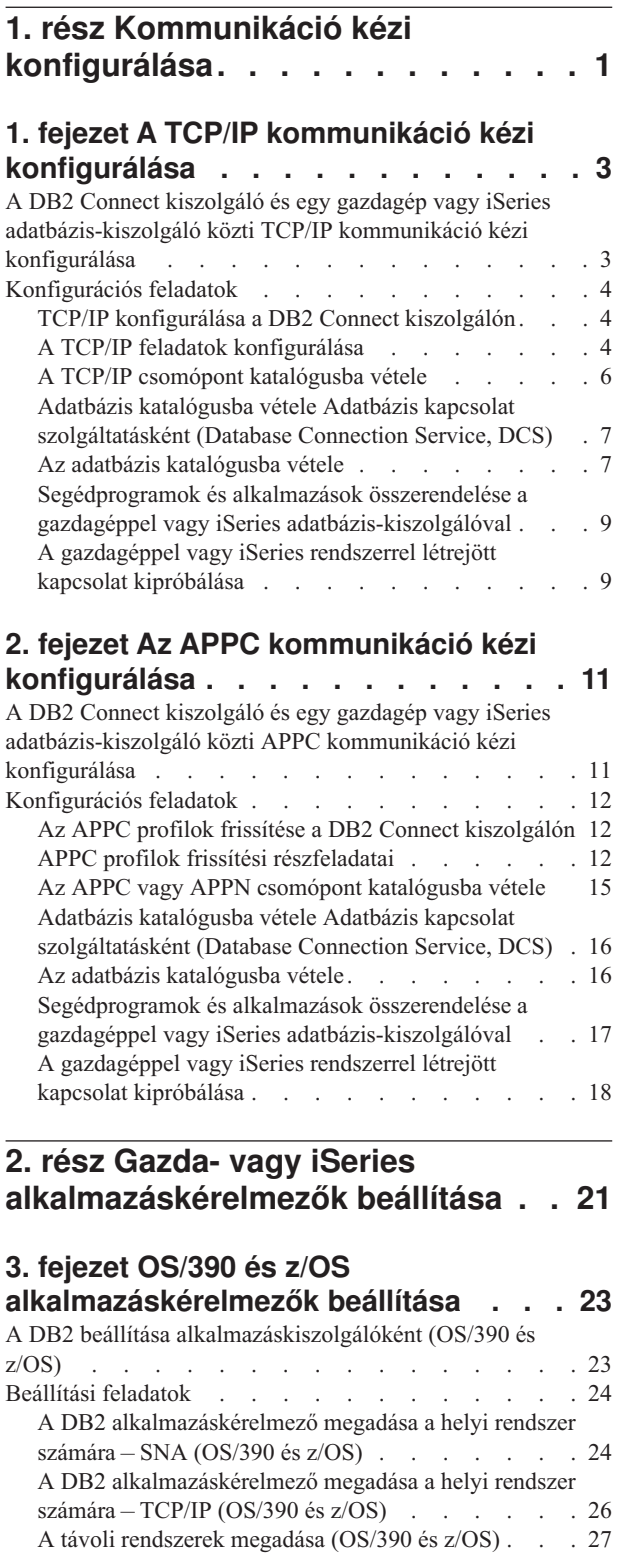

# **4. fejezet AS/400 [alkalmazáskérelmezők](#page-38-0)**

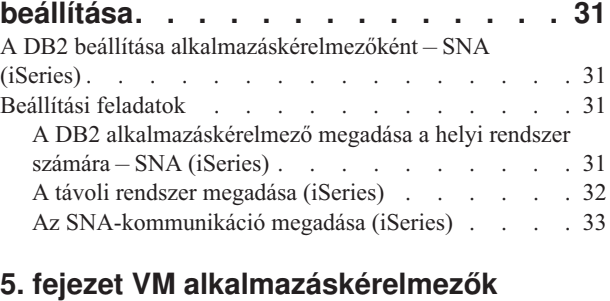

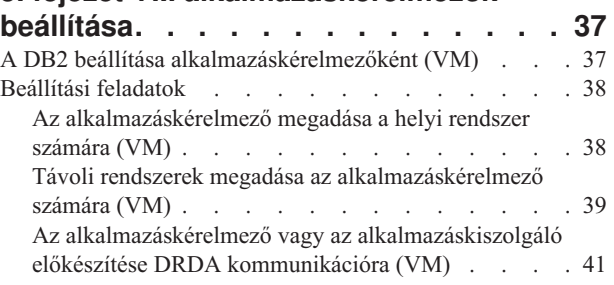

### **3. rész [Gazda-](#page-50-0) vagy iSeries [alkalmazáskiszolgálók](#page-50-0) beállítása . . [43](#page-50-0)**

### **6. fejezet [OS/390](#page-52-0) és z/OS**

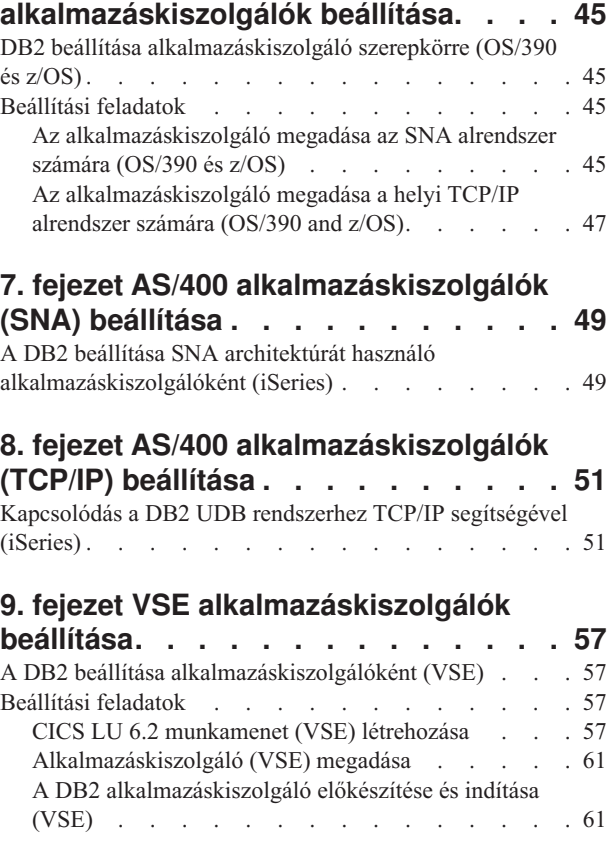

### **10. fejezet VM [alkalmazáskiszolgálók](#page-70-0)**

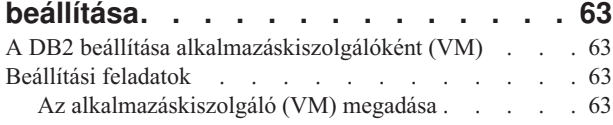

### **4. rész Gazda- és iSeries [fogalmak](#page-74-0) [67](#page-74-0)**

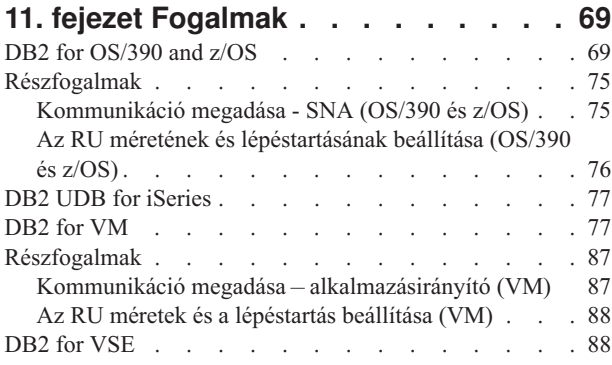

### **12. fejezet Az [alkalmazáskiszolgálókkal](#page-100-0)**

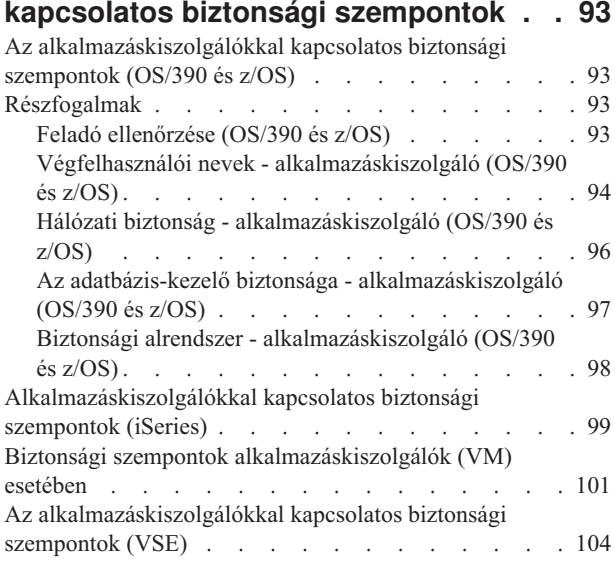

#### **13. [fejezet](#page-116-0) Az**

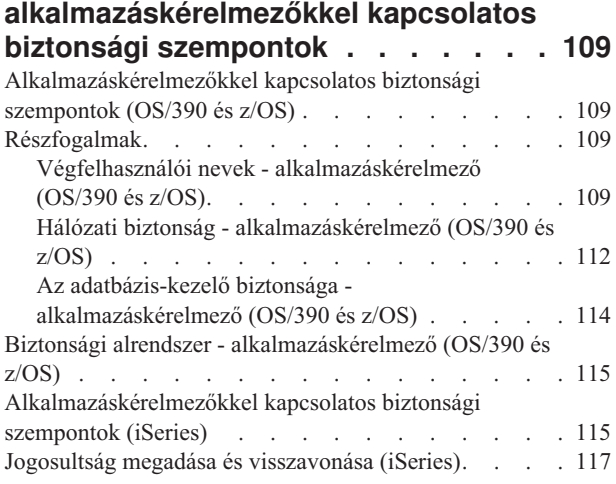

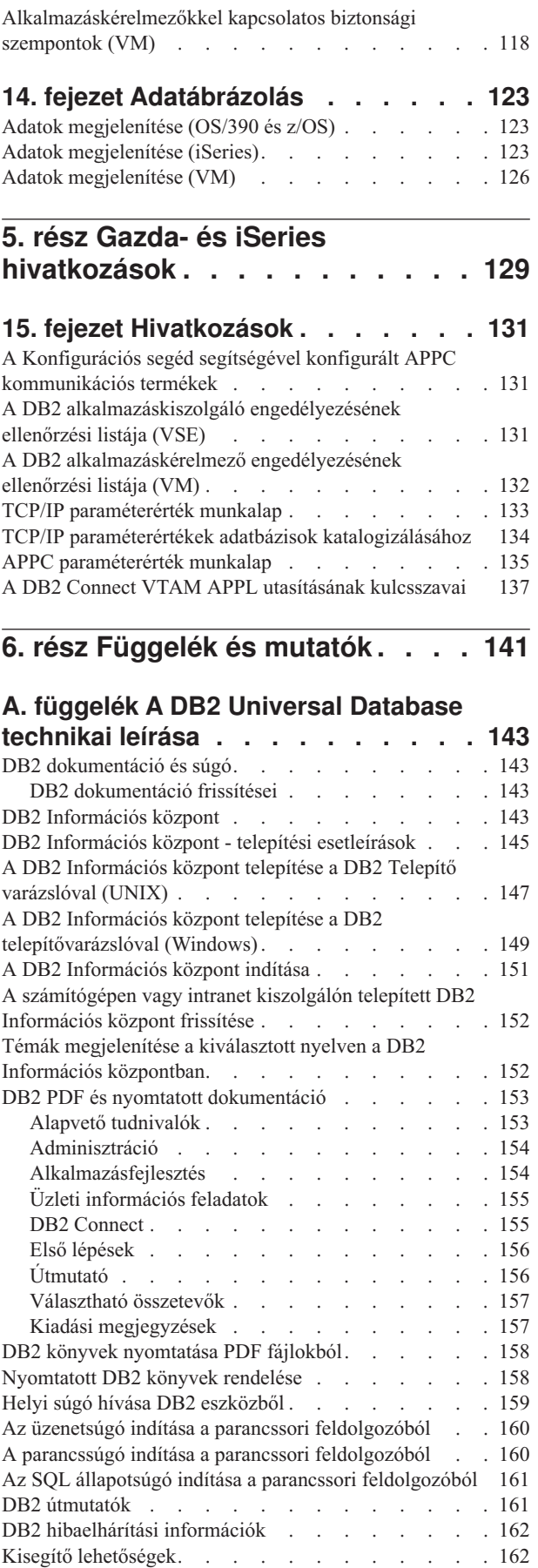

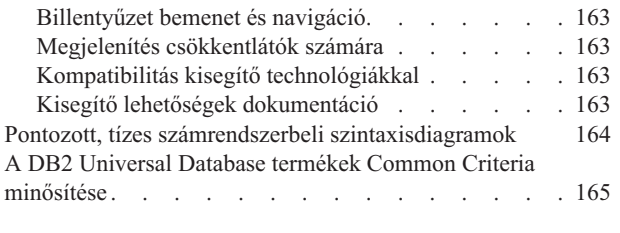

**B. függelék [Megjegyzések](#page-174-0) . . . . . . [167](#page-174-0)**

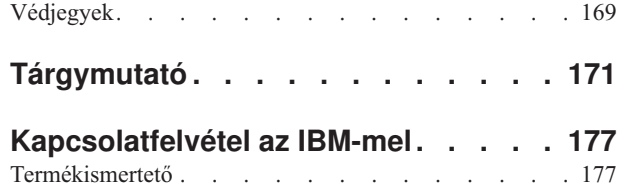

## <span id="page-8-0"></span>**1. rész Kommunikáció kézi konfigurálása**

### <span id="page-10-0"></span>**1. fejezet A TCP/IP kommunikáció kézi konfigurálása**

### **A DB2 Connect kiszolgáló és egy gazdagép vagy iSeries adatbázis-kiszolgáló közti TCP/IP kommunikáció kézi konfigurálása**

Lehetősége van kézzel konfigurálni a DB2 Connect és egy gazdagép, illetve iSeries adatbázis-kiszolgáló közti TCP/IP kommunikációt. A TCP/IP konfigurálása általában automatikusan történik a Konfigurációs segéd (Configuration Assistant, CA) használatával.

#### **Követelmények:**

Mielőtt kézzel konfigurálná a DB2 Connect és egy gazdagép, illetve iSeries adatbázis-kiszolgáló közti TCP/IP kommunikációt, bizonyosodjon meg a következőkről:

- v A TCP/IP működik a DB2 Connect kiszolgálón és a gazdagépen, illetve iSeries rendszeren.
- v Megadta a következő paraméterek értékét a TCP/IP parametérérték munkalapon:
	- Gazdagépnév (*gazdanév*) vagy IP cím (*ip\_cím*)
	- Kapcsolódási szolgáltatás neve (*szolg\_neve*) vagy Portszám/Protokoll (*portszám/tcp*)
	- Céladatbázis neve (*céladatbázis\_neve*)
	- Helyi adatbázis neve (*helyi\_dcsnév*)
	- Csomópont neve (*csomópont\_neve*)

#### **Eljárás:**

A DB2 Connect és egy gazdagép, illetve iSeries adatbázis-kiszolgáló közti TCP/IP kommunikáció kézi konfigurálásához tegye a következőket:

- 1. Konfigurálja a TCP/IP-t a DB2 Connect kiszolgálón.
- 2. Vegye katalógusba a TCP/IP csomópontot.
- 3. Vegye katalógusba a gazdagépet vagy az iSeries adatbázist Adatbázis kapcsolat szolgáltatás (Database Connection Service, DCS) adatbázisként.
- 4. Vegye katalógusba a gazdagépet vagy az iSeries adatbázist.
- 5. Rendeljen össze segédprogramokat és alkalmazásokat a gazdagéppel, illetve az iSeries adatbázis-kiszolgálóval.
- 6. Próbálja ki a gazdagép- vagy iSeries-kapcsolatot.
	- **Megjegyzés:** A protokoll tulajdonságai miatt a TCP/IP nem biztos, hogy azonnal értesül egy másik gazdagépen vagy iSeries adatbázis-kiszolgálón lévő társ hibájáról. Ennek következtében a távoli DB2 kiszolgálót TCP/IP-n keresztül használó ügyfél alkalmazás vagy a hozzá tartozó kiszolgálón lévő ügynök lehet, hogy néha úgy viselkedik, mintha megállt volna. A DB2 a TCP/IP SO\_KEEPALIVE socket beállítást használja a hiba és a TCP/IP összeköttetés megszakadásának észlelésére.

#### **Kapcsolódó feladatok:**

- v "TCP/IP [konfigurálása](#page-11-0) a DB2 Connect kiszolgálón" oldalszám: 4
- v "A TCP/IP csomópont [katalógusba](#page-13-0) vétele" oldalszám: 6
- v "Adatbázis katalógusba vétele Adatbázis kapcsolat [szolgáltatásként](#page-14-0) (Database Connection Service, DCS)" [oldalszám:](#page-14-0) 7
- v "Az adatbázis [katalógusba](#page-14-0) vétele" oldalszám: 7
- <span id="page-11-0"></span>v ["Segédprogramok](#page-16-0) és alkalmazások összerendelése a gazdagéppel vagy iSeries [adatbázis-kiszolgálóval"](#page-16-0) oldalszám: 9
- v "A gazdagéppel vagy iSeries rendszerrel létrejött kapcsolat [kipróbálása"](#page-16-0) oldalszám: 9
- v "A DB2 Connect kiszolgáló és egy gazdagép vagy iSeries [adatbázis-kiszolgáló](#page-18-0) közti APPC [kommunikáció](#page-18-0) kézi konfigurálása" oldalszám: 11

#### **Kapcsolódó hivatkozások:**

v "TCP/IP [paraméterérték](#page-140-0) munkalap" oldalszám: 133

### **Konfigurációs feladatok**

### **TCP/IP konfigurálása a DB2 Connect kiszolgálón**

A TCP/IP konfigurálása a DB2 Connect kiszolgálón részét képezi a teljes - DB2 Connect kiszolgáló és egy gazdagép, illetve iSeries adatbázis-kiszolgáló közötti - TCP/IP kommunikáció konfigurálásának.

#### **Eljárás:**

- A TCP/IP konfigurálásához a DB2 Connect kiszolgálón tegye a következőket:
- v Oldja fel a helyi gazdagép IP címét .
- v Frissítse a services fájlt.

Most már katalógusba veheti a TCP/IP csomópontot.

#### **Kapcsolódó feladatok:**

- v "Helyi gazdagép vagy iSeries rendszer IP címének feloldása" oldalszám: 4
- v "A services fájl frissítése" [oldalszám:](#page-12-0) 5
- "A TCP/IP csomópont [katalógusba](#page-13-0) vétele" oldalszám: 6

### **A TCP/IP feladatok konfigurálása**

#### **Helyi gazdagép vagy iSeries rendszer IP címének feloldása**

A helyi gazdagép vagy iSeries rendszer IP címének feloldása részét képezi a teljes - DB2 Connect kiszolgáló és egy gazdagép, illetve iSeries adatbázis-kiszolgáló közötti - TCP/IP kommunikáció konfigurálásának. A DB2 Connect kiszolgálónak ismernie kell azon gazdagép vagy iSeries rendszer címét, amellyel kapcsolatot próbál létrehozni.

**Megjegyzés:** Ha a hálózatban van névkiszolgáló, vagy közvetlenül kívánja megadni a gazdagép vagy iSeries kiszolgáló IP címét (*ip\_cím*), akkor folytassa a TCP/IP csomópont katalógusba vételével.

Ha nincs névkiszolgáló a hálózatban, közvetlenül is megadhatja gazdagép vagy iSeries rendszer gazdanevének IP cím-leképezését (*ip\_cím*) a helyi hosts fájlban.

Ha Network Information Services (NIS) szolgáltatást használó UNIX ügyfelet szeretne támogatni, de a hálózatban nem használ tartománynév-kiszolgálót, frissítenie kell az elsődleges NIS kiszolgálón található gazdanévfájlt.

*1. táblázat: A helyi hosts- és services fájlok helye*

| Operációs rendszer | Könyvtár |
|--------------------|----------|
| Windows 98         | windows  |

<span id="page-12-0"></span>*1. táblázat: A helyi hosts- és services fájlok helye (Folytatás)*

| Operációs rendszer         | Könyvtár                    |
|----------------------------|-----------------------------|
| Windows NT és Windows 2000 | winnt\system32\drivers\etcl |
| I UNIX                     | /etc                        |

#### **Eljárás:**

A helyi gazdagép vagy iSeries rendszer IP címének feloldásához a gazdanévre vonatkozóan szövegszerkesztő segítségével vegyen fel bejegyzést a DB2 Connect kiszolgáló hosts fájljába.

Például:

9.21.15.235 nyx # nyx-hez tartozó gazdacím

ahol *9.21.15.235* jelöli az *ip\_címet*, *nyx* jelöli a *gazdanevet* és # jelöli a bejegyzéshez tartozó megjegyzést.

Ha a gazdagép vagy az iSeries rendszer nem ugyanabban a tartományban található, mint a DB2 Connect kiszolgáló, a tartománynevet teljes egészében meg kell megadni, mint például *nyx.spifnet.ibm.com* (ahol a *spifnet.ibm.com* a tartománynév).

A következő lépés a TCP/IP csomópont katalógusba vétele.

#### **Kapcsolódó feladatok:**

- v "A DB2 Connect kiszolgáló és egy gazdagép vagy iSeries [adatbázis-kiszolgáló](#page-10-0) közti TCP/IP [kommunikáció](#page-10-0) kézi konfigurálása" oldalszám: 3
- v "A TCP/IP csomópont [katalógusba](#page-13-0) vétele" oldalszám: 6
- v "A services fájl frissítése" oldalszám: 5

#### **A services fájl frissítése**

A services fájl frissítése részét képezi a TCP/IP konfigurálásának a DB2 Connect kiszolgálón. Hagyja ki ezt a lépést, ha egy TCP/IP csomópontot portszám (*portszám*) segítségével kíván katalógusba venni. Frissítenie kell a DB2 Connect kiszolgáló services fájlját ahhoz, hogy megadja annak a távoli gazdagépnek kapcsolódási szolgáltatásnevét és portszámát, amelyikhez kapcsolódni kíván.

#### **Eljárás:**

A DB2 Connect kiszolgáló services fájljának frissítésekor használjon szövegszerkesztőt a távoli gazdagép kapcsolódási szolgáltatásnevének és portszámának hozzáadásához. Ez a fájl a helyi gazdanévfájllal azonos könyvtárban található.

Például:

*host1 3700*/*tcp #* DB2 kapcsolódási szolgáltatás port

ahol *host1* jelöli a kapcsolódási szolgáltatásnevet, *3700* jelöli a kapcsolódási portszámot, *tcp* jelöli a használt kommunikációs protokollt, *#* pedig bejegyzésre vonatkozó megjegyzést jelöl.

A DB2 Connect kiszolgálón használt portszámnak egyeznie kell a gazdagép rendszeren használt port számával. Győződjön meg arról is, hogy nem jelölt meg olyan portszámot, amelyet más folyamat használ! Ha Network Information Services (NIS) szolgáltatást használó UNIX ügyfelet szeretne kiszolgálni, frissítenie kell a services fájlt a NIS főkiszolgálón.

A következő lépés a TCP/IP csomópont katalógusba vétele.

#### **Kapcsolódó feladatok:**

v "A TCP/IP csomópont katalógusba vétele" oldalszám: 6

### <span id="page-13-0"></span>**A TCP/IP csomópont katalógusba vétele**

A TCP/IP csomópont katalógusba vétele részét képezi a teljes - DB2 Connect kiszolgáló és egy gazdagép, illetve iSeries adatbázis-kiszolgáló közötti - TCP/IP kommunikáció konfigurálásának. A DB2 Connect kiszolgáló csomópont-katalógusába új bejegyzést kell felvenni, amely leírja a távoli csomópontot. Ez a bejegyzés megadja a választott fedőnevet (*csomópont\_neve*), a gazdanevet (*gazdanév* vagy *ip\_cím*) és a *szolg\_neve* (vagy *portszám*) paramétert, amit az ügyfél a távoli gazdagép eléréséhez használni fog.

#### **Követelmények:**

Olyan felhasználó szükséges, akinek rendszeradminisztrátor (System Administrative, SYSADM) vagy rendszervezérlő (System Controller, SYSCTRL) jogosultsága van. Ezen jogosultsági szintek hiányában is bejelentkezhet a rendszerbe, ha a catalog\_noauth paraméter értéke ON.

#### **Eljárás:**

Egy TCP/IP csomópont katalógusba vételéhez szükséges teendők:

1. UNIX rendszeren be kell állítania a példány környezetét és meg kell hívnia a DB2 parancssori feldolgozót. Futtassa az indító parancsfájlt az alábbi parancsok segítségével:

```
. INSTHOME/sqllib/db2profile (bash, Bourne vagy Korn parancsértelmező esetén)
source INSTHOME/sqllib/db2cshrc (C parancsértelmező esetén)
```
ahol *INSTHOME* a példány saját alkönyvtára.

2. A csomópont katalógusba vétele:

```
catalog tcpip node csomópont_neve remote [gazdanév|ip_cím]
   server [szolg_neve|portszám]
terminate
```
Például, ha a *db2node* nevű csomóponton lévő *nyx* távoli gazdagépet kívánja katalógusba venni a *host1* nevű szolgáltatás használatával:

catalog tcpip node *db2node* remote *nyx* server *host1* terminate

Ha a *db2node* nevű csomóponton levő *9.21.15.235* IP címmel rendelkező távoli kiszolgálót a *3700* számú porton keresztül kívánja elérni:

catalog tcpip node *db2node* remote *9.21.15.235* server *3700* terminate

Ha a **catalog node** paranccsal beállított értékeket módosítani kívánja:

- 1. Futtassa az **uncatalog node** parancsot a parancsfeldolgozóban a következők szerint: db2 uncatalog node *csomópont\_neve*
- 2. Vegye újra jegyzékbe a csomópontot a használni kívánt értékkel!

A következő lépés az adatbázis katalógusba vétele DCS adatbázisként.

#### **Kapcsolódó feladatok:**

- v "TCP/IP [konfigurálása](#page-11-0) a DB2 Connect kiszolgálón" oldalszám: 4
- v "Adatbázis katalógusba vétele Adatbázis kapcsolat [szolgáltatásként](#page-14-0) (Database Connection Service, DCS)" [oldalszám:](#page-14-0) 7

#### **Kapcsolódó hivatkozások:**

v "CATALOG TCPIP NODE Command" a következő kiadványban: *Command Reference*

### <span id="page-14-0"></span>**Adatbázis katalógusba vétele Adatbázis kapcsolat szolgáltatásként (Database Connection Service, DCS)**

Az adatbázis katalógusba vétele Adatbázis kapcsolat szolgáltatásként (Database Connection Service, DCS) részét képezi a teljes - DB2 Connect kiszolgáló és egy gazdagép, illetve iSeries adatbázis-kiszolgáló közötti - kommunikáció konfigurálásának. A távoli adatbázist DCS adatbázisként kell katalógusba venni, hogy a DB2 Connect hozzáférést biztosíthasson hozzá.

#### **Követelmények:**

Olyan felhasználó szükséges, akinek rendszeradminisztrátor (System Administrative, SYSADM) vagy rendszervezérlő (System Controller, SYSCTRL) jogosultsága van.

#### **Eljárás:**

Az adatbázis DCS adatbázisként történő katalógusba vételéhez szükséges teendők:

catalog dcs db *helyi\_dcsnév* as *cél\_abnév* terminate

#### ahol:

- *helyi dcsnév* jelöli a gazdagép vagy iSeries adatbázis helyi nevét.
- v *cél\_abneve* jelöli a gazdagép vagy iSeries adatbázis nevét.

Ha például a *ny* helyi nevet akarja adni a *newyork* nevű DB2 Connect kiszolgálónak, távoli gazdagépnek vagy iSeries adatbázisnak:

catalog dcs db ny as newyork terminate

A következő lépés az adatbázis katalógusba vétele.

#### **Kapcsolódó feladatok:**

- v "A TCP/IP csomópont [katalógusba](#page-13-0) vétele" oldalszám: 6
- v "Az adatbázis katalógusba vétele" oldalszám: 7
- v "Az APPC vagy APPN csomópont [katalógusba](#page-22-0) vétele" oldalszám: 15

#### **Kapcsolódó hivatkozások:**

v "CATALOG DCS DATABASE Command" a következő kiadványban: *Command Reference*

### **Az adatbázis katalógusba vétele**

Az adatbázis katalógusba vétele részét képezi a teljes - DB2 Connect kiszolgáló és egy gazdagép, illetve iSeries adatbázis-kiszolgáló közötti - kommunikáció konfigurálásának. Mielőtt az ügyfélalkalmazás hozzáférhetne egy távoli adatbázishoz, az adatbázist katalógusba kell venni a gazdarendszer/iSeries rendszer csomóponton és az összes hozzá csatlakozó DB2 Connect kiszolgáló-csomóponton.

Amikor adatbázist hoz létre, a rendszer automatikusan katalógusba veszi azt a gazdagépen/iSeries rendszeren, az adatbázis-névvel (*adatbázis\_neve*) megegyező adatbázis fedőnévvel (*adatbázis\_fedőneve*). A DB2 Connect kiszolgáló az adatbázis-hozzáférési

katalógusban és a csomópont-katalógusban lévő információ alapján hozza létre az összeköttetést a távoli gazdagéppel, illetve iSeries adatbázissal.

#### **Követelmények:**

- v Olyan felhasználói azonosító szükséges, amelyhez rendszeradminisztrátor (System Administrative, SYSADM) vagy rendszervezérlő (System Controller, SYSCTRL) jogosultság tartozik.
- v Azonosítsa a következő paramétereket:
	- Adatbázisnév (*adatbázis\_neve*)
	- Adatbázis-fedőnév (*adatbázis\_fedőneve*)
	- Csomópont neve (*csomópont\_neve*)

#### **Eljárás:**

Ha a DB2 Connect kiszolgálón katalógusba kíván venni egy adatbázist, tegye a következőket:

1. UNIX rendszeren be kell állítania a példány környezetét és meg kell hívnia a DB2 parancsfeldolgozót. Futtassa az indító parancsfájlt az alábbi parancsok segítségével:

. *INSTHOME*/sqllib/db2profile (Bash, Bourne vagy Korn parancsértelmező esetén) source *INSTHOME*/sqllib/db2cshrc (C parancsértelmező esetén)

ahol *INSTHOME* a példány saját alkönyvtára.

2. Az adatbázis katalógusba vétele:

```
catalog database
adatbázis_neve as adatbázis_fedőneve at
   node csomópontnév authentication hitelesítési_érték
```
Ha például a *ny* nevű, a DCS által ismert adatbázist akarja *localny* fedőnéven katalógusba venni a *db2node* csomóponton, írja be ezt:

```
catalog database ny as localny at node db2node
 authentication dcs
terminate
```
Ha a **catalog** *database* paranccsal beállított értékeket módosítani kívánja:

a. Futtassa az **uncatalog** *database* parancsot a parancsfeldolgozóban a következők szerint:

uncatalog database *adatbázis\_fedőneve*

b. Vegye újra katalógusba az adatbázist a használni kívánt értékkel.

A következő lépés a segédprogramok és alkalmazások összerendelése az adatbázis-kiszolgálóval.

#### **Kapcsolódó feladatok:**

- v "Adatbázis katalógusba vétele Adatbázis kapcsolat [szolgáltatásként](#page-14-0) (Database Connection Service, DCS)" [oldalszám:](#page-14-0) 7
- v ["Segédprogramok](#page-16-0) és alkalmazások összerendelése a gazdagéppel vagy iSeries [adatbázis-kiszolgálóval"](#page-16-0) oldalszám: 9

#### **Kapcsolódó hivatkozások:**

v "CATALOG DATABASE Command" a következő kiadványban: *Command Reference*

### <span id="page-16-0"></span>**Segédprogramok és alkalmazások összerendelése a gazdagéppel vagy iSeries adatbázis-kiszolgálóval**

A segédprogramok és alkalmazások összerendelése a gazdagéppel/iSeries adatbázis-kiszolgálóval részét képezi a teljes - DB2 Connect kiszolgáló és egy gazdagép, illetve iSeries adatbázis-kiszolgáló közötti - kommunikáció konfigurálásának. Miután végzett a DB2 Connect kiszolgáló és a gazdagép/iSeries rendszer közti kommunikáció konfigurálásával, össze kell rendelnie a segédprogramokat és alkalmazásokat a gazdagéppel/iSeries adatbázis-kiszolgálóval.

#### **Követelmények:**

BINDADD jogosultságú felhasználói azonosító szükséges.

#### **Eljárás:**

A segédprogramok és alkalmazások a gazdagéppel vagy iSeries adatbázis-kiszolgálóval történő összerendeléséhez írja be a következőt:

```
connect to adatbázis_fedőnév user felhasználói_az using jelszó
  bind összerendelési_elérési_út@ddcsmvs.lst
blocking all sqlerror continue
       messages mvs.msg grant public
  connect reset
```
#### Például:

```
connect to NYC3 user azonosító using jelszó
bind összerendelési_elérési_út@ddcsmvs.lst blocking all sqlerror continue
       messages mvs.msg grant public
connect reset
```
ahol *összerendelési\_elérési\_út* jelöli azt a könyvtárat, ahol az .lst fájlok találhatók. Windows rendszereken például ez az útvonal általában \SQLLIB\BND\.

A következő lépés a gazdagéppel/iSeries rendszerrel létrejött kapcsolat kipróbálása.

#### **Kapcsolódó szempontok:**

v "Binding utilities to the database" a következő kiadványban: *Adminisztrációs kézikönyv: megvalósítás*

#### **Kapcsolódó feladatok:**

- v "Az adatbázis [katalógusba](#page-14-0) vétele" oldalszám: 7
- v "A gazdagéppel vagy iSeries rendszerrel létrejött kapcsolat kipróbálása" oldalszám: 9

#### **Kapcsolódó hivatkozások:**

v "BIND Command" a következő kiadványban: *Command Reference*

### **A gazdagéppel vagy iSeries rendszerrel létrejött kapcsolat kipróbálása**

A gazdagéppel vagy iSeries rendszerrel létrejött kapcsolat tesztelése részét képezi a teljes - DB2 Connect kiszolgáló és egy gazdagép, illetve iSeries adatbázis-kiszolgáló közötti kommunikáció konfigurálásának. Miután befejezte a DB2 Connect kiszolgáló beállítását a gazdagép vagy iSeries rendszer közötti kommunikációhoz, egy távoli adatbázison le kell tesztelnie a létrehozott kapcsolatot.

#### **Követelmények:**

- v A kapcsolat teszteléséhez csatlakoznia kell egy távoli adatbázishoz.
- v A *felh\_azon* és a *jelszó* értékének érvényesnek kell lennie azon a rendszeren, amelyen hitelesítésük történik. Alapértelmezés szerint a hitelesítés a gazdagépen vagy iSeries adatbázis-kiszolgálón zajlik.

#### **Eljárás:**

A gazdagéppel vagy iSeries rendszerrel létrejött kapcsolat teszteléséhez:

- 1. Indítsa el az adatbázis-kezelőt (ha még nincs elindítva) a **db2start** parancs beírásával a gazdagépen vagy iSeries adatbázis-kiszolgálón.
- 2. Kapcsolódás a távoli adatbázishoz:

connect to *adatbázis\_fedőnév* user *felh\_azon* using *jelszó*

Például írja be a következő parancsot:

connect to *nyc3* user *userid* using *password*

A gazda-adatbázisokhoz kapcsolódás hitelesítése a DB2 Connect konfigurálásakor állítható be.

Ha az összeköttetés sikeres, egy üzenetet fog kapni annak az adatbázisnak a nevével, amelyhez csatlakozott. Most már beolvashatja az adatbázis adatait.

Ha például be akarja olvasni a rendszer katalógustáblájában lévő táblaneveket, adja ki a következő SQL parancsot:

```
select tabname from syscat.tables
```
Amikor befejezte az adatbázis-kapcsolat használatát, adja ki a **db2 connect reset** parancsot! Ezáltal megszünteti az adatbázis-kapcsolatot.

#### **Kapcsolódó feladatok:**

v ["Segédprogramok](#page-16-0) és alkalmazások összerendelése a gazdagéppel vagy iSeries [adatbázis-kiszolgálóval"](#page-16-0) oldalszám: 9

### <span id="page-18-0"></span>**2. fejezet Az APPC kommunikáció kézi konfigurálása**

### **A DB2 Connect kiszolgáló és egy gazdagép vagy iSeries adatbázis-kiszolgáló közti APPC kommunikáció kézi konfigurálása**

Lehetősége van kézzel konfigurálni a DB2 Connect kiszolgáló és egy gazdagép, illetve iSeries adatbázis közti APPC kommunikációt. A legtöbb APPC kommunikáció automatikusan konfigurálható a Konfigurációs segéd (Configuration Assistant, CA) használatával.

**Megjegyzés:** Fontolja meg az átállást TCP/IP-re, mivel a DB2 Connect későbbi verzióiban nem biztos, hogy lesz SNA támogatás. Az SNA használata átfogó és alapos konfigurációs ismereteket feltételez és a konfiguráció folyamata önmagában is lehet hibás. A TCP/IP konfigurálása egyszerű, alacsonyabbak a fenntartási költségei és jobb teljesítményt nyújt.

#### **Követelmények:**

- v A DB2 Connect kiszolgáló és a gazdagép/iSeries rendszer támogatja az APPC-t.
- v Azonosította az APPC paraméterérték munkalapon található paraméterértékeket.

#### **Korlátozások:**

Az SNA protokollhoz nincs támogatás a Windows 64–bites rendszereken (XP 64-bit és .NET Servers 64-bit) futó 8.1-es verziójú DB2 Connect-ben.

#### **Eljárás:**

A DB2 Connect kiszolgáló kézi beállításához egy gazdagéppel vagy iSeries adatbázis-kiszolgálóval folytatott APPC kommunikációhoz a következőket kell tennie:

- 1. Frissítse az APPC profilokat a DB2 Connect kiszolgálón.
- 2. Vegye katalógusba az APPC vagy APPN csomópontot.
- 3. Vegye katalógusba a gazdagép- vagy iSeries adatbázist Adatbázis kapcsolat szolgáltatás (Database Connection Service, DCS) adatbázisként.
- 4. Vegye katalógusba a gazdagép- vagy iSeries adatbázist.
- 5. Rendeljen össze segédprogramokat és alkalmazásokat a gazdagép- vagy iSeries adatbázis-kiszolgálóval.
- 6. Tesztelje a gazdagéppel vagy iSeries rendszerrel létrejött kapcsolatot.

#### **Kapcsolódó feladatok:**

- v "Az APPC profilok frissítése a DB2 Connect [kiszolgálón"](#page-19-0) oldalszám: 12
- v "Az APPC vagy APPN csomópont [katalógusba](#page-22-0) vétele" oldalszám: 15
- v "Adatbázis katalógusba vétele Adatbázis kapcsolat [szolgáltatásként](#page-14-0) (Database Connection Service, DCS)" [oldalszám:](#page-14-0) 7
- v "Az adatbázis [katalógusba](#page-14-0) vétele" oldalszám: 7
- v ["Segédprogramok](#page-16-0) és alkalmazások összerendelése a gazdagéppel vagy iSeries [adatbázis-kiszolgálóval"](#page-16-0) oldalszám: 9
- v "A gazdagéppel vagy iSeries rendszerrel létrejött kapcsolat [kipróbálása"](#page-16-0) oldalszám: 9
- v "A DB2 Connect kiszolgáló és egy gazdagép vagy iSeries [adatbázis-kiszolgáló](#page-10-0) közti TCP/IP [kommunikáció](#page-10-0) kézi konfigurálása" oldalszám: 3

#### **Kapcsolódó hivatkozások:**

v "APPC [paraméterérték](#page-142-0) munkalap" oldalszám: 135

### <span id="page-19-0"></span>**Konfigurációs feladatok**

### **Az APPC profilok frissítése a DB2 Connect kiszolgálón**

Az APPC profilok frissítése a DB2 Connect kiszolgálón részét képezi a DB2 Connect rendszer és a gazdagép, illetve iSeries rendszer közti APPC kommunikáció teljes konfigurálásának.

#### **Eljárás:**

A DB2 Connect - távoli adatbázis- vagy iSeries adatbázis-kiszolgálóhoz való hozzáférést biztosító - APPC kommunikációjának konfigurálásához frissítenie kell az adott hálózat beállításainak megfelelő APPC profilokat:

- v Konfiguráljon egy SNA API ügyfelet az IBM eNetwork Communications Server for Windows számára
- v Konfigurálja a Microsoft SNA Server terméket
- v Konfigurálja a Microsoft SNA Client terméket
- v Konfigurálja az IBM eNetwork Communications Server for AIX terméket
- v Konfigurálja a Bull SNA for AIX terméket
- v Konfigurálja az SNAPlus2 for HP-UX terméket

A következő lépés az APPC vagy APPN csomópont katalógusba vétele.

#### **Kapcsolódó feladatok:**

- v "SNA API ügyfél konfigurálása IBM eNetwork Communications Server for Windows kiszolgálóhoz" oldalszám: 12
- v "A Microsoft SNA Server [konfigurálása"](#page-20-0) oldalszám: 13
- v "A Microsoft SNA Client [konfigurálása"](#page-20-0) oldalszám: 13
- v "Az IBM eNetwork [Communications](#page-21-0) Server for AIX konfigurálása" oldalszám: 14
- v "A Bull SNA for AIX [konfigurálása"](#page-21-0) oldalszám: 14
- v "Az SNAPlus2 for HP-UX [konfigurálása"](#page-21-0) oldalszám: 14
- v "Az APPC vagy APPN csomópont [katalógusba](#page-22-0) vétele" oldalszám: 15

#### **Kapcsolódó hivatkozások:**

v "A Konfigurációs segéd segítségével konfigurált APPC [kommunikációs](#page-138-0) termékek" [oldalszám:](#page-138-0) 131

### **APPC profilok frissítési részfeladatai**

#### **SNA API ügyfél konfigurálása IBM eNetwork Communications Server for Windows kiszolgálóhoz**

Az alábbi szolgáltatások megszűntek a Windows és UNIX rendszereken működő DB2 Enterprise Server Edition (ESE) 8-as verziójában és a Windows és UNIX rendszereken működő DB2 Connect Enterprise Edition (EE) 8-as verziójában:

v Kétfázisú véglegesítés SNA-n keresztül. A kétfázisú véglegesítést igénylő alkalmazásokban TCP/IP kapcsolatot kell használni. A TCP/IP-n keresztül történő kétfázisú véglegesítés már számos kiadás óta rendelkezésre áll. A kétfázisú véglegesítésre

<span id="page-20-0"></span>igényt tartó gazdagépes vagy iSeries alkalmazások a DB2 ESE 8-as verziójában új szolgáltatásként megjelenő, TCP/IP-n keresztüli kétfázisú véglegesítést használhatják.

v Az alkalmazások a továbbiakban nem érhetik el SNA használatával a UNIX vagy Windows rendszeren működő DB2 UDB ESE kiszolgálót, illetve a DB2 Connect EE kiszolgálót. A gazdagépes vagy iSeries adatbázis-kiszolgálók változatlanul elérhetők SNA-n keresztül, de kizárólag egyfázisú véglegesítés esetén.

#### **Kapcsolódó feladatok:**

v "Az APPC vagy APPN csomópont [katalógusba](#page-22-0) vétele" oldalszám: 15

#### **A Microsoft SNA Server konfigurálása**

Az alábbi szolgáltatások megszűntek a Windows és UNIX rendszereken működő DB2 Enterprise Server Edition (ESE) 8-as verziójában és a Windows és UNIX rendszereken működő DB2 Connect Enterprise Edition (EE) 8-as verziójában:

- v Kétfázisú véglegesítés SNA-n keresztül. A kétfázisú véglegesítést igénylő alkalmazásokban TCP/IP kapcsolatot kell használni. A TCP/IP-n keresztül történő kétfázisú véglegesítés már számos kiadás óta rendelkezésre áll. A kétfázisú véglegesítésre igényt tartó gazdagépes vagy iSeries alkalmazások a DB2 ESE 8-as verziójában új szolgáltatásként megjelenő, TCP/IP-n keresztüli kétfázisú véglegesítést használhatják.
- v Az alkalmazások a továbbiakban nem érhetik el SNA használatával a UNIX vagy Windows rendszeren működő DB2 UDB ESE kiszolgálót, illetve a DB2 Connect EE kiszolgálót. A gazdagépes vagy iSeries adatbázis-kiszolgálók változatlanul elérhetők SNA-n keresztül, de kizárólag egyfázisú véglegesítés esetén.

#### **Kapcsolódó feladatok:**

- v "A Microsoft SNA Client konfigurálása" oldalszám: 13
- v "A DB2 Connect kiszolgáló és egy gazdagép vagy iSeries [adatbázis-kiszolgáló](#page-18-0) közti APPC [kommunikáció](#page-18-0) kézi konfigurálása" oldalszám: 11
- "Az APPC vagy APPN csomópont [katalógusba](#page-22-0) vétele" oldalszám: 15

### **A Microsoft SNA Client konfigurálása**

Az alábbi szolgáltatások megszűntek a Windows és UNIX rendszereken működő DB2 Enterprise Server Edition (ESE) 8-as verziójában és a Windows és UNIX rendszereken működő DB2 Connect Enterprise Edition (EE) 8-as verziójában:

- v Kétfázisú véglegesítés SNA-n keresztül. A kétfázisú véglegesítést igénylő alkalmazásokban TCP/IP kapcsolatot kell használni. A TCP/IP-n keresztül történő kétfázisú véglegesítés már számos kiadás óta rendelkezésre áll. A kétfázisú véglegesítésre igényt tartó gazdagépes vagy iSeries alkalmazások a DB2 ESE 8-as verziójában új szolgáltatásként megjelenő, TCP/IP-n keresztüli kétfázisú véglegesítést használhatják.
- v Az alkalmazások a továbbiakban nem érhetik el SNA használatával a UNIX vagy Windows rendszeren működő DB2 UDB ESE kiszolgálót, illetve a DB2 Connect EE kiszolgálót. A gazdagépes vagy iSeries adatbázis-kiszolgálók változatlanul elérhetők SNA-n keresztül, de kizárólag egyfázisú véglegesítés esetén.

#### **Kapcsolódó feladatok:**

- v "A Microsoft SNA Server konfigurálása" oldalszám: 13
- v "Az APPC vagy APPN csomópont [katalógusba](#page-22-0) vétele" oldalszám: 15

### <span id="page-21-0"></span>**Az IBM eNetwork Communications Server for AIX konfigurálása**

Az alábbi szolgáltatások megszűntek a Windows és UNIX rendszereken működő DB2 Enterprise Server Edition (ESE) 8-as verziójában és a Windows és UNIX rendszereken működő DB2 Connect Enterprise Edition (EE) 8-as verziójában:

- v Kétfázisú véglegesítés SNA-n keresztül. A kétfázisú véglegesítést igénylő alkalmazásokban TCP/IP kapcsolatot kell használni. A TCP/IP-n keresztül történő kétfázisú véglegesítés már számos kiadás óta rendelkezésre áll. A kétfázisú véglegesítésre igényt tartó gazdagépes vagy iSeries alkalmazások a DB2 ESE 8-as verziójában új szolgáltatásként megjelenő, TCP/IP-n keresztüli kétfázisú véglegesítést használhatják.
- v Az alkalmazások a továbbiakban nem érhetik el SNA használatával a UNIX vagy Windows rendszeren működő DB2 UDB ESE kiszolgálót, illetve a DB2 Connect EE kiszolgálót. A gazdagépes vagy iSeries adatbázis-kiszolgálók változatlanul elérhetők SNA-n keresztül, de kizárólag egyfázisú véglegesítés esetén.

#### **Kapcsolódó feladatok:**

- v "A DB2 Connect kiszolgáló és egy gazdagép vagy iSeries [adatbázis-kiszolgáló](#page-18-0) közti APPC [kommunikáció](#page-18-0) kézi konfigurálása" oldalszám: 11
- v "Az APPC vagy APPN csomópont [katalógusba](#page-22-0) vétele" oldalszám: 15

### **A Bull SNA for AIX konfigurálása**

Az alábbi szolgáltatások megszűntek a Windows és UNIX rendszereken működő DB2 Enterprise Server Edition (ESE) 8-as verziójában és a Windows és UNIX rendszereken működő DB2 Connect Enterprise Edition (EE) 8-as verziójában:

- v Kétfázisú véglegesítés SNA-n keresztül. A kétfázisú véglegesítést igénylő alkalmazásokban TCP/IP kapcsolatot kell használni. A TCP/IP-n keresztül történő kétfázisú véglegesítés már számos kiadás óta rendelkezésre áll. A kétfázisú véglegesítésre igényt tartó gazdagépes vagy iSeries alkalmazások a DB2 ESE 8-as verziójában új szolgáltatásként megjelenő, TCP/IP-n keresztüli kétfázisú véglegesítést használhatják.
- v Az alkalmazások a továbbiakban nem érhetik el SNA használatával a UNIX vagy Windows rendszeren működő DB2 UDB ESE kiszolgálót, illetve a DB2 Connect EE kiszolgálót. A gazdagépes vagy iSeries adatbázis-kiszolgálók változatlanul elérhetők SNA-n keresztül, de kizárólag egyfázisú véglegesítés esetén.

### **Az SNAPlus2 for HP-UX konfigurálása**

Az alábbi szolgáltatások megszűntek a Windows és UNIX rendszereken működő DB2 Enterprise Server Edition (ESE) 8-as verziójában és a Windows és UNIX rendszereken működő DB2 Connect Enterprise Edition (EE) 8-as verziójában:

- v Kétfázisú véglegesítés SNA-n keresztül. A kétfázisú véglegesítést igénylő alkalmazásokban TCP/IP kapcsolatot kell használni. A TCP/IP-n keresztül történő kétfázisú véglegesítés már számos kiadás óta rendelkezésre áll. A kétfázisú véglegesítésre igényt tartó gazdagépes vagy iSeries alkalmazások a DB2 ESE 8-as verziójában új szolgáltatásként megjelenő, TCP/IP-n keresztüli kétfázisú véglegesítést használhatják.
- v Az alkalmazások a továbbiakban nem érhetik el SNA használatával a UNIX vagy Windows rendszeren működő DB2 UDB ESE kiszolgálót, illetve a DB2 Connect EE kiszolgálót. A gazdagépes vagy iSeries adatbázis-kiszolgálók változatlanul elérhetők SNA-n keresztül, de kizárólag egyfázisú véglegesítés esetén.

#### **Kapcsolódó feladatok:**

- v "A DB2 Connect kiszolgáló és egy gazdagép vagy iSeries [adatbázis-kiszolgáló](#page-18-0) közti APPC [kommunikáció](#page-18-0) kézi konfigurálása" oldalszám: 11
- v "Az APPC vagy APPN csomópont [katalógusba](#page-22-0) vétele" oldalszám: 15

### <span id="page-22-0"></span>**Az APPC vagy APPN csomópont katalógusba vétele**

Az APPC vagy APPN csomópont katalógusba vétele részét képezi a DB2 Connect rendszer és a gazdagép közti APPC kommunikáció teljes konfigurálásának. A DB2 Connect kiszolgálók csomópontkatalógusába új bejegyzést kell felvenni, amely leírja a távoli csomópontot.

A legtöbb esetben APPC csomópont bejegyzést kell felvenni a csomópont-katalógusba. 32 bites Windows operációs rendszerek alatt APPN csomópont-bejegyzés is megadható helyette, ha a helyi SNA csomópont APPN csomópontként van beállítva.

#### **Követelmények:**

Olyan felhasználói azonosítóra van szükség, amelyhez rendszeradminisztrátor (System Administrative, SYSADM) vagy rendszervezérlő (System Controller, SYSCTRL) jogosultság tartozik. Ezen jogosultsági szintek hiányában is bejelentkezhet a rendszerbe, ha a catalog\_noauth paraméter értéke ON.

#### **Eljárás:**

A csomópont katalógusba vételének lépései:

1. UNIX rendszeren be kell állítania a példány környezetét, és meg kell hívnia a DB2 parancssori feldolgozót. Futtassa az indító parancsfájlt az alábbi parancsok segítségével:

. *INSTHOME*/sqllib/db2profile (Bash, Bourne vagy Korn parancsértelmező esetén) source *INSTHOME*/sqllib/db2cshrc (C parancsértelmező esetén)

ahol *INSTHOME* a példány saját alkönyvtára.

2. APPC csomópont katalógusba vételéhez adja meg a választott fedőnevet (*csomópont\_neve*), a jelképes cél nevét (*jelk\_cél\_neve*) és az APPC védelem típusát (*védelem\_típusa*), amelyet az ügyfél az APPC kapcsolat létesítése során használni fog. Írja be a következő parancsokat:

```
catalog "appc node csomópont_neve remote jelk_cél_neve
  security védelem_típusa"
terminate
```
A *jelk\_cél\_neve* paraméterben a kis- és nagybetűk különbözőnek számítanak, és az értéknek pontosan egyeznie *kell* az előzőleg megadott jelképes cél nevével.

Például, ha *DB2CPIC* szimbolikus célnévvel akar bejegyezni egy távoli adatbázis-kiszolgálót a *db2node* nevű csomóponton *program* APPC védelemtípussal, írja ezt:

catalog appc node *db2node* remote *DB2CPIC* security *program* terminate

3. APPN csomópont katalógusba vételekor adja meg a választott fedőnevet (*csomópont\_neve*), a hálózati azonosítót ( 9 ), a távoli társ LU-t <sup>4</sup> ), a tranzakciós program nevét (17), az üzemmódot (15) és a védelem típusát! Írja be a következő parancsokat saját értékei helyettesítésével:

catalog "appn node db2node network SPIFNET remote NYM2DB2 tpname QCNTEDDM mode IBMRDB security PROGRAM" terminate

A következő lépés a az adatbázis katalógusba vétele Adatbázis kapcsolat szolgáltatás (Database Connection Service, DCS) adatbázisként.

#### **Kapcsolódó feladatok:**

v "Adatbázis katalógusba vétele Adatbázis kapcsolat [szolgáltatásként](#page-14-0) (Database Connection Service, DCS)" [oldalszám:](#page-14-0) 7

### <span id="page-23-0"></span>**Adatbázis katalógusba vétele Adatbázis kapcsolat szolgáltatásként (Database Connection Service, DCS)**

Az adatbázis katalógusba vétele Adatbázis kapcsolat szolgáltatásként (Database Connection Service, DCS) részét képezi a teljes - DB2 Connect kiszolgáló és egy gazdagép, illetve iSeries adatbázis-kiszolgáló közötti - kommunikáció konfigurálásának. A távoli adatbázist DCS adatbázisként kell katalógusba venni, hogy a DB2 Connect hozzáférést biztosíthasson hozzá.

#### **Előfeltételek:**

SYSADM (Rendszeradminisztrátor) vagy SYSCTRL (Rendszervezérlő) jogosultsággal rendelkező felhasználói azonosítót használjon.

#### **Eljárás:**

Az adatbázis DCS adatbázisként történő katalógusba vételéhez szükséges teendők:

```
catalog dcs db helyi_dcsnév as cél_abnév
terminate
```
#### ahol:

- *helyi dcsnév* jelöli a gazdagép vagy iSeries adatbázis helyi nevét.
- v *cél\_abneve* jelöli a gazdagép vagy iSeries adatbázis nevét.

Ha például a *ny* helyi nevet akarja adni a *newyork* nevű DB2 Connect kiszolgálónak, távoli gazdagépnek vagy iSeries adatbázisnak:

catalog dcs db ny as newyork terminate

A következő lépés az adatbázis katalógusba vétele.

#### **Kapcsolódó feladatok:**

- v "A TCP/IP csomópont [katalógusba](#page-13-0) vétele" oldalszám: 6
- v "Az adatbázis [katalógusba](#page-14-0) vétele" oldalszám: 7
- v "Az APPC vagy APPN csomópont [katalógusba](#page-22-0) vétele" oldalszám: 15

#### **Kapcsolódó hivatkozások:**

v "CATALOG DCS DATABASE Command" a következő kiadványban: *Command Reference*

### **Az adatbázis katalógusba vétele**

Az adatbázis katalógusba vétele részét képezi a teljes - DB2 Connect kiszolgáló és egy gazdagép, illetve iSeries adatbázis-kiszolgáló közötti - kommunikáció konfigurálásának. Mielőtt az ügyfélalkalmazás hozzáférhetne egy távoli adatbázishoz, az adatbázist katalógusba kell venni a gazdarendszer/iSeries rendszer csomóponton és az összes hozzá csatlakozó DB2 Connect kiszolgáló-csomóponton.

Amikor adatbázist hoz létre, a rendszer automatikusan katalógusba veszi azt a gazdagépen/iSeries rendszeren, az adatbázis-névvel (*adatbázis\_neve*) megegyező adatbázis fedőnévvel (*adatbázis\_fedőneve*). A DB2 Connect kiszolgáló az adatbázis-hozzáférési katalógusban és a csomópont-katalógusban lévő információ alapján hozza létre az összeköttetést a távoli gazdagéppel, illetve iSeries adatbázissal.

#### <span id="page-24-0"></span>**Előfeltételek:**

- v SYSADM (Rendszeradminisztrátor) vagy SYSCTRL (Rendszervezérlő) jogosultsággal rendelkező felhasználói azonosítót használjon.
- v Azonosítsa a következő paramétereket:
	- Adatbázisnév (*adatbázis\_neve*)
	- Adatbázis-fedőnév (*adatbázis\_fedőneve*)
	- Csomópontnév (*csomópontnév*)

#### **Eljárás:**

Ha a DB2 Connect kiszolgálón katalógusba kíván venni egy adatbázist, tegye a következőket:

1. UNIX rendszeren be kell állítania a példány környezetét, és meg kell hívnia a DB2 parancssori feldolgozót. Futtassa az indító parancsfájlt az alábbi parancsok segítségével:

```
. INSTHOME/sqllib/db2profile (Bash, Bourne vagy Korn parancsértelmező esetén)
source INSTHOME/sqllib/db2cshrc (C héj esetén)
```
ahol *INSTHOME* a példány saját alkönyvtára.

2. Az adatbázis katalógusba vétele:

```
catalog database
adatbázis_neve as adatbázis_fedőneve at
  node csomópontnév authentication hitelesítési_érték
```
Ha például a *ny* nevű, a DCS által ismert adatbázist akarja *localny* fedőnéven katalógusba venni a *db2node* csomóponton, írja be ezt:

```
catalog database ny as localny at node db2node
 authentication dcs
terminate
```
Ha a **catalog** *database* paranccsal beállított értékeket módosítani kívánja:

a. Futtassa az **uncatalog** *database* parancsot a parancsfeldolgozóban a következők szerint:

uncatalog database *adatbázis\_fedőneve*

b. Vegye újra katalógusba az adatbázist a használni kívánt értékkel.

A következő lépés a segédprogramok és alkalmazások összerendelése az adatbázis-kiszolgálóval.

#### **Kapcsolódó feladatok:**

- v "Adatbázis katalógusba vétele Adatbázis kapcsolat [szolgáltatásként](#page-14-0) (Database Connection Service, DCS)" [oldalszám:](#page-14-0) 7
- v ["Segédprogramok](#page-16-0) és alkalmazások összerendelése a gazdagéppel vagy iSeries [adatbázis-kiszolgálóval"](#page-16-0) oldalszám: 9

#### **Kapcsolódó hivatkozások:**

v "CATALOG DATABASE Command" a következő kiadványban: *Command Reference*

### **Segédprogramok és alkalmazások összerendelése a gazdagéppel vagy iSeries adatbázis-kiszolgálóval**

A segédprogramok és alkalmazások összerendelése a gazdagéppel/iSeries adatbázis-kiszolgálóval részét képezi a teljes - DB2 Connect kiszolgáló és egy gazdagép, illetve iSeries adatbázis-kiszolgáló közötti - kommunikáció konfigurálásának. Miután végzett <span id="page-25-0"></span>a DB2 Connect kiszolgáló és a gazdagép/iSeries rendszer közti kommunikáció konfigurálásával, össze kell rendelnie a segédprogramokat és alkalmazásokat a gazdagéppel/iSeries adatbázis-kiszolgálóval.

#### **Előfeltételek:**

BINDADD jogosultságú felhasználói azonosító szükséges.

#### **Eljárás:**

A segédprogramok és alkalmazások a gazdagéppel vagy iSeries adatbázis-kiszolgálóval történő összerendeléséhez írja be a következőt:

```
connect to adatbázis_fedőnév user felhasználói_az using jelszó
bind összerendelési_elérési_út@ddcsmvs.lst blocking all sqlerror continue
    messages mvs.msg grant public
connect reset
```
Például:

```
connect to NYC3 user azonosító using jelszó
bind összerendelési_elérési_út@ddcsmvs.lst blocking all sqlerror continue
        messages mvs.msg grant public
connect reset
```
ahol *összerendelési\_elérési\_út* jelöli azt a könyvtárat, ahol az .lst fájlok találhatók. Windows rendszereken például ez az útvonal általában \SQLLIB\BND\.

A következő lépés a gazdagéppel/iSeries rendszerrel létrejött kapcsolat kipróbálása.

#### **Kapcsolódó szempontok:**

v "Binding utilities to the database" a következő kiadványban: *Adminisztrációs kézikönyv: megvalósítás*

#### **Kapcsolódó feladatok:**

- v "Az adatbázis [katalógusba](#page-14-0) vétele" oldalszám: 7
- v "A gazdagéppel vagy iSeries rendszerrel létrejött kapcsolat [kipróbálása"](#page-16-0) oldalszám: 9

#### **Kapcsolódó hivatkozások:**

v "BIND Command" a következő kiadványban: *Command Reference*

### **A gazdagéppel vagy iSeries rendszerrel létrejött kapcsolat kipróbálása**

A gazdagéppel vagy iSeries rendszerrel létrejött kapcsolat tesztelése részét képezi a teljes - DB2 Connect kiszolgáló és egy gazdagép, illetve iSeries adatbázis-kiszolgáló közötti kommunikáció konfigurálásának. Miután befejezte a DB2 Connect kiszolgáló beállítását a gazdagép vagy iSeries rendszer közötti kommunikációhoz, egy távoli adatbázison le kell tesztelnie a létrehozott kapcsolatot.

#### **Előfeltételek:**

- v A kapcsolat teszteléséhez csatlakoznia kell egy távoli adatbázishoz.
- v A *felh\_azon* és a *jelszó* értékének érvényesnek kell lennie azon a rendszeren, amelyen hitelesítésük történik. Alapértelmezés szerint a hitelesítés a gazdagépen vagy iSeries adatbázis-kiszolgálón zajlik.

#### **Eljárás:**

A gazdagéppel vagy iSeries rendszerrel létrejött kapcsolat teszteléséhez:

- 1. Indítsa el az adatbázis-kezelőt (ha még nincs elindítva) a **db2start** parancs beírásával a gazdagépen vagy iSeries adatbázis-kiszolgálón.
- 2. Kapcsolódás a távoli adatbázishoz:

connect to *adatbázis\_fedőnév* user *felh\_azon* using *jelszó*

Például írja be a következő parancsot:

connect to *nyc3* user *userid* using *password*

A gazda-adatbázisokhoz kapcsolódás hitelesítése a DB2 Connect konfigurálásakor állítható be.

Ha az összeköttetés sikeres, egy üzenetet fog kapni annak az adatbázisnak a nevével, amelyhez csatlakozott. Most már beolvashatja az adatbázis adatait.

Például a következő SQL paranccsal olvashatja be a rendszerkatalógus táblában szereplő összes táblanevet:

select *tabname* from *syscat.tables*

Amikor befejezte az adatbázis-kapcsolat használatát, adja ki a **db2 connect reset** parancsot! Ezáltal megszünteti az adatbázis-kapcsolatot.

#### **Kapcsolódó feladatok:**

v ["Segédprogramok](#page-16-0) és alkalmazások összerendelése a gazdagéppel vagy iSeries [adatbázis-kiszolgálóval"](#page-16-0) oldalszám: 9

<span id="page-28-0"></span>**2. rész Gazda- vagy iSeries alkalmazáskérelmezők beállítása**

### <span id="page-30-0"></span>**3. fejezet OS/390 és z/OS alkalmazáskérelmezők beállítása**

### **A DB2 beállítása alkalmazáskiszolgálóként (OS/390 és z/OS)**

A DB2 for OS/390 and z/OS a DRDA alkalmazáskérelmező támogatását a DB2 for OS/390 and z/OS Distributed Data Facility (Elosztott adatszolgáltatás - DDF) szerves részeként valósítja meg. A DDF leállítható a helyi DB2 for OS/390 and z/OS adatbázis-kezelő szolgáltatásoktól függetlenül, de nem futhat a helyi DB2 for OS/390 and z/OS adatbázis-kezelő támogatása nélkül.

Amikor a DB2 for OS/390 and z/OS alkalmazáskérelmezőként működik, a rendszeren futó alkalmazásokat távoli DB2 Universal Database for OS/390 and z/OS, DB2 UDB for iSeries és DB2 Server for VSE & VM adatbázis-kiszolgálókhoz csatlakoztathatja, melyek DRDA alkalmazáskiszolgálói funkciót valósítanak meg.

Az alkalmazáskérelmezőnek képesnek kell lennie az RDB\_NAME értékeinek fogadására, és ezen értékek SNA NETID.LUNAME vagy TCP/IP címekké fordítására. A DB2 for OS/390 and z/OS program a DB2 for OS/390 and z/OS Communications Database (kommunikációs adatbázis - CDB) elemet használja az RDB\_NAME értékek és hálózati paramétereik bejegyzésére. A CDB lehetővé teszi, hogy elosztottadatbázis-kérelmek SNA vagy TCP/IP kapcsolatokon keresztül történő küldése során a DB2 for OS/390 and z/OS alkalmazáskiszolgáló átadja a kért információkat a kommunikációs kiszolgálónak.

#### **Eljárás:**

Elosztottadatbázis-környezetben a legtöbb folyamatnak szüksége van üzenetváltásra a hálózat egyéb helyeivel. A művelet helyes végrehajtása érdekében az hajtsa végre az alábbi témakörökben ismertetetteket:

- 1. A DB2 alkalmazáskiszolgáló megadása a helyi rendszer számára (SNA) vagy A DB2 alkalmazáskiszolgáló megadása a helyi rendszer számára (TCP/IP).
- 2. A távoli rendszerek megadása

#### **Kapcsolódó szempontok:**

- v "Adatok [megjelenítése](#page-130-0) (OS/390 és z/OS)" oldalszám: 123
- v ["Alkalmazáskérelmezőkkel](#page-116-0) kapcsolatos biztonsági szempontok (OS/390 és z/OS)" [oldalszám:](#page-116-0) 109
- "DB2 for OS/390 and z/OS" [oldalszám:](#page-76-0) 69

#### **Kapcsolódó feladatok:**

- v "A DB2 [alkalmazáskérelmező](#page-31-0) megadása a helyi rendszer számára SNA (OS/390 és z/OS)" [oldalszám:](#page-31-0) 24
- v "A DB2 [alkalmazáskérelmező](#page-33-0) megadása a helyi rendszer számára TCP/IP (OS/390 és z/OS)" [oldalszám:](#page-33-0) 26
- v "A távoli rendszerek megadása (OS/390 és z/OS)" [oldalszám:](#page-34-0) 27
- v "DB2 beállítása [alkalmazáskiszolgáló](#page-52-0) szerepkörre (OS/390 és z/OS)" oldalszám: 45

### <span id="page-31-0"></span>**A DB2 alkalmazáskérelmező megadása a helyi rendszer számára – SNA (OS/390 és z/OS)**

A helyi rendszer megadása része a DB2 for OS/390 and z/OS rendszer alkalmazáskiszolgálóként történő beállításának. Az SNA-hálózatban minden programhoz hozzá van rendelve egy NETID és egy LU (logikai egység) név, ezért a DB2 for OS/390 and z/OS alkalmazáskérelmezőnek a hálózathoz való kapcsolódáskor rendelkeznie kell NETID.LUNAME értékkel (amely a VTAM-en keresztül lett hozzárendelve). Mivel a DB2 for OS/390 and z/OS alkalmazáskérelmező része a helyi DB2 for OS/390 and z/OS adatbázis-kezelő rendszernek, az alkalmazáskérelmezőnek rendelkeznie kell RDB\_NAME értékkel is. A DB2 for OS/390 and z/OS rendszerrel kapcsolatos kiadványokban a DB2 for OS/390 and z/OS program a RDB\_NAME jellemzőre *hely*névként hivatkozik.

#### **Eljárás:**

A DB2 for OS/390 and z/OS alkalmazáskérelmezőt az SNA-hálózat számára a következőképpen lehet megadni:

- 1. Válasszon LU-nevet a DB2 for OS/390 and z/OS rendszere számára. A DB2 for OS/390 and z/OS rendszer automatikusan megkapja NETID értékét a VTAM-ból, amint a DDF elindul.
- 2. Adja meg az LU-nevet és a helynevet a DB2 for OS/390 and z/OS *rendszerbetöltő adathalmazában* (BSDS). (A DB2 for OS/390 and z/OS programban csak 16 karakternél rövidebb helynevek használata engedélyezett.)
- 3. A VTAM APPL meghatározásának létrehozásával jegyezze be a kiválasztott LU-nevet a VTAM-ba.
- 4. Gondoskodjon arról, hogy az Extended Security (Kiterjesztett biztonság) lehetőség IGEN értékre legyen állítva.

#### **A DDF BSDS konfigurálása:**

A DB2 for OS/390 and z/OS az indítási folyamat közben a rendszerbetöltő adathalmaz beolvasásával lekérdezi a rendszer telepítési paramétereit. A rendszerbetöltő adathalmaz egyik rekordját *DDF rekordnak* hívják, mert ez a rekord tartalmazza azokat az információkat, amelyeknek segítségével a DDF kapcsolódik a VTAM-hez. Ezek az információk a következők:

- v a helynév a DB2 for OS/390 and z/OS rendszer számára,
- v az LU-név a DB2 for OS/390 and z/OS rendszer számára,
- a DB2 for OS/390 and z/OS rendszer VTAM-hez történő kapcsolódásakor használt jelszó.

A DB2 for OS/390 and z/OS rendszernek kétféleképpen adhatja meg a rendszerbetöltő adathalmazbeli DDF-információkat:

v A DB2 for OS/390 and z/OS első telepítésekor a DDF telepítési panel (DSNTIPR) segítségével megadhatja a rendszerbetöltő adathalmazhoz tartozó szükséges DDF-információkat. Van számos, itt nem részletezett telepítési paraméter, mert ezeknél fontosabb tudni azt, hogy miként lehet a DB2 for OS/390 and z/OS rendszert csatlakoztatni a VTAM-hez. A következő ábra (1. ábra: [oldalszám:](#page-32-0) 25) példát mutat arra, hogy miként kell kitölteni a párbeszédpanelt; miként kell megadni a NEW\_YORK3 helynevet, a NYM2DB2 LU-nevet, valamint a PSWDBD1 jelszót a DB2 for OS/390 and z/OS BSDS számára.

<span id="page-32-0"></span>

| $=$ $\Rightarrow$                                                            | DISTRIBUTED DATA FACILITY<br>$=$                                                                                                   |
|------------------------------------------------------------------------------|----------------------------------------------------------------------------------------------------|
| Enter data below:                                                            |                                                                                                    |
| 1 DDF STARTUP OPTION<br>$==>$ AUTO<br>2 DB2 LOCATION NAME<br>$==>$ NEW YORK3 | NO, AUTO, or COMMAND<br>The name other DB2s use to<br>refer to this DB2                                                            |
| 3 DB2 NETWORK LUNAME<br>$==>$ NYM2DB2                                        | The name VTAM uses to refer to this DB2                                                                                            |
| 4 DB2 NETWORK PASSWORD ===> PSWDBD1                                          | Password for DB2's VTAM application                                                                                                |
| 5 RLST ACCESS ERROR ===> NOLIMIT                                             | NOLIMIT, NORUN, or 1-5000000                                                                                                    |
| 6 RESYNC INTERVAL<br>$==> 3$                                                 | Minutes between resynchronization period                                                                                           |
| 7 DDF THREADS<br>$==>$ ACTIVE                                                | (ACTIVE or INACTIVE) Status of a<br>database access thread that commits or<br>rolls back and holds no database locks<br>or cursors |
| 8 DB2 GENERIC LUNAME<br>$===>$                                               | Generic VTAM LU name for this DB2<br>subsystem or data sharing group                                                               |
| 9 IDLE THREAD TIMEOUT<br>$==> 120$                                           | 0 or seconds until dormant server ACTIVE<br>thread will be terminated $(0-9999)$                                                   |
| 10 EXTENDED SECURITY<br>$==> YES$                                            | Allow change password and descriptive<br>security error codes. YES or NO.                                                          |
| ENTER to continue<br>RETURN to exit<br>PRESS:                                | HELP for more information                                                                                                    |

*1. ábra: DB2 for OS/390 and z/OS telepítési panel (DSNTIPR)*

v Ha a DB2 for OS/390 and z/OS már telepítve van, a naplóleltárt módosító segédprogram (DSNJU003) segítségével lehet frissíteni a rendszerbetöltő adathalmaz adatait.

Az alábbi ábra (2. ábra:) példát mutat arra, miként kell frissíteni a rendszerbetöltő adathalmazt a *NEW\_YORK3* helynév, *NYM2DB2* LU-név és *PSWDBD1* jelszó megadásával.

```
//SYSADMB JOB ,'DB2 5.1 JOB',CLASS=A
\frac{1}{1+x}CHANGE LOG INVENTORY:
//* UPDATE BSDS WITH
//* - DB2 LOCATION NAME FOR NEW_YORK3
1/\star - VTAM LUNAME (NYM2DB2)<br>1/\star - DB2/VTAM PASSWORD
               - DB2/VTAM PASSWORD
1/*
//DSNBSDS EXEC PGM=DSNJU003
//STEPLIB DD DISP=SHR,DSN=DSN510.DSNLOAD
//SYSUT1 DD DISP=OLD,DSN=DSNC510.BSDS01
        DD DISP=OLD,DSN=DSNC510.BSDS02
//SYSPRINT DD SYSOUT=*
//SYSUDUMP DD SYSOUT=*
//SYSIN DD *
       LOCATION=NEW_YORK3,LUNAME=NYM2DB2,PASSWORD=PSWDBD1
1/*
```
*2. ábra: Minta a rendszerbetöltő adathalmaz DDF-meghatározásaira (VTAM esetén)*

Amikor elindul a DDF (amely történhet automatikusan a DB2 for OS/390 and z/OS indulásakor, vagy történhet a DB2 for OS/390 and z/OS START DDF parancsának kiadása után), csatlakozik a VTAM-hez, és eközben átadja az LU-nevet és a jelszót a VTAM-nek. A VTAM úgy ismeri fel a DB2 for OS/390 and z/OS rendszert, hogy összehasonlítja az LU-nevet és a jelszót (amennyiben VTAM-jelszóra szükség van) a DB2 for OS/390 and z/OS VTAM APPL utasításában megadott értékekkel. A VTAM-jelszó annak ellenőrzésére szolgál, hogy a DB2 for OS/390 and z/OS jogosult-e a megadott LU-név használatára a VTAM rendszeren. A VTAM jelszava nem továbbítható a hálózaton keresztül, és nem használható arra sem, hogy a hálózaton lévő más rendszerek a DB2 for OS/390 and z/OS rendszerhez kapcsolódjanak.

<span id="page-33-0"></span>Ha a VTAM nem igényel jelszót, hagyja ki a PASSWORD= kulcsszót a naplóleltárt módosító segédprogramban. A kulcsszó hiánya azt mutatja, hogy nincs szükség VTAM-jelszóra.

#### **A kiválasztott LU-név bejegyzése a VTAM-ba a VTAM APPL meghatározásának létrehozásával:**

Miután megadta a VTAM LU-nevet és jelszót a DB2 for OS/390 and z/OS számára, ezeket az értékeket be kell jegyeznie a VTAM-ba. A VTAM az APPL utasítást használja a helyi LU-nevek meghatározásához. Az alábbi ábra (3. ábra:) példát mutat a *NYM2DB2* LU-név meghatározására.

```
DB2APPLS VBUILD TYPE=APPL
*
      *--------------------------------------------------------------------*
\starAPPL DEFINITION FOR THE NEW YORK3 DB2 SYSTEM
\star*--------------------------------------------------------------------*
*
NYM2DB2 APPL APPC=YES, X
      AUTH=(ACQ), X
      AUTOSES=1, X
      DMINWNL=10, X
      DMINWNR=10, X<br>DSESLIM=20. X
      DSESLIM=20.
      EAS=9999, X
      MODETAB=RDBMODES, X
      PRTCT=PSWDBD1, X
      SECACPT=ALREADYV,
      SRBEXIT=YES, X
      VERIFY=NONE, X
      VPACING=2, X
      SYNCLVL=SYNCPT, X
      ATNLOSS=ALL X
```
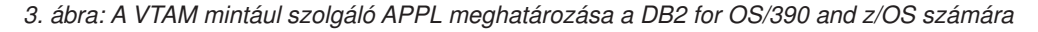

#### **Kapcsolódó feladatok:**

- v "A DB2 alkalmazáskérelmező megadása a helyi rendszer számára TCP/IP (OS/390 és z/OS)" oldalszám: 26
- v "A távoli rendszerek megadása (OS/390 és z/OS)" [oldalszám:](#page-34-0) 27

#### **Kapcsolódó hivatkozások:**

v "A DB2 Connect VTAM APPL utasításának [kulcsszavai"](#page-144-0) oldalszám: 137

### **A DB2 alkalmazáskérelmező megadása a helyi rendszer számára – TCP/IP (OS/390 és z/OS)**

#### **Eljárás:**

Az DB2 for OS/390 and z/OS rendszerrel történő TCP/IP protokollon keresztüli kommunikáció megadásához tegye a következőket:

1. A TCP/IP kommunikációnak engedélyezettnek kell lennie a DB2 for OS/390 and z/OS rendszeren és a kommunikációban résztvevő másik rendszeren is.

- <span id="page-34-0"></span>2. A hálózati rendszergazdának ki kell jelölnie két megfelelő TCP/IP portszámot. Alapértelmezés szerint a DB2 for OS/390 and z/OS az adatbázis-kapcsolatokhoz a 446-os, az újraszinkronizálási kérelmekhez (kétfázisú véglegesítés esetén) pedig az 5001-es portszámot használja.
- 3. A távoli alkalmazáskiszolgálónak vagy alkalmazáskérelmezőnek is ugyanazokat a portszámokat (vagy szolgáltatásneveket) kell használnia, mint amiket a DB2 for OS/390 and z/OS használ.
- 4. Győződjön meg róla, hogy a Már ellenőrzött TCP/IP biztonság beállítás IGEN értékre van-e állítva.
- 5. A DB2 for OS/390 and z/OS rendszerbetöltő adathalmazának további információkat is tartalmaznia kell. Az 4. ábra: alatt a TCP/IP kommunikáció engedélyezéséhez szükséges további paraméterek láthatók.

```
//SYSADMB JOB ,'DB2 5.1 JOB',CLASS=A
1/*
//* CHANGE LOG INVENTORY:<br>//* UPDATE BSDS WITH
           UPDATE BSDS WITH
//* - DB2 LOCATION NAME FOR NEW_YORK3<br>//* - VTAM LUNAME (NYM2DB2)
                - VTAM LUNAME (NYM2DB2)
//* - DB2/VTAM PASSWORD
1/*
//* - GENERIC LU NAME
//* - TCP/IP PORT FOR DATABASE CONNECTIONS<br>//* - TCP/IP PORT FOR RESYNCH OPERATIONS
                - TCP/IP PORT FOR RESYNCH OPERATIONS
//*//DSNBSDS EXEC PGM=DSNJU003
//STEPLIB DD DISP=SHR,DSN=DSN510.DSNLOAD
//SYSUT1 DD DISP=OLD,DSN=DSNC510.BSDS01
//SYSUT2 DD DISP=OLD,DSN=DSNC510.BSDS02
//SYSPRINT DD SYSOUT=*
//SYSUDUMP DD SYSOUT=*
//SYSIN DD *
        LOCATION=NEW_YORK3,LUNAME=NTYM2DB2,PASSWORD=PSWDBD1,
        GENERICLU=name,PORT=446,RESPORT=5001
/*
//*
```
*4. ábra: Példa a Rendszerbetöltő adathalmaz DDF meghatározására (TCP/IP esetében)*

#### **Kapcsolódó feladatok:**

- v "A DB2 [alkalmazáskérelmező](#page-31-0) megadása a helyi rendszer számára SNA (OS/390 és z/OS)" [oldalszám:](#page-31-0) 24
- v "A távoli rendszerek megadása (OS/390 és z/OS)" oldalszám: 27

### **A távoli rendszerek megadása (OS/390 és z/OS)**

Amikor egy DB2 for OS/390 and z/OS alkalmazás távoli rendszertől kér adatokat, a kommunikációs adatbázis (Communications Database - CDB) tábláiban keresi meg a távoli rendszerre vonatkozó információkat. A kommunikációs adatbázis (CDB) nem más, mint SQL táblák egy csoportja, amelyet a DB2 for OS/390 and z/OS rendszergazdája kezel.

#### **Eljárás:**

A DB2 for OS/390 and z/OS system rendszergazdájaként, SQL segítségével beszúrhat sorokat a kommunikációs adatbázisba az egyes lehetséges DRDA-résztvevők jellemzésére.

A CDB információkeresésre történő hivatkozások többek között:

- v Az LU név és TPN (SNA összeköttetés esetében)
- v TCP/IP címinformáció (csak kimenő TCP/IP SNA összeköttetés esetén szükséges)
- v A távoli hely számára szükséges hálózati biztonsági információ
- v A távoli hellyel folytatott kommunikációhoz használt munkamenet-korlátok és üzemmódnevek (SNA összeköttetés esetén)

#### **A kommunikációs adatbázis feltöltése:**

Ha csak bejövő TCP/IP adatbázis-kapcsolatokat fog használni, akkor nincs szükség a kommunikációs adatbázis (CDB) frissítésére, ha tehát a DB2 for OS/390 and z/OS programot csak TCP/IP kiszolgálóként kívánja használni, nincs szükség a kommunikációs adatbázis feltöltésére, és az alapértékeket lehet használni. Ha viszont bejövő SNA összeköttetéseket használ, akkor legalább egy üres sort meg kell adnia a SYSIBM.LUNAMES táblában.

Ha például engedélyezni kívánja valamennyi DB2 Connect LU felől érkező SNA adatbázis-kapcsolati kérelem elfogadását, adja ki az alábbi SQL parancsot:

INSERT INTO SYSIBM.LUNAMES (LUNAME) VALUES (' ')

Ha a DB2 for OS/390 and z/OS programot kérelmezőként fogja használni, a kommunikációs adtabázist mindig frissíteni kell. Sorokat kell beszúrnia a SYSIBM.LOCATIONS táblába, ezen kívül pedig vagy a SYSIBM.LUNAMES táblába (SNA kapcsolat esetén), vagy a SYSIBM.IPNAMES táblába (TCP/IP kapcsolat esetében).

Továbbá, ha SNA kapcsolatok esetén vezérelni kívánja a bejövő biztonsági követelményeket vagy a bejövő felhasználói azonosító fordításokat, akkor további CDB frissítésekre lehet szükség.

A kommunikációs adatbázisban lévő táblák frissítésének követelményeiről részletes információk találhatók itt: *DB2 for OS/390 Administration Guide* A CDB feltöltése után lehetősége van távoli rendszereken található adatokhoz hozzáférő lekérdezéseket írni. A kommunikációs adatbázis frissítéséről további információkat talál ezen a helyen: *DB2 for OS/390 Installation Guide*

#### **Kérelem kezelése a kommunukációs adatábázis által:**

Kérelem küldésekor a DB2 for OS/390 and z/OS program a SYSIBM.LOCATIONS katalógustábla LINKNAME oszlopát használja annak eldöntésére, hogy melyik hálózati protokollt kell használni a kimenő adatbázis-kapcsolathoz. VTAM kérelmek fogadásához ki kell jelölni egy LUNAME elemet a DB2 for OS/390 and z/OS DSNTIPR telepítési paneljén. TCP/IP kérelmek fogadásához ki kell jelölni egy DRDA portot és egy újraszinkronizálási portot a DB2 for OS/390 and z/OS DSNTIP5 telepítési paneljén. A TCP/IP a kiszolgáló portszámát használja a hálózati kérelmek megfelelő DB2 alrendszerhez való eljuttatására.

Ha a LINKNAME oszlopban lévő érték megtalálható a SYSIBM.IPNAMES táblában, akkor a DRDA kapcsolatok TCP/IP protokollon keresztül valósulnak meg. Ha az érték a SYSIBM.LUNAMES táblában található, SNA protokollt használ a rendszer. Ha ugyanaz a név mind a SYSIBM.LUNAMES, mind a SYSIBM.IPNAMES táblában megtalálható, akkor TCP/IP segítségével történik a helyhez való kapcsolódás.

**Megjegyzés:** A kérelmező nem kapcsolódhat egy adott helyhez mind SNA, mind TCP/IP protokoll segítségével. Ha például a SYSIBM.LOCATIONS táblában a LINKNAME értéke LU1, és az LU1 mind a SYSIBM.IPNAMES, mind a SYSIBM.LUNAMES táblában adott, akkor az LU1-hez csak a TCP/IP protokoll segítségével kapcsolódik a kérelmező.
### **Kapcsolódó feladatok:**

- v "A DB2 [alkalmazáskérelmező](#page-31-0) megadása a helyi rendszer számára SNA (OS/390 és z/OS)" [oldalszám:](#page-31-0) 24
- v "A DB2 [alkalmazáskérelmező](#page-33-0) megadása a helyi rendszer számára TCP/IP (OS/390 és z/OS)" [oldalszám:](#page-33-0) 26

# <span id="page-38-0"></span>**4. fejezet AS/400 alkalmazáskérelmezők beállítása**

## **A DB2 beállítása alkalmazáskérelmezőként – SNA (iSeries)**

Az iSeries rendszer a DRDA alkalmazáskérelmező támogatását az OS/400 operációs rendszer szerves részeként valósítja meg. Mivel az alkalmazáskérelmező támogatása része az OS/400 operációs rendszernek, a támogatás mindig aktív, amikor az operációs rendszer aktív.

### **Eljárás:**

Az alkalmazáskérelmezőnek képesnek kell lennie arra, hogy fogadja egy relációs adatbázis nevét, és hálózati paraméterekké fordítsa le azt. Az iSeries rendszer a relációsadatbázishozzáférési katalógust használja a relációsadatbázis-nevek és a hozzájuk tartozó hálózati paraméterek bejegyzésére. Ennek a katalógusnak a segítségével tudja az iSeries alkalmazáskérelmező átadni azokat a hálózati információkat, amelyek elosztottadatbázis-hálózatbeli kapcsolat létesítéséhez szükségesek.

Elosztottadatbázis-környezetben a legtöbb feldolgozó folyamatnak üzenetváltásokra van szüksége a hálózat egyéb helyeivel. Amikor a DB2 UDB for iSeries alkalmazáskérelmezőként működik, DRDA-t támogató bármely alkalmazáskiszolgálóhoz kapcsolódni tud. Ahhoz, hogy a DB2 UDB for iSeries alkalmazáskérelmező hozzáférést biztosítson elosztott adatbázisokhoz, tekintse át a következő témaköröket:

- v A DB2 for iSeries alkalmazáskérelmező megadása a helyi rendszer számára
- v A távoli rendszer megadása
- Az SNA-kommunikáció megadása

### **Kapcsolódó szempontok:**

- v "Adatok [megjelenítése](#page-130-0) (iSeries)" oldalszám: 123
- v ["Alkalmazáskérelmezőkkel](#page-122-0) kapcsolatos biztonsági szempontok (iSeries)" oldalszám: 115
- v "DB2 UDB for iSeries" [oldalszám:](#page-84-0) 77
- v ["Kapcsolódás](#page-58-0) a DB2 UDB rendszerhez TCP/IP segítségével (iSeries)" oldalszám: 51

### **Kapcsolódó feladatok:**

- v "A DB2 alkalmazáskérelmező megadása a helyi rendszer számára SNA (iSeries)" oldalszám: 31
- v "A távoli rendszer megadása (iSeries)" [oldalszám:](#page-39-0) 32
- v "Az [SNA-kommunikáció](#page-40-0) megadása (iSeries)" oldalszám: 33
- v "A DB2 beállítása SNA architektúrát használó [alkalmazáskiszolgálóként](#page-56-0) (iSeries)" [oldalszám:](#page-56-0) 49

### **Beállítási feladatok**

## **A DB2 alkalmazáskérelmező megadása a helyi rendszer számára – SNA (iSeries)**

Az elosztottadatbázis-hálózat minden alkalmazáskérelmezőjének relációsadatbáziskatalógusában szerepelnie kell egy bejegyzésnek a helyi relációs adatbázisra vonatkozóan, és egy-egy bejegyzésnek az általa elérhető minden egyes távoli relációs adatbázisra

<span id="page-39-0"></span>vonatkozóan. Az eloszottadatbázis-hálózat bármelyik, kizárólag alkalmazáskiszolgálóként működő iSeries rendszerének a saját relációsadatbázis-katalógusában szintén rendelkeznie kell a helyi relációs adatbázisra vonatkozó bejegyzéssel.

### **Eljárás:**

A helyi rendszer megadásakor nevezze meg a helyi adatbázist úgy, hogy \*LOCAL távoli helynévvel vesz fel egy bejegyzést a relációs adatbázis katalógusba! Erre használja a Bejegyzés felvétele a relációs adatbázis-hozzáférési katalógusba (ADDRDBDIRE) parancsot! A következő példa az ADDRDBDIRE parancsot mutatja be. Az alkalmazáskérelmező neve a példában ROCHESTERDB:

ADDRDBDIRE RDB(ROCHESTERDB) RMTLOCNAME(\*LOCAL)

A legutóbbi OS/400 verziókban a helyi RDB (relációs adatbázis) név automatikusan létrejön, ha még nem létezik és szükség lenne rá. A hálózattulajdonságok között a helyi RDB név a rendszer nevének értékét veszi fel.

### **Kapcsolódó feladatok:**

v "A távoli rendszer megadása (iSeries)" oldalszám: 32

### **A távoli rendszer megadása (iSeries)**

Az elosztottadatbázis-hálózatban lévő minden alkalmazáskiszolgálónak rendelkeznie kell egy helyi bejegyzéssel a saját RDB katalógusában. Ezenkívül minden egyes távoli adatbázisról is kell szerepelnie egy bejegyzésnek az egyes alkalmazáskérelmezők relációsadatbázishozzáférési katalógusában.

### **Eljárás:**

Távoli adatbázisoknak a helyi adatbázis számára történő megadásához tegye a következőket:

• Az ADDRDBDIRE vagy a WRKRDBDIRE parancs segítségével a relációsadatbázis-hozzáférési katalógusban minden egyes távoli adatbázishoz helyezzen el egy bejegyzést.

SNA kommunikáció esetében a megadható információk a következők:

- Távoli adatbázis neve
- Az adatbázis távoli helyneve
- Helyi forrásnév
- A kommunikáció létrehozására használt üzemmód neve
- Távoli hálózati azonosító
- A kommunikációra használt eszköz neve
- A távoli adatbázis tranzakcióprogramjának neve

A legtöbb esetben csak a távoli adatbázis nevére és a távoli forrásnevére<sup>1</sup> van szükség. Amennyiben csak a távoli forrásnév van megadva, a többi paraméter értéke az alapértelmezett érték lesz. A rendszer a távoli forrásnév segítségével választ eszközleírást.

Ha egynél több eszközleírás tartalmazza ugyanazt a távoli forrásnevet, és adott eszközleírásra van szükség, akkor a relációsadatbázis-hozzáférési katalógus helyi forrásnév és távoli hálózat azonosító bejegyzés értékeinek meg kell egyezniük az eszközleírásban szereplő értékekkel. Az eszközleírás kiválasztása igen bonyolult lehet, ha ugyanaz a távoli forrásnév egynél több

<sup>1.</sup> A "forrásnév" OS/400-ban a VTAM-beli "LU név" szinonimája. A "távoli forrásnév" a "társ vagy távoli LU nevet" jelenti.

<span id="page-40-0"></span>eszközleírásban szerepel. A zavar elkerülése érdekében használjon egyedi távoli forrásnevet minden egyes eszközleírásban. A távoli adatbázis tranzakcióprogramjának neve alapértelmezésben megegyezik a DRDA X'07F6C4C2' alapértelmezett tranzakcióprogramjának nevével.

A relációsadatbázis-hozzáférési katalógusban lévő kommunikációs információ segítségével jön létre kapcsolat a távoli rendszerrel.

### **Kapcsolódó feladatok:**

- v "Az SNA-kommunikáció megadása (iSeries)" oldalszám: 33
- v "A DB2 [alkalmazáskérelmező](#page-38-0) megadása a helyi rendszer számára SNA (iSeries)" [oldalszám:](#page-38-0) 31

### **Az SNA-kommunikáció megadása (iSeries)**

A iSeries rendszer programok közötti fejlett kommunikációs (APPC) konfigurációk lehetőségét is engedélyezi, amelyek nem támogatják a hálózati útvonalválasztást. Az iSeries elosztott adatbázisa bármelyik konfigurációval együttműködik.

Az iSeries rendszer AnyNet támogatása lehetővé teszi az APPC alkalmazások számára, hogy Transmission Control Protocol/Internet Protocol (TCP/IP) hálózatokon fussanak. A következő szakaszokban a DDM-re, a Systems Network Architecture Distribution Services-re, figyelmeztetésekre és az 5250 munkaállomás-átjelentkezésre találhat példákat. Ezek az alkalmazások a DRDA-val együtt változtatás nélkül futnak az ehhez további konfigurálást igénylő TCP/IP hálózatokon. Az AnyNet támogatás beállításához adjon a CRTCTLAPPC parancsban található LINKTYPE paraméternek \*ANYNW értéket.

### **Eljárás:**

Az APPN olyan hálózati támogatást nyújt, amely lehetővé teszi az iSeries rendszer számára, hogy rendszerekből álló hálózat tagja legyen és vezérelje azt anélkül, hogy szükség lenne a hagyományosan egy nagyszámítógép által biztosított hálózati támogatásra. Az iSeries rendszer APPN támogatáshoz történő beállításához tegye a következőket:

1. Adja meg hálózattulajdonságokat a hálózattulajdonságok módosítására szolgáló CHGNETA (Change Network Attributes) parancs segítségével.

A hálózattulajdonságok a következők:

- A helyi rendszer neve
- v A rendszer neve az APPN hálózatban
- v A helyi hálózati azonosító
- v A hálózati csomópont típusa
- v Az iSeries rendszer által használt hálózati kiszolgálók neve, amennyiben a gép végcsomópont
- v A hálózati vezérlőpontok, ha az iSeries végcsomópont
- 2. Hozza létre a vonalleírást.

A vonalleírás az iSeries rendszer és a hálózat között használandó fizikai vonalkapcsolatot és adatcsatorna-protokollt írja le. Vonalleírások létrehozásához használja a következő parancsokat:

- v Vonalleírás létrehozása (Ethernet) (CRTLINETH)
- v Vonalleírás létrehozása (SDLC) (CRTLINSDLC)
- v Vonalleírás létrehozása (token ring) (CRTLINTRN)
- v Vonalleírás létrehozása (X.25) (CRTLINX25)

3. Hozzon létre vezérlőleírásokat.

A vezérlőleírás a szomszédos rendszereket írja le a hálózatban. Jelezze az APPN támogatás használatát azzal, hogy APPN(\*YES) értéket ad meg a vezérlőleírás létrehozásakor. A vezérlőleírások létrehozásához használja a következő parancsokat:

- v Vezérlőleírás létrehozása (APPC) (CRTCTLAPPC)
- v Vezérlőleírás létrehozása (SNA HOST) (CRTCTLHOST)

Ha a Token-Ring vagy Ethernet vonalleírásban az AUTOCRTCTL paraméter \*YES értékre van beállítva, akkor automatikusan létrejön egy vezérlőleírás, amint a rendszer munkamenet-indítási kérelmet kap a Token-Ring vagy Ethernet vonalon.

4. Hozzon létre szolgáltatásosztály-leírást.

A szolgáltatásosztály-leírás segítségével kiválaszthatja a kommunikációs útvonalakat (átviteli csoportokat) és átviteli prioritásokat is adhat. Öt szolgáltatásosztály-leírást biztosít a rendszer:

### **#CONNECT**

Az alapértelmezett szolgáltatásosztály.

### **#BATCH**

Szolgáltatásosztály köteg-feladatok számára.

#### **#BATCHSC**

Megegyezik a #BATCH osztállyal, azzal a kivétellel, hogy legalább egy csomag-kapcsolt hálózat adatcsatolás-védelmére van szükség. A csomag-kapcsolt hálózatokban az adatok nem mindig ugyanazt az útvonalat követik a hálózaton keresztül.

### **#INTER**

Párbeszédes kommunikációhoz kialakított szolgáltatásosztály.

#### **#INTERSC**

Megegyezik az #INTER osztállyal, azzal a kivétellel, hogy legalább egy csomag-kapcsolt hálózat adatcsatolás védelmére van szükség.

Hozzon létre további szolgáltatásosztály-leírásokat a szolgáltatásosztály létrehozására szolgáló CRTCOSD (Create Class-of-Service) paranccsal.

5. Hozzon létre üzemmódleírást.

Az üzemmódleírás megadja a munkamenet jellemzőit és azoknak a munkameneteknek a számát, amelyek segítségével a helyi és távoli forrás között a megengedett értékek megvitatása történik. Az üzemmódleírás ezenkívül megadja a párbeszéd során használható szolgáltatásosztályt is. A rendszer számos, előre megadott üzemmóddal rendelkezik:

#### **BLANK**

A hálózattulajdonságok között eredetileg megadott, alapértelmezett üzemmódnév.

### **#BATCH**

A köteg-feladatokhoz kialakított üzemmód.

#### **#BATCHSC**

Megegyezik a #BATCH üzemmóddal azzal a kivétellel, hogy a társított szolgáltatásosztály leírás legalább egy csomag-kapcsolt hálózat adatcsatolás védelmét igényli

### **#INTER**

Párbeszédes kommunikációhoz kialakított üzemmód.

### **#INTERSC**

Megegyezik az #INTER üzemmóddal azzal a kivétellel, hogy a társított szolgáltatásosztály leírás legalább egy csomag-kapcsolt hálózat adatcsatolás védelmét igényli

### **IBMRDB**

DRDA kommunikációhoz kialakított üzemmód.

Egyéb üzemmódleírások az üzemmódleírás létrehozását lehetővé tevő CRTMODD (Create Mode Description) parancs segítségével hozhatók létre.

6. Eszközleírás létrehozása.

Az eszközleírás a helyi és távoli rendszer közötti logikai kapcsolat jellemzőit adja meg. Nem kell az eszközleírásokat saját kezűleg létrehoznia, ha az iSeries rendszer APPN-nel rendelkező gazdarendszerhez kapcsolódva, független logikai egységként (LU) működik. Az iSeries rendszer a munkamenet létesítésekor automatikusan létrehozza az eszközleírást, és csatolja azt a megfelelő vezérlőleíráshoz. Ha az iSeries rendszer függő LU (logikai egység), akkor saját kezűleg kell létrehoznia az eszközleírást az eszközleírás létrehozására szolgáló CRTDEVAPPC (Create Device Description) parancs segítségével. Az eszközleírásban az APPN használatának jelzésére adja meg az APPN(\*YES) értéket.

7. Hozzon létre APPN forráslistákat.

Ha az APPN további helyi forrásokat (helyszíneket) igényel (amelyeket más rendszerekben LU-knak neveznek), vagy távoli források különleges jellemzőire van szüksége, akkor APPN forráslistákat kell létrehozni. A helyi forrásnév a hálózattulajdonságokban megadott vezérlőpontnév. Ha az iSeries rendszer számára további forrásokra van szükség, akkor egy APPN helyi forráslistát kell létrehozni. Távoli forrás különleges jellemzője például az, ha a távoli forrás más hálózatban van, mint a helyi forrás. Ha ez a helyzet, APPN távoli forráslistára van szükség. Hozzon létre APPN forráslistákat a konfigurációs lista létrehozására szolgáló CRTCFGL (Create Configuration List) parancs segítségével.

8. Kommunikáció aktivizálása (bekapcsolása).

A kommunikációleírásokat a konfiguráció módosítására szolgáló VRYCFG (Varí Configuration), illetve a konfigurációs állapot módosítására szolgáló WRKCFGSTS ( Work With Configuration Status) parancs segítségével aktivizálhatja. Ha a vonalleírások aktívak, akkor az erre a vonalra csatolt megfelelő vezérlők és eszközök szintén aktivizálódnak. A WRKCFGSTS parancs az egyes kapcsolatok állapotának megtekintésére is használható.

9. RU méretek és lépéstartás

Az RU méreteket és a lépéstartást az üzemmódleírásban megadott értékek vezérlik. Az üzemmódleírás létrehozásakor mind az RU méret, mind a ″pacing″ alapértéket kap. Az alapérték az iSeries által becsült, a legtöbb környezetet (beleértve az elosztott adatbázist is) figyelembe vevő érték. Ha az RU mérete az alapértéket kapja, az iSeries rendszer megbecsüli a használathoz leginkább megfelelő értéket. Amikor az iSeries rendszer olyan rendszerrel kommunikál, amely támogatja az adaptív lépéstartást, akkor a lépéstartás megadott értékei csak kiindulási pontként szolgálnak. A lépéstartás mértékét az egyes rendszerek állítják be attól függően, hogy hogyan tudják a nekik küldött adatokat kezelni. Az adaptív lépéstartást nem támogató rendszerek esetében a lépéstartás értékének egyeztetése a munkamenet elindításakor történik, és a későbbiekben nem változik.

### **Megjegyzések:**

- 1. A vezérlőleírás az IBM hálózati vezérlőprogram és virtuális telekommunikációs hozzáférési módszer (NCP/VTAM) fizikai egység (PU) makróinak felel meg.
- 2. Az eszközleírás az NCP/VTAM logikai egység (LU) makrójának felel meg. Az eszközleírás a Communications Manager/2 1.1 társ LU profiljában tárolt információkhoz hasonlókat tartalmaz.

3. Az üzemmódleírás az NCP/VTAM üzemmód tábláknak és a Communications Manager Transmission Service Mode (Communications Manager átviteli szolgáltatás üzemmód) profilnak felel meg.

### **Kapcsolódó feladatok:**

- v "A DB2 [alkalmazáskérelmező](#page-38-0) megadása a helyi rendszer számára SNA (iSeries)" [oldalszám:](#page-38-0) 31
- v "A távoli rendszer megadása (iSeries)" [oldalszám:](#page-39-0) 32

# <span id="page-44-0"></span>**5. fejezet VM alkalmazáskérelmezők beállítása**

## **A DB2 beállítása alkalmazáskérelmezőként (VM)**

A DB2 for VM úgy valósítja meg a DRDA alkalmazáskérelmező támogatását, mintha a támogatás a végfelhasználó virtuális számítógépén elhelyezkedő erőforráskártyába lenne beépítve. Az alkalmazáskérelmező támogatása még akkor is használható, ha a helyi adatbázis-kezelők virtuális számítógépe nem aktív. A DRDA alkalmazáskérelmezői támogatást úgy lehet aktivizálni, hogy kiadja az SQLINIT EXEC parancsot a protocol(auto) vagy a protocol(drda) paraméterrel.

### **Eljárás:**

Ha a DB2 for VM alkalmazáskérelmezőként működik, kapcsolódhat DB2 for VM alkalmazáskiszolgálóhoz vagy bármely más olyan kiszolgálóhoz, amely támogatja a DRDA architektúrát. Ahhoz, hogy a B2 for VM alkalmazáskérelmező elosztottadatbázis-hozzáférést biztosítson, a felhasználónak tudnia kell, hogyan kell végrehajtani az alábbiakat:

v Az alkalmazáskérelmezőnek képesnek kell lennie az RDB\_NAME értékek elfogadására, és azok SNA NETID.LUNAME értékekké fordítására. A DB2 for VM a CMS kommunikációs katalógust használja a RDB\_NAME értékek és a hozzájuk tartozó hálózati paraméterek bejegyzésére. A kommunikációs katalógus lehetővé teszi, hogy az alkalmazáskérelmező a szükséges információkat átadja a VTAM-nak az elosztottadatbázis-kérelmek kiadásakor.

Elosztottadatbázis-környezetben a legtöbb feldolgozás során szükség van üzenetváltásra a hálózat egyéb helyeivel. A folyamat megfelelő végrehajtása érdekében hajtsa végre a következő lépéseket:

- 1. Adja meg az alkalmazáskérelmezőt a helyi rendszer számára.
- 2. Adja meg a távoli rendszereket az alkalmazáskérelmező számára.
- 3. Készítse elő az alkalmazáskérelmezőt vagy alkalmazáskiszolgálót a DRDA kommunikációra.

### **Kapcsolódó szempontok:**

- v "DB2 for VM" [oldalszám:](#page-84-0) 77
- v ["Alkalmazáskérelmezőkkel](#page-125-0) kapcsolatos biztonsági szempontok (VM)" oldalszám: 118

### **Kapcsolódó feladatok:**

- v "Az [alkalmazáskérelmező](#page-45-0) megadása a helyi rendszer számára (VM)" oldalszám: 38
- v "Távoli rendszerek megadása az [alkalmazáskérelmező](#page-46-0) számára (VM)" oldalszám: 39
- v "Az [alkalmazáskérelmező](#page-48-0) vagy az alkalmazáskiszolgáló előkészítése DRDA [kommunikációra](#page-48-0) (VM)" oldalszám: 41
- v "A DB2 beállítása [alkalmazáskiszolgálóként](#page-70-0) (VM)" oldalszám: 63

### <span id="page-45-0"></span>**Beállítási feladatok**

### **Az alkalmazáskérelmező megadása a helyi rendszer számára (VM)**

A DB2 for VM alkalmazáskérelmező megadása a helyi rendszer számára része a DB2 for VM alkalmazáskérelmezőként történő beállításának. A DB2 for VM alkalmazáskérelmező és a DB2 for VM alkalmazáskiszolgáló függetlenek egymástól. A DB2 for VM alkalmazáskérelmező a kapcsolódási kérelmeket közvetlenül a helyi vagy távoli alkalmazáskiszolgálókhoz irányítja. Azonban nem határozza meg önmagát a bejövő kapcsolódási kérelmek céljaként. Csak a DB2 for VM alkalmazáskiszolgáló fogadhat (vagy utasíthat el) bejövő kapcsolódási kérelmeket. Így a DB2 for VM alkalmazáskérelmező, ellentétben a DB2 for OS/390 and z/OS rendszerrel, nem ad meg RDB\_NAME és TPN értéket a maga számára.

### **Eljárás:**

A következőképpen határozhatja meg a DB2 for VM alkalmazáskérelmezőt az SNA-hálózat számára:

1. A VTAM APPL meghatározó utasítások segítségével határozza meg az AVS átjáróneveket.

Az alkalmazáskérelmező már meghatározott néhány átjárónevet (például az LU-neveket), amelyek segítségével kimenő kérelmeit a hálózatban továbbítja. Az 5. ábra: erre mutat példát. Ezek az utasítások a VTAM virtuális számítógépen helyezkednek el. A VTAM indulásakor a hálózat azonosítja az átjárókat, de azok csak a vezérlő AVS virtuális számítógép elindulásakor aktivizálódnak. Minden AVS virtuális számítógép több átjárót határozhat meg a VM gazdagépen.

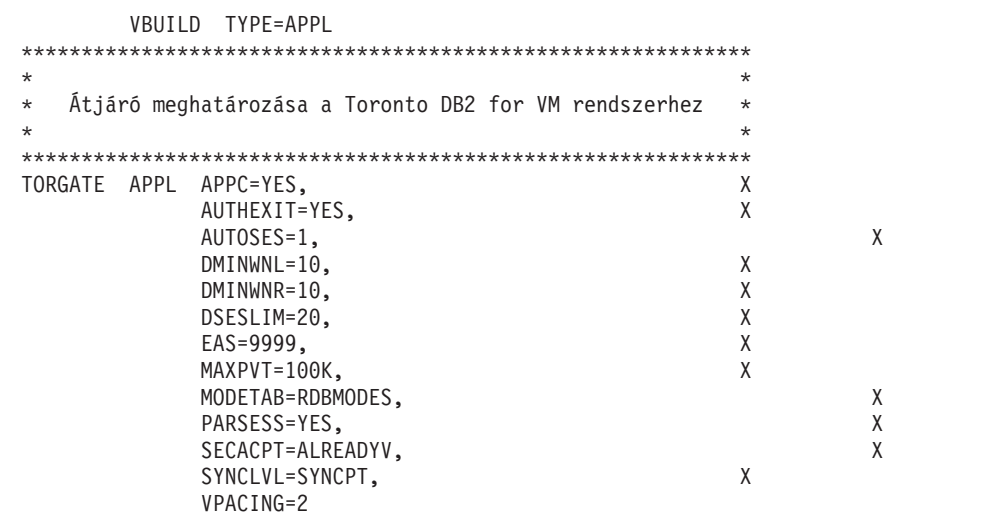

*5. ábra: Példa AVS átjáró meghatározására*

2. Aktivizálja az átjárót.

Az átjáró engedélyezését az az AVS virtuális számítógép végzi, amely ugyanazon a gazdagépen (vagy más gazdagépeken, de ugyanabban a TSAF gyűjteményben) működik, mint a DB2 for VM alkalmazáskérelmező. Írja be az AGW ACTIVATE GATEWAY GLOBAL parancsot az AVS számítógép profiljába, vagy adja ki ezt a parancsot

párbeszédes módban az AVS számítógép kezelőpultjáról, hogy az átjáró engedélyezése automatikusan megtörténjen az AVS minden elindulásakor.

<span id="page-46-0"></span>3. Az AGW CNOS parancs segítségével tárgyalja meg az átjáró és az egyes társ LU-k közötti munkamenetek számát.

Gondoskodjon arról, hogy az AVS átjáró számítógép VP katalógusában beállított MAXCONN érték elég nagy legyen ahhoz, hogy támogatni tudja az összes szükséges munkamenetet.

Az átjáró letiltása az AVS virtuális számítógépről az AGW DEACTIVE GATEWAY paranccsal lehetséges. Az átjáró meghatározása megmarad. Az átjárót bármikor újra engedélyezheti az AGW ACTIVATE GATEWAY GLOBAL parancsot kiadva.

4. Ügyeljen arra, hogy a telepítés során a VTAM NETID meg legyen adva a DB2 for VM DBMS számára.

Az alkalmazáskérelmezőt tartalmazó gazdagép (vagy az ugyanabban a TSAF gyűjteményben található más gazdagépek) NETID paraméterét a VTAM adja meg, amikor a kérelem belép a hálózatba. A NETID az SNA NETID nevű CMS-fájlban található azon a DB2 for VM munkalemezen, amelyhez az alkalmazáskérelmező hozzáfér. Az alkalmazáskérelmező ezt a NETID paramétert használja az egyes párbeszédekben átadásra kerülő LUWID azonosító előállításához.

### **Kapcsolódó feladatok:**

- v "Távoli rendszerek megadása az alkalmazáskérelmező számára (VM)" oldalszám: 39
- v "Az [alkalmazáskérelmező](#page-48-0) vagy az alkalmazáskiszolgáló előkészítése DRDA [kommunikációra](#page-48-0) (VM)" oldalszám: 41

## **Távoli rendszerek megadása az alkalmazáskérelmező számára (VM)**

A távoli rendszerek megadása a VM alkalmazáskérelmező számára része a DB2 for VM alkalmazáskérelmezőként történő beállításának. A távoli rendszereket azon LU-nevek bejegyzésével kell meghatározni, amelyek segítségével a VTAM megtalálja a kívánt hálózati célt. Az AVS indulásakor azonosítja azokat a globális átjáró neveket (LU-neveket), amelyek rendelkezésre állnak az SQL kérelmeknek a hálózatba, a VTAM-hoz történő továbbításához. Az átjárónévnek egyedinek kell lennie a helyi VTAM rendszer által ismert LU-nevek halmazán belül, így minden bejövő és kimenő kérelem a megfelelő LU névhez kerül továbbításra. Így lehet a legeredményesebben biztosítani, hogy az átjárónevek egyediek legyenek az egész felhasználói hálózatban. Ez egyszerűsíti a VTAM erőforrás-meghatározási folyamatot is.

Amikor a DB2 for VM alkalmazás adatokat kér a távoli rendszertől, a DB2 for VM a CMS kommunikációs katalógusban megkeresi a távoli rendszerrel kapcsolatos következő információkat:

- Átjáró neve (helyi LU-név)
- Távoli LU neve
- Távoli TPN
- v Az alkalmazáskiszolgáló által igényelt párbeszéd-biztonsági szint
- v Az alkalmazáskiszolgálónál az alkalmazáskérelmezőt azonosító felhasználói azonosító
- v Az alkalmazáskiszolgálónál az alkalmazáskérelmezőt felhatalmazó jelszó
- v Azon üzemmód neve, amely leírja az alkalmazáskiszolgálóval folyó kommunikációhoz használt munkamenet-jellemzőket
- RDB\_NAME

### **Eljárás:**

A CMS Communications Directory NAMES fájltípussal rendelkező CMS fájl, amelyet a DB2 for VM rendszergazda hoz létre és kezel.

Rendszergazdaként az XEDIT parancsot kiadva hozhatja létre ezt a fájlt és veheti fel az egyes potenciális DRDA résztvevők azonosításához szükséges bejegyzéseket. A katalógus minden bejegyzése címkékből és a hozzájuk tartozó értékekből áll. Az 6. ábra: egy mintabejegyzést ábrázol. Keresés végrehajtásakor a keresőkulcsot a rendszer összehasonlítja a fájl egyes bejegyzéseiben található :dbname címkéhez tartozó értékkel, amíg egyezést nem talál, vagy el nem éri a fájl végét. Az alábbi ábrán (6. ábra:) a torontói értékesítési vezető a montreali leányvállalat havi értékesítési jelentését szeretné összeállítani, aminek során távolról kell elérnie a MONTREAL\_SALES adatbázisban található adatokat.

```
SCOMDIR NAMES A1 V 132 Trunc=132 Size=10 Line=1 Col=1 Alt=8
====><br>00001
00001 :nick.MTLSALES<br>00002
00002 : tpn.SALES<br>00003 : luname.TO
                       : luname.TORGATE MTLGATE
00004 :modename.BATCH<br>00005 :security PGM
                       :security.PGM
00006 :userid.SALESMGR<br>00007 :password.GREATM
00007 :password.GREATMTH
                       :dbname.MONTREAL SALES
00009
```
*6. ábra: Minta bejegyzés a CMS Communications Directory programban*

A :tpn címke az alkalmazáskiszolgálót aktivizáló tranzakcióprogram nevét azonosítja. A :luname címke első része az SNA hálózathoz történő hozzáféréshez használt AVS átjárót (helyi LU) azonosítja. A második rész a távoli LU nevét azonosítja. A :modename címke azt a VTAM üzemmódot azonosítja, amely a helyi és a távoli LU-k között lefoglalt munkamenetek jellemzőit határozza meg. Ilyen jellemzők például a kérelemegység (Request Unit - RU) mérete, a lépéstartás és a szolgáltatásosztály (Class of Service - COS). A :security címke az alkalmazáskérelmezőt és az alkalmazáskiszolgálót összekapcsoló párbeszéd során használt biztonsági szintet azonosítja.

A CMS Communications Directory olyan nyilvános rendszerlemezen található, amely az adott VM rendszerben található valamennyi alkalmazáskérelmező számára elérhető. A VTAM-on keresztül távoli hozzáférést igénylő bármely program vagy termék használhatja a CMS Communications Directoryat.

A CMS Communications Directoryhoz két szinten lehet hozzáférni: a rendszerszinten és a felhasználói szinten. Létrehozhat például rendszerszintű katalógust az adott VM rendszerben lévő valamennyi alkalmazáskérelmező számára elérhető nyilvános rendszerlemezen . Majd elkészítheti a felhasználói szintű katalógust, amely felülbírálhatja a meglévő bejegyzéseket, vagy bevezethet olyan új bejegyzéseket, amelyek nem szerepelnek a rendszerszintű katalógusban. A keresés először mindig a felhasználói szintű katalógusban történik, és csak sikertelenség esetén folytatódik a rendszerszintű katalógusban. A rendszerszintű katalógus a felhasználói szintű katalógus kiterjesztése. Csak akkor történik benne keresés, ha az értékek nem találhatók a felhasználói szintű katalógusban.

Ezek a katalógusok azonosítottak az alkalmazás számára, és a CMS SET COMDIR parancs aktivizálja őket. A következő parancssorozatot kiadva mind a rendszer szintű, mind a felhasználói szintű katalógusokat azonosítja (ezek az S és az A jelű lemezeken vannak), de csak a rendszerszintű katalógust aktivizálja keresés céljára:

- SET COMDIR FILE SYSTEM SCOMDIR NAMES S
- SET COMDIR FILE USER UCOMDIR NAMES A
- SET COMDIR OFF USER

### **Kapcsolódó feladatok:**

- v "Az [alkalmazáskérelmező](#page-45-0) megadása a helyi rendszer számára (VM)" oldalszám: 38
- v "Az alkalmazáskérelmező vagy az alkalmazáskiszolgáló előkészítése DRDA kommunikációra (VM)" oldalszám: 41

## <span id="page-48-0"></span>**Az alkalmazáskérelmező vagy az alkalmazáskiszolgáló előkészítése DRDA kommunikációra (VM)**

A DB2 for VM alkalmazáskérelmező vagy alkalmazáskiszolgáló előkészítése része annak az összetett feladatnak, melynek során beállítja a DB2 for VM rendszert alkalmazáskérelmezőnek vagy alkalmazáskiszolgálónak. Előfordulhat, hogy a DB2 for VM alkalmazáskérelmező vagy alkalmazáskiszolgáló nem rendelkezik telepített DRDA támogatással.

### **Eljárás:**

A DB2 for VM alkalmazáskérelmező vagy alkalmazáskiszolgáló DRDA kommunikációra történő előkészítéséhez tegye a következőket:

- 1. Az ARISDBMA végrehajtható fájl segítségével telepítse a DRDA támogatást:
	- v Használja az ″ARISDBMA DRDA(ARAS=Y)″ parancsot, ha az átirányítóhoz és a kiszolgálóhoz telepít támogatást.
	- v Használja az ″ARISDBMA DRDA(AR=Y)″ parancsot, ha csak az átirányítóhoz telepít támogatást.
	- v Használja az ″ARISDBMA DRDA(AS=Y)″ parancsot, ha csak a kiszolgálóhoz telepít támogatást.
- 2. Készítse el újra: DB2 for VM ARISQLLD LOADLIB.

További tájékoztatást találhat a *DB2 Server for VM System Administration* című könyv ″Using a DRDA Environment″ (DRDA környezet használata) című fejezetében.

**3. rész Gazda- vagy iSeries alkalmazáskiszolgálók beállítása**

# <span id="page-52-0"></span>**6. fejezet OS/390 és z/OS alkalmazáskiszolgálók beállítása**

# **DB2 beállítása alkalmazáskiszolgáló szerepkörre (OS/390 és z/OS)**

Az alkalmazáskiszolgáló támogatás a DB2 for OS/390 and z/OS rendszereken lehetővé teszi a kiszolgáló szerepkör ellátását a DRDA alkalmazáskérelmezők számára.

### **Eljárás:**

DB2 for OS/390 and z/OS beállítása alkalmazáskiszolgáló szerepkörre:

- 1. Adja meg az alkalmazáskiszolgálót a helyi SNA alrendszer számára.
- 2. Adja meg az alkalmazáskiszolgálót a helyi TCP/IP alrendszer számára.

### **Kapcsolódó szempontok:**

- v "Adatok [megjelenítése](#page-130-0) (OS/390 és z/OS)" oldalszám: 123
- "DB2 for OS/390 and z/OS" [oldalszám:](#page-76-0) 69
- v "Az [alkalmazáskiszolgálókkal](#page-100-0) kapcsolatos biztonsági szempontok (OS/390 és z/OS)" [oldalszám:](#page-100-0) 93

### **Kapcsolódó feladatok:**

- v "Az alkalmazáskiszolgáló megadása az SNA alrendszer számára (OS/390 és z/OS)" oldalszám: 45
- v "Az [alkalmazáskiszolgáló](#page-54-0) megadása a helyi TCP/IP alrendszer számára (OS/390 and z/OS)" [oldalszám:](#page-54-0) 47
- v "A DB2 beállítása [alkalmazáskiszolgálóként](#page-30-0) (OS/390 és z/OS)" oldalszám: 23

## **Beállítási feladatok**

## **Az alkalmazáskiszolgáló megadása az SNA alrendszer számára (OS/390 és z/OS)**

Ahhoz, hogy az alkalmazáskiszolgáló elosztott adatbáziskérelmeket tudjon fogadni, meg kell adni a helyi Communications Manager számára és egyedi RDB\_NAME paraméterrel kell rendelkeznie. A most következők SNA összeköttetés esetére vonatkoznak.

### **Eljárás:**

A szükséges lépések az alkalmazáskiszolgáló megadásához az SNA alrendszer számára:

- 1. Válassza ki a gazdagép DB2 UDB alkalmazáskiszolgáló által használandó LU név és RDB\_NAME paramétereket. A gazdagépen lévő DB2 UDB számára kiválasztott RDB\_NAME paramétert minden olyan végfelhasználóhoz és alkalmazáskérelmezőhöz el kell juttatni, amelyeknek kapcsolódniuk kell az alkalmazáskiszolgálóhoz.
- 2. Regisztrálja a gazdagép DB2 UDB alkalmazáskiszolgálóhoz tartozó NETID.LUNAME paraméter értékét minden egyes hozzáférést igénylő alkalmazáskérelmezőnél, hogy az alkalmazáskérelmező továbbíthassa az SNA kérelmeket a gazda DB2 UDB kiszolgálónak. Ez akkor is így van, ha az alkalmazáskérelmező képes dinamikus hálózati továbbítás végrehajtására, mert az alkalmazáskérelmezőnek ehhez is ismernie kell a NETID.LUNAME értékét.
- 3. Adja meg a DRDA alapértelmezett TPN nevet (X'07F6C4C2' ) minden alkalmazáskérelmezőnek, mert a gazda DB2 UDB automatikusan ezt az értéket használja.
- 4. Hozzon létre egy bejegyzést a VTAM üzemmód táblában az alkalmazáskérelmezők által igényelt minden egyes üzemmódnévhez. Ezek a bejegyzések minden egyes üzemmódnév RU méretét, ″pacing″ ablakméretét és szolgáltatásosztályát leírják.
- 5. Határozzon meg munkamenetkorlátokat azon alkalmazáskérelmezőkhöz, amelyek a DB2 for OS/390 and z/OS alkalmazáskiszolgálóhoz kapcsolódnak. Az VTAM APPL utasítása határozza meg az alapértelmezett szekciókorlátokat az összes résztvevő rendszer számára. Ha egyedi alapértelmezéseket szeretne létrehozni egy bizonyos résztvevő részére, akkor a kommunikációs adatbázis (CDB) SYSIBM.LUMODES tábláját használhatja.
- 6. Hozzon létre bejegyzéseket a DB2 UDB CDB-ben annak meghatározásához, hogy mely alkalmazáskérelmezők számára engedélyezett a kapcsolódás a gazda DB2 UDB alkalmazáskiszolgálóhoz. Alapvetően két módon lehet megadni a CDB bejegyzéseket a hálózatban lévő alkalmazáskérelmezők számára:
	- a. Beszúrhat egy olyan sort a SYSIBM.LUNAMES táblába, amely alapértékeket biztosít bármely, a CDB-ben nem kifejezetten leírt LU számára (az alapértelmezett sor üres helyeket tartalmaz az LUNAME oszlopban). Ez a megközelítés lehetővé teszi, hogy jellemző tulajdonságokat adjon meg a hálózat egyes LU-inak, miközben minden egyéb logikai egység (LU) számára alapértelmezést ad meg.

Például megengedheti a DALLAS rendszernek (egy másik gazda DB2 UDB rendszernek), hogy elküldjön már ellenőrzött elosztott adatbáziskérelmeket (LU 6.2 SECURITY=SAME), miközben a adatbázis-kezelő rendszerektől jelszavak küldését kéri. Lehet, hogy nem szeretne minden egyes adatbázis-kezelő rendszerről bejegyzést rögzíteni a CDB-ben, különösen akkor, ha sok rendszerről van szó. Az 7. ábra: alatt látható, hogyan lehet a CDB segítségével a DALLAS rendszer számára a SECURITY=SAME értéket megadni, míg minden egyéb átirányító esetén a SECURITY=PGM értéket követeljük meg.

```
INSERT INTO SYSIBM.LUNAMES
     (LUNAME, SYSMODENAME, SECURITY_IN, ENCRYPTPSWDS, MODESELECT, USERNAMES)
 VALUES ('LUDALLAS', ' ', 'A', 'N', 'N', ' ');
INSERT INTO SYSIBM.LUNAMES
     (LUNAME, SYSMODENAME, SECURITY_IN, ENCRYPTPSWDS, MODESELECT, USERNAMES)
  VALUES (' ', ' ', 'C', 'N', 'N', ' ');
```
*7. ábra: Az alkalmazásátirányító kapcsolatok alapértelmezéseinek létrehozása (SNA)*

- b. A CDB használatával egyedileg is adhat jogosultságokat a hálózatban lévő minden alkalmazáskérelmezőnek, ha a következő módok valamelyike alapján állítja be a CDB-t:
	- v Ne rögzítsen alapértelmezett sort a SYSIBM.LUNAMES táblába. Ha nincs alapértelmezett sor (üres LU nevet tartalmazó sor), a gazda DB2 UDB számára szükséges egy olyan sor a SYSIBM.LUNAMES táblában, amely minden egyes kapcsolódni próbáló alkalmazáskérelmező LU nevét tartalmazza. Ha a CDB-ben nem található egyező sor, az alkalmazáskérelmező hozzáférését a rendszer elutasítja.
	- Vegyen fel a SYSIBM.LUNAMES táblába egy olyan alapértelmezett sort, amely feladóellenőrzést ír elő (a USERNAMES oszlop értéke 'I' vagy 'B'). Ez azt eredményezi, hogy a gazda DB2 UDB korlátozza a hozzáférést a SYSIBM.USERNAMES táblában megadott alkalmazáskérelmezők és végfelhasználók számára. Ezt a megoldást akkor érdemes alkalmazni, ha a nevek fordításának szabályaihoz szükség van üres LU nevet tartalmazó sorra a SYSIBM.LUNAMES táblában, ugyanakkor nem szeretné, hogy a DB2 for OS/390 and z/OS ezt a sort a gazda DB2 UDB alkalmazáskiszolgálóhoz történő, korlátozás nélküli hozzáférés engedélyezéséhez használja.

<span id="page-54-0"></span>A 8. ábra: nem tartalmaz üres értékeket a LUNAME oszlopban, ezért a gazda DB2 UDB visszautasítja a hozzáférést a LUDALLAS és LUNYC kivételével minden LU névhez.

```
INSERT INTO SYSIBM.LUNAMES
     (LUNAME, SYSMODENAME, SECURITY_IN, ENCRYPTPSWDS, MODESELECT, USERNAMES)
  VALUES ('LUDALLAS', ' ', 'A', 'N', 'N', ' ');
INSERT INTO SYSIBM.LUNAMES
     (LUNAME, SYSMODENAME, SECURITY_IN, ENCRYPTPSWDS, MODESELECT, USERNAMES)
 VALUES ('LUNYC', ' ', 'A', 'N', 'N', ' ');
```
*8. ábra: Egyedi alkalmazásátirányító kapcsolatok azonosítása (SNA)*

### **Kapcsolódó feladatok:**

v "Az alkalmazáskiszolgáló megadása a helyi TCP/IP alrendszer számára (OS/390 and z/OS)" oldalszám: 47

### **Az alkalmazáskiszolgáló megadása a helyi TCP/IP alrendszer számára (OS/390 and z/OS)**

Ahhoz, hogy az alkalmazáskiszolgáló képes legyen elosztott adatbáziskérelmeket fogadni TCP/IP kapcsolaton keresztül, előzőleg meg kell adni a helyi TCP/IP alrendszer számára, és egyedi RDB\_NAME értékkel kell rendelkeznie. Továbbá a DB2 for OS/390 and z/OS Bootstrap Dataset (rendszerbetöltő adathalmaz) terméknek tartalmaznia kell a szükséges paramétereket, valamint előfordulhat, hogy frissítenie kell a DB2 for OS/390 and z/OS Communications Database (CDB) terméket.

Nincs szükség a CDB frissítésére, ha kizárólag bejövő adatbázis-kapcsolatok létesülnek. Ha tehát a DB2 for OS/390 and z/OS rendszert kizárólag kiszolgáló szerepkörben használja, akkor nem szükséges feltölteni a CDB-t, az alapértelmezett értékek használhatók. Egy egyszerű példa következik, amely a SYSIBM.IPNAMES tábla frissítését mutatja be.

### **Eljárás:**

Ha engedélyezni kívánja a bejövő adatbázis-kapcsolat kérelmeket a TCP/IP csomópontok számára, a következőhöz hasonló SQL parancs segítségével frissítheti a táblát:

INSERT INTO SYSIBM.IPNAMES (LINKNAME) VALUES(' ')

A TCP/IP alkalmazáskiszolgálón történő beállításáról a következő helyen talál tájékoztatást: *DB2 for OS/390 Installation Guide*.

#### **Kapcsolódó feladatok:**

v "Az [alkalmazáskiszolgáló](#page-52-0) megadása az SNA alrendszer számára (OS/390 és z/OS)" [oldalszám:](#page-52-0) 45

# <span id="page-56-0"></span>**7. fejezet AS/400 alkalmazáskiszolgálók (SNA) beállítása**

## **A DB2 beállítása SNA architektúrát használó alkalmazáskiszolgálóként (iSeries)**

Az iSeries rendszer alkalmazáskiszolgálói támogatása lehetővé teszi, hogy a rendszer DRDA alkalmazáskérelmezők számára kiszolgálóként működjön. A DB2 Universal Database (UDB) for iSeries alkalmazáskiszolgálóhoz kapcsolódott alkalmazáskérelmező DRDA-protokollt támogató bármilyen ügyfél lehet.

Az alkalmazáskérelmező hozzáférhet a DB2 UDB for iSeries alkalmazáskiszolgálón helyileg tárolt táblákhoz. SQL-utasítások futtatása előtt az alkalmazáskérelmezőnek csomagot kell létrehoznia a DB2 UDB for iSeries alkalmazáskiszolgálón. A DB2 UDB for iSeries alkalmazáskiszolgáló az alkalmazás SQL-utasításait tároló csomagot használja a program futásakor.

### **Eljárás:**

Ha elosztottadatbázis-kérelmeket kíván feldolgozni az iSeries alkalmazáskiszolgálón, akkor meg kell neveznie az RDB katalógusban az alkalmazáskiszolgáló adatbázist . SNA kommunikáció esetén meg kell adnia az alkalmazáskiszolgáló rendszert, valamint be kell állítania a kérelem- és válaszegység (RU) méretét és a lépéstartás mértékét.

### **Az alkalmazáskiszolgáló adatbázis elnevezése:**

Az alkalmazáskiszolgáló (alkalmazáskiszolgálón elhelyezkedő) adatbázist ugyanúgy kell elneveznie, ahogy az (alkalmazáskérelmezőn elhelyezkedő) alkalmazáskérelmező adatbázist azonosítja. Használja a bejegyzés relációsadatbázis-hozzáférési katalógusba történő felvételére vonatkozó (Add Relational Database Directory Entry - ADDRDBDIRE) parancsot, és adjon meg \*LOCAL értéket távoli forrásként.

### **Alkalmazáskiszolgáló megadása a hálózat számára:**

SNA segítségével történő hozzáférés esetén az alkalmazáskiszolgáló megadása a hálózat számára ugyanúgy történik, mint az alkalmazáskérelmező megadása a hálózat számára. Létre kell hoznia vonal-, vezérlő-, eszköz- és üzemmódleírásokat mind az alkalmazáskiszolgáló, mind a kéréseket küldő alkalmazáskérelmező megadásához.

Az iSeries alkalmazáskiszolgáló adatbázisát elindító tranzakcióprogram neve a DRDA alapértelmezése szerint: X'07F6C4C2'. Az iSeries rendszerben ez a tranzakcióprogram-név indítja az alkalmazáskiszolgálót. A hozzá tartozó paraméter - TCP/IP kapcsolat esetén - a port, (amennyiben ezt a protokollt támogatja a DB2 UDB for iSeries). A DB2 UDB for iSeries mindig a DRDA jól ismert 446-os portját használja kiszolgálóként.

### **Az RU méreteinek és a lépéstartásának beállítása:**

A hálózati meghatározásokat ellenőrizni kell annak eldöntéséhez, hogy az elosztottadatbázis-hálózat hatással van-e a meglévő hálózatra. Ezek a szempontok alkalmazáskiszolgáló és alkalmazáskérelmező esetén is ugyanazok.

#### **Kapcsolódó szempontok:**

v ["Alkalmazáskiszolgálókkal](#page-106-0) kapcsolatos biztonsági szempontok (iSeries)" oldalszám: 99

v "DB2 UDB for iSeries" [oldalszám:](#page-84-0) 77

### **Kapcsolódó feladatok:**

- v "TCP/IP [konfigurálása](#page-11-0) a DB2 Connect kiszolgálón" oldalszám: 4
- v "A DB2 beállítása [alkalmazáskérelmezőként](#page-38-0) SNA (iSeries)" oldalszám: 31

# <span id="page-58-0"></span>**8. fejezet AS/400 alkalmazáskiszolgálók (TCP/IP) beállítása**

## **Kapcsolódás a DB2 UDB rendszerhez TCP/IP segítségével (iSeries)**

Ez a szakasz összefoglalja a *DB2 for AS/400 Distributed Database Programming* című kiadványban tartalmát, amely bemutatja, hogy a DB2® UDB for iSeries hogyan állítható be

- v kimenő TCP/IP protokollú kommunikációt használó DRDA® alkalmazáskérelmezőként,
- v bejövő TCP/IP protokollú kommunikációt használó DRDA alkalmazáskiszolgálóként.

Az elvek megegyeznek ″A DB2 UDB for iSeries™ beállítása SNA architektúrát használó alkalmazáskérelmezőként″ és ″A DB2 UDB for iSeries beállítása SNA architektúrát használó alkalmazáskiszolgálóként″ című résznél ismertetettekkel, de a kommunikáció beállítási lépései sokkal egyszerűbbek.

### **Megjegyzések:**

- 1. A TCP/IP kapcsolatot használó DRDA kommunikációhoz tartozó alapértelmezett portszám adatbázis-kapcsolatok esetén 446.
- 2. A DB2 Universal Database for AS/400 4.2-es verziója nem támogatja a TCP/IP kommunikáció fölött történő kétfázisú véglegesítést (elosztott munkaegységet).

### **A DB2 UDB for iSeries rendszerrel kapcsolatos információk összefoglalása:**

*DB2 for AS/400 Distributed Database Programming* című könyv a következő szakaszokat tartalmazza, melyeket célszerű elolvasni és szükség esetén később is fellapozni:

- v Elosztott relációs adatbázis feldolgozása
- DRDA és CDRA támogatás.
- v Kommunikációs hálózat konfigurálása TCP/IP segítségével
- DRDA védelem TCP/IP segítségével
- v A DRDA használatának irányítása TCP/IP segítségével
- A TCP/IP kiszolgáló beállítása
- TCP/IP kiszolgáló kezelése
- v A DRDA-ra blokkoló hatást gyakorló tényezők
- v A TCP/IP kapcsolatkérelmek hibáinak kezelése
- v Szolgáltatási feladat indítása a TCP/IP kiszolgálóhoz
- v Más platformok elérése a DRDA segítségével.

Emellett ismerni kell a következőket:

- v A kiszolgáló és az átirányító TCP/IP portszámát és gazdanevét.
- v A kiszolgáló és az átirányító CCSID és kódlap információit.
- v Az adatbázis-kapcsolatok létrehozásához szükséges felhasználói azonosítót és jelszót.

### **A DB2 UDB for iSeries DRDA TCP/IP kiszolgáló telepítésével kapcsolatos szempontok:**

A DB2 UDB for iSeries DRDA TCP/IP kiszolgáló beállításához a kiszolgálót el kell indítani. A (DDM kiszolgáló néven is ismert) DRDA kiszolgálót indító CL parancs a következő: STRTCPSVR SERVER(\*DDM)

A DRDA kiszolgálót a Start TCP/IP Server (STRTCPSVR) paranccsal lehet indítani paraméter nélkül, vagy SERVER paraméternek \*ALL-t megadva. A TCP/IP elindításakor a DRDA kiszolgáló automatikusan elindul, ha kiadta a következő CL parancsot:

```
CHGDDMTCPA AUTOSTART(*YES)
```
A kiszolgáló elindulása a következő CL parancs kiadásával ellenőrizhető: WRKUSRJOB USER(QUSER) STATUS(\*ACTIVE)

Ez a parancs görgethető listán jeleníti meg a feladatokat. Ha lefelé görgeti a lapot, a következő információt tartalmazó két sort kell megkeresnie:

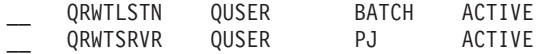

(A QRWTSRVR sor többször is előfordulhat aszerint, hogy hány prestart server (kiszolgáló előindítási) feladat aktív.)

A QRWTLSTN sor jelenléte azt mutatja, hogy a DRDA és DDM kapcsolatok kérelmeit figyelő feladat aktív. Ez a feladat osztja ki a munkát a QRWTSRVR feladat(ok)nak a kapcsolatkérelmek vételekor.

Az, hogy a DRDA kiszolgáló el lett-e indítva, a STRTCPSVR SERVER(\*DDM) paranccsal is ellenőrizhető. A ″DDM TCP/IP server already active″ (DDM TCP/IP kiszolgáló már aktív) üzenetet keresse.

Egy adott kapcsolathoz használt előkészítő feladat neve a DSPLOG parancs következő módon történő kiadásával határozható meg:

```
DSPLOG PERIOD(('15:55'))
```
ahol a megadott időpont a kapcsolat létrehozásánál korábbi. Ez a parancs eseménynapló bejegyzések görgethető listáját adja eredményül. A következőhöz hasonló bejegyzést kell keresni, amely tartalmazza a kiszolgáló feladat nevét:

DDM job 039554/QUSER/QRWTSRVR servicing user SRR on 03/30/01 at 15:57:38.

Ez a feladatnév az aktív feladatoknak a feladatnaplóban történő kereséséhez nyújt segítséget. Jól használható a még mindig aktív feladatok hibafelderítését végző szolgáltatási feladat indítására és a lekérdezésoptimalizáló üzeneteinek megtekintésére is. Egy példa a fenti információkkal kiadott, szolgáltatásfeladatot indító CL parancsra:

STRSRVJOB 039554/QUSER/QRWTSRVR

A javítás alatt álló feladat hibakereső üzemmódba helyezéséhez hajtsa végre a STRDBG parancsot:

STRDBG UPDPROD(\*YES)

Bizonyos helyzetekben DRDA kiszolgáló a feladat visszaforgatása és a feladatnapló törlése előtt menti az előkészítő feladat feladatnaplóját. Ez akkor történik, amikor a rendszer súlyos hibát érzékelt, vagy amikor a feladatot kiszolgálás közben állították meg (a STRSRVJOB parancs segítségével).

A feladatnaplót a feladat befejeződése után a következő paranccsal keresheti meg: WRKJOB felhasználói\_azonosító/QPRTJOB,

ahol felhasználói\_azonosító az a felhasználói azonosító, amely alatt a kapcsolat létrejött (a fenti példában SRR).

Ennek eredményeképpen megjelenik egy feladatlista, amelyből kiválasztható egy feladat, vagy egy feladathoz tartozó menü. A mentett feladatnapló kereséséhez válassza ki a 4-es, ″Work with spooled files″ lehetőséget. Válassza a QPJOBLOG nevű fájlt, ha több zsilipelt fájl található. Az 5. számú lehetőség teszi lehetővé a feladatnapló fájl megtekintését.

A következőkben példát láthat a kiszolgáló feladatnaplójában megjelenő lekérdezésoptimalizáló üzenetekre, amikor a feladatot hibakereséssel futtatja:

CPI4329 Information 00 03/30/01 16:14:57 QQQIMPLE QSYS 3911 QSQOPEN QSYS 09C4 Message . . . . : Arrival sequence access was used for file TBL2. Cause . . . . . : Arrival sequence access was used to select records from member TBL2 of file TBL2 in library SR. If file TBL2 in library SR is a logical file then member TBL2 of physical file TBL2 in library SR is the actual file from which records are being selected. A file name of \*N for the file indicates it is a temporary file. Recovery . . . : The use of an access path may improve the performance of the query if record selection is specified. If an access path does not exist, you may want to create one whose left-most key fields match fields in the record selection. Matching more key fields in the access path with fields in the record selection will result in improved performance. Generally, to force the use of an existing access path, specify order by fields that match the left-most key fields of that access path. For more information refer to the DB2 for iSeries SQL Programming book (programozási könyv).

*9. ábra: Lekérdezésoptimalizáló példaüzenet*

#### **A DB2 UDB for iSeries DRDA TCP/IP ügyfél telepítésével kapcsolatos szempontok:**

A DB2 UDB for iSeries program DRDA alkalmazáskérelmezőként (TCP/IP-n keresztül) történő használatának legfőbb oka a következő fejezetben tárgyalt biztonsági szempontokon túl az, hogy így bejegyzés hozható létre az RDB katalógusban a távoli alkalmazáskiszolgálóhoz. Ez az előző fejezetben az SNA kommunikációval kapcsolatban leírtakhoz hasonló módon történik. Azonban az olyan APPC paraméterek, például a távoli LU neve és a tranzakcióprogram neve helyett két TCP/IP paraméter létezik: a távoli gazda neve vagy IP címe, és a port száma vagy szolgáltatás neve. A távoli hely paraméter második tagjaként \*SNA (alapértelmezett), vagy \*IP (jelezve, hogy a kapcsolat TCP/IP protokollt fog használni) érték adható meg.

### **A TCP/IP fölötti DRDA használatával kapcsolatos biztonsági szempontok:**

Natív TCP/IP esetén a DRDA nem használja az OS/400® kommunikációs biztonsági elemeit és szolgáltatásait, tehát nem alkalmaz kommunikációs eszközöket, módokat, biztonságos helyek jelölésére szolgáló attribútumokat és APPC kommunikációhoz tartozó párbeszéd-biztonsági szinteket. Emiatt a TCP/IP biztonságának beállítása meglehetősen különbözik.

A DB2 UDB for iSeries által jelenleg megvalósított DRDA (TCP/IP esetén) kétfajta biztonsági mechanizmust támogat:

- 1. Csak felhasználói azonosító
- 2. Felhasználói azonosító és jelszó

DB2 UDB for iSeries alkalmazáskiszolgáló esetén az alapértelmezett biztonsági beállítás a felhasználói azonosító és jelszó használata. Az így telepített rendszeren a bejövő TCP/IP kapcsolati kérelmekben a kiszolgáló feladatot futtató felhasználói azonosító mellett jelszónak is kell szerepelnie. A CHGDDMTCPA parancs használható annak a megadására, hogy a

jelszó használata nem szükséges. Ennek a módosításnak a végrehajtásához írja be a CHGDDMTCPA PWDRQD(\*NO) parancsot. A parancs végrehajtásához a \*IOSYSCFG különleges jogosultsággal kell rendelkeznie.

DB2 UDB for iSeries alkalmazáskérelmező esetén két módszer létezik arra, hogy TCP/IP kapcsolati kérelmekben a jelszó a felhasználói azonosítóval együtt kerüljön elküldésre. Ezek hiányában csak a felhasználói azonosító kerül elküldésre.

A jelszó küldésének első módja a SQL CONNECT utasítás USER/USING paraméterének használata. A szintaktika a következő:

CONNECT TO távoli adatbázis neve USER felhasználói\_azonosító USING "jelszó"

ahol a kisbetűs szavak a megfelelő kapcsolódási paramétereket jelölik. Beágyazott SQL-t használó programban a felhasználói azonosító és a jelszó értékeit forrásváltozók tartalmazhatják.

A jelszó TCP/IP-n keresztül történő elküldésének másik módja a kiszolgáló jogosultság bejegyzés használata. A rendszerben található összes felhasználói profilhoz társítva megtalálható a kiszolgáló jogosultsági lista. A lista alapértelmezés szerint üres, de az ADDSVRAUTE parancs segítségével bejegyzéseket lehet felvenni. TCP/IP-n keresztüli DRDA kapcsolat létesítésekor a DB2 UDB for iSeries ellenőrzi, hogy az ügyfél feladatát futtató profil szerepel-e a jogosultsági listában. Ha a CONNECT utasításban szereplő RDB név megegyezik az egyik jogosultsági bejegyzésben lévő SERVER névvel, a kapcsolat felhasználói azonosítójaként a rendszer az adott bejegyzés USERID paraméterét fogja használni. Ha a bejegyzésben PASSWORD paraméter is szerepel, a jelszó a kapcsolatkérelemmel együtt el elküldésre kerül.

Ahhoz ,hogy a rendszer a jelszót az ADDSVRAUTE parancs kiadásakor mentse, a QRETSVRSEC rendszerértéket ″1″ értékre kell állítani. Az alapértelmezett érték ″0″. A változás megtételéhez, írja be a következőt:

CHGSYSVAL QRETSVRSEC VALUE('1')

Az ADDSVRAUTE parancs szintaktikája a következő:

ADDSVRAUTE USRPRF(felhasználói-profil) SERVER(rdb név) USRID(felhasználói-azonosító) PASSWORD(jelszó)

Az USRPRF paraméter adja meg azt a felhasználói profilt, amely alatt az alkalmazáskérelmező feladat fut. A SERVER paraméter adja meg a távoli RDB nevet, míg a USRID paraméter adja meg azt a felhasználói profilt, amely alatt a kiszolgáló feladat fog futni. A PASSWORD paraméter adja meg a jelszót a kiszolgálón található felhasználói profilhoz.

**Megjegyzés:** Nagyon fontos, hogy a SERVER paraméterben az RDB neve nagybetűvel szerepeljen.

Ha az USRPRF paraméter nincs megadva, akkor az alapértelmezett érték az a felhasználói profil lesz, amely alatt az ADDSVRAUTE parancsot kiadja. Ha az USRID paraméter nincs megadva, akkor ennek értéke alapértelmezés szerint az USRPRF paraméter értéke lesz. Ha a PASSWORD paraméter nincs megadva, illetve ha a QRETSVRSEC értéke 0, a bejegyzésbe nem kerül be a jelszó. Ilyenkor az adott bejegyzés használatával végrehajtott kapcsolódási kísérlet során a biztonsági eljárás csak a felhasználói azonosító ellenőrzéséből fog állni.

A RMVSVRAUTE parancs eltávolítja, a CHGSVRAUTE parancs pedig módosítja a kiszolgáló-jogosultsági bejegyzést. A parancsok részletes leírása az *AS/400 Command Reference* (Az AS/400 parancsainak kézikönyve) című kiadványban szerepel.

Ha az RDB-hez létezik kiszolgáló jogosultsági bejegyzés, és a CONNECT parancs USER/USING beállítása is meg van adva, az utóbbi felülbírálja az előbbit.

### **Kapcsolódó szempontok:**

- v "Adatok [megjelenítése](#page-130-0) (iSeries)" oldalszám: 123
- v ["Alkalmazáskiszolgálókkal](#page-106-0) kapcsolatos biztonsági szempontok (iSeries)" oldalszám: 99
- v ["Alkalmazáskérelmezőkkel](#page-122-0) kapcsolatos biztonsági szempontok (iSeries)" oldalszám: 115
- v "DB2 UDB for iSeries" [oldalszám:](#page-84-0) 77

### **Kapcsolódó feladatok:**

- v "A DB2 beállítása SNA architektúrát használó [alkalmazáskiszolgálóként](#page-56-0) (iSeries)" [oldalszám:](#page-56-0) 49
- v "A DB2 beállítása [alkalmazáskérelmezőként](#page-38-0) SNA (iSeries)" oldalszám: 31

# <span id="page-64-0"></span>**9. fejezet VSE alkalmazáskiszolgálók beállítása**

## **A DB2 beállítása alkalmazáskiszolgálóként (VSE)**

A DB2 for VSE alkalmazáskiszolgáló támogatás lehetővé teszi, hogy a DB2 for VSE a DRDA alkalmazáskérelmezők számára kiszolgálóként működjön. DB2 for VSE alkalmazáskiszolgálóhoz kapcsolódó alkalmazáskérelmezőként a következők működhetnek:

- DB2 for VM kérelmező
- DB2 Universal Database for z/OS and OS/390 kérelmező
- DB2 kérelmező
- DB2 UDB Database for iSeries kérelmező
- v DB2 for VSE alkalmazáskiszolgálóhoz a DB2 családba tartozó minden alkalmazáskérelmező, beleértve a DB2 CONNECT terméket is, illetve a DRDA alkalmazáskérelmező protokollokat támogató bármely egyéb termék kapcsolódhat.

### **Eljárás:**

A VSE alkalmazáskiszolgálóval történő hálózati kapcsolat létrehozásához tegye a következőket:

- 1. Létesítsen CICS LU 6.2 munkameneteket a távoli rendszerekkel.
- 2. Adjon meg egy VSE alkalmazáskiszolgálót.
- 3. Készítse elő és indítsa el a DB2 for VSE alkalmazáskiszolgálót.

### **Kapcsolódó szempontok:**

- v "Az [alkalmazáskiszolgálókkal](#page-111-0) kapcsolatos biztonsági szempontok (VSE)" oldalszám: 104
- v "DB2 for VSE" [oldalszám:](#page-95-0) 88

### **Kapcsolódó feladatok:**

- v "CICS LU 6.2 munkamenet (VSE) létrehozása" oldalszám: 57
- v ["Alkalmazáskiszolgáló](#page-68-0) (VSE) megadása" oldalszám: 61
- v "A DB2 [alkalmazáskiszolgáló](#page-68-0) előkészítése és indítása (VSE)" oldalszám: 61

### **Kapcsolódó hivatkozások:**

v "A DB2 [alkalmazáskiszolgáló](#page-138-0) engedélyezésének ellenőrzési listája (VSE)" oldalszám: 131

### **Beállítási feladatok**

## **CICS LU 6.2 munkamenet (VSE) létrehozása**

A CICS LU 6.2 munkamenetek létrehozása részét képezi a DB2 for VSE beállításának alkalmazáskiszolgáló szerepkörre. A DB2 for VSE alkalmazáskiszolgáló az alkalmazásátirányítóval CICS LU 6.2 csatolásokon keresztül kommunikál. Az erre a célra használt CICS partíciónak LU 6.2 csatolásokkal kell rendelkeznie az alkalmazásátirányítókat tartalmazó távoli rendszerekhez.

### **Eljárás:**

CICS LU 6.2 munkamenet létrehozásához szükséges lépések:

1. Telepítse az ISC-hez szükséges modulokat.

A rendszerbe a következő modulokat kell felvenni SIT vagy inicializálási felülbírálás segítségével:

- v EXEC illesztőprogramok (adja meg az EXEC=YES értéket, vagy hagyja meg az alapértelmezett értéket).
- v Rendszerek közötti kommunikációs programok (ISC=YES).
- v A DFHSG PROGRAM=TCP által létrehozott terminál vezérlőprogram. Olyan verzióra van szükség, amely az ACCMETH=VTAM, CHNASSY=YES és VTAMDEV=LUTYPE6 beállításokat adja meg.
- 2. Telepítse a CICS Restart Resynchronization Support-ot.

Ha a CICS Restart Resynchronization Support-ot nem engedélyezte a CICS rendszer telepítésekor, a következő CICS táblákat frissítve engedélyezni kell a CICS újraindításkor újraszinkronizálás szolgáltatását:

DFHJCT Napló vezérlőtábla A CICS rendszernaplófájlhoz használt naplót definiálni kell a DFHJCT TYPE=ENTRY makróban lévő JFILEID=SYSTEM utasítást megadó DFHJCT-ben. DFHPCT Program vezérlőtábla A CICS újraindításkor újraszinkronizálás képességének kihasználásához szükséges DFHPCT bejegyzés létrehozásához írja be a következőt: DFHPCT TYPE=GROUP,FN=RMI DFHPPT Feldolgozóprogram tábla A CICS újraindításkor újraszinkronizálás képességének kihasználásához szükséges DFHPPT bejegyzés létrehozásához írja be a következőt: DFHPPT TYPE=GROUP,FN=RMI DFHSIT Rendszerinicializálási tábla A DFHSIT makrónak tartalmaznia kell a JCT paramétert. Adjon meg JCT=YES vagy JCT=(jj<,....>) beállítást, ahol jj a CICS rendszernapló adatkészletet megadó SUFFIX paraméterérték!

*10. ábra: A CICS Újraindítási újraszinkronizálás funkció engedélyezése érdekében frissítendő táblák*

3. Határozza meg a CICS rendszert a VTAM for VSE számára!

Az LU 6.2 összeköttetések támogatásához a CICS-et VTAM alkalmazásfőcsomópontként kell megadni a VTAM for VSE számára. A VTAM APPL utasításban szereplő alkalmazás fő csomópontnevének értéke azon CICS partícióhoz tartozó APPLID érték, amelyet az SIT-ben az APPLID paraméter ad meg. Ezt az LU nevet használja a VTAM (és így a CICS kommunikáció résztvevői is) a CICS rendszer azonosítására. Lásd: 11. ábra: [oldalszám:](#page-66-0) 59.

```
VBUILD TYPE=APPL
************************************************************************
\star* LU meghatározása a VSE SQL/DS Toronto rendszerben *
\star************************************************************************
VSEGATE APPL ACBNAME=VSEGATE,
          AUTH=(ACQ,SPO,VPACE),
          APPC=NO,
          SONSCIP=YES,
          ESA=30
          MODTAB=RDBMODES,
          PARSESS=YES,
          VPACING=0
```
*11. ábra: Példa a VTAM APPL meghatározására CICS rendszerben*

### **AUTH=(ACQ,SPO,VPACE)**

Az ACQ lehetővé teszi, hogy a CICS LU 6.2 szekciókat szerezzen.

Az SPO lehetővé teszi, hogy a CICS kiadja a MODIFY vtam\_neve USERVAR parancsot.

A VPACE lehetővé teszi a rendszerek közötti folyamok ″pacing″-jét.

### **ESA=30**

Ez a beállítás megadja, hogy a CICS hány hálózat által címezhető egységgel létesíthet szekciót. Ennek a számnak tartalmaznia kell a CICS rendszer valamennyi párhuzamos szekcióját.

### **PARSESS=YES**

Az LUTYPE6 párhuzamos szekciótámogatást adja meg.

### **SONSCIP=YES**

Az értesítés szekcióleállásról (session outage notification, SON) támogatást adja meg. Az SON engedélyezi, hogy bizonyos esetekben a CICS a kezelő beavatkozása nélkül helyreállíthassa a meghiúsult szekciót.

### **APPC=NO**

Ez a beállítás ahhoz szükséges, hogy a CICS VTAM makrókat használhasson. A CICS nem ad ki APPCCMD makró utasításokat.

- **Megjegyzés:** SYNCLVL=SYNCPT nem szükséges, mivel APPC=NO van megadva. A CICS kezel az elosztott munkaegységekkel kapcsolatos minden SYNCPT szinkronizációspont-szintű tevékenységet.
- 4. Az LU 6.2 protokoll segítségével határozza meg a csatolásokat a távoli rendszerekhez.
	- a. Határozza meg az összes távoli LU-t a CICS rendszer számára.

Az online erőforrás-meghatározás (resource definition online, RDO) CEDA DEFINE CONNECTION parancsával határozza meg az összes távoli LU-t:

- v A NETNAME paraméter mellett adja meg a távoli LU nevét.
- v Adja meg a PROTOCOL=APPC beállítást, hogy a rendszer az LU 6.2 protokollokat használja.
- v Adja meg az AUTOCONNECT=YES és INSERVICE=YES beállításokat, hogy a kapcsolat telepítés után automatikusan működni kezdjen, és a szekciók automatikusan létrejöjjenek.
- v Az ATTACHSEC paraméterrel állítsa be a párbeszéd szintű biztonságot. A DRDA legalább az ATTACHSEC=IDENTIFY biztonsági szintet igényli.
- v A BINDPASSWORD paraméterrel állítsa be a szekció szintű biztonságot. Alapértelmezés szerint nincs szekciószintű biztonság.

b. Adja meg az LU 6.2 szekciók csoportjait a távoli rendszeren.

A CEDA DEFINE SESSIONS parancs segítségével a fent meghatározott kapcsolatok mindegyike esetén határozza meg a párhuzamos szekciók csoportjait a távoli LU-hoz irányuló valamennyi csatoláshoz:

- v A CONNECTION paraméter mellett adja meg a (fent meghatározott) kapcsolat nevét.
- v A MODENAME paraméter mellett adja meg a VTAM naplózási üzemmód táblabejegyzést.
- v A MAXIMUM paraméter mellett adja meg a következőket:
	- A szekciók maximális száma.
	- A versengés győzteseként támogatni kívánt szekciók maximális számát.

Adja meg a DRDA Application Requester kommunikációs szoftver által használandó értékeket.

- **Megjegyzés:** A SENDSize és RECEIVESize paraméternek nagyobb értéket adva növelheti az adattovábbítás sebességét, ám ekkor nagyobb virtuális tárolóhelyre lesz szükség a hálózatban. Az SNA hálózat minden rétege támogatja a 4 Kb méretet. Ezért a DRDA kiszolgáló beállításakor a küldési és vételi pufferek méretét állítsa 4Kb értékre. Ha a távoli felhasználók sikeresen létre tudják hozni a kapcsolatokat, a paraméterek segítségével határozza meg az optimális értéket.
- c. Felhasználói azonosítók és jelszavak meghatározása a CICS rendszer számára A CICS bejelentkezési táblában (DFHSNT) határozza meg az összes felhasználót. A felhasználói azonosítók érvényességét úgy ellenőrizheti, hogy CESN bejelentkezést hajt végre a CICS terminálon. A helyi bejelentkezésnek sikeresnek kell lennie.
- d. Határozza meg a betöltési modulokat (fázisokat) a CICS rendszer számára a CEDA DEFINE PROGRAM paranccsal:
	- 1) ARICAXED az AXE tranzakció
	- 2) ARICDIRD a DBNAME katalógus és keresési rutin
	- 3) ARICDAXD DAXP és DAXT tranzakciókezelő
	- 4) ARICDEBD CICS TRUE támogatás engedélyezéskezelő
	- 5) ARICDRAD a CICS TRUE maga
	- 6) ARICDR2 DR2DFLT vezérlőtömb

Ezek mindegyikéhez adja meg a LANGUAGE=ASSEMBLER beállítást.

- e. Az alkalmazásátirányító által megadott minden TPN-hez határozzon meg egy AXE tranzakciót a CEDA DEFINE TRANSACTION paranccsal:
	- v A TRANSACTION paraméter mellett adja meg a TPN-t.
	- v A PROGRAM=ARICAXED beállítással adja meg a fázist.
	- v A XTRANID paraméter mellett adjon meg egy második hexadecimális tranzakciónevet.

Ugyanekkor határozza meg a DAXP és DAXT tranzakciókat is a PROGRAM=ARICDAXD beállítást megadva.

A *CICS on Open Systems: Intercommunication Guide* részletes információkat tartalmaz a távoli rendszerek CICS LU 6.2 kapcsolatainak megadásával és létesítésével kapcsolatban.

### **Kapcsolódó feladatok:**

v ["Alkalmazáskiszolgáló](#page-68-0) (VSE) megadása" oldalszám: 61

## <span id="page-68-0"></span>**Alkalmazáskiszolgáló (VSE) megadása**

A VSE alkalmazáskiszolgáló megadása részét képezi a DB2 for VSE beállításának alkalmazáskiszolgáló szerepkörre.

### **Eljárás:**

- A VSE alkalmazáskiszolgáló megadásához szükséges lépések:
- 1. Frissítse a DB2 for VSE DBNAME katalógust!

Vegyen fel egy bejegyzést a DBNAME alkönyvtárba minden fentebb definiált tranzakcióhoz a CEDA DEFINE TRANSACTION parancs segítségével! Ha az LU 6.2 munkamenetek létrehozása megtörtént, a távoli alkalmazáskérelmező párbeszédet kezdhet a DB2 for VSE alkalmazáskiszolgálóval. Ezt úgy teszi, hogy TPN megadásával (tranzakciós program neve) lefoglal egy, az LU 6.2 és az alkalmazáskérelmező közötti párbeszédet. Ez a TPN csak annak az AXE tranzakciónak a CICS tranzakcióazonosítója lehet, amely a kérelmeknek a DB2 for VSE kiszolgálóhoz vagy kiszolgálótól történő továbbításáért felelős. A TPN-nek abban a DB2 for VSE DBNAME katalógusban kell lennie, amely az alkalmazásátirányító által elért DB2 for VSE kiszolgálóhoz van rendelve. A DB2 for VSE adatbázis adminisztrátora felelős a DBNAME katalógus frissítéséért, és a távoli felhasználók tájékoztatásáért a TPN és a kiszolgáló közötti leképezéssel kapcsolatban.

A TPN-t és a hozzá tartozó kiszolgálónevet (a DBNAME katalógusban meghatározott adatbázisnevet) közölni kell az alkalmazásátirányítóval:

- v Az alkalmazásátirányító a TPN segítségével kezdeményezi az AXE útvonalválasztó tranzakciót.
- v Az alkalmazáskérelmező a kiszolgáló nevét a kezdeti DRDA folyamban céladatbázisként idézi. A DB2 for VSE kiszolgáló ezt a kiszolgálónevet használja annak ellenőrzésére, hogy az alkalmazáskérelmező a megfelelő kiszolgálót éri el. Nem egyező kiszolgálónevek esetén az alkalmazáskérelmező hozzáférését a kiszolgálóhoz a rendszer elutasítja, az alkalmazáskérelmező pedig befejezi a párbeszédet.
- 2. Az ARISBDID eljárás segítségével építheti fel és állíthatja össze a DBNAME katalógust (member ARISDIRD.A).

További információk találhatók a következő helyeken: *DB2 Server for VSE System Administration* és *DB2 Server for VSE & VM Database Administration*.

### **Kapcsolódó feladatok:**

- v "CICS LU 6.2 [munkamenet](#page-64-0) (VSE) létrehozása" oldalszám: 57
- v "A DB2 alkalmazáskiszolgáló előkészítése és indítása (VSE)" oldalszám: 61

## **A DB2 alkalmazáskiszolgáló előkészítése és indítása (VSE)**

A DB2 for VSE alkalmazáskiszolgáló előkészítése és elindítása része annak az összetett feladatnak, melynek során a DB2 for VSE rendszert beállítja alkalmazáskiszolgálónak.

### **Eljárás:**

A DB2 for VSE alkalmazáskiszolgáló előkészítéséhez és elindításához tegye a következőket:

- 1. Az AXE tranzakció által fenntartott hibanapló az ARIAXELG nevű CICS ideiglenes tárolási sor. Ez a hibanapló hasznos hibaüzeneteket tartalmaz, amelyek a kommunikációs problémákat és a DRDA szekciók rendellenes befejeződését rögzítik. Ezt a naplót "helyreállíthatóként" határozza meg a CICS TST segítségével.
- 2. A DRDA alkalmazáskiszolgáló támogatásának telepítéséhez futtassa az ARIS342D eljárást.
- 3. Ha szükséges, a DAXP tranzakció kiadásával adja meg azt az alapértelmezett jelszót és nyelvet, amelyeket a rendszer akkor használ, ha a CICS TRUE támogatást engedélyezi egy adott kiszolgálón. További részletekért tekintse át ezt a kézikönyvet: *DB2 Server for VSE & VM Operation*.
- 4. Indítsa el a DB2 for VSE terméket a DBNAME, RMTUSERS és SYNCPNT paraméterekkel:
	- v A használt DBNAME értéket meg kell határozni a DBNAME katalógusban.
	- v A RMTUSERS paraméter értéke nem lehet nulla.
	- v Adja meg a SYNCPNT=Y beállítást. Ez engedélyezi az elosztott munkaegység támogatását.
- 5. A DB2 for VSE kiszolgálónak minden távoli felhasználó számára jogosultsági szintet kell biztosítania.

### **Hibameghatározás:**

- v Ha az alkalmazáskérelmezőnek sikerült a társ CICS rendszert egy érvényes (a DBNAME katalógusban meghatározott) TPN segítségével elérnie, elindul egy AXE tranzakció. Az ARICAXED program használatot mérő számlálójának értéke eggyel nő (ezt a CEMT I PR(ARICAXED) parancs kiadásával ellenőrizheti).
- v A távoli felhasználói azonosítónak a CICS bejelentkezési táblában történő létrejötte ellenőrzése érdekében hajtson végre helyi bejelentkezést. Ennek során használja a CESN tranzakciót, és adja meg a távoli felhasználó felhasználói azonosítóját és jelszavát. A helyi bejelentkezésnek sikeresnek kell lennie.
- v Amikor a futó DB2 for VSE kiszolgáló esetében egy alkalmazás először hajt végre DRDA-2 elosztott munkaegység tevékenységet, automatikusan engedélyezésre kerül a kiszolgáló TRUE támogatása. Az ARI0187I üzenet jelzi, hogy a TRUE támogatás engedélyezése sikeresen megtörtént. Ha viszont az ARI0190E üzenetet kapja, amely azt jelzi, hogy hiba történt a TRUE engedélyezése során, keresse meg a korábbi hibaüzeneteket a kezelőpulton.
- v Ha a DRDA alkalmazás a X'08063426' vagy az X'FFFE0101' értelmezési kódot kapja vissza, akkor az valószínűleg azt jelzi, hogy a CICS munkamenetei megfogyatkoztak. A CICS akkor fogyhat ki a szekciókból, ha minden szekció használatban van, vagy ütemezése kötetlen, de az UNBIND még nem fejeződött be. A CICS akkor is kifogyhat a szekciókból, ha sok a párhuzamosan bejövő rövid időtartamú tranzakció. Ebben az esetben növelje a CEDA DEFINE SESSIONS MAXIMUM paraméter mellett megadott szekciók számát, hogy az befedje azokat a szekciókat is, amelyek UNBIND műveletre vannak ütemezve, de az még nem fejeződött be.

### **Kapcsolódó feladatok:**

- v "CICS LU 6.2 [munkamenet](#page-64-0) (VSE) létrehozása" oldalszám: 57
- v ["Alkalmazáskiszolgáló](#page-68-0) (VSE) megadása" oldalszám: 61

# <span id="page-70-0"></span>**10. fejezet VM alkalmazáskiszolgálók beállítása**

## **A DB2 beállítása alkalmazáskiszolgálóként (VM)**

A DB2 for VM alkalmazáskiszolgáló támogatása lehetővé teszi, hogy a DB2 for VM a DRDA alkalmazásátirányítók számára kiszolgálóként működjön. A DB2 for VM alkalmazáskiszolgálóhoz kapcsolódó alkalmazásátirányító a következők egyike lehet:

- DB2 for VM átirányító
- v DB2 Universal Database for z/OS and OS/390 átirányító
- v DB2 Universal Database for iSeries kérelmező
- DB2 for AIX átirányító
- v DB2 for VM alkalmazáskiszolgálóhoz a DB2 családba tartozó minden alkalmazásátirányító, beleértve a DB2 CONNECT terméket is, illetve a DRDA alkalmazásátirányító protokollokat támogató bármely egyéb termék kapcsolódhat.

A DB2 for VM alkalmazáskiszolgáló lehetővé teszi minden DB2 for VM alkalmazáskiszolgálóhoz kapcsolódó alkalmazásátirányító számára, hogy hozzáférjen a DB2 for VM alkalmazáskiszolgálón helyileg tárolt adatbázis objektumokhoz (például táblákhoz). A kapcsolatot csak akkor lehet létrehozni, ha az alkalmazásátirányító elkészítette azt a csomagot, amely tartalmazza az alkalmazás SQL utasításait a DB2 for VM alkalmazáskiszolgálón.

### **Eljárás:**

A DB2 for VM Application Server terméktől érkező elosztott adatbáziskérelmek feldolgozásához szükséges lépések:

- 1. Adja meg az alkalmazáskiszolgálót
- 2. Készítse elő a DB2 for VM alkalmazáskérelmezőt vagy alkalmazáskiszolgálót

### **Kapcsolódó szempontok:**

- v "Biztonsági szempontok [alkalmazáskiszolgálók](#page-108-0) (VM) esetében" oldalszám: 101
- v "DB2 for VM" [oldalszám:](#page-84-0) 77
- v "Adatok [megjelenítése](#page-133-0) (VM)" oldalszám: 126

### **Kapcsolódó feladatok:**

- v "Az alkalmazáskiszolgáló (VM) megadása" oldalszám: 63
- v "Az [alkalmazáskérelmező](#page-48-0) vagy az alkalmazáskiszolgáló előkészítése DRDA [kommunikációra](#page-48-0) (VM)" oldalszám: 41
- v "A DB2 beállítása [alkalmazáskérelmezőként](#page-44-0) (VM)" oldalszám: 37

## **Beállítási feladatok**

## **Az alkalmazáskiszolgáló (VM) megadása**

Az alkalmazáskiszolgáló megadása részét képezi a DB2 for VM beállításának alkalmazáskiszolgáló szerepkörre. Ahhoz, hogy az alkalmazáskiszolgáló fogadni tudja az elosztott adatbázis-kérelmeket, adja meg az alkalmazáskiszolgálót a helyi kommunikációs alrendszer számára, és rendeljen hozzá egyedi RDB\_NAME paramétert. Az RDB\_NAME az SQLSTART EXEC-ben szerepel, mint DBNAME paraméter.

### **Eljárás:**

Az alkalmazáskiszolgáló megadásához szükséges:

1. Miután átjárónevet és RDB\_NAME paramétert választott a DB2 for VM alkalmazáskiszolgálóhoz, adja meg az DB2 for VM alkalmazáskiszolgálót az SNA hálózat számára. A DB2 for VM termékhez választott RDB\_NAME értékét meg kell adni minden felhasználónak (alkalmazáskérelmezőnek), akik esetleg összeköttetést létesíthetnek a DB2 for VM alkalmazáskiszolgálóval.

A NETID a VTAM számára indítási paraméterként van meghatározva, és az alkalmazáskérelmezőtől érkező minden elosztott kérelem megfelelően hozzá van irányítva. A DB2 for VM alkalmazáskiszolgáló nem állítja be a NETID paramétert.

A DB2 for VM alkalmazáskiszolgáló nem határozza meg, hogy az alkalmazáskérelmezőtől érkező elosztott kérelmek továbbítása melyik átjárón keresztül történjen. Ezt mindig az alkalmazáskérelmező vezérli. DB2 for VM alkalmazáskérelmező esetén ezt a CMS Communications Directory határozza meg a :luname és :tpn címkék segítségével.

A DB2 for VM alkalmazáskiszolgáló csak akkor támogatja az elosztott munkaegységekkel kapcsolatos tevékenységeket, ha az alkalmazáskérelmező olyan AVS átjárót választ, amely a VTAM számára az SYNCLVL=SYNCPT paraméterrel lett megadva. Győződjön meg arról, hogy az AVS átjáró meg van határozva.

- 2. Hozzon létre CRR helyreállító kiszolgálót, amely kezeli az ezen VM rendszeren zajló, a DB2 for VM alkalmazáskiszolgálókhoz tartozó elosztott munkaegységekkel végzett tevékenységeket. Ehhez hajtsa végre az IBM által szállított kiszolgálók és fájlkészletek telepítés utáni betöltésének lépéseit. Ennek során CRR kiszolgálót (VMSERVR) és CRR fájlkészletet (VMSYSR) is meg kell határozni. Gondoskodjon arról, hogy a CRR helyreállító rendszer indításakor az LUNAME megegyezzen egy olyan AVS átjáró nevével, amelynél meg van adva a SYNCLVL=SYNCPT beállítás.
- 3. Ellenőrizze, hogy az alkalmazáskiszolgálóként működő számítógép VP katalógusában szerepel az IUCV \*IDENT utasítás. Ez a kiszolgálót globális erőforrásként azonosítja.
- 4. Hozzon létre bejegyzést a VTAM üzemmódnév-táblában minden olyan üzemmód nevéhez, amelyet valamelyik alkalmazáskérelmező kérelmez. Ezek a bejegyzések az adott üzemmódok olyan szekciójellemzőit írják le, mint az RU mérete, a ″pacing count″ értéke és a szolgáltatás osztálya.
- 5. Határozzon meg munkamenet-korlátokat azon alkalmazáskérelmezőkhöz, amelyek a DB2 for VM alkalmazáskiszolgálóhoz kapcsolódnak. Az VTAM APPL utasítása határozza meg az alapértelmezett szekciókorlátokat az összes résztvevő rendszer számára. Egy adott résztvevő számára úgy adhat meg egyedi alapértelmezéseket, hogy az alkalmazáskiszolgálón futó AVS virtuális számítógépről kiadja az AGW CNOS parancsot. (Munkamenet-korlátokat általában az alkalmazáskérelmezők kérelmeznek.)

Az RU méretek, szekciókorlátok és a ″pacing count″ értékek megadása után mérlegelje ezen értékek hatását a VTAM IOBUF hálózatra.

### **A kiszolgálónév leképezése a RESID paraméterre:**

VM alatt a tranzakcióprogram neve kifejezésnek az erőforrás-azonosító (RESID) kifejezés felel meg. A VM környezetben ez általában legfeljebb 8 bájt hosszú alfanumerikus név. Ajánlott a RESID paramétert úgy meghatározni, hogy azonos legyen a kiszolgáló nevével, mert ez megkönnyíti az adminisztrációt. Az 12. ábra: [oldalszám:](#page-72-0) 65 RESID neveket tartalmazó mintafájlt mutat be.
Ezen dbname és RESID paramétert (mint TPN értéket) meghatározó kommunikációs katalógus bejegyzés tárgyában tekintse meg a ″Jelszó nélküli kommunikációs katalógus bejegyzésre példa″ részt a *Biztonsági szempontok az alkalmazáskérelmezők (VM) esetében* cím alatt. Ha az alkalmazáskiszolgáló neve nem egyezhet meg a RESID értékével, akkor a DB2 for VM alkalmazáskiszolgáló egy RESID NAMES fájlt használ a leképezés végrehajtásának érdekében.

```
RESID NAMES A1 V 132 Trunc=132 Size=4 Line=1 Col=1 Alt=3
====>
00001 :nick.MTLTPN
00002 :dbname.MONTREAL SALES DB
00003 :resid.SALES
00004
```
*12. ábra: RESID példafájl*

Erre a leképezésre akkor van szükség, ha:

- v A RESID értéke különbözik a kiszolgáló nevétől
- v A kiszolgáló neve hosszabb 8 bájtnál
- v A RESID értéke 4 bájtos hexadecimális érték, mint például az alapértelmezett DRDA TPN (X'07F6C4C2').

Telepítés során a RESID paraméter alapértelmezett értéke a SQLDBINS EXEC által megadott kiszolgálónév. Ha a RESID NAMES fájlban leképezési bejegyzést kíván létrehozni, adja meg a RESID paramétert a SQLDBINS segítségével.

Ha az adatbázist a SQLSTART DB(kiszolgáló\_neve) parancsot megadva indítja, a DB2 for VM megkeresi a megfelelő RESID paramétert, és tájékoztatást nyújt a VM számára, hogy ezt az erőforrást kell kezelnie. Ha a DB2 for VM nem talál bejegyzést a RESID NAMES fájlban, feltételezi, hogy a RESID megegyezik a kiszolgálónévvel, és ezt a tájékoztatást nyújtja a VM számára.

Az IBM által szállított kiszolgálók és fájlkészletek telepítés utáni betöltésének lépéseiről további információt talál a következő helyen: *VM/ESA Installation Guide*.

A ″DRDA környezet használata″ tárgyában további információkat talál a *DB2 Server for VM System Administration* könyvben.

## **Kapcsolódó szempontok:**

- v "Biztonsági szempontok [alkalmazáskiszolgálók](#page-108-0) (VM) esetében" oldalszám: 101
- v "Adatok [megjelenítése](#page-133-0) (VM)" oldalszám: 126

# **4. rész Gazda- és iSeries fogalmak**

## <span id="page-76-0"></span>**11. fejezet Fogalmak**

## **DB2 for OS/390 and z/OS**

A DB2<sup>®</sup> Universal Database (UDB) for  $OS/390^{\circledR}$  and  $Z/OS^{TM}$  az IBM<sup>®</sup> DB2 for OS/390 and z/OS rendszerekhez kifejlesztett relációsadatbázis-kezelő rendszere. A következő ábra az OS/390 vagy z/OS operációs rendszeren futó DB2 UDB for OS/390 and z/OS programot mutatja: 13. ábra: [oldalszám:](#page-77-0) 70. Egyetlen rendszeren több DB2 UDB for OS/390 and z/OS program is futtatható. A rendszeren (vagy JES összetett rendszerben) futó DB2 for OS/390 and z/OS program példányainak azonosítására minden DB2 rendszer rendelkezik egy maximum négy karakterből álló, a JES összetett rendszeren belül egyedi alrendszernévvel.

## **Alkalmazáskérelmezők:**

A DB2 for OS/390 and z/OS alkalmazáskiszolgálóhoz kapcsolódó alkalmazáskérelmező lehet:

- DB2 for OS/390 and z/OS kérelmező
- DB2 Connect
- Engedélyezett DB2 Connect™ támogatással rendelkező DB2 Universal Database™ Enterprise Server Edition
- DB2 2-es verziójú kérelmező, amely AIX, HP-UX, OS/2, SCO, Solaris, Windows<sup>®</sup> 3.1, Windows 3.11 for Workgroups, Windows 95 vagy Windows NT, továbbá Macintosh, SCO, SGI vagy SINIX rendszereken futhat. Ez a lehetőség a Distributed Database Connection Services® (DDCS) Multi-user gateway 2.3-as verziója, a DDCS Single-user 2.3-as verziója és a DDCS for Windows 2.4-es verziója esetén áll rendelkezésre.
- DB2 UDB for iSeries™ kérelmező
- DB2 for VM kérelmező
- v A DRDA alkalmazáskérelmező protokollokat támogató bármely termék

## **Alkalmazáskiszolgálók:**

A DB2 for OS/390 and z/OS alkalmazáskiszolgálók az adatbázis-hozzáférés következő módszereit támogatják:

- v Az alkalmazáskérelmező hozzáférhet a DB2 for OS/390 and z/OS alkalmazáskiszolgálón tárolt táblákhoz. Az alkalmazás futtatása előtt az alkalmazáskérelmezőnek csomagot kell létrehoznia a DB2 UDB for OS/390 and z/OS alkalmazáskiszolgálón. A DB2 for OS/390 and z/OS alkalmazáskiszolgáló a csomag segítségével találja meg az alkalmazás SQL-utasításait a végrehajtás során.
- v Az alkalmazáskérelmező tájékoztathatja a DB2 for OS/390 and z/OS alkalmazáskiszolgálót arról, hogy a hozzáférés során csak olvasást igénylő műveletek hajthatók végre, ha a DRDA kérelmező-kiszolgáló kapcsolat nem támogatja a kétfázisú véglegesítési folyamatot. Például egy CICS® felülettel rendelkező DDCS V2R3 kérelmező értesíti a DB2 Universal Database for z/OS and OS/390 alkalmazáskiszolgálót, hogy a frissítések nem engedélyezettek.
- v Rendszervezérelt hozzáférés segítségével a hálózat más DB2 for OS/390 and z/OS rendszerein tárolt táblák is hozzáférhetővé tehetők az alkalmazáskérelmező számára. A rendszervezérelt hozzáférés lehetővé teszi, hogy az alkalmazáskérelmező egyetlen munkaegységen belül több adatbázis-rendszerhez is kapcsolódjon.

## **Az OS/390 és a z/OS címtartományai:**

<span id="page-77-0"></span>A DB2 for OS/390 and z/OS alrendszer neve *xxxx* a következő helyen: 13. ábra:. Az OS/390 és z/OS címtartománynevek közül háromnak az előtagja a DB2 for OS/390 and z/OS alrendszer neve. E három címtartomány alkotja a DB2 for OS/390 and z/OS terméket.

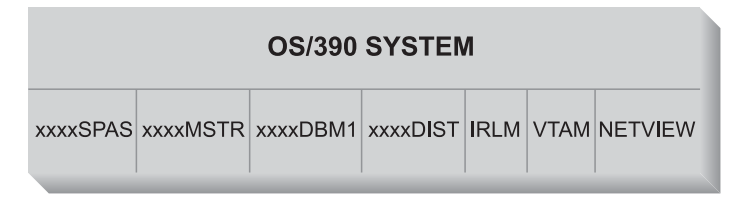

*13. ábra: A DB2 for OS/390 and z/OS által használt OS/390 és z/OS címtartományok*

A következő ábra az elosztott adatbázisok DB2 for OS/390 and z/OS használatával végzett feldolgozásában szereplő OS/390 és z/OS címtartományokat mutatja: 13. ábra:. Ezek a címtartományok együttesen lehetővé teszik a DB2 for OS/390 and z/OS program felhasználói számára a helyi relációs adatbázisok elérését és a távoli gazda- vagy iSeries rendszerekkel folytatott kommunikációt. Az egyes címtartományok célja a következő:

#### **xxxxSPAS**

A DB2 tárolt eljárások címtartománya.

## **xxxxMSTR**

A DB2 for OS/390 and z/OS termék rendszerszolgáltatási címtartománya, amely felelős a DB2 for OS/390 and z/OS elindításáért, illetve leállításáért, valamint a DB2 for OS/390 and z/OS kiszolgálóhoz történő helyi hozzáférés vezérléséért.

#### **xxxxDBM1**

Az adatbázis-szolgáltatási címtartomány felelős a DB2 for OS/390 and z/OS által vezérelt relációs adatbázisok eléréséért. Ez az a hely, ahol az SQL alkalmazások az adatbázis-erőforrások bemenetét és kimenetét intézik.

## **xxxxDIST**

A DB2 for OS/390 and z/OS azon része, amely az elosztott adatbázisokkal kapcsolatos lehetőségeket biztosítja. *Distributed Data Facility* (DDF) néven is ismert. Amikor egy elosztottadatbázis-kérelem fogadása megtörténik, a DDF továbbküldi azt az *xxxx*DBM1-nek, így a szükséges adatbázis I/O műveletek végrehajthatók.

**IRLM** Zároláskezelő, amelyet a DB2 for OS/390 and z/OS használ az adatbázis erőforrásaihoz történő hozzáférés vezérlésére.

## **VTAM®**

Az IBM Communications Server for OS/390 and z/OS SNA funkciói (VTAM). A DDF rendszer SNA vagy TCP/IP protokollt használ a DB2 for OS/390 and z/OS nevében végrehajtott, elosztott adatbázisokkal történő kommunikáció során. Ezen a diagramon nincs TCP/IP címtartomány.

## **NETVIEW**

Az OS/390 és z/OS rendszerek központi hálózatkezelő rendszere. Az elosztott adatbázisok feldolgozása közben bekövetkező hiba esetén a DDF rögzíti a hibára vonatkozó adatokat (más néven riasztásokat) a NetView® hardverfigyelő adatbázisban. A rendszeradminisztrátorok a NetView segítségével megvizsgálhatják a hardverfigyelő adatbázisban feljegyzett hibákat, illetve előre megadhatnak automatizált parancsokat, melyeket rögtön a riasztások rögzítésekor kell végrehajtani.

A NetView szintén lehetőséget nyújt a VTAM kommunikáció során bekövetkező hibák felderítésére.

## **Az OS/390 és a z/OS kapcsolódási lehetőségei:**

Az 13. ábra: [oldalszám:](#page-77-0) 70 nem mutat SQL alkalmazásokat. Ha egy alkalmazás az SQL-utasítások kiadására a DB2 kiszolgálót használja, akkor az alkalmazásnak az alábbi módok valamelyikén kell a DB2 for OS/390 and z/OS termékhez kapcsolódnia:

**TSO** A TSO-ra bejelentkezett kötegelt feladatok és végfelhasználók a TSO kapcsolódási szolgáltatáson keresztül kapcsolódnak a DB2 UDB for OS/390 and z/OS termékhez. Ezzel a módszerrel kapcsolódhat a SPUFI és a legtöbb QMF™ alkalmazás a DB2 for OS/390 and z/OS kiszolgálóhoz.

## **CICS/ESA®**

Amikor egy CICS/ESA alkalmazás SQL-utasítást ad ki, a CICS/ESA termék a CICS kapcsolódási illesztőfelület segítségével irányítja az SQL-kérelmeket a DB2 for OS/390 and z/OS kiszolgálóhoz.

#### **IMS/ESA®**

Az IMS/ESA felügyelete alatt futó tranzakciók az IMS™ kapcsolódási illesztőfelület segítségével küldik tovább az SQL-utasításokat feldolgozás céljából a DB2 for OS/390 and z/OS kiszolgálóhoz.

- **DDF** A Distributed Data Facility felelős az elosztott alkalmazások DB2 for OS/390 and z/OS kiszolgálóhoz történő kapcsolódásáért.
- **CAF** A híváscsatoló szolgáltatás lehetővé teszi, hogy a felhasználó által megírt alrendszerek közvetlenül a DB2 for OS/390 and z/OS kiszolgálóhoz kapcsolódjanak.

#### **Elosztott adatbázisokkal kialakított kapcsolatok:**

A DRDA® megad bizonyos rendszerfunkciókat az elosztott adatbázisok kezelésére. A DB2 for OS/390 and z/OS támogatja távoli munkaegység használatát. Távoli munkaegység segítségével az egyik rendszerben futó alkalmazás hozzá tud férni egy távoli DBMS adataihoz a távoli DBMS által nyújtott SQL segítségével.

A DB2 for OS/390 és z/OS támogatja az elosztott munkaegységet is. Elosztott munkaegységeken keresztül az egyik rendszeren futó alkalmazás hozzá tud férni több távoli DBMS adataihoz, mégpedig a távoli DBMS rendszerek által nyújtott SQL segítségével.

Az ábrán (14. ábra: [oldalszám:](#page-80-0) 73) megfigyelhető, hogy a DB2 for OS/390 and z/OS két hozzáférési módszer segítségével az elosztott adatbázisokhoz történő kapcsolódás három módját támogatja:

**[1]** A *rendszervezérelt hozzáférés* (más néven a *DB2 for OS/390 and z/OS saját protokolljának használata*) lehetővé teszi a DB2 for OS/390 and z/OS kérelmező számára, hogy DB2 for OS/390 and z/OS kiszolgáló(k)hoz kapcsolódjon. A DB2 for OS/390 and z/OS kérelmező és kiszolgáló között létrejött kapcsolat nem kizárólag a DRDA protokolljait használja. Így nem lehet DB2 for OS/390 and z/OS terméken kívüli (tehát más) programot DB2 for OS/390 and z/OS kiszolgálóhoz csatlakoztatni. Ez a kapcsolattípus három részből álló nevek vagy fedőnevek kódolásával jön létre az alkalmazásban.

**[2]** Az *alkalmazásvezérelt hozzáférés* lehetővé teszi a DB2 for OS/390 and z/OS kérelmezők, illetve egyéb típusú kérelmezők (például DB2 Connect) számára, hogy DRDA protokollok segítségével csatlakozzanak néhány DB2 for OS/390 and z/OS vagy egyéb alkalmazáskiszolgálóhoz (például DB2 Universal Database és DB2 UDB for iSeries). Az alkalmazáskérelmezőhöz egyidejűleg kapcsolható alkalmazáskiszolgálók száma az alkalmazáskérelmezőn lévő DB2 for OS/390 and z/OS példány szintjétől függ. Ez a kapcsolattípus az alkalmazás SQL CONNECT utasításaival hozható létre.

**[3]** Az alkalmazásvezérelt és a rendszervezérelt hozzáférés együtt is használható kapcsolatok felépítésére. Ugyanaz a programszálon nem kapcsolódhat DRDA és rendszervezérelt tárolás segítségével is.

A *másodlagos kiszolgáló* kifejezés az alkalmazáskiszolgáló számára kiszolgálóként működő rendszereket írja le.

Ha egy konfiguráció minden rendszere megengedi a kétfázisú véglegesítést, akkor a (több helyen olvasható és több helyen frissíthető) elosztott munkaegység is támogatott. Ha nem minden rendszer teszi lehetővé a kétfázisú véglegesítést, akkor az egy munkaegységen belüli frissítések egy olyan egyedi helyre korlátozódnak, amelyik nem támogatja a kétfázisú véglegesítést, vagy a helyek egy olyan részhalmazára, amelyek megengedi a kétfázisú véglegesítést.

<span id="page-80-0"></span>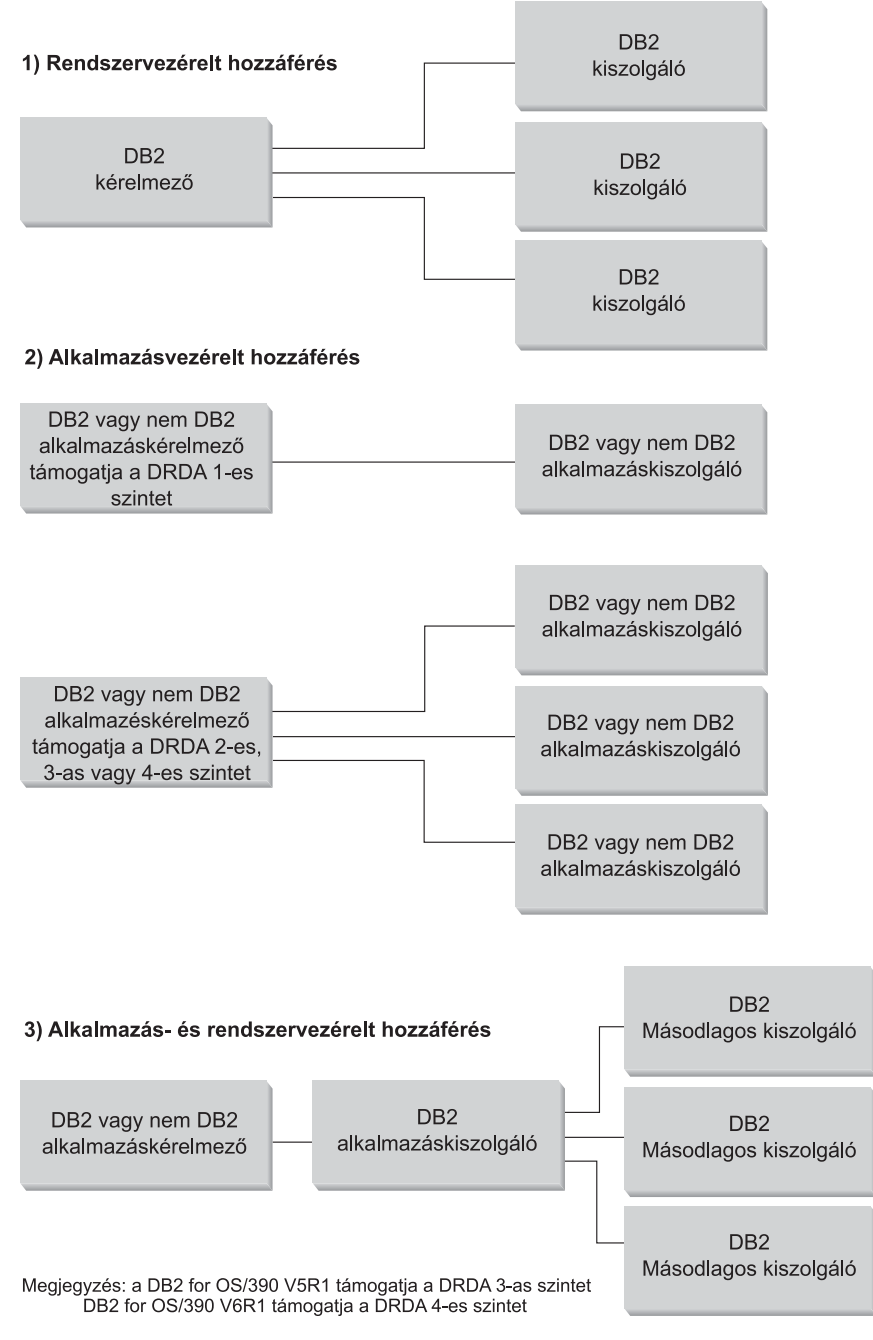

*14. ábra: A DB2 for OS/390 and z/OS elosztott kapcsolatai*

A következő táblázat (2. táblázat:) a DB2 for OS/390 and z/OS elosztott adatbázishoz történő különböző kapcsolódási típusait hasonlítja össze.

*2. táblázat: A DB2 for OS/390 and z/OS elosztott adatbázishoz történő kapcsolódási típusainak összehasonlítása*

| [1] Rendszervezérelt hozzáférés                                            | (minden rendszer ismeri a<br>kétfázisú véglegesítést) | [2] Alkalmazásvezérelt hozzáférés [3] Alkalmazás- és rendszervezérelt hozzáférés                                               |
|----------------------------------------------------------------------------|-------------------------------------------------------|----------------------------------------------------------------------------------------------------|
| Minden résztvevőnek DB2 for<br>OS/390 and z/OS rendszernek kell<br>lennie. | Bármely két DRDA rendszer közé<br>kapcsolható         | Az alkalmazáskérelmező bármely DRDA rendszer<br>lehet. A kiszolgálóknak DB2 for OS/390 and z/OS<br>rendszereknek kell lenniük. |

## *2. táblázat: A DB2 for OS/390 and z/OS elosztott adatbázishoz történő kapcsolódási típusainak összehasonlítása (Folytatás)*

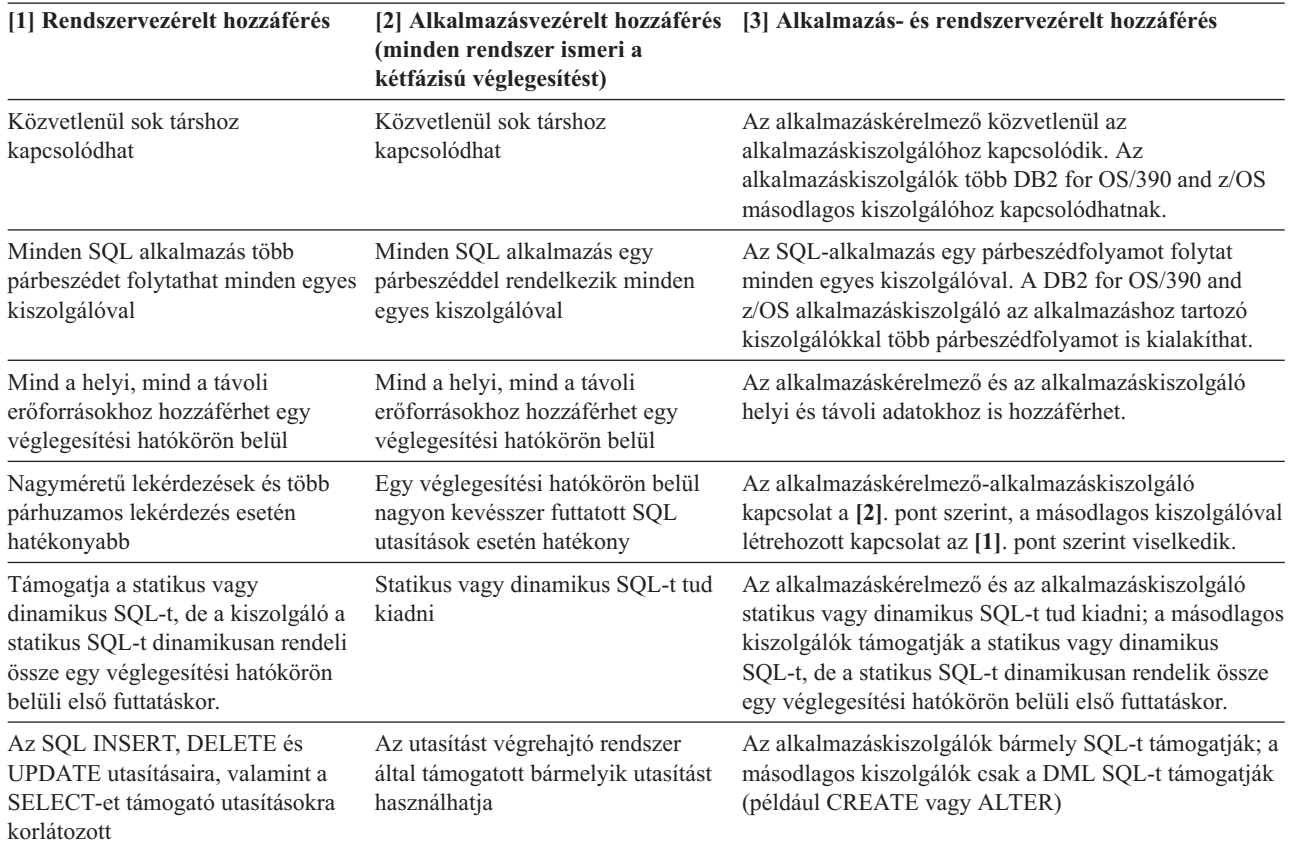

## **További biztonsági újítások:**

## **Kiterjesztett biztonsági kódok**

A DB2 UDB for OS/390 5.1-es verziójáig a felhasználói azonosítót vagy jelszót tartalmazó kapcsolódási kérelmek meghiúsulhattak, és az SQL30082 sorszámú, 0 okkódú hibaüzenetet adták vissza, de nem jelezték, hogy mi lehet a hiba oka. A DB2 UDB for OS/390 5.1-es verziójában megjelent újítás már támogatja a kiterjesztett biztonsági kódokat. A kiterjesztett biztonság megadása az okkódok mellett további diagnosztikát nyújtanak, mint például a (PASSWORD EXPIRED) üzenet.

Ennek kihasználásához a DB2 Universal Database for z/OS and OS/390 ZPARM kiterjesztett biztonsághoz használatos telepítési paraméterét állítsa YES értékre! A DB2 Universal Database for z/OS and OS/390 DSN6SYSP telepítési panelén állítsa be a következőt: EXTSEC=YES! Ezt a DDF 1-es panelén (DSNTIPR) is beállíthatja. Az alapérték az EXTSEC=NO. Lejárt jelszó esetén a DB2 Connect elemet használó, Windows és UNIX rendszeren futó, valamint webes alkalmazások az SQL01404 hibaüzenetet kapják.

## **A TCP/IP biztonsága már ellenőrzött**

Ha támogatást kíván nyújtani a DB2 Universal Database AUTHENTICATION=CLIENT biztonsági beállításához, akkor a DB2 Universal Database for z/OS and OS/390 DSNTIP4 telepítési paneljén (DDF 2-es panel) a ″TCP/IP already verified security″ (már ellenőrzött TCP/IP biztonság) beállítást YES értékre kell állítania.

## **Munkaasztali ODBC és Java™ alkalmazások biztonsága**

A munkaállomáson az ODBC és a Java alkalmazások dinamikus SQL-t használnak.

Ez egyes telepítésekben biztonsági problémákat okozhat. A DB2 Universal Database for z/OS and OS/390 egy új összerendelési beállítást vezet be DYNAMICRULES(BIND) néven, mely engedélyezi dinamikus SQL utasítások végrehajtását akár a tulajdonos, akár az összerendelő jogosultságával.

A DB2 Universal Database és a DB2 Connect szoftverekben egy új, CURRENTPACKAGESET nevű CLI/ODBC konfigurációs paraméter található a DB2CLI.INI konfigurációs fájlban. Ezt egy olyan sémanévre kell állítani, amely rendelkezik a megfelelő jogosultságokkal. Így a rendszer minden kapcsolódás után automatikusan kiad egy SET CURRENT PACKAGESET séma SQL-utasítást az alkalmazás részére.

Az ODBC Manager (kezelő) segítségével frissítse a DB2CLI.INI fájlt.

## **A jelszó megváltoztatásának támogatása**

Ha egy SQL CONNECT utasítás olyan üzenetet ad vissza, amely arra figyelmeztet, hogy a felhasználói azonosítóhoz tartozó jelszó lejárt, akkor a DB2 Connect a TSO-ra való bejelentkezés nélkül is lehetővé teszi a jelszó megváltoztatását. A DRDA segítségével a DB2 Universal Database for z/OS and OS/390 maga végzi el a jelszóváltoztatást.

A régi és az új jelszót, valamint az ellenőrző jelszót a felhasználónak kell megadnia. Ha DCS biztonságot határozott meg a DB2 Connect Enterprise Edition kiszolgálón, a jelszóváltoztatási kérés a DB2 Universal Database for z/OS and OS/390 adatbázis-kiszolgálónak megy. Ha biztonsági típusként SERVER értéket határozott meg, akkor a DB2 Connect kiszolgálón változik meg a jelszó.

További előnye, hogy nem szükséges külön LU definíció.

## **Kapcsolódó szempontok:**

- v "Adatok [megjelenítése](#page-130-0) (OS/390 és z/OS)" oldalszám: 123
- v ["Alkalmazáskérelmezőkkel](#page-116-0) kapcsolatos biztonsági szempontok (OS/390 és z/OS)" [oldalszám:](#page-116-0) 109
- v "Az [alkalmazáskiszolgálókkal](#page-100-0) kapcsolatos biztonsági szempontok (OS/390 és z/OS)" [oldalszám:](#page-100-0) 93

## **Kapcsolódó feladatok:**

- v "DB2 beállítása [alkalmazáskiszolgáló](#page-52-0) szerepkörre (OS/390 és z/OS)" oldalszám: 45
- v "A DB2 beállítása [alkalmazáskiszolgálóként](#page-30-0) (OS/390 és z/OS)" oldalszám: 23
- v "Az RU méretének és [lépéstartásának](#page-83-0) beállítása (OS/390 és z/OS)" oldalszám: 76

## **Részfogalmak**

## **Kommunikáció megadása - SNA (OS/390 és z/OS)**

OS/390 és z/OS rendszerek esetében a VTAM látja el a Communications Manager feladatait. A VTAM fogadja az LU 6.2 parancsokat a DB2 for OS/390 and z/OS rendszertől, és alakítja ezeket hálózaton keresztül továbbítható LU 6.2 adatfolyammá.

## **Eljárás:**

Ahhoz, hogy a VTAM kommunikálni tudjon a DB2 for OS/390 and z/OS kommunikációs adatbázisában (CDB adatbázisban) megadott társalkalmazásokkal, a következő adatokat kell megadni a VTAM számára:

v Az egyes kiszolgálók LU-neveit.

<span id="page-83-0"></span>Amikor a DB2 for OS/390 and z/OS a VTAM-mel kommunikál, megengedett számára, hogy a kívánt címzett azonosítására csak LU-nevet adjon át a VTAM-nek (ne pedig a NETID.LUNAME értéket). A LU-névnek egyedinek kell lennie a helyi VTAM rendszer által ismert LU-nevek között, így a DB2 for OS/390 and z/OS által átadott LU-névből a VTAM meg tudja határozni mind a NETID, mind az LU-név értékét. Rendkívül leegyszerűsíti a VTAM erőforrás-meghatározási folyamatát, ha az LU-nevek egyediek egy vállalat teljes SNA-hálózatán. Ez azonban nem mindig lehetséges. Ha az LU-nevek az SNA-hálózatokon belül nem egyediek, akkor a VTAM LU-neveit le kell fordítani. Nem egyedi LU-név esetén csak így kapható meg a helyes NETID.LUNAME kombináció. Ennek a műveletnek a leírása a ″Erőforrásnevek fordítása″ című részben olvasható a következő helyen: *VTAM Network Implementation Guide*.

A távoli LU-nevek megadásához használt VTAM-meghatározások elhelyezkedése és szintaxisa nagyban függ attól, hogy a távoli rendszer hogyan kapcsolódik logikailag és fizikailag a helyi VTAM rendszerhez.

- v Minden egyes üzemmódnév RU méretét, lépéstartási ablakának méretét és szolgáltatásosztályát. Hozzon létre egy bejegyzést a VTAM üzemmód táblájában a CDB-ben megadott minden egyes üzemmódnévhez. Meg kell határoznia az IBMRDB és az IBMDB2LM értéket is.
- Az LU ellenőrzési algoritmus VTAM és RACF profiljait, amennyiben társ LU ellenőrzést szándékozik használni.

## **Kapcsolódó szempontok:**

• "DB2 for OS/390 and z/OS" [oldalszám:](#page-76-0) 69

## **Az RU méretének és lépéstartásának beállítása (OS/390 és z/OS)**

A megadott VTAM üzemmódhoz tartozó táblabejegyzések meghatározzák az RU méreteit és lépéstartásának értékét. Ha ezeket az értékeket helytelenül határozza meg, az rossz hatással lehet az összes VTAM alkalmazásra.

## **Eljárás:**

Az RU méreteinek, munkameneti korlátainak és lépéstartásának kiválasztása után különösen lényeges megfontolni, hogy milyen hatással lesznek ezek az értékek a meglévő VTAM hálózatra. A következő elemeket kell ellenőriznie, amikor új elosztott adatbázisrendszert telepít:

- v VTAM CTC kapcsolatok esetében ellenőrizze, hogy a MAXBFRU paraméter elég nagy-e ahhoz, hogy kezelje az RU méretet és azt a további 29 bájtot, amelyet a VTAM tesz hozzá az SNA kérelem fejlécéhez és átviteli fejléchez. A MAXBFRU méretét 4 kilobájtos egységekben kell megadni, így egy 4K méretű RU tárolásához legalább 2-nek kell lennie.
- v NCP kapcsolatok esetén biztosítsa, hogy a MAXDATA elég nagy legyen az RU méret plusz 29 bájt kezeléséhez. Ha 4 kilobájtos RU méretet ad meg, akkor a MAXDATA értéknek legalább 4125-nek kell lennie.

Ha megadja az NCP MAXBFRU paramétert, olyan értéket válasszon, amelybe belefér az RU méret és még 29 bájt. NCP esetén a MAXBFRU paraméter meghatározza azon VTAM I/O pufferek számát, amelyek a PIU-t tartalmazhatják. Ha 441 IOBUF pufferméretet választ, akkor a MAXBFRU=10 érték a 4K RU-t helyesen dolgozza fel, mert 10\*441 nagyobb, mint 4096+29.

v A *DRDA Connectivity Guide* (DRDA kapcsolódási kézikönyv) bemutatja, hogyan becsülheti meg az elosztott adatbázisnak a VTAM IOBUF készletre gyakorolt hatását. Ha túl sokat használja az IOBUF készlet erőforrást, a VTAM teljesítménye csökken minden VTAM alkalmazás esetén.

#### **Kapcsolódó szempontok:**

• "DB2 for OS/390 and z/OS" [oldalszám:](#page-76-0) 69

## <span id="page-84-0"></span>**DB2 UDB for iSeries**

Az OS/400 tartalmazza a DB2<sup>®</sup> UDB for iSeries programot, az IBM<sup>®</sup> iSeries<sup>™</sup> rendszerekhez fejlesztett relációsadatbázis-kezelő rendszerét. A DB2 Universal Database for AS/400 4.2-es verziója már támogatja a TCP/IP segítségével történő DRDA® kommunikációt.

Az OS/400® 2-es verzió 1. kiadásának 1-es módosítási szintű engedélyezett programja támogatta a DRDA távoli munkaegységet, az OS/400 3-as verziójának 1. kiadása pedig már támogatja a DRDA elosztott munkaegységeket (DUOW). Ez a támogatás az OS/400 operációs rendszer része. Ez azt jelenti, hogy a DRDA támogatás kihasználásához, illetve beágyazott SQL-utasításokkal rendelkező programok futtatásához nincs szükség a DB2 UDB for iSeries Query Manager és az SQL Development Kit engedélyezett programokra.

#### **Kapcsolódó szempontok:**

- v "Adatok [megjelenítése](#page-130-0) (iSeries)" oldalszám: 123
- v ["Alkalmazáskiszolgálókkal](#page-106-0) kapcsolatos biztonsági szempontok (iSeries)" oldalszám: 99
- v ["Alkalmazáskérelmezőkkel](#page-122-0) kapcsolatos biztonsági szempontok (iSeries)" oldalszám: 115

#### **Kapcsolódó feladatok:**

- v "A DB2 beállítása SNA architektúrát használó [alkalmazáskiszolgálóként](#page-56-0) (iSeries)" [oldalszám:](#page-56-0) 49
- v "A DB2 beállítása [alkalmazáskérelmezőként](#page-38-0) SNA (iSeries)" oldalszám: 31

## **DB2 for VM**

 $Az SOL/DS<sup>TM</sup> (DB2 for VM) 3-as verziójának 5. kiadása DRDA<sup>®</sup> távoli$ munkaegység-alkalmazáskiszolgáló és -alkalmazáskérelmező támogatást biztosít VM rendszerekhez.

Minden DB2® for VM adatbázis-kezelő több adatbázist is képes kezelni (azonban egyszerre mindig csak egyet), és általában az általa pillanatnyilag kezelt adatbázis nevével lehet rá (az adatbázis-kezelőre) hivatkozni. Ez a relációs adatbázisnév egyedi a kapcsolt SNA hálózatok halmazán belül.

Az SQL/DS (DB2 for VM) 3-as verziójának 5-ös változata DRDA távoli munkaegység alkalmazáskiszolgáló és alkalmazáskérelmező támogatást biztosít VM rendszerekhez. Az SQL/DS (DB2 for VSE) 3-as verziójának 5-ös változata DRDA távoli munkaegység kiszolgáló támogatást biztosít VSE rendszerekhez.

Emellett a DB2 for VSE &VM 5-ös verziójának 1-es változata DRDA elosztott munkaegység alkalmazáskiszolgáló támogatást biztosít VM és VSE rendszerekhez. Ebben a fejezetben a fő hangsúly a DB2 for VSE &VM rendszerek más fajtájú távoli DRDA rendszerekhez csatlakozásán van. Két DB2 for VSE &VM rendszer csatlakoztatásáról további információt a következő kézikönyvekben találhat:

- v *VM/ESA Connectivity Planning, Administration, and Operation*
- v *DB2 Server for VM System Administration*
- v *DB2 Server for VSE System Administration*

#### **Elosztott adatbázisok feldolgozása - DRDA és VM összetevők:**

Az elosztott adatbázis-feldolgozásban résztvevő különféle DRDA és VM összetevők leírását alább találja. Ezen összetevők teszik lehetővé, hogy a DB2 for VM adatbázis-kezelők hozzáférjenek a helyi relációs adatbázisokhoz és kommunikálhassanak távoli DRDA rendszerekkel az SNA hálózatban.

**AVS** Az APPC/VTAM támogatás (AVS) a VM olyan összetevője, mely lehetővé teszi, hogy a VM alkalmazásai hozzáférjenek az SNA hálózathoz. Az LU (logikai egység) funkciót biztosítja az SNA meghatározása szerint. A VM környezetben az LU logikai egység neve *átjáró*. Csoportvezérlő rendszerben VTAM® alkalmazásként fut az AVS. Az APPC/VM makróhívásokat APPC/VTAM makróhívásokká alakítja át, és megfordítva. Az APPC/VM az AVS segítségével végzi az adatfolyamok továbbítását és fordítását. Az AVS lehetővé teszi a DB2 for VM kérelmek továbbítását a helyi VM rendszer és a távoli SNA helyek között. Az AVS használata kötelező, ha DB2 for VM alkalmazások vagy adatbázisok kommunikálnak nem DB2 for VM adatbázisokkal vagy alkalmazásokkal.

A kérelmek elküldése csak akkor lehetséges, ha az alkalmazáskérelmező oldalon a felhasználó jogosultsággal rendelkezik arra, hogy AVS átjárón keresztül kapcsolódjon. Az alkalmazáskiszolgáló oldalon a fogadó AVS átjárónak szintén jogosultnak kell lennie arra, hogy a DB2 for VM kiszolgálógéphez kapcsolódjon, mielőtt az AVS továbbíthatná a felhasználó kérelmeit. A felhatalmazást a megfelelő IUCV katalógusvezérlő parancsok megadásával kell végrehajtani a felhasználó számítógépen, az adatbázis számítógépen és a küldő és fogadó AVS számítógépeken. Ennek módjáról a *VM/ESA Connectivity Planning, Administration, and Operation* című kézikönyvben olvashat.

## **APPC/VM**

Az APPC/VM olyan VM assembler szintű API, amely az SNA által meghatározott LU 6.2 függvénykészlet egy részhalmazát szolgáltatja. Ez azt jelenti, hogy azokat az LU 6.2 parancsokat szolgáltatja, amelyek lehetővé teszik, hogy a DB2 for VM alkalmazások kapcsolódhassanak helyi és távoli adatbázis-kezelőkhöz, illetve azokban feldolgozást folytassanak. Az LU 6.2-es verziójának APPC/VM által támogatott parancsait a *VM/ESA CP Programming Services* című kézikönyv tartalmazza.

## **Kommunikációs katalógus**

A kommunikációs katalógus olyan CMS NAMES fájl, amely fontos szerepet játszik a helyi VM alkalmazáskérelmező és az alkalmazáskiszolgáló közötti APPC párbeszédek létesítésében. A katalógusban megtalálhatók a szükséges információk ahhoz, hogy APPC párbeszédet lehessen továbbítani és létrehozni a célkiszolgálóval. Ezen információk közé tartozik például az LU neve, a TPN, a biztonsági beállítás, az üzemmód neve, a felhasználói azonosító, a jelszó és az adatbázisnév.

A DB2 for VM a :dbname COMDIR címke segítségével oldja fel az RDB\_NAME elemet a megfelelő útvonalválasztási adatokká.

Ennek a különleges fájlnak és a hozzá tartozó kommunikációs műveleteknek a leírása a *VM/ESA Connectivity Planning, Administration, and Operation* című kézikönyvben található.

**CRR** Az összehangolt erőforrás-helyreállítás (Coordinated Resource Recovery, CRR) olyan VM szolgáltatás, amely összehangolja a védett erőforrások frissítéseinek véglegesítését és a visszakozást. Az elosztott alkalmazási programok a CRR-rel együttműködve, védett párbeszédek segítségével biztosítják az elosztott tranzakció-erőforrások egységét.

## **A CRR helyreállító kiszolgáló**

A CRR helyreállító kiszolgáló a CRR egyik összetevője. Saját virtuális számítógépén fut. A szinkronpont naplózás és az újraszinkronizálási funkciók végrehajtásáért felelős.

- **GCS** A csoportvezérlő rendszer olyan VM összetevő, amelynek részei a következők:
	- Megosztott szegmens, amely virtuális gépen fut
	- v Virtuálisgép-felügyelő, amely több virtuális gépet köt össze egy csoportba és felügyeli működésüket.
	- v Illesztő a következő termékek között:
		- Virtual Telecommunications Access Method (virtuális távközlési hozzáférési mód - VTAM)
		- APPC/VTAM Support (APPC/VTAM támogatás AVS)
		- Remote Spooling Communications Subsystem (távoli várakoztatásos kommunikációs alrendszer - RSCS)
		- Control Program (vezérlőprogram CP)

A GCS felügyeli a VTAM alkalmazások (például az AVS) végrehajtását VM környezetben. A GCS által felügyelt virtuális számítógépek nem használnak CMS-t.

### **Erőforráskártya**

Az erőforráskártya a DB2 for VM logika azon része, amely a felhasználó virtuális számítógépében található, és lehetővé teszi, hogy az alkalmazások hozzáférést kérelmezhessenek a DB2 for VM kiszolgálóhoz. A DRDA alkalmazáskérelmező funkciókat beépítették az erőforráskártyába.

**TSAF** Az átlátszó szolgáltatás-hozzáférési lehetőség a VM olyan összetevője, amely kommunikációs támogatást nyújt az összekapcsolt VM rendszerek között. Legfeljebb nyolc VM rendszer vehet részt egy TSAF gyűjteményben, amely analóg a VM helyi hálózattal (vagy nagytávolságú hálózattal). Minden résztvevő VM rendszernek rendelkeznie kell egy működő TSAF virtuális számítógéppel. A TSAF gyűjteményen belül minden felhasználói azonosító és erőforrás-azonosító egyedi.

A DB2 for VM a TSAF segítségével továbbítja az elosztott adatbáziskérelmeket más DB2 for VM gépeknek a TSAF gyűjteményen belül. Ha a helyi VM rendszerben nincsen AVS virtuális számítógép, a DB2 for VM a TSAF segítségével továbbítja a DRDA kérelmeket olyan VM rendszerhez, amelyben van AVS virtuális számítógép. Az AVS lehetővé teszi a kérelem továbbítását más TSAF gyűjteményekhez és nem DB2 for VM rendszerekhez is.

A TSAF gyűjtemény egy vagy több logikai egységnek tekinthető az SNA hálózatban. Azokhoz az erőforrásokhoz, amelyek a TSAF gyűjteményen belül globálisként vannak definiálva, távoli APPC programokkal férhet hozzá, amelyek a gyűjteményben bárhol lehetnek.

A TSAF gyűjtemények általában önálló módon működnek függetlenül a VTAM-tól és az SNA hálózattól. Viszont együttműködhetnek az AVS-sel és a VTAM-mel, ha az a cél, hogy globális erőforrásaikat elérhetővé tegyék olyan távoli APPC programok számára, amelyek az SNA hálózatban tetszőleges helyen találhatóak. Ehhez szükséges az is, hogy egy vagy több TSAF tagon működjön egy AVS és egy VTAM számítógép. A TSAF leírása a VM/ESA® *VM/ESA Connectivity Planning, Administration, and Operation* kézikönyvében olvasható.

**VTAM** A Virtual Telecommunications Access Method (virtuális telekommunikációs hozzáférési módszer, VTAM) nyújtja a kapcsolathoz szükséges hálózati kommunikáció támogatást. A DB2 for VM az AVS-en keresztül használja a VTAM szolgáltatásokat a távoli DRDA rendszerekhez kapcsolatok és kérelmek továbbítása céljából. A VTAM *csak* olyan távoli kérelmekhez használható, amelyek hozzáférnek az SNA hálózathoz.

#### **\*IDENT**

Az AVS és a TSAF a tranzakcióprogram neve (TPN) segítségével továbbítják a

kérelmeket olyan VM rendszerek között, amelyek TSAF-en és AVS-en keresztül vannak összekapcsolva. A TPN lehet SNA-n bejegyzett TPN, de lehet érvényes alfanumerikus név is. A VM a TPN értékére erőforrás azonosítóként hivatkozik. Ahhoz, hogy a DB2 for VM kiszolgáló hozzáférhető legyen távoli DRDA rendszerek számára, a DB2 for VM kiszolgáló a VM IDENTIFY (\*IDENT) rendszerszolgáltatás segítségével saját magát határozza meg a globális erőforrás azonosító (TPN) kezelőjeként. A kiszolgáló globális erőforrásként történő azonosítása után a TSAF és az AVS a DRDA kérelmeket a DB2 for VM kiszolgálóhoz továbbíthatja, ha a fogadott TPN egyezik az erőforrás azonosítójával.

Mint azt az 15. ábra: mutatja, a VM alkalmazásoknak át kell haladniuk a DB2 for VM alkalmazáskérelmezőn (erőforráskártya), ha hozzá akarnak férni egy DB2 for VM vagy DRDA alkalmazáskiszolgáló adatbázisához. A DB2 for VM alkalmazáskiszolgáló adatbázisa bármelyik DB2 for VM vagy DRDA alkalmazáskérelmezőtől fogadhat SQL-kérelmet.

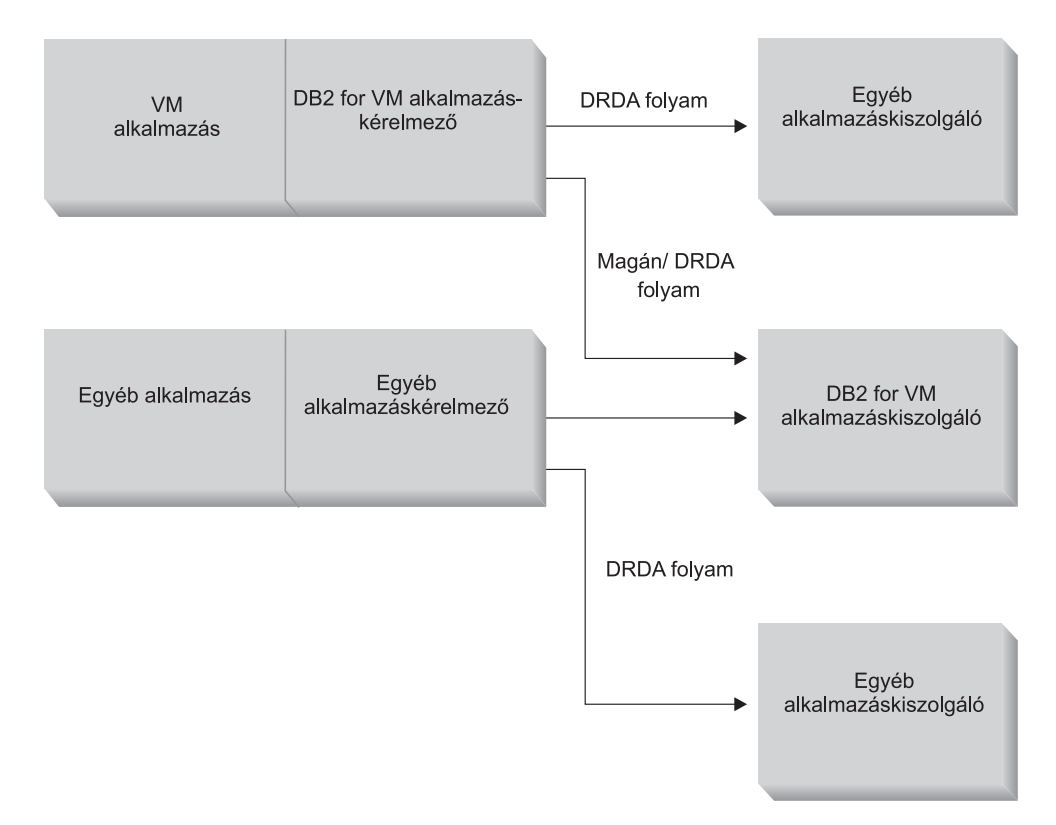

*15. ábra: DB2 for VM alkalmazáskérelmező és alkalmazáskiszolgáló*

## **Alkalmazás előfeldolgozásának vagy futtatásának beállításai:**

A DB2 for VM **sqlinit** parancsa három feldolgozási beállítást támogat, amelyek lehetővé teszik, hogy a felhasználó és az adatbázis adminisztrátora engedélyezze az elosztott adatbázis támogatást. A felhasználó a következő SQLINIT beállítások egyikét adhatja meg az alkalmazás futtatása vagy előfeldolgozása előtt:

## **PROTOCOL(SQLDS)**

A különálló SQLDS protokoll használatát kéri. Ez az alapértelmezett beállítás. Használható DB2 for VM alkalmazáskérelmező és -kiszolgáló között, helyi vagy távoli környezetben. A DB2 for VM alkalmazáskiszolgáló feltételezi, hogy az átirányító ugyanazokat a CCSID értékeket használja, mint a kiszolgáló. Az átirányító által beállított alapértelmezett CCSID értékek <sup>2</sup> figyelmen kívül maradnak, és LU 6.2 LUWID nem társul a párbeszédhez. Ha csak DB2 for VM rendszereket használ, és mindenhol ugyanazt az alapértelmezett CCSID értéket használja, akkor ez a leghatékonyabb megoldás.

## **PROTOCOL(AUTO)**

Azt kéri a DB2 for VM alkalmazáskérelmezőtől, hogy derítse ki, vajon az alkalmazáskiszolgáló hasonló vagy nem hasonló rendszer-e. Ezután hasonló rendszer esetén automatikusan a különálló SQLDS protokoll használatát, nem hasonló rendszer esetében pedig a DRDA protokoll használatát választja. Használható hasonló (helyi és távoli) és nem hasonló rendszerek között is. Ha az alkalmazáskiszolgáló esetén nem a PROTOCOL=SQLDS érték van beállítva, az alkalmazáskérelmező és -kiszolgáló rendelkezhet eltérő alapértelmezett CCSID értékekkel. A kérelmek és válaszok ennek megfelelően kerülnek átalakításra. Az AUTO érték beállítása ajánlott a következő esetekben:

- v Ha mind hasonló, mind nem hasonló rendszerekhez hozzá kell férnie
- v Ha az alapértelmezett CCSID értékek különböznek az átirányítón és a kiszolgálón (és az alkalmazáskiszolgáló PROTOCOL beállítása nem SQLDS)
- v Ha LU 6.2 LUWID-t kell társítani az egyes párbeszédekhez, hogy ezáltal könnyebben lehessen visszakövetni a feladatokat eredeti helyükre. Ez akkor hasznos, ha sok távoli DB2 for VM rendszert kezel az elosztott adatbázis hálózatban.

## **PROTOCOL(DRDA)**

Arra kényszeríti a DB2 for VM alkalmazáskérelmezőt, hogy csak a DRDA protokollt használja az alkalmazáskiszolgálóval történő kommunikáció során. Ez a beállítás használható hasonló (helyi és távoli) és nem hasonló rendszerek között is. Ha az alkalmazáskiszolgáló hasonló rendszer, a DRDA protokoll segítségével történik a kommunikáció a két DB2 for VM rendszer között. Az alkalmazáskérelmező és az alkalmazáskiszolgáló különböző alapértelmezett CCSID értékekkel rendelkezhetnek. A kérelmek és válaszok ennek megfelelően kerülnek átalakításra. Ez a beállítás két DB2 for VM rendszer között használható tesztelés céljából, vagy adott alkalmazásokhoz, amelyek esetén a DRDA protokoll használata jobb átvitelt biztosíthat az adatküldésre és -fogadásra használt puffer nagy mérete miatt.

A 3. táblázat: a DB2 for VM alkalmazáskérelmező SQLINIT feldolgozási beállításának működési tulajdonságait hasonlítja össze.

| [SQLDS]                                                                           | <b>AUTO</b> 1                                                                                                    | [DRDA]                                                                                                    |
|-----------------------------------------------------------------------------------|----------------------------------------------------------------------------------------------------|----------------------------------------------------------------------------------------------------|
| Mindkét résztvevőnek DB2 for VM<br>rendszernek kell lennie                        |                                                                                                    | Kapcsolódhat bármely DRDA rendszerhez Kapcsolódhat bármely DRDA rendszerhez                                                                                                   |
| Helyileg kommunikálhat a másik<br>résztvevővel TSAF vagy AVS/VTAM<br>segítségével | Helyileg kommunikálhat DB2 for VM<br>rendszerrel vagy távoli rendszerrel is<br>TSAF vagy AVS segítségével. Nem<br>hasonló rendszerrel csak AVS segítségével<br>kommunikálhat. | Helyileg kommunikálhat DB2 for VM<br>rendszerrel vagy távoli rendszerrel is<br>TSAF vagy AVS segítségével. Nem<br>hasonló rendszerrel csak AVS segítségével<br>kommunikálhat. |
| Támogatja a statikus, dinamikus és<br>kiterjesztett dinamikus SQL-t.              | Támogatja a statikus, dinamikus és<br>kiterjesztett dinamikus SQL-t.                                                                                                    | Támogatja a statikus, dinamikus és<br>kiterjesztett dinamikus SQL-t. <sup>3</sup>                                                                                             |

*3. táblázat: A DB2 for VM alkalmazáskérelmező SQLINIT parancsa feldolgozási beállításainak összehasonlítása*

<sup>2.</sup> DB2 for VM esetében az alkalmazáskérelmező és az alkalmazáskiszolgáló adják meg az alapértelmezett CCSID értéket, az SQLINIT és SQLSTART parancsokhoz a CHARNAME beállítást megadva.

<sup>3.</sup> A DRDA folyamok támogatják a kiterjesztett dinamikus SQL-t, de azt statikus vagy dinamikus utasításokká alakítják át. Néhány korlátozást azonban figyelembe kell venni.

*3. táblázat: A DB2 for VM alkalmazáskérelmező SQLINIT parancsa feldolgozási beállításainak összehasonlítása (Folytatás)*

| [SQLDS]                                                                                                    | [AUTO]                                                                                                    | [DRDA]                                                                                                    |
|----------------------------------------------------------------------------------------------------|----------------------------------------------------------------------------------------------------|----------------------------------------------------------------------------------------------------|
| Az SQLINIT által az alkalmazáskérelmező<br>számára meghatározott CCSID értékeket a<br>DB2 for VM alkalmazáskiszolgáló<br>figyelmen kívül hagyja. | A DB2 for VM alkalmazáskiszolgáló<br>figyelembe veszi az SQLINIT által az<br>alkalmazáskérelmező számára<br>meghatározott CCSID értékeket, és<br>végrehajtja a megfelelő átalakítást (ha az<br>alkalmazáskiszolgálónál is az AUTO<br>beállítás van megadva). | A DB2 for VM alkalmazáskiszolgáló<br>figyelembe veszi az SQLINIT által az<br>alkalmazáskérelmező számára<br>meghatározott CCSID értékeket, és<br>végrehajtja a megfelelő átalakítást.                                                                     |
| Rögzített 8K blokkméret; az OPEN hívás<br>nem ad vissza sorokat; az<br>alkalmazáskérelmezőnek kifejezetten be<br>kell zárnia a kurzort.          | Két DB2 for VM között: SQLDS módszer;<br>minden más esetben: DRDA módszer                                                                                                    | A blokkméret 1K és 32K között változik;<br>az adatcsomagolás tömörebb; az OPEN<br>hívás egy sortömböt ad vissza; az<br>alkalmazáskiszolgáló implicit módon<br>bezárhatja a kurzort, ekkor az<br>alkalmazáskérelmezőnek nem kell CLOSE<br>hívást küldenie. |
| Az INSERT és PUT kurzor utasítások<br>segítségével egyszerre szúrható be egy<br>sortömb, rögzített 8K blokkméretet<br>használva                  | Két DB2 for VM között: SQLDS módszer;<br>minden más esetben: DRDA módszer                                                                                                    | A PUT utasítások szabályos egysoros<br>beszúrások sorozatává alakulnak, és<br>soronként kerülnek kiküldésre                                                                                                    |
| Minden egyedi DB2 for VM parancs<br>támogatott                                                                                                   | Két DB2 for VM között: SQLDS módszer;<br>minden más esetben: DRDA módszer                                                                                                    | A DB2 for VM operátori parancsai,<br>néhány DB2 for VM utasítás és néhány<br>ISQL illetve DBSU parancs nem<br>támogatott (lásd: DB2 Server for VSE &<br>VM SQL Reference).                                                                                |
| Az LUWID nem támogatott                                                                                                    | Az LUWID támogatott                                                                                                    | Az LUWID támogatott                                                                                                    |

## **Az adatbázis-kezelő számítógép elindulására vonatkozó beállítások:**

Ez a fejezet az adatbázis-kiszolgáló különféle indítási beállításait tárgyalja.

## **A PROTOCOL paraméter:**

Az adatbázis adminisztrátora a PROTOCOL paraméternek az alábbi értékeket adhatja az adatbázis-kiszolgáló indításakor.

## **SQLDS**

Ez az alapértelmezett és ajánlott beállítás, ha az alkalmazáskiszolgálónak csak a DB2 for VM alkalmazáskérelmezőket kell támogatnia, illetve olyan DB2 for VSE alkalmazáskérelmeket, amelyek VSE vendégmegosztást használnak. Az alkalmazáskiszolgáló csak a különálló (SQLDS) folyamot használja.

Az alkalmazáskiszolgáló érzékeny az alkalmazáskérelmező által választott feldolgozási beállításra. Ha egy DB2 for VM átirányító PROTOCOL(SQLDS)-t ad meg, a DB2 for VM kiszolgáló a szokásos módon különálló folyamokkal folytatja a feldolgozást. Ha a DB2 for VM átirányító a PROTOCOL(AUTO) beállítást használja, a DB2 for VM kiszolgáló értesíti az átirányítót, hogy át kell kapcsolnia a különálló folyamokra. Az alkalmazáskérelmező és az alkalmazáskiszolgáló között nem kerül sor a CCSID információk cseréjére. Az alkalmazáskiszolgáló feltételezi, hogy az alkalmazáskérelmező CCSID értékei megegyeznek az alkalmazáskiszolgáló CCSID értékeivel. Ha a DB2 for VM átirányító a PROTOCOL(DRDA) beállítást használja, a párbeszéd befejeződik. Ha nem DB2 for VSE &VM alkalmazáskérelmező kísérel meg hozzáférni a DB2 for VM kiszolgálóhoz, a párbeszéd befejeződik.

**AUTO** Ez az ajánlott beállítás, ha az alkalmazáskiszolgálónak támogatnia kell a különálló protokollt, mind a DRDA protokollt. A PROTOCOL(SQLDS) vagy PROTOCOL(AUTO) beállítást megadó DB2 for VM alkalmazáskérelmezők különálló folyamban kommunikálnak. Az SQLDS beállítást megadó alkalmazáskérelmezők esetében nem történik információcsere, és az alkalmazáskiszolgáló feltételezi, hogy az alkalmazáskérelmező CCSID értékei megegyeznek az alkalmazáskiszolgáló CCSID értékeivel. Az AUTO beállítást megadó átirányító esetében történik CCSID információcsere, és a kérelmek és válaszok CCSID átalakítása ennek megfelelően történik. A nem DB2 for VM átirányítók és a PROTOL(DRDA) beállítást használó DB2 for VM átirányítók esetében a PROTOCOL(DRDA) megadása szükséges.

## **A SYNCPNT paraméter:**

Ez a paraméter adja meg, hogy a rendszer használ-e szinkronizációspont-kezelőt (SPM) a DRDA-2 több helyszínes olvasó, több helyszínes író elosztott munkaegység tevékenységének összehangolására.

Ha Y érték van megadva, a kiszolgáló - amennyiben ez lehetséges - egy szinkronizációspont-kezelő segítségével hangolja össze a kétfázisú véglegesítést és az újraszinkronizálási tevékenységet. Ha N van megadva, az alkalmazáskiszolgáló nem fog SPM-et használni a kétfázisú véglegesítésekhez. Ha N van megadva, az alkalmazáskiszolgáló több helyszínes olvasó, egyetlen helyszínes író elosztott munkaegységekre van korlátozva és az egyetlen író hely lehet. Ha Y érték van megadva, de az alkalmazáskiszolgáló úgy találja, hogy a szinkronpont-kezelő nem elérhető, akkor az alkalmazáskiszolgáló úgy működik, mintha N érték lenne megadva.

Az alapértelmezett érték a SYNCPNT=Y, ha PROTOCOL=AUTO. Ha PROTOCOL=SQLDS, a SYNCPNT paraméter értéke N.

## **Példa az alkalmazáskérelmező kommunikációs folyamára:**

A következő példa bemutatja, hogy az egyes elemek milyen szerepet játszanak a VM alkalmazáskérelmező és a távoli DRDA kiszolgáló közötti kommunikáció létrehozásában. Az 16. ábra: [oldalszám:](#page-91-0) 84 megmutatja, hogyan kapcsolódik az alkalmazáskérelmező az AVS-hez, és hogyan fér hozzá a hálózathoz a VTAM segítségével. A távoli erőforrásokhoz történő hozzáférés nem a helyi DB2 for VM alkalmazáskiszolgálón keresztül történik.

<span id="page-91-0"></span>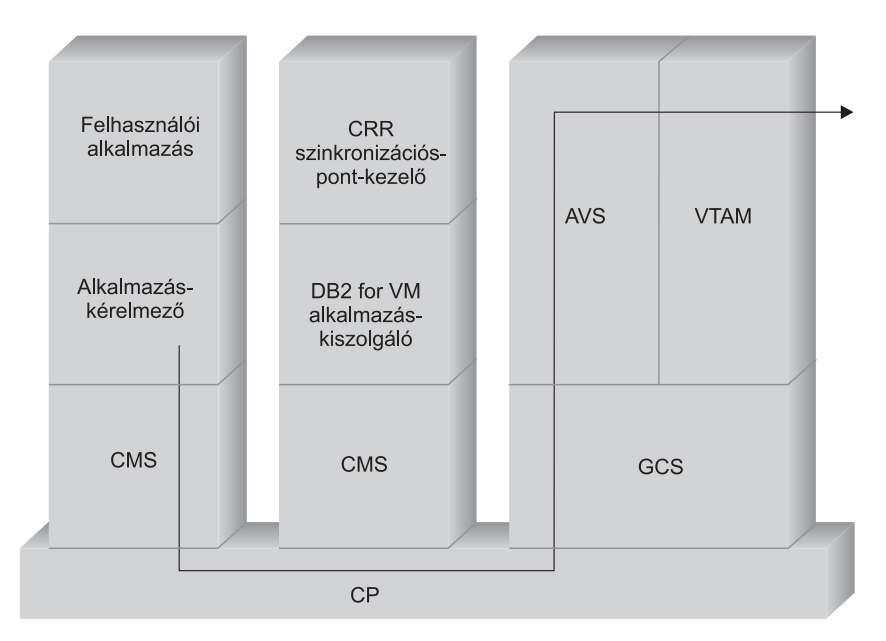

*16. ábra: Távoli erőforrásokhoz történő hozzáférés kérelmezése*

Tegyük fel, hogy a TSAF gyűjteményben működő DB2 for VM alkalmazáskérelmező olyan távoli adatokhoz akar hozzáférni, amelyeket egy DRDA alkalmazáskiszolgáló kezel. Definíció szerint ez azt jelenti, hogy egy TSAF számítógép működik azon a helyi gazdagépen, amelyiken az alkalmazáskérelmező található. Ebben a TSAF gyűjteményben egy AVS összetevő és egy VTAM számítógép is működik a VM rendszerben. Az AVS és a VTAM is lehetnek ugyanabban a rendszerben, mint az alkalmazáskérelmező és az alkalmazáskiszolgáló.

Miután a VTAM gép elindul, meghatározza az SNA hálózathoz vezető helyi AVS átjárót és egy vagy több hálózati szekciót aktivizál, amelyeket a későbbi párbeszédekhez használ.

Az AVS számítógép indulása után megtárgyalja a helyi AVS átjáró és a potenciális társ LU-k szekciókorlátait.

Az alkalmazáskiszolgáló lehet aktív, de lehet, hogy nem az. Az operátornak el kell indítania, mielőtt elkezdhetné a hasonló vagy különböző alkalmazáskérelmezőktől érkező kérelmek feldolgozását.

Az alkalmazáskérelmező az APPC/VM CONNECT utasítás kiadásával LU 6.2 párbeszédet hoz létre az alkalmazáskiszolgálóval. A CONNECT funkció a CMS kommunikációs katalógus segítségével feloldja a relációs adatbázis nevét arra a társított LU névre és TPN-re, amelyek az alkalmazáskiszolgáló címét alkotják az SNA hálózatban. A CMS kommunikációs katalógus meghatározza azt a párbeszédbiztonsági szintet és azokat a biztonsági jelsorokat (például a felhasználói azonosítót és jelszót) is, amelyeket a távoli helyre fog küldeni a jogosultság vizsgálata céljából. Ha a SECURITY=PGM beállítás van megadva, az alkalmazáskérelmezőnek felhasználói azonosítót és jelszót kell küldenie az alkalmazáskiszolgálóhoz. A felhasználói azonosítót és jelszót megadhatja a CMS kommunikációs katalógusban vagy az alkalmazáskérelmező felhasználói VP katalógusában meghatározott APPCPASS rekordban. Ha a SECURITY=SAME beállítás van használatban, akkor az alkalmazáskiszolgáló csak az alkalmazáskérelmező VM bejelentkezési azonosítóját kapja meg, és nem szükséges külön jelszó.

Például SECURITY=SAME biztonság esetén a gazdagép ellenőrzi, hogy működik-e helyileg AVS számítógép. Ha nem, a gazdagép kapcsolatot létesít az alkalmazáskérelmező és a helyi

TSAF számítógép között. A helyi TSAF számítógép lekérdezi a gyűjtemény többi TSAF tagjától, hogy hol található az AVS számítógép, majd kapcsolódik ahhoz.

A TSAF gyűjtemény AVS összetevője az APPC/VM kapcsolódási kérelmet átalakítja a megfelelő APPC/VTAM függvényhívássá. Ezután az AVS egy meglévő szekciót használ vagy kijelöl egy új szekciót az átjáró (LU) és a távoli LU között. Az AVS párbeszédet hoz létre a távoli LU-val és átadja neki az LU nevet, a TPN-t, a biztonsági szintet és a felhasználói azonosítót. Ha a távoli LU szintén VM rendszer, a szekciót és a párbeszédet a rendszeren futó AVS összetevő kezeli.

## **Példa az alkalmazáskiszolgáló kommunikációs folyamára:**

A következő példa bemutatja, hogy az egyes összetevők milyen szerepet játszanak a távoli alkalmazáskérelmező és a helyi DB2 for VM DRDA kiszolgáló közötti kommunikáció létrehozásában. Az 17. ábra: bemutatja, hogy a VTAM a bejövő kapcsolatot az adott AVS átjáróhoz, majd az alkalmazáskiszolgálóhoz továbbítja.

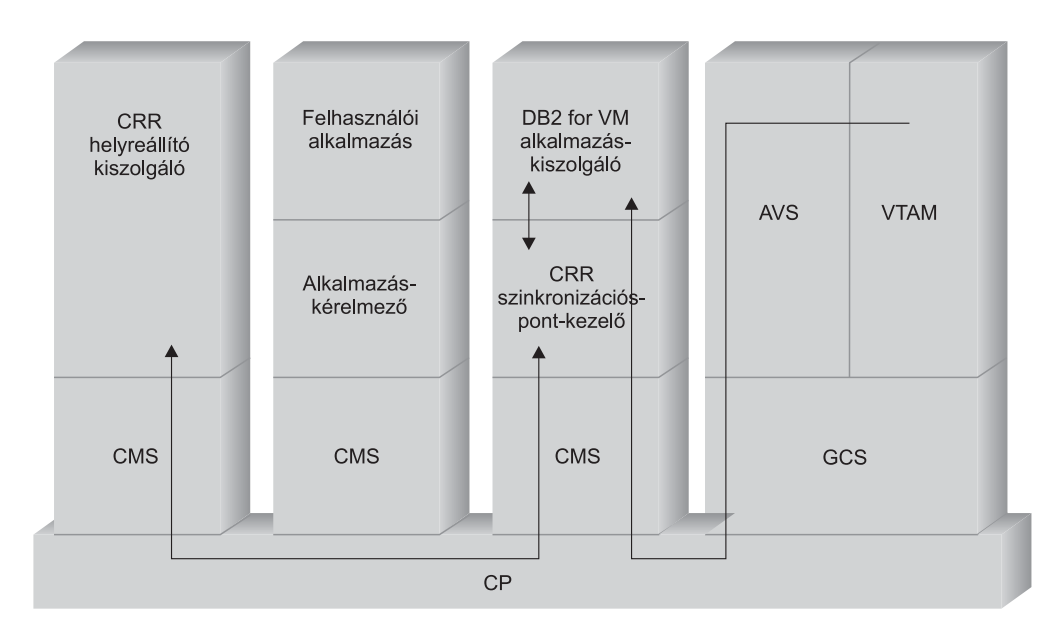

#### *17. ábra: Hozzáférés távoli erőforrásokhoz*

Tegyük fel, hogy a TSAF gyűjteményben DB2 for VM alkalmazáskiszolgáló működik. Definíció szerint ez azt jelenti, hogy egy TSAF számítógép működik azon a helyi gazdagépen, amelyiken az alkalmazáskiszolgáló található. Ebben a TSAF gyűjteményben egy AVS összetevő és egy VTAM számítógép is működik a VM rendszerben. Az AVS és a VTAM is lehetnek ugyanabban a rendszerben, mint az alkalmazáskérelmező és az alkalmazáskiszolgáló.

Miután a VTAM gép elindul, meghatározza az SNA hálózathoz vezető helyi AVS átjárót és egy vagy több hálózati szekciót aktivizál, amelyeket a későbbi párbeszédekhez használ.

Az AVS számítógép indulása után megtárgyalja a helyi AVS átjáró és a potenciális társ LU-k szekciókorlátait.

Az alkalmazáskiszolgáló lehet aktív, de lehet, hogy nem az. Az operátornak el kell indítania, mielőtt elkezdhetné a hasonló vagy különböző alkalmazáskérelmezőktől érkező kérelmek feldolgozását. Az alkalmazáskiszolgáló az elindulása után az \*IDENT szolgáltatást használja arra, hogy bejegyezze az általa felügyelt erőforrás-azonosítót a VM gazdarendszeren. Minden bejegyzés egy sort hoz létre a VM rendszer által kezelt egyik belső erőforrástáblában.

Miután a helyi AVS összetevő a társ LU-val létrehozta a szekciót, elfogadja a párbeszédet, és a TPN-t, a felhasználói azonosítót és a jelszót átadja érvényesítésre a VM gazdagépnek. A VM megkeresi a TPN-t a belső erőforrástáblában. Ebben a táblában minden erőforrás-azonosítónak, amelyet az \*IDENT rendszerszolgáltatással jegyeztek be, egy bejegyzés felel meg. Ha a TPN keresés eredményes, a VM a felhasználói azonosítót és a jelszót a saját könyvtára, az RACF® termék vagy egy ehhez hasonló biztonsági termék segítségével érvényesíti. Ha az érvényesítés sikeres, az AVS kapcsolatot létesít az alkalmazáskiszolgálóval, és hitelesítés céljából átadja neki a felhasználói azonosítót.

Ha az AVS a táblában nem találta meg a TPN-t, arra a következtetésre jut, hogy a TPN a TSAF gyűjtemény egy másik VM rendszerében lehet, ezért kapcsolatot létesít a helyi TSAF géppel, és átadja neki a felhasználói azonosítót, a jelszót és a TPN-t. A TSAF számítógép lekérdezi a gyűjtemény többi TSAF tagjától, hogy hol található a többi TSAF számítógép. Ha ezen gépek egyike nyugtázza, hogy erőforrástáblájában megtalálható a TPN, a helyi TSAF számítógép kapcsolódik a távoli TSAF számítógéphez, és átadja neki a felhasználói azonosítót és jelszót, hogy az ellenőrizhesse a VM katalógus alapján. Ha az érvényesítés sikeres, a távoli TSAF számítógép kapcsolatot létesít az alkalmazáskiszolgálóval, és adatbázis-hitelesítési céllal átadja neki a felhasználói azonosítót.

Ha az alkalmazáskérelmező ki szeretné használni a DRDA elosztott munkaegység támogatását, védett párbeszédet (például SYNCLEVEL=SYNCPT) hoz létre a DB2 for VM alkalmazáskiszolgálóval. Mielőtt a CMS bemutatná a kapcsolatot a DB2 for VM terméknek, CMS munkaegységet hoz létre a védett párbeszédhez a DB2 for VM számítógépen. A DB2 for VM ezután mindig ezt a CMS munkaegységet fogja használni, amikor az átirányítónak dolgozik. Amikor a DB2 for VM elkezd az átirányítónak dolgozni, ezt a CMS munkaegységet bejegyzi a CRR szinkronpont kezelőnél. Ezután ha a DB2 ″take commit″ vagy ″take rollback″ jelzést kap a védett párbeszéddel kapcsolatban, kérelmezi, hogy a CRR szinkronpont kezelő véglegesítse vagy görgesse vissza a munkaegységet. Ekkor a CRR szinkronpont kezelő végrehajtja a véglegesítést vagy visszagörgetést. A CRR helyreállító kiszolgálótól szinkronpont naplózás végrehajtást két, amikor szükséges.

A kapcsolat útvonalának bonyolultságától függően az alkalmazáskérelmező és alkalmazáskiszolgáló között folyó APPC párbeszéd további rendszereket is magában foglalhat. Azonban minden köztes kapcsolatot a VM kezel, és ezek átlátszóak az alkalmazáskérelmező vagy a felhasználói alkalmazás számára. Az APPC/VM illesztő segítségével a DB2 for VM alkalmazáskiszolgálóknak lehetőségük nyílik arra, hogy kommunikáljanak a következő helyeken található APPC alkalmazásokkal:

- Ugyanaz a VM rendszer
- Másik VM rendszer
- VM rendszer olyan SNA hálózatban, amelyben AVS és VTAM fut
- v VM rendszer másik TSAF gyűjteményben, amelyben AVS és VTAM fut
- v Nem VM rendszer olyan SNA hálózatban, amely támogatja az LU 6.2 protokollt
- v Nem IBM rendszer olyan SNA hálózatban, amely támogatja az LU 6.2 protokollt

#### **Kapcsolódó szempontok:**

- v "Biztonsági szempontok [alkalmazáskiszolgálók](#page-108-0) (VM) esetében" oldalszám: 101
- v "Adatok [megjelenítése](#page-133-0) (VM)" oldalszám: 126
- v ["Alkalmazáskérelmezőkkel](#page-125-0) kapcsolatos biztonsági szempontok (VM)" oldalszám: 118
- v "DB2 for VSE" [oldalszám:](#page-95-0) 88

#### **Kapcsolódó feladatok:**

- v "A DB2 beállítása [alkalmazáskiszolgálóként](#page-70-0) (VM)" oldalszám: 63
- v "A DB2 beállítása [alkalmazáskérelmezőként](#page-44-0) (VM)" oldalszám: 37

#### **Kapcsolódó hivatkozások:**

v "A DB2 [alkalmazáskérelmező](#page-139-0) engedélyezésének ellenőrzési listája (VM)" oldalszám: 132

## **Részfogalmak**

## **Kommunikáció megadása – alkalmazásirányító (VM)**

A VM környezetben az összetevők bizonyos kombinációja végzi a kommunikációkezelést. A nem hasonló DRDA rendszerek között folyó kommunikációban az APPC/VM, a CMS kommunikációs katalógus, a TSAF, az AVS és a VTAM összetevők vesznek részt.

Az APPC/VM az az LU 6.2 assembler szintű API, amelyet a DB2 for VM alkalmazáskérelmező a kommunikációs szolgáltatások kérelmezésére használ. A CMS Communications Directory az elosztott résztvevő rendszerrel kapcsolatos továbbítási és biztonsági információkat szolgáltatja. Az AVS aktivizálja az átjárót és fordítja a kimenő APPC/VM folyamokat APPC/VTAM folyamokká, és a bejövő APPC/VTAM folyamokat APPC/VM folyamokká.

Az APPC/VM, a TSAF és az AVS számára a CMS kommunikációs katalógus, a VTAM és a \*IDENT továbbítják a kérelmeket a megfelelő DRDA résztvevőhöz.

A következő információkat kell megadni ahhoz, hogy a VTAM kommunikálni tudjon a CMS kommunikációs katalógusban azonosított résztvevő alkalmazásokkal:

- 1. Határozza meg minden egyes alkalmazáskérelmező és alkalmazáskiszolgáló LU-nevét a VTAM számára. A meghatározások elhelyezkedése és szintaxisa attól függ, hogy a távoli rendszer logikailag és fizikailag hogyan kapcsolódik a VTAM rendszerhez.
- 2. A CMS kommunikációs katalógusában megadott minden egyes üzemmódnévhez hozzon létre egy bejegyzést a VTAM üzemmód-táblájában. Ezek a bejegyzések írják le egy adott üzemmódnév esetén a kérelemegység (RU) méretét, a lépéstartási ablak méretét és a szolgáltatásosztályt.
- 3. Ha alkalmazni szeretné a társ LU ellenőrzését(munkamenet szintű biztonság), adja meg a VTAM és RACF profilokat (vagy ezek megfelelőit) az ellenőrzőalgoritmus számára.

#### **Az AVS munkamenet-korláttal kapcsolatos szempontok:**

Amikor az alkalmazáskérelmező AVS segítségével kommunikál a távoli alkalmazáskiszolgálóval, kapcsolat kezdeményezésére kerül sor. Ha a kapcsolat miatt a létrehozott munkamenet-korlátok alacsonynak bizonyulnak, az AVS mindaddig felfüggeszti a kapcsolatot, amíg nem áll rendelkezésre egy munkamenet. Ha elérhetővé válik egy munkamenet, az AVS kiosztja a munkamenet felfüggesztett kapcsolatát, és az irányítást visszaadja a felhasználói alkalmazásnak. Ha el szeretné kerülni az ilyen helyzeteket, próbálja meg előre felmérni a csúcshasználat mértékét, és növelje meg a munkamenet-korlátot, hogy az néhány további kapcsolatot is engedélyezzen. Gondoskodjon arról, hogy az AVS számítógép VP katalógusában beállított MAXCONN érték elég nagy legyen ahhoz, hogy támogassa az APPC/VM kapcsolat által kiváltott csúcshasználatot.

### **Kapcsolódó szempontok:**

• "DB2 for VM" [oldalszám:](#page-84-0) 77

## <span id="page-95-0"></span>**Az RU méretek és a lépéstartás beállítása (VM)**

A VTAM® üzemmódtáblában megadott bejegyzések határozzák meg a kérelemegységek (RU) méretét és a lépéstartás-számlálást. Ha ezeket az értékeket rosszul határozza meg, ez hátrányosan befolyásolhatja valamennyi VTAM alkalmazást.

Miután kiválasztotta a kérelemegységek (RU) méretét, a munkamenet-korlátozásokat és a lépéstartás-számlálást, gondolja át, hogy milyen hatással lehetnek ezek az értékek a meglévő SNA hálózatra. A következő elemeket kell ellenőriznie, amikor új elosztott adatbázisrendszert telepít:

- v VTAM CTC kapcsolatok esetében ellenőrizze, hogy a MAXBFRU paraméter elég nagy-e ahhoz, hogy kezelje az RU méretet és azt a további 29 bájtot, amelyet a VTAM tesz hozzá az SNA kérelem fejlécéhez és átviteli fejléchez. A MAXBFRU méretét 4 kilobájtos egységekben kell megadni, így egy 4K méretű RU tárolásához legalább 2-nek kell lennie.
- v NCP kapcsolatok esetén biztosítsa, hogy a MAXDATA elég nagy legyen az RU méret plusz 29 bájt kezeléséhez. Ha 4K értéket ad meg RU méretnek, akkor a MAXDATA értéknek legalább 4125-nek kell lennie.

Ha megadja az NCP MAXBFRU paramétert, olyan értéket válasszon, amelybe belefér az RU mérete és további 29 bájt. NCP esetén a MAXBFRU paraméter határozza meg azon VTAM I/O pufferek számát, amelyek tartalmazhatják a PIU-t. Ha az IOBUF puffer mérete 441, MAXBFRU=10 beállítás esetén a 4K méretű RU feldolgozása megfelelő lesz, mert 10\*441 nagyobb, mint 4096+29.

v A *DRDA® összeköttetési útmutató* leírja, hogyan becsülheti meg az elosztott adatbázis hatását a VTAM IOBUF készletre. Ha túl sokat használja az IOBUF készlet erőforrást, a VTAM teljesítménye csökken minden VTAM alkalmazás esetén.

## **Kapcsolódó szempontok:**

• "DB2 for VM" [oldalszám:](#page-84-0) 77

## **DB2 for VSE**

Az SQL/DS™ (DB2 for VSE) 3-as verziójának 5-ös változata DRDA® távoli munkaegység alkalmazáskiszolgáló támogatást biztosít VSE rendszerekhez.

A VSE/ESA<sup>™</sup> működési környezetben a DB2<sup>®</sup> for VSE biztosítia az alkalmazáskiszolgáló funkciót DRDA környezetben. Az alkalmazásátirányító funkciót nem látja el. Ebben a fejezetben az elosztott adatbázis-feldolgozásban résztvevő DB2 for VSE and VSE összetevők leírását találja. Ezen összetevők teszik lehetővé, hogy a DB2 for VSE adatbázis-kezelő rendszerek kommunikálhassanak a távoli DRDA alkalmazásátirányítókkal az SNA hálózatban.

## **CICS(ISC)**

A vásárlói információvezérlő rendszer (Customer Information Control System, CICS) rendszerközi kommunikációs összetevő biztosítja az SNA LU 6.2 (APPC) funkciókat a DB2 for VSE alkalmazáskiszolgáló számára.

#### **CICS(SPM)**

A CICS® szinkronizációspont-kezelő összetevő alapvető része a DB2 for VSE DRDA elosztott munkaegység támogatásának. Szinkronizációs pont résztvevőként működve a VSE/ESA rendszerben folyó kétfázisú véglegesítési tevékenység összehangolásáért felelős.

## **CICS(TRUE)**

A CICS feladathoz kapcsolódó felhasználói kilépési pont olyan csatoló, amelynek segítségével az AXE tranzakció a CICS szinkronizációspont-kezelőhöz illeszkedik.

## **ACF/VTAM ®**

A CICS(ISC) a VTAM® for VSE segítségével hoz létre vagy rendel össze LU-LU munkameneteket távoli rendszerekkel. A DB2 for VSE ezen szekciókon keresztül az LU 6.2 alapvető párbeszédei segítségével kommunikál a távoli DRDA alkalmazásátirányítókkal.

**AXE** Az APPC-XPPC-csere (APPC-XPCC-Exchange, AXE) tranzakció olyan CICS tranzakció, amelyet a távoli DRDA alkalmazásátirányító aktivizált. A távoli alkalmazásátirányító és a DB2 for VSE alkalmazáskiszolgáló közötti DRDA adatfolyamot a CICS LU 6.2 támogatás és a VSE XPCC funkciók segítségével továbbítja.

## **DBNAME katalógus**

A DBNAME (adatbázisnév) katalógus a bejövő párbeszédkiosztási kérelmeket a bejövő TPN által előre meghatározott alkalmazáskiszolgálókhoz rendeli. További részleteket a *SQL/DS System Administration Guide for VSE* című kézikönyvben talál.

**XPCC** A partíciók közti kommunikáció vezérlése (Cross Partition Communication Control, XPCC) olyan VSE makróillesztő, amely a VSE partíciók közötti adatátvitelt biztosítja.

## **Alkalmazáskiszolgáló kommunikációs folyamát bemutató példa:**

18. ábra:: ez a példa mutatja, hogy az egyes összetevők milyen szerepet játszanak a DB2 for VSE alkalmazáskiszolgáló és a távoli alkalmazáskérelmező közötti kommunikáció létrehozásában.

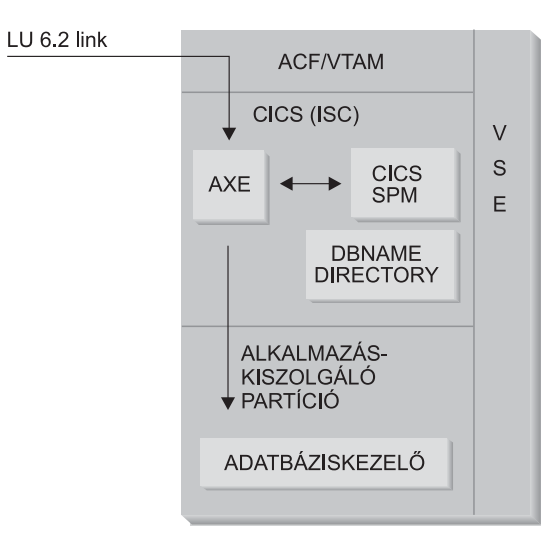

#### *18. ábra: Hozzáférés az alkalmazáskiszolgálóhoz*

Az alkalmazáskérelmező az APPC ALLOCATE parancs mellett egy adott LU nevet és tranzakcióprogram-nevet (TPN) megadva hozza létre az LU 6.2 párbeszédet az alkalmazáskiszolgálóval. Az LU neve az ALLOCATE kérelem VTAM-on keresztül a CICS rendszerhez történő továbbításához szükséges. Az ALLOCATE parancs megérkezésekor a CICS ellenőrzi, hogy AXE tranzakció van meghatározva ezzel a TPN-nel, és CICS bejelentkezést hajt végre. Ha a CICS kapcsolat párbeszédbiztonsági szintjének értéke VERIFY, az alkalmazásátirányítótól felhasználói azonosítónak és jelszónak is érkeznie kell, ezekkel történik a bejelentkezés.

A CICS bejelentkezési táblát (DFHSNT) frissíteni kell ezzel a felhasználói azonosítóval és jelszóval a kapcsolat elfogadása érdekében. Ha a biztonsági szint értéke IDENTIFY, csak a felhasználói azonosító szükséges, és a CICS a biztonsági ellenőrzést a távoli rendszerre bízza. Ha a biztonsági ellenőrzés sikeres, a CICS elindítja a kérelmeket és válaszokat az alkalmazásátirányító és az alkalmazáskiszolgáló között továbbító AXE tranzakciót. Az alkalmazásátirányító által használt TPN-nek is tartalmaznia kell a DB2 for VSE DBNAME katalógusban meghatározott bejegyzést, amely a VSE rendszerben található működő DB2 for VSE kiszolgálóra mutat.

Ha az alkalmazásátirányító ki akarja használni az elosztott munkaegység támogatását, a SYNCLEVEL=SYNCPT értéket adja meg az APPC ALLOCATE parancs mellett. Az AXE tranzakció elindulásakor a CICS lekérdezése alapján határozza meg a párbeszédhez tartozó SYNCLVL értéket. Ha ez érték SYNCPT, a következőket hajtja végre:

- v Ha szükséges, az AXE tranzakció engedélyezi a TRUE támogatást, így kommunikálhat a CICS szinkronizációspont-kezelővel.
- v Bejegyzi a logikai munkaegységet a CICS szinkronizációspont-kezelőnél.

## **Az alkalmazáskiszolgáló korlátozásai:**

VM megfelelőjével ellentétben a DB2 for VSE alkalmazáskiszolgáló elfogadja a távoli alkalmazásátirányítóktól érkező DRDA folyamokat. A különálló protokollokat nem támogatja. Ezért a VM alkalmazásátirányítók a VSE kiszolgálókat a PROTOCOL=SQLDS beállítással nem tudják elérni. A DB2 for VSE DRDA kiszolgáló nem tudja a távoli alkalmazásátirányítóktól érkező kérelmeket DB2 for VM kiszolgálókhoz továbbítani VSE vendégmegosztással. Az ilyen kérelmeket közvetlenül a DB2 for VM DRDA kiszolgálóhoz kell küldeni.

## **Az alkalmazáskiszolgáló indítási paraméterei:**

## **Az RMTUSERS paraméter**

Az adatbázis adminisztrátor az alkalmazáskiszolgáló indításakor megadhatja az RMTUSERS paramétert, hogy beállítsa, hogy maximálisan hány távoli alkalmazásátirányító kapcsolódhat a kiszolgálóhoz. Ez hasonló a DB2 for VM adatbázis-kiszolgáló számítógép VM katalógusában található MAXCONN értékhez. Ez a paraméter segít kiegyensúlyozni a terhelést a helyi és a távoli feldolgozás között.

Ha az RMTUSERS érték nagyobb, mint a rendelkezésre álló DB2 for VSE ügynökök száma (ezt az NCUSER paraméter határozza meg), egyes távoli felhasználóknak várniuk kell, amíg a DB2 for VSE ügynök kiszolgálja kérelmüket. Rendszerint egy DB2 for VSE ügynök a logikai munkaegység (logical unit of work, LUW) végén várakozó felhasználóhoz lesz hozzárendelve. A DB2 for VSE alkalmazáskiszolgáló támogatja a kiemelt hozzáférést, amely lehetővé teszi a távoli felhasználók számára, hogy egy DB2 for VSE ügynököt több logikai munkaegységhez tartsanak fenn a párbeszéd végéig.

## **A SYNCPNT paraméter**

Ez a paraméter adja meg, hogy a rendszer használjon-e szinkronizációspont-kezelőt (SPM) a DRDA-2 több helyszínes olvasó, több helyszínes író elosztott munkaegység-tevékenységben.

Ha Y érték van megadva, a kiszolgáló egy szinkronizációspont-kezelő segítségével hangolja össze (amennyiben ez lehetséges) a kétfázisú véglegesítést és az újraszinkronizálási tevékenységet. Ha az N érték van megadva, az alkalmazáskiszolgáló nem fog szinkronizációspont-kezelőt használni a kétfázisú véglegesítésekhez. Ha N érték van megadva, az alkalmazáskiszolgáló több helyről olvasás és egy helyre írás elosztott munkaegységre korlátozódik, és ez lehet az írásra használt egyetlen hely. Ha Y érték van megadva, de az alkalmazáskiszolgáló úgy

találja, hogy nincs rendelkezésre álló szinkronizációspont-kezelő, akkor a kiszolgáló úgy működik, mintha N érték lenne megadva.

Az alapértelmezés SYNCPNT=Y, ha az RMTUSERS értéke pozitív. Ha RMTUSERS=0, a SYNCPNT paraméter N értékre van állítva.

## **Kapcsolódó feladatok:**

v "A DB2 beállítása [alkalmazáskiszolgálóként](#page-64-0) (VSE)" oldalszám: 57

## <span id="page-100-0"></span>**12. fejezet Az alkalmazáskiszolgálókkal kapcsolatos biztonsági szempontok**

## **Az alkalmazáskiszolgálókkal kapcsolatos biztonsági szempontok (OS/390 és z/OS)**

Amikor egy alkalmazáskérelmező elosztottadatbázis-kérelmet továbbít az DB2® for OS/390® and z/OS™ alkalmazáskiszolgálónak, a következő biztonsági szempontok kerülhetnek előtérbe:

- Feladóellenőrzés
- v Végfelhasználói nevek
- Hálózati biztonság
- v Az adatbázis-kezelő biztonsága
- v Biztonsági alrendszerBiztonsági alrendszer

## **Kapcsolódó szempontok:**

- v ["Alkalmazáskérelmezőkkel](#page-116-0) kapcsolatos biztonsági szempontok (OS/390 és z/OS)" [oldalszám:](#page-116-0) 109
- "DB2 for OS/390 and z/OS" [oldalszám:](#page-76-0) 69

## **Kapcsolódó feladatok:**

v "DB2 beállítása [alkalmazáskiszolgáló](#page-52-0) szerepkörre (OS/390 és z/OS)" oldalszám: 45

## **Részfogalmak**

## **Feladó ellenőrzése (OS/390 és z/OS)**

Amikor a gazda alkalmazáskiszolgálóhoz végfelhasználónév érkezik az alkalmazáskérelmezőtől, az alkalmazáskiszolgáló korlátozhatja egy adott alkalmazáskérelmezőtől érkező végfelhasználóneveket. Ez a *feladóellenőrzés* segítségével történik. A feladóellenőrzés lehetővé teszi az alkalmazáskiszolgáló számára annak megadását, hogy egyes felhasználói azonosítókat csak bizonyos társak használhassanak.

Például az alkalmazáskiszolgáló megtilthatja, hogy JONES felhasználó ""DALLAS-tól különböző helyről jelentkezzen be. Ha egy másik (DALLAS-tól különböző) alkalmazáskérelmező próbálja meg elküldeni a JONES nevet az alkalmazáskiszolgálóhoz, akkor a kiszolgáló visszautasíthatja a kérelmet, mert a név nem a megfelelő hálózati helyről érkezett.

A gazdarendszer a feladóellenőrzést a bejövő végfelhasználónév feloldásának részeként végzi. Ennek leírása a következő szakaszban olvasható.

**Megjegyzés:** Bejövő TCP/IP kérelmek esetén nem történik bejövőkapcsolat- és feladóellenőrzés.

## **Kapcsolódó szempontok:**

v "Az alkalmazáskiszolgálókkal kapcsolatos biztonsági szempontok (OS/390 és z/OS)" oldalszám: 93

## **Végfelhasználói nevek - alkalmazáskiszolgáló (OS/390 és z/OS)**

Előfordulhat, hogy az alkalmazáskérelmező által átadott felhasználói azonosító nem egyedi a teljes SNA hálózaton belül. Ezért a DB2® alkalmazáskiszolgálónak esetleg bejövő névátalakítást kell végeznie ahhoz, hogy az SNA hálózatban egyedi végfelhasználói nevek jöjjenek létre. Ehhez hasonlóan előfordulhat az is, hogy a DB2 alkalmazáskiszolgálónak kimenő névátalakítást kell végrehajtania annak érdekében, hogy az alkalmazással kapcsolatos másodlagos kiszolgálók számára egyedi végfelhasználói nevet biztosítson.

A bejövő névátalakítás engedélyezéséhez a SYSIBM.LUNAMES vagy a SYSIBM.IPNAMES tábla USERNAMES oszlopát 'I'-re (bejövő átalakítás) vagy 'B'-re (mind bejövő, mind kimenő átalakítás) kell állítani. Ha a bejövő névátalakítás be van kapcsolva, a DB2 átírja az alkalmazáskérelmező által küldött felhasználói azonosítót és a DB2 terv tulajdonosának nevét (amennyiben az alkalmazáskérelmező egy másik DB2 rendszer).

Ha az alkalmazáskérelmező felhasználói azonosítót és jelszót is küld az APPC ALLOCATE paranccsal, akkor a felhasználói azonosító átírása előtt megtörténik a felhasználói azonosító és a jelszó ellenőrzése. A SYSIBM.USERNAMES tábla PASSWORD oszlopa nem használatos a jelszóellenőrzésre. Ehelyett a felhasználói azonosító és a jelszó a külső biztonsági rendszerhez (RACF vagy azzal egyenrangú termék) kerül ellenőrzésre.

Amikor az ALLOCATE parancsban lévő bejövő felhasználói azonosító ellenőrzése megtörtént, a DB2 jogosultsági kilépéseinek használatával lehetőség nyílik másodlagos AUTHID azonosítók listájának megadására és további biztonsági ellenőrzések végrehajtására. További részletek találhatók itt: *DB2 for OS/390 Administration Guide*.

A bejövő névátalakítási eljárás megkeresi azt a sort a SYSIBM.USERNAMES táblában, amely a következő minták egyikére illik (TYPE.AUTHID.LINKNAME):

- 1. I.AUTHID.LINKNAME— egy adott végfelhasználó egy adott alkalmazáskérelmezőből
- 2. I.AUTHID.üres—egy adott végfelhasználó bármely alkalmazáskérelmezőből
- 3. I.üres.LINKNAME—bármely végfelhasználó egy adott alkalmazáskérelmezőből

Ha nincs ilyen sor, a távoli hozzáférést visszautasítja a rendszer. Ha a megfelelő sor szerepel a táblában, akkor a rendszer engedélyezi a távoli hozzáférést, és a végfelhasználó nevét megváltoztatja a NEWAUTHID oszlopban szereplő értékre. Amennyiben a NEWAUTHID érték üres, a név változatlan marad. A DB2 erőforrás-jogosultság ellenőrzései (pl. SQL táblajogosultságok) a már átírt végfelhasználói neveken történnek, nem pedig az eredeti felhasználóneveken.

Amikor a DB2 alkalmazáskiszolgálóhoz végfelhasználói név érkezik az alkalmazáskérelmezőtől, a DB2 bejövő névátalakítási funkciója egyszerre több célt is szolgál:

v Egyedire névre változtathatja a végfelhasználó nevét. A következő SQL utasítások például a NEWYORK alkalmazásátirányítótól (LUNAME LUNYC) érkező JONES végfelhasználónevet egy másik névvé (NYJONES) alakítják.

```
INSERT INTO SYSIBM.LUNAMES
     (LUNAME, SYSMODENAME, SECURITY_IN, ENCRYPTPSWDS,
             MODESELECT, USERNAMES)
  VALUES ('LUNYC', ' ', 'A', 'N', 'N', 'I');
INSERT INTO SYSIBM.USERNAMES
     (TYPE, AUTHID, LINKNAME, NEWAUTHID, PASSWORD)
  VALUES ('I', 'JONES', 'LUNYC', 'NYJONES', ' ');
```
*19. ábra: Végfelhasználói név egyedivé tétele*

• Megváltoztathatja a végfelhasználó nevét úgy, hogy egyetlen név a végfelhasználók egy csoportját képviselje. Előfordulhat például, hogy a NEWYORK alkalmazáskérelmezőhöz tartozó (LUNAME LUNYC) összes felhasználót a NYUSER közös felhasználónévvel szeretné jelölni. Ekkor SQL jogosultságokat adhat a NYUSER névnek, és szabályozhatja a NEWYORK alkalmazáskérelmező összes felhasználójának adott SQL hozzáférési jogosultságokat.

```
INSERT INTO SYSIBM.LUNAMES
     (LUNAME, SYSMODENAME, SECURITY_IN, ENCRYPTPSWDS,
             MODESELECT, USERNAMES)
 VALUES ('LUNYC', ' ', 'A', 'N', 'N', 'I');
INSERT INTO SYSIBM.USERNAMES
     (TYPE, AUTHID, LINKNAME, NEWAUTHID, PASSWORD)
 VALUES ('I', ' ', 'LUNYC', 'NYUSER', ' ');
```

```
20. ábra: Végfelhasználói név módosítása oly módon, hogy egyetlen név képviselje a
végfelhasználók egy csoportját
```
v Korlátozhatja egy adott alkalmazáskérelmező által küldött végfelhasználói nevek körét. A végfelhasználói név átírása ebben az esetben megvalósítja a feladóellenőrzést is.. Például az itt következő SQL utasítások hatására a NEWYORK alkalmazáskérelmezőből csak a SMITH és JONES végfelhasználói nevek fogadhatók el. A hozzáférés az összes egyéb név számára tilos, mert nem szerepelnek a SYSIBM.USERNAMES táblában.

```
INSERT INTO SYSIBM.LUNAMES
     (LUNAME, SYSMODENAME, SECURITY_IN, ENCRYPTPSWDS,
             MODESELECT, USERNAMES)
  VALUES ('LUNYC', ' ', 'A', 'N', 'N', 'I');
INSERT INTO SYSIBM.USERNAMES
     (TYPE, AUTHID, LINKNAME, NEWAUTHID, PASSWORD)
  VALUES ('I', 'SMITH', 'LUNYC', ' ', ' ');
INSERT INTO SYSIBM.USERNAMES
     (TYPE, AUTHID, LINKNAME, NEWAUTHID, PASSWORD)
  VALUES ('I', 'JONES', 'LUNYC', ' ', ' ');
```
*21. ábra: Alkalmazáskérelmező által küldött végfelhasználói nevek korlátozása*

v Korlátozhatja, hogy mely alkalmazáskérelmezők kapcsolódhassanak a DB2 alkalmazáskiszolgálóhoz. Ez szintén a feladóellenőrzéshez kapcsolódó szolgáltatás. Az alábbi példa esetén a rendszer bármely végfelhasználói nevet elfogad a NEWYORK alkalmazáskérelmezőtől (LUNYC) vagy a CHICAGO alkalmazáskérelmezőtől (LUCHI). Más alkalmazáskérelmezők esetén a hozzáférés nem engedélyezett, mert az alapértelmezett SYSIBM.LUNAMES sor minden bejövő kérelem esetére bejövő névátalakítást ír elő.

```
INSERT INTO SYSIBM.LUNAMES
     (LUNAME, SYSMODENAME, SECURITY_IN, ENCRYPTPSWDS,
              MODESELECT, USERNAMES)
  VALUES (' ', ' ', 'A', 'N', 'N', 'I');
INSERT INTO SYSIBM.USERNAMES
     (TYPE, AUTHID, LINKNAME, NEWAUTHID, PASSWORD)
  VALUES ('I', ' ', 'LUNYC', ' ', ' ');
INSERT INTO SYSIBM.USERNAMES
     (TYPE, AUTHID, LINKNAME, NEWAUTHID, PASSWORD)
  VALUES ('I', ' ', 'LUCHI', ' ', ' ');
```
*22. ábra: A kapcsolódásra feljogosított alkalmazáskérelmezők korlátozása*

**Kapcsolódó szempontok:**

v "Az [alkalmazáskiszolgálókkal](#page-100-0) kapcsolatos biztonsági szempontok (OS/390 és z/OS)" [oldalszám:](#page-100-0) 93

## **Hálózati biztonság - alkalmazáskiszolgáló (OS/390 és z/OS)**

Az LU 6.2 három fő hálózati biztonsági szolgáltatást nyújt SNA összeköttetés esetén:

- Szekció szintű biztonság
- Párbeszéd szintű biztonság
- Titkosítás

Az egyetlen megfontolandó hálózati biztonsági szempont az SNA párbeszédszintű biztonság. A párbeszéd szintű biztonság bizonyos szempontiai egyediek egy  $DB2^{\circledR}$ alkalmazáskiszolgálón belül. További részletek találhatók itt: *DB2 for OS/390 Administration Guide*. A DB2 alkalmazáskiszolgáló kétféle szerepet játszik a hálózati biztonságban:

- v A másodlagos kiszolgálók felé kérelmezőként működő DB2 alkalmazáskiszolgáló felelős a másodlagos kiszolgálók által igényelt SNA párbeszéd szintű biztonsági paramétereket tartalmazó APPC kérelmek kiadásáért. A DB2 alkalmazáskiszolgáló a SYSIBM.LUNAMES és SYSIBM.USERNAMES táblák USERNAMES oszlopát használja az egyes másodlagos kiszolgálók számára szükséges SNA párbeszéd szintű biztonsági követelmények meghatározásához.
- v A DB2 alkalmazáskiszolgáló az alkalmazáskérelmező kiszolgálójaként meghatározza az SNA párbeszéd szintű biztonsági követelményeket az alkalmazáskérelmező számára. A DB2 a SYSIBM.LUNAMES tábla USERSECURITY oszlopát használja a hálózat egyes alkalmazáskérelmezőitől megkövetelt párbeszéd szintű biztonság meghatározására. A USERSECURITY oszlopban a következő értékek használatosak:
	- **C** Ez jelzi a DB2 azon igényét, hogy az alkalmazáskiszolgáló minden egyes elosztott adatbázis-kérelemmel együtt felhasználói azonosítót és jelszót is küldjön (LU 6.2 SECURITY=PGM). Ha a SYSIBM.LUNAMES tábla ENCRYPTPSWDS oszlopában 'Y' érték van, akkor a DB2 feltételezi, hogy a jelszó már RACF® titkosított formátumban van (ez csak DB2 alkalmazáskérelmező esetén lehetséges). Ha az ENCRYPTPSWDS oszlopban nem tartalmazza az 'Y' értéket, akkor a DB2 azt feltételezi, hogy a jelszó szabványos LU 6.2 formátumban van (EBCDIC karakter-ábrázolás). A DB2 a felhasználói azonosítót és a jelszót mindkét esetben a biztonsági alrendszerhez továbbítja érvényesítésre. Rendelkeznie kell olyan biztonsági alrendszerrel, amely APPC felhasználói azonosító- és jelszóellenőrzést biztosít. Az RACF például ilyen, mert ellenőrizni tudja az APPC felhasználói azonosítókat és jelszavakat. Ha a biztonsági alrendszer elutasítja a felhasználói azonosító-jelszó párt, akkor az elosztott adatbázis-hozzáférése visszautasításra kerül.

## **Bármely más érték**

Azt jelzi, hogy az alkalmazáskérelmező elküldhet egy már ellenőrzött felhasználói azonosítót (LU 6.2 SECURITY=SAME) vagy egy felhasználói azonosítót és egy jelszót (LU 6.2 SECURITY=PGM). Felhasználói azonosító és jelszó küldése esetén a DB2 a 'C' esetnél leírtaknak megfelelően kezeli ezeket. Ha a kérelem csak felhasználói azonosítót tartalmaz, akkor a biztonsági alrendszer azonosítja a felhasználót, hacsak nem a sysusernames tábla segítségével történik a bejövő felhasználói azonosítók kezelése.

Ha kiderül, hogy biztonsági vétség történt, az LU 6.2 megköveteli, hogy a DB2 alkalmazáskiszolgáló küldje vissza az alkalmazáskérelmezőnek az SNA biztonsági hiba értelmezési kódját('080F6051'X). Mivel ebből az értelmezési kódból nem derül ki a hiba oka, a DB2 két módszert kínál az elosztott biztonság megsértését kiváltó ok kiderítésére és rögzítésére:

- v Egy DSNL030I üzenet keletkezik, amely az átirányító LUWID-jét és a hibát leíró DB2 okkódot tartalmazza. A DSNL030I tartalmazza továbbá az elutasított alkalmazáskérelemhez tartozó AUTHID-et, amennyiben ismert.
- v Figyelmeztetés kerül a NETVIEW hardverfigyelő adatbázisba, amely ugyanazokat az információkat tartalmazza, mint a DSNL030I üzenet.

## **Kapcsolódó szempontok:**

v "Az [alkalmazáskiszolgálókkal](#page-100-0) kapcsolatos biztonsági szempontok (OS/390 és z/OS)" [oldalszám:](#page-100-0) 93

## **Az adatbázis-kezelő biztonsága - alkalmazáskiszolgáló (OS/390 és z/OS)**

Az adatbázis-erőforrások tulajdonosaként a DB2® alkalmazáskiszolgáló vezérli a DB2 alkalmazáskiszolgálón található SQL objektumok adatbázis-biztonsági funkcióit. Jogosultságok szabályozzák, hogy kik és hogyan férhetnek hozzá a DB2 által kezelt objektumokhoz. Ezeket a jogosultságokat a felhasználók a DB2 adminisztrátorától vagy az egyes objektumok tulajdonosaitól kaphatják meg. A DB2 alkalmazáskiszolgáló által vezérelt objektumok két fő osztálya:

v **Csomagok**— a DB2 GRANT utasítással lehet feljogosítani végfelhasználókat arra, hogy létrehozzanak, lecseréljenek vagy futtassanak csomagokat. Ha a végfelhasználó egy csomag tulajdonosa, akkor automatikusan képes a csomag futtatására és cseréjére. Más végfelhasználóknak külön kell megadni a jogosultságot a GRANT utasítással, hogy csomagot futtathassanak a DB2 alkalmazáskiszolgálón. A USE jogosultság egyedi végfelhasználóknak vagy PUBLIC-nak is adható, amely utóbbi hatására bármely végfelhasználó futtathatja a csomagot.

Ha egy alkalmazás a DB2 programhoz van rendelve, akkor a csomag tartalmazza az alkalmazásban található SQL utasításokat. Ezek az SQL utasítások a következőképpen osztályozhatók:

## **Statikus SQL**

A statikus SQL azt jelenti, hogy az SQL utasítás és az általa hivatkozott SQL objektumok már ismertek akkor, amikor az alkalmazást a DB2 programhoz rendelik. A csomagot létrehozó személynek jogosultsággal kell rendelkeznie a csomagban található valamennyi statikus SQL utasítás végrehajtására.

Ha végfelhasználók jogosultságot kapnak egy csomag végrehajtására, akkor automatikusan jogosulttá válnak arra is, hogy végrehajtsák a csomag valamennyi statikus SQL utasítását. Ezért a végfelhasználóknak nincs szükségük DB2 táblajogosultságokra abban az esetben, ha a végrehajtott csomagban csak statikus SQL utasítások vannak.

## **Dinamikus SQL**

A dinamikus SQL olyan SQL utasítás, amely nem ismert a program végrehajtása előtt. Másképp fogalmazva az SQL utasítást a program építi fel (hozza létre), és dinamikusan rendeli a DB2 programhoz a PREPARE SQL utasítás segítségével. Ha egy végfelhasználó dinamikus SQL-t hajt végre, rendelkeznie kell az SQL utasítás végrehajtásához szükséges táblajogosultságokkal. Mivel az SQL utasítás nem ismert a terv vagy csomag létrehozásakor, a csomag tulajdonosa nem ad automatikusan jogosultságot a végfelhasználónak.

v **SQL objektumok**— Táblák, nézetek, szinonimák vagy fedőnevek. A DB2 felhasználók különböző szintű jogosultságokat kaphatnak, amelyek az egyedi SQL objektumok létrehozását, törlését, módosítását vagy olvasását szabályozzák. Ez a jogosultság szükséges a statikus SQL utasítások összerendeléséhez vagy a dinamikus SQL utasítások végrehajtásához.

A csomag létrehozásakor a DISABLE/ENABLE beállítás segítségével adhatja meg, hogy mely kapcsolattípusok futtathatják a csomagot. Az RACF® és a DB2 biztonsági kilépési rutinjai segítségével lehet a DDF használatát az egyes végfelhasználók számára engedélyezni. Az RLF segítségével adhat meg processzoridő-korlátozásokat a távoli összerendelésekre és a dinamikus SQL-ek végrehajtására vonatkozóan.

Vegyünk például egy MYPKG nevű csomagot, amelynek a tulajdonosa JOE. JOE a DB2 GRANT USE utasítás segítségével adhat SAL-nek jogosultságot a csomag végrehajtására. Amikor SAL a csomagot végrehajtja, a következő történik:

- v A DB2 ellenőrzi, hogy SAL rendelkezik-e a csomagra vonatkozó USE jogosultsággal.
- v SAL a csomagban található valamennyi statikus SQL utasítást kiadhatja, mert JOE-nak megvoltak a szükséges SQL objektumjogosultságai a csomag létrehozásához.
- v Ha a csomag dinamikus SQL utasításokat tartalmaz, SAL-nek saját SQL táblajogosultságokkal kell rendelkeznie. SAL például nem adhatja ki a SELECT \* FROM JOE.TABLE5 utasítást, hacsak nincs olvasási joga JOE.TABLE5 táblához.

## **Kapcsolódó szempontok:**

v "Az [alkalmazáskiszolgálókkal](#page-100-0) kapcsolatos biztonsági szempontok (OS/390 és z/OS)" [oldalszám:](#page-100-0) 93

## **Biztonsági alrendszer - alkalmazáskiszolgáló (OS/390 és z/OS)**

A SYSIBM.LUNAMES táblában megadott bejövő névátalakítási funkciójának meghatározásától függ, hogy a DB2® használja-e a biztonsági alrendszert (RACF vagy azzal egyenrangú termék):

v Ha a USERNAMES oszlopban 'I' vagy 'B' értéket ad meg, akkor a bejövő névátalakítás aktív, és a DB2 feltételezi, hogy a DB2 adminisztrátor használja a bejövő névátalakítást a rendszerbiztonság megerősítése érdekében. A külső biztonsági alrendszer meghívása csak akkor történik meg, ha az alkalmazáskérelmező olyan kérelmet küld, amely mind felhasználói azonosítót, mind jelszót tartalmaz (SECURITY=PGM). Rendelkeznie kell olyan biztonsági alrendszerrel, amely APPC felhasználói azonosító- és jelszóellenőrzést biztosít. Az RACF® például ilyen, mert ellenőrizni tudja az APPC felhasználói azonosítókat és jelszavakat.

Ha az alkalmazáskérelmezőtől érkező kérelem csak felhasználói azonosítót tartalmaz (SECURITY=SAME), akkor a külső biztonsági rendszer meghívása nem történik meg, mert a névátalakítási szabályok meghatározzák, hogy mely felhasználók kapcsolódhatnak a DB2 alkalmazáskiszolgálóhoz.

- v Ha a USERNAMES oszlopban nem 'I' vagy 'B' értéket ad meg, akkor az alábbi ellenőrzéseket hajtja végre a biztonsági alrendszer:
	- Ha az alkalmazáskérelmezőtől elosztott adatbázis-kérelem érkezik, a DB2 meghívja a külső biztonsági rendszert, hogy az ellenőrizze a végfelhasználó azonosítóját (és jelszavát, ha az is meg lett adva).
	- A külső biztonsági rendszer ellenőrzi, hogy a végfelhasználó jogosult-e a csatlakozásra DB2 alrendszerhez.
- v Mindkét esetben jogosultsági kilépés történik másodlagos jogosultságazonosítók biztosítása érdekében.

További információt a *DB2 UDB for OS/390® and z/OS™ Adminisztrációs útmutatójában* talál.

### **Kapcsolódó szempontok:**

v "Az [alkalmazáskiszolgálókkal](#page-100-0) kapcsolatos biztonsági szempontok (OS/390 és z/OS)" [oldalszám:](#page-100-0) 93

## <span id="page-106-0"></span>**Alkalmazáskiszolgálókkal kapcsolatos biztonsági szempontok (iSeries)**

Amikor egy alkalmazáskérelmező elosztottadatbázis-kérelmet továbbít az iSeries™ alkalmazáskiszolgálónak, a következő biztonsági szempontok kerülhetnek előtérbe:

- v Végfelhasználói nevek
- v A hálózat biztonsági paraméterei
- Az adatbázis-kezelő biztonsága
- Az iSeries biztonsága

## **Végfelhasználói nevek:**

Az alkalmazáskérelmező felhasználói azonosítót küld az alkalmazáskiszolgálónak biztonsági feldolgozásra. Az iSeries alkalmazáskiszolgálón futó feladat vagy ezt, vagy - egyes esetekben - az alapértelmezett felhasználói azonosítót használja.

Az iSeries alkalmazáskiszolgáló nem végzi el bejövő felhasználói azonosító fordítását, amely feloldaná a nem egyedi, illetve az egyetlen felhasználói azonosító alá több felhasználót csoportosító felhasználói azonosítók ütközését. Alkalmazáskérelmezőről elküldött minden egyes felhasználói azonosítónak léteznie kell az alkalmazáskiszolgálón. A bejövő kérelmek egyetlen felhasználói azonosító alá történő csoportosítására létezik egy módszer, amely a biztonság csökkenésével jár; lehetőség van egy alapértelmezett felhasználói azonosító megadására a távoli feladat indítási kérelmeit kezelő alrendszer kommunikációs bejegyzésében. Lásd az ADDCMNE és CHGCMNE parancsok leírását itt: *AS/400 CL Reference*.

#### **SNA hálózati biztonság:**

Az LU 6.2 három fő hálózatbiztonsági szolgáltatást nyújt:

- Munkamenet szintű biztonság
- v Párbeszéd szintű biztonság
- v Titkosítás (az iSeries rendszer nem támogatja)

A DB2® UDB for iSeries alkalmazáskiszolgáló pontosan ugyanúgy használja a munkamenet szintű biztonsági módszereket, mint a DB2 UDB for iSeries alkalmazáskérelmező.

Az alkalmazáskiszolgáló vezérli a párbeszédhez használt SNA párbeszédszinteket. Az APPC eszközleírás SECURELOC paramétere vagy az APPN® távoli források (helyszínek) listájában található biztonságos forrás (helyszín) értéke határozza meg, hogy az alkalmazáskérelmezőtől mi fogadható el a párbeszédhez.

A lehetséges SNA-párbeszéd biztonsági beállításai a következők:

## **SECURITY=SAME**

Már ellenőrzött biztonságként is ismert. Csak az alkalmazás felhasználójának felhasználói azonosítóját kéri az alkalmazáskiszolgáló. A jelszó nem kerül elküldésre. Ezt a párbeszéd-biztonsági szintet úgy használhatja az alkalmazáskiszolgálón, hogy az APPC eszközleírás SECURELOC paraméterét, illetve az APPN távoli források (helyszínek) listájában található biztonságos forrás (helyszín) értékét \*YES értékűre állítja.

## **SECURITY=PGM**

Ezen a módon mind a felhasználói azonosítóra, mind a jelszóra szüksége lesz az alkalmazáskiszolgálónak az érvényesítéshez. Ezt a párbeszéd-biztonsági szintet úgy használhatja az alkalmazáskiszolgálón, hogy az iSeries kommunikációs alrendszerre vonatkozó bejegyzésében lévő alapértelmezett felhasználói azonosítót \*NONE

(nincs alapértelmezett felhasználói azonosító), valamint a SECURELOC paramétert vagy a biztonságos forrás (helyszín) értékét \*NO értékre állítja.

## **SECURITY=NONE**

Az alkalmazáskiszolgáló nem vár felhasználói azonosítót vagy jelszót. A párbeszéd az alkalmazáskiszolgálón alapértelmezett felhasználói profil segítségével engedélyezett. Ehhez a lehetőséghez adjon meg egy alapértelmezett felhasználói profilt az alrendszer kommunikációs katalógusában, és adjon \*NO értéket a SECURELOC paraméternek vagy a biztonságos forrás (helyszín) értékének.

Az SNA/DS (SNA Distribution Services, Elosztási szolgáltatások) alapértelmezett felhasználói azonosítót igényel, ezért az SNA/DS elemnek saját alrendszerrel kell rendelkeznie abban a normál esetben, amikor nem kíván alapértelmezett felhasználói azonosítót a DRDA® alkalmazásokhoz.

A ″Végfelhasználói nevek″ című témakörben található módszer arra vonatkozóan, hogy miként lehet bejövő feladatindítási kérelmeket egyetlen felhasználói azonosító alá csoportosítani. Ez a módszer nem ellenőrzi az alkalmazáskérelmezőből küldött felhasználói azonosítókat. Az alkalmazáskiszolgáló feladat alapértelmezett felhasználói azonosító alatt indul, és a kapcsolatot az alkalmazáskérelmezőről kezdeményező felhasználó hozzáfér az alkalmazáskiszolgálóhoz akkor is, ha az elküldött felhasználói azonosító korlátozott jogosultságokkal rendelkezik. Ehhez az alkalmazáskiszolgálót nem biztonságos forrásként (helyszínként) kell megadni, az iSeries alrendszer kommunikációs bejegyzésébe egy alapértelmezett felhasználói azonosítót kell beírni, valamint az alkalmazáskérelmezőt úgy kell konfigurálni, hogy a felhasználói azonosítót csak a kapcsolat feldolgozása során küldje el. Amennyiben jelszót küld, a hozzá tartozó felhasználói azonosító helyettesíti az alapértelmezett felhasználói azonosítót.

Az iSeries alrendszer kommunikációs bejegyzéseit a párbeszéd indításához használt eszközés üzemmódnevek különböztetik meg. Különböző eszköz/üzemmód párokhoz különböző alapértelmezett felhasználói azonosítók hozzárendelésével a felhasználókat csoportosítani lehet aszerint, hogy hogyan kommunikálnak az alkalmazáskiszolgálóval.

Az iSeries rendszer olyan hálózati biztonsági szolgáltatást is nyújt, amely csak elosztott adatbázisok és elosztott fájlok kezelésekor használatos. Ezeknek a rendszerhozzáférési típusoknak van egy hálózattulajdonsága, amely vagy minden hozzáférési kísérletet elutasít, vagy a biztonságot a rendszer által engedi vezérelni objektumonként.

#### **TCP/IP hálózati biztonság:**

A **CRTDDMTCPA** parancs segítségével meghatározhatja, hogy a kiszolgáló elfogadja-e a jelszó nélkül érkező TCP/IP kapcsolódási kérelmeket.

#### **Az adatbázis-kezelő biztonsága:**

Minden védelmi feladatot az OS/400® biztonsági funkciója kezel.

#### **Rendszerbiztonság:**

Az iSeries rendszernek nincs külső biztonsági alrendszere. Az összes védelmi feladatot az OS/400 biztonsági funkciója kezeli, amely az operációs rendszer szerves része. Az operációs rendszer vezérli a jogosultságokat a rendszer valamennyi objektumának esetében, beleértve a programokat, csomagokat, táblákat, nézeteket és gyűjteményeket is.

Az alkalmazáskiszolgáló vezérli a jogosultságokat az alkalmazáskiszolgálón elhelyezkedő objektumokhoz. Az objektumok biztonságának vezérlése annak alapján történik, hogy melyik
<span id="page-108-0"></span>felhasználói azonosító indítja az alkalmazáskiszolgáló feladatot. Ennek a felhasználói azonosítónak a meghatározása a ″Végfelhasználói nevek″ című szakaszban leírtak alapján történik.

Az objektumok biztonságát az objektumjogosultságot szabályozó CL-parancsokkal vagy a GRANT és REVOKE SQL utasításokkal lehet kezelni. Az objektumjogosultságot szabályozó CL-parancsok közé tartozik az objektumjogosultság megadása (Grant Object Authority - GRTOBJAUT) és az objektumjogosultság visszavonása (Revoke Object Authority - RVKOBJAUT). Ezeket a CL parancsokat a rendszeren található bármely objektum esetében használhatja. A GRANT és REVOKE utasításokat csak SQL objektumokhoz használja: táblákhoz, nézetekhez és csomagokhoz. Ha egyéb objektumokhoz, mint például programokhoz vagy gyűjteményekhez tartozó jogosultságot kell módosítani, használja a GRTOBJAUT és RVKOBJAUT parancsokat.

Ha a rendszeren objektumokat hoz létre, azok alapértelmezett jogosultságot kapnak. A táblákat, nézeteket és csomagokat létrehozó felhasználói azonosító minden jogosultságot megkap. Minden egyéb felhasználói azonosító (a nyilvánosság) ugyanazt a jogosultságot kapja, mint amivel ahhoz a gyűjteményhez vagy könyvtárhoz rendelkeznek, amelyben az objektumot létrehozták.

A program a csomag futása közben ellenőrzi az objektumokhoz tartozó jogosultságot, amelyet a csomagon belül statikus vagy dinamikus állítások írnak le. Ha a csomag létrehozójának nincs a hivatkozott objektumokhoz jogosultsága, a csomag létrehozásakor figyelmeztető üzenetek jelennek meg. A csomagot végrehajtó felhasználó a végrehajtás idejére átveszi a csomag létrehozójának jogosultságát. Ha a csomag létrehozója jogosult egy táblához, de a csomagot futtató felhasználó nem, akkor a felhasználó átveszi a csomagkészítő jogosultságát, és használhatja a táblát.

A rendszerbiztonságról további információkat talál itt: *OS/400 Security - Reference*.

## **Kapcsolódó feladatok:**

v "Jogosultság megadása és [visszavonása](#page-124-0) (iSeries)" oldalszám: 117

## **Biztonsági szempontok alkalmazáskiszolgálók (VM) esetében**

Amikor egy alkalmazáskérelmező elosztott adatbázis-kérelmet továbbít a DB2® for VM alkalmazáskiszolgálónak, a következő biztonsági szempontok kerülhetnek előtérbe:

- v Végfelhasználó neve
- v A hálózat biztonsági paraméterei
- v Az adatbázis-kezelő biztonsága
- v Külső biztonsági alrendszer által megkövetelt biztonság

## **Végfelhasználók nevei:**

SQL és LU 6.2 esetében a végfelhasználók 1-8 karakteres felhasználói azonosítót kapnak. Ezen felhasználói azonosító értékének egyedinek kell lennie az adott operációs rendszeren belül, de az SNA hálózaton belül nem. A névadási konfliktusok elkerülése érdekében a DB2 for VM használhatja az AVS által biztosított felhasználói azonosító fordítása funkciót, de csak a következő feltételekkel:

- v A DB2 for VM alkalmazáskiszolgálót VM/ESA® környezetben kell futtatni.
- v A bejövő kapcsolódási kérelmeket AVS átjárón keresztül kell továbbítani.
- v A társ alkalmazáskérelmezőnek a SECURITY=SAME (az SNA szóhasználat szerint *már ellenőrzött*) párbeszédet kell használnia.

Ha egy kiszolgáló kapcsolata SECURITY=SAME beállítással jön létre AVS-en keresztül, akkor szükséges az AVS felhasználói azonosító fordítása. Az AVS számítógépről kiadott AGW ADD USERID parancsnak biztonsági engedélyt kell adnia egy bizonyos távoli LU vagy AVS átjáró irányából kapcsolódó felhasználónak. Minden olyan beérkező LU és felhasználói azonosítóhoz léteznie kell leképezésnek, amely SECURITY=SAME beállítással kapcsolódik. A parancs rugalmas; elfogadhat minden felhasználói azonosítót egy bizonyos LU-tól vagy minden távoli LU-tól. De dönthet úgy is, hogy csak a felhasználói azonosítók egy bizonyos halmazát fogadja el egy bizonyos LU-ról.

Ha a helyi AVS számítógépen az AGW ADD USERID parancsot használja a bejövő (már ellenőrzött) felhasználói azonosítókhoz tartozó jogosultságok megadásához, a gazdagép nem hajt végre érvényesítést. Ez azt jelenti, hogy a felhatalmazott azonosító nem feltétlenül létezik a gazdagépen, de az a kapcsolatot így is elfogadja.

Az aktuális AVS felhasználói azonosító felhatalmazását kétféleképpen lehet módosítani:

- v Az AGW STOP paranccsal állítsa le az AVS-t. Ez teljes egészében nullázza a felhasználói azonosító felhatalmazását.
- v Az AGW DELETE USERID parancs kiadásával törölje a felhasználói azonosítót.

A következő példa a különböző városokban létező azonos felhasználói azonosítók esetén mutatja be, hogyan tudja az AVS fordítási funkció a névadási konfliktust megszüntetni. Tegyük fel, hogy létezik JONES azonosítóval rendelkező felhasználó a Toronto rendszerben, és ugyanezzel az azonosítóval rendelkező felhasználó a Montreal rendszerben is. Ha a montreali JONES adatokhoz szeretne hozzáférni a Toronto rendszerben, az utóbbi rendszerben a következő műveletekkel megszüntethető a névadási konfliktus, és megakadályozható, hogy a montreali JONES használhassa a Toronto rendszerbeli JONES jogosultságait:

- 1. Az AVS operátornak az AGW ADD USERID parancsot kell használnia a montreali felhasználó azonosítójának lefordításához helyi felhasználói azonosítóra. Például, ha az operátor kiadja az AGW ADD USERID MTLGATE JONES MONTJON parancsot, a montreali felhasználót MONTJON néven azonosítja a torontoi rendszer. Ha az összes többi montreali felhasználó számára engedélyezett a kapcsolódás (távoli LU MTLGATE átjárón keresztül) és helyben a távoli felhasználói azonosítójuk azonosítja őket, akkor az operátornak az AGW ADD USERID MTLGATE \* = parancsot kell kiadnia. Ezeket az AVS parancsokat fel lehet venni az AVS profilba. Ekkor az AVS indulásakor végrehajtásuk automatikusan megtörténik.
- 2. A DBA rendszerben a DB2 for VM termék GRANT parancsát kell kiadni az egyéni jogosultságkészlet megadásához a lefordított felhasználói azonosító (ebben az esetben MONTJON) számára.

Ugyanezen műveletek elvégezhetők a montreali rendszeren annak biztosítására, hogy a torontoi JONES ne rendelkezzen a JONES számára Montrealban megadott jogosultságokkal, amikor távoli adatokat ér el a montreali rendszeren.

A felhasználói azonosító fordítását támogató AVS parancsok leírása megtalálható a következő helyen: *VM/ESA Connectivity Planning, Administration, and Operation*.

#### **Hálózati biztonság:**

Az LU 6.2 három fő hálózatbiztonsági szolgáltatást nyújt:

- Munkamenet szintű biztonság
- Párbeszéd szintű biztonság
- Titkosítás

A DB2 for VM alkalmazáskiszolgáló ugyanúgy használja a munkamenet szintű biztonságot, mint a DB2 for VM alkalmazáskérelmező.

Az alkalmazáskérelmező elküldhet egy már ellenőrzött felhasználói azonosítót (SECURITY=SAME), illetve felhasználói azonosítót és jelszót (SECURITY=PGM). Ha felhasználói azonosítót és jelszót küldött az alkalmazáskérelmező, a CP, RACF vagy más megfelelő termék érvényesíti azokat a VM katalógusának segítségével az alkalmazáskiszolgáló gazdagépén. Ha az érvényesítés nem sikerül, a rendszer a kapcsolódási kérelmet elutasítja, máskülönben pedig elfogadja. Ha a kérelem csak a felhasználói azonosítót tartalmazza, a DB2 for VM a kérelmet a felhasználói azonosító érvényesítése nélkül elfogadja.

**Megjegyzés:** A DB2 for VM nem nyújt titkosítási szolgáltatásokat, mivel a VM/ESA nem támogatja a titkosítást.

## **Az adatbázis-kezelő biztonsága:**

A DB2 for VM alkalmazáskiszolgáló ellenőrzi, hogy a VM által megadott felhasználói azonosító rendelkezik-e CONNECT jogosultsággal az adatbázis eléréséhez, ha ez nem teljesül, akkor elutasítja a kapcsolatot.

Az adatbázis-erőforrások tulajdonosaként a DB2 for VM alkalmazáskiszolgáló vezérli a DB2 for VM rendszeren található SQL objektumok adatbázis-biztonsági funkcióit. A DB2 for VM által kezelt objektumok elérését jogosultsághalmaz vezérli, amelyeket a DB2 for VM rendszergazda vagy az adott objektum tulajdonosa biztosítja a felhasználók számára. A DB2 for VM alkalmazáskiszolgáló két objektumosztályt vezérel:

v **Csomagok:** a DB2 for VM rendszer GRANT utasításával lehet feljogosítani végfelhasználókat arra, hogy létrehozzanak, lecseréljenek vagy futtassanak csomagokat. Ha a végfelhasználó csomagot hoz létre, automatikusan jogosult lesz a csomag futtatására és cseréjére. Más végfelhasználóknak külön kell megadni a jogosultságot a GRANT EXECUTE utasítással, hogy csomagot futtathassanak a DB2 for VM alkalmazáskiszolgálón. A RUN jogosultság biztosítható egyedi végfelhasználóknak, de a PUBLIC csoportnak is, ekkor minden végfelhasználó futtathatja a csomagot.

Ha az alkalmazást a DB2 for VM készíti elő, a csomag tartalmazza az alkalmazási program által tartalmazott SQL utasításokat. Ezen SQL utasítások a következőképpen osztályozhatók:

– **Statikus SQL:** Ez azt jelenti, hogy az SQL utasítás és az általa hivatkozott SQL objektumok ismertek az alkalmazás előkészítésekor. A csomag létrehozójának jogosultsággal kell rendelkeznie a csomagban található minden statikus SQL utasítás végrehajtására.

Ha a végfelhasználó jogosult egy csomag végrehajtására, automatikusan jogosult lesz arra is, hogy végrehajtsa a csomag minden statikus SQL utasítását. Így a végfelhasználóknak nincs szükségük DB2 for VM táblajogosultságokra, ha a csomag csak statikus SQL utasításokat tartalmaz.

- **Dinamikus SQL:** Olyan SQL utasítás, amely csak a csomag futtatásakor válik ismertté. Az ilyen SQL utasítást a program építi fel, és előkészítése a DB2 for VM számára dinamikusan történik az SQL PREPARE vagy az EXECUTE IMMEDIATE utasítással. Ha a végfelhasználó dinamikus SQL utasítást futtat, a felhasználónak rendelkeznie kell az SQL utasítás végrehajtásához szükséges táblajogosultságokkal. Mivel az SQL utasítás a csomag létrehozásakor nem ismert, a végfelhasználó nem kap automatikusan jogosultságot a csomag tulajdonosától.
- v **SQL objektumok:** Ezek lehetnek táblák, nézetek és szinonimák. A DB2 for VM felhasználók különféle szintű jogosultságokat kaphatnak, amelyek az egyedi SQL

objektumok létrehozására, törlésére, módosítására vagy olvasására irányulhatnak. Ezek a jogosultságok szükségesek a statikus SQL utasítások előkészítéséhez és a dinamikus SQL utasítások végrehajtásához.

#### **A biztonsági alrendszer:**

A DB2 for VM alkalmazáskiszolgáló ezt az alrendszert nem minden esetben használja. Ha az alkalmazáskiszolgálónak ellenőriznie kell az alkalmazáskérelmező LU nevének azonosságát, a VTAM® a biztonsági alrendszert hívja a társ LU ellenőrzésének elvégzéséhez. A társ LU ellenőrzésének szükségessége attól függ, hogy milyen érték van megadva a VTAM APPL utasítás VERIFY paraméterében ahhoz az átjáróhoz, amelyet a DB2 for VM alkalmazáskiszolgáló a bejövő elosztott adatbáziskérelmek fogadására használ.

A VP az alkalmazásátirányító által küldött felhasználói azonosító és jelszó ellenőrzése céljából is hívhatja a biztonsági alrendszert. Ha a biztonsági alrendszer RACF®, de a felhasználó nem rendelkezik RACF rendszerprofillal, az érvényesítést az RACF végzi. Ha a felhasználó rendelkezik RACF rendszerprofillal (például RACFPROF), a következő utasításokkal kérheti az RACF által történő érvényesítést:

RALTER VMXEVENT RACFPROF DELMEM (APPCPWVL/NOCTL

RALTER VMXEVENT RACFPROF ADDMEM (APPCPWVL/CTL

SETEVENT REFRESH RACFPROF

## **Kapcsolódó szempontok:**

- v "DB2 for VM" [oldalszám:](#page-84-0) 77
- v ["Alkalmazáskérelmezőkkel](#page-125-0) kapcsolatos biztonsági szempontok (VM)" oldalszám: 118

## **Kapcsolódó feladatok:**

v "A DB2 beállítása [alkalmazáskiszolgálóként](#page-70-0) (VM)" oldalszám: 63

## **Az alkalmazáskiszolgálókkal kapcsolatos biztonsági szempontok (VSE)**

A DB2® for VSE alkalmazáskiszolgáló a rendszerek közti kommunikáció biztonsága tekintetében a CICS® rendszerre támaszkodik. A CICS számos biztonsági szintet nyújt:

v Összerendelés-idejű biztonság

Ez az SNA LU 6.2 szekciószintű LU-LU ellenőrzés CICS által történő megvalósítása. Az összerendelés-idejű biztonság megvalósítása nem kötelező az LU 6.2 architektúrában. Az alkalmazáskiszolgáló oldalán a CICS engedélyezése úgy történhet, hogy az alkalmazáskérelmező felé irányuló kapcsolat megadásakor a CEDA DEFINE CONNECTION parancshoz beírja a BINDPASSWORD paramétert. Az alkalmazáskérelmezőn az őt kiszolgáló társ LU egységnek szintén támogatnia kell a összerendeléskor végzett biztonsági ellenőrzést, és a társ LU érvényesítéséhez ugyanazt a jelszót kell használnia.

Az összerendelés-idejű biztonság segítségével megakadályozhatja, hogy jogosulatlan távoli rendszerek (összerendelő) szekciókat létesítsenek a CICS rendszerrel.

• Csatolási biztonság

Az összeköttetési biztonság segítségével a távoli rendszer (és annak rezidens DRDA® alkalmazáskérelmezője) arra korlátozható, hogy az AXE tranzakcióknak csak meghatározott halmazát csatolja.

Megadhat például két AXE tranzakciót: AXE2 biztonsági kulcsa 2, és AXE3 biztonsági kulcsa 3. A távoli rendszer alkalmazáskérelmezőihez rendeljen 3-as operátor biztonsági szintet (például a CEDA DEFINE SESSION parancs OPERSECURITY paraméterének segítségével), amelynek következtében csak az AXE3 tranzakcióhoz kapcsolódhatnak.

Lehetséges, hogy az AXE3 tranzakció nem rendelkezik kiemelt hozzáféréssel a kiszolgálóhoz, az AXE2 tranzakció viszont igen.

• Felhasználói biztonság

Az SNA LU 6.2 végfelhasználó-ellenőrzést nyújtó párbeszédszintű biztonság CICS által történő megvalósítása.

A felhasználói biztonság funkció a párbeszéd indítására irányuló kérelmek elfogadása előtt a CICS bejelentkezési tábla (DFHSNT) alapján ellenőrzi a felhasználói azonosítót. Például a CICS bejelentkezési táblában nem meghatározott DRDA alkalmazáskérelmezők nem kapcsolódhatnak AXE tranzakcióhoz a DB2 for VSE kiszolgálóval történő párbeszéd indítása céljából. A távoli rendszerhez tartozó felhasználói biztonsági szintet a CEDA DEFINE CONNECTION parancs mellett megadható ATTACHSEC paraméterben választhatja ki. A csatolási védelem három szintje a következő:

- LOCAL. A DRDA nem támogatja.
- IDENTIFY. Megegyezik az LU 6.2 szakkifejezéssel SECURITY=SAME (vagy már ellenőrzött) néven ismert biztonsági beállítással. Ezt a biztonsági szintet megadva a CICS azzal "bízza meg" a távoli rendszert, hogy ellenőrizze a felhasználókat, mielőtt megengedné, hogy azok párbeszédet foglaljanak le a DB2 for VSE kiszolgálóval. A CICS bejelentkezési folyamathoz csak a felhasználói azonosító szükséges. Azonban ha jelszó is érkezik, a CICS ezzel hajtja végre a bejelentkezést.
- VERIFY. Megegyezik a SECURITY=PGM LU 6.2 szakkifejezéssel. Ezt a biztonsági szintet megadva a CICS azt várja, hogy a távoli rendszer a párbeszéd lefoglalásakor elküldi a felhasználói azonosítót valamint a jelszót, és elutasítja a kapcsolatot, ha a jelszó nincs megadva.
- v SNAz LU 6.2 szekció szintű kötelező titkosítás. Nem támogatott.

Mivel az alkalmazáskiszolgáló felelős az adatbázis-erőforrások kezeléséért, az alkalmazáskiszolgáló határozza meg, hogy az alkalmazáskérelmezőnek milyen hálózati biztonsági mechanizmusokat kell biztosítania. Például DB2 for VM alkalmazáskérelmező esetén a felhasználónak rögzítenie kell az alkalmazáskiszolgáló párbeszédszintű biztonsági követelményeit az alkalmazáskérelmező kommunikációs katalógusában a :security címke mellett a megfelelő értéket megadva (lásd: 23. ábra:):

| : luname.TORGATE VSEGATE<br>:modename.IBMRDB<br>:security.PGM<br>:userid.SALESMGR<br>:password.PROFIT<br>:dbname.TORONT03                                                                                                    |  |
|----------------------------------------------------------------------------------------------------|--|
| Ahol: TOR3 - a TORONTO3 adatbázishoz rendelt AXE tranzakció azonosítója.<br>TORGATE - VM/APPC átjáró.<br>VSEGATE - a TORONT3 adatbázishoz átjáróként szolgáló CICS/VSE® partíció<br>APPLID azonosítója.<br>SALESMGR/PROFIT - a VSEGATE DFHSNT-ben meghatározott és<br>a TORONTO3-ban hitelesített felh.az./jelszó.<br>TORONTO3 - A DBNAME indítási paraméterben akkor megadott név,<br>amikor a DB2 for VSE alkalmazáskiszolgáló<br>elindult (vagy a<br>DBNAME katalógus által<br>meghatározott alapértelmezett adatbázis,<br>amennyiben<br>a DBNAME nem volt megadva indításkor). |  |

*23. ábra: CMS kommunikációs katalógus mintabejegyzés*

**Az adatbázis-kezelő biztonsága:**

A VSE alkalmazáskiszolgáló nem támogatja a felhasználói azonosító fordítását. A CICS a közvetlenül az átirányítótól érkező felhasználói azonosítót használja.

Miután az alkalmazáskérelmező elindította, az AXE tranzakció a felhasználói azonosítót megszerzi a CICS rendszertől, és elküldi a DB2 for VSE kiszolgálónak. Az adatbázis-erőforrásokhoz kapcsolódó megfelelő szintű felhasználói jogosultságokat a SYSTEM.SYSUSERAUTH nevű DB2 for VSE katalógusban a felhasználói azonosító frissítésével állíthatja be.

A DB2 for VSE alkalmazáskiszolgáló ellenőrzi, hogy a CICS által adott felhasználói azonosító rendelkezik-e CONNECT jogosultsággal az adatbázis elérésére, és elutasítja a kapcsolatot, ha nem.

Az adatbázis-erőforrások tulajdonosaként a DB2 for VSE alkalmazáskiszolgáló vezérli a DB2 for VSE alkalmazáskiszolgálón található SQL-objektumok adatbázis-biztonsági funkcióit. A DB2 for VSE által kezelt objektumok elérését jogosultsághalmaz vezérli, amelyeket a DB2 for VSE rendszergazda vagy az adott objektum tulajdonosa biztosít a felhasználók számára. A DB2 for VSE alkalmazáskiszolgáló kétfajta objektumosztályt vezérel:

v **Csomagok:** a DB2 for VSE rendszer GRANT utasításával lehet feljogosítani végfelhasználókat arra, hogy létrehozzanak, lecseréljenek vagy futtassanak csomagokat. Ha a végfelhasználó csomagot hoz létre, automatikusan jogosult lesz a csomag futtatására és cseréjére. Más végfelhasználóknak külön kell megadni a jogosultságot a GRANT EXECUTE utasítással, hogy csomagot futtathassanak a DB2 for VSE alkalmazáskiszolgálón. A RUN jogosultság biztosítható egyedi végfelhasználóknak, de a PUBLIC csoportnak is, ekkor minden végfelhasználó futtathatja a csomagot.

Ha az alkalmazást a DB2 for VSE termékben előkészíti, akkor a csomag tartalmazza az alkalmazási programban található SQL utasításokat. Ezen SQL utasítások a következőképpen osztályozhatók:

– **Statikus SQL:** Ez azt jelenti, hogy az SQL utasítás és az általa hivatkozott SQL objektumok ismertek az alkalmazás előkészítésekor. A csomag létrehozójának jogosultsággal kell rendelkeznie a csomagban található minden statikus SQL utasítás végrehajtására.

Ha a végfelhasználó jogosult egy csomag végrehajtására, automatikusan jogosult lesz arra is, hogy végrehajtsa a csomag minden statikus SQL utasítását. Így a végfelhasználóknak nincs szükségük DB2 for VSE táblajogosultságokra, ha a csomag csak statikus SQL utasításokat tartalmaz.

- **Dinamikus SQL:** Olyan SQL utasítás, amely csak a csomag futtatásakor válik ismertté. Az ilyen SQL utasítást a program építi fel, és előkészítése a DB2 for VSE számára dinamikusan történik az SQL PREPARE vagy az EXECUTE IMMEDIATE utasítással. Ha a végfelhasználó dinamikus SQL utasítást futtat, a felhasználónak rendelkeznie kell az SQL utasítás végrehajtásához szükséges táblajogosultságokkal. Mivel az SQL utasítás a csomag létrehozásakor nem ismert, a végfelhasználó nem kap automatikusan jogosultságot a csomag tulajdonosától.
- v **SQL objektumok:** Ezek lehetnek táblák, nézetek és szinonimák. A DB2 for VSE felhasználók különféle szintű jogosultságokat kaphatnak, amelyek az egyedi SQL objektumok létrehozására, törlésére, módosítására vagy olvasására irányulhatnak. Ez a jogosultság szükséges a statikus SQL-utasítások előfeldolgozásához és a dinamikus SQL-utasítások végrehajtásához.

A kiemelt jogosultsággal kapcsolatban (amely a távoli alkalmazáskérelmezőktől az alkalmazáskiszolgálók felé irányul) tájékoztatást talál a *DB2 Server for VSE System Administration* című könyvben.

Az összeköttetési biztonság engedélyezésével kapcsolatos tudnivalókat itt találhatja: *CICS on Open Systems: Intercommunication Guide*.

## **Kapcsolódó szempontok:**

v "DB2 for VSE" [oldalszám:](#page-95-0) 88

## **Kapcsolódó feladatok:**

v "A DB2 beállítása [alkalmazáskiszolgálóként](#page-64-0) (VSE)" oldalszám: 57

# <span id="page-116-0"></span>**13. fejezet Az alkalmazáskérelmezőkkel kapcsolatos biztonsági szempontok**

## **Alkalmazáskérelmezőkkel kapcsolatos biztonsági szempontok (OS/390 és z/OS)**

Amikor egy távoli rendszer elosztottadatbázis+feldolgozást hajt végre SQL alkalmazás révén, ki kell elégítenie az alkalmazáskérelmező, az alkalmazáskiszolgáló és az őket összekapcsoló hálózat biztonsági követelményeit. Ezek a követelmények a következő kategóriákba, vagy ezek egyikébe tartoznak:

- v Végfelhasználói nevek
- v Hálózati biztonság
- v Az adatbázis-kezelő biztonsága
- A biztonsági alrendszer

### **Kapcsolódó szempontok:**

- "DB2 for OS/390 and z/OS" [oldalszám:](#page-76-0) 69
- v "Az [alkalmazáskiszolgálókkal](#page-100-0) kapcsolatos biztonsági szempontok (OS/390 és z/OS)" [oldalszám:](#page-100-0) 93

#### **Kapcsolódó feladatok:**

v "A DB2 beállítása [alkalmazáskiszolgálóként](#page-30-0) (OS/390 és z/OS)" oldalszám: 23

## **Részfogalmak**

## **Végfelhasználói nevek - alkalmazáskérelmező (OS/390 és z/OS)**

OS/390® és z/OS™ rendszereken a végfelhasználók 1-8 karakter hosszúságú *felhasználói azonosítót* kapnak. Ennek a felhasználói azonosítónak egyedinek kell lennie egy konkrét OS/390 és z/OS rendszeren belül, de nem kell feltétlenül egyedinek lennie a hálózat egészére nézve.

Lehet például JONES nevű felhasználó a NEWYORK rendszerben és egy másik JONES nevű felhasználó a DALLAS rendszerben. Ha ez a két felhasználó ugyanaz a személy, nincsen konfliktus. Ha azonban a DALLAS-i JONES más személy, mint a NEWYORK-i JONES, az SNA hálózat (és így az elosztott adatbázisrendszerek sem a hálózaton belül) nem tud különbséget tenni a NEWYORK-i JONES és a DALLAS-i JONES között. Ha ezt a helyzetet nem javítja ki, akkor a DALLAS-i JONES használhatja a NEWYORK-i JONES jogosultságait.

A névadási ütközések kiküszöbölése érdekében a DB2® támogatja a végfelhasználói nevek átalakítását. Amikor a DB2 alkalmazáskérelmezőhöz tartozó egyik alkalmazás elosztott adatbáziskérelmet küld, a DB2 abban az esetben hajt végre névátalakítást, ha a kommunikációs adatbázis előírásai szerint *kimenő névátalakítás* szükséges. Ha a kimenő névátalakítás be van kapcsolva, a DB2 mindig megköveteli egy jelszó küldését is a kimenő elosztott adatbázis-kérelemmel együtt.

A kimenő névátalakítást úgy lehet bekapcsolni a DB2 programban, hogy a SYSIBM.LUNAMES vagy SYSIBM.IPNAMES táblában lévő USERNAMES oszlopot 'O' vagy 'B' értékre állítja. Ha a USERNAMES 'O' értékre van állítva, a végfelhasználónév átírása a kimenő kérelmek esetén történik meg. Ha a USERNAMES 'B' értékre van állítva, a végfelhasználónév átírása mind a bejövő, mind a kimenő kérelmek esetén megtörténik.

Mivel a DB2 jogosultság mind a végfelhasználó, mind a DB2 terv- vagy csomagtulajdonos felhasználói azonosítójától függ, a végfelhasználó, a tervtulajdonos és a csomagtulajdonos felhasználói azonosítóját is átírja a rendszer.<sup>4</sup>A névátalakítási folyamat végignézi a SYSIBM.USERNAMES táblát a következő sorrend szerint, hogy olyan sort találjon, amely megfelel az alábbi minták valamelyikének (TYPE.AUTHID.LINKNAME):

- 1. O.AUTHID.LINKNAME— átírási szabály egy adott végfelhasználó számára egy adott társrendszer esetén.
- 2. O.AUTHID.üres— átírási szabály egy adott végfelhasználó számára bármely társrendszer esetén.
- 3. O.üres.LINKNAME átírási szabály bármely végfelhasználó számára egy adott társrendszer esetén.

Ha nincs egyező sor, a DB2 elutasítja az elosztott adatbáziskérelmet. Ha talált ilyen sort a rendszer, akkor a NEWAUTHID oszlop értékét használja jogosultságazonosítóként. (Üres NEWAUTHID érték esetén az eredeti név átírás nélkül lesz az azonosító.)

Gondoljon a korábban említett példára. A NEWYORK-i JONES-nak másik nevet szeretne adni (NYJONES), amikor JONES elosztott adatbáziskérelmet küld DALLAS-ba. Tegyük fel, hogy a JONES által használt alkalmazás tulajdonosa DSNPLAN (a DB2 tervtulajdonos), és nem szükséges ezt a felhasználói azonosítót átírni, mikor azt DALLAS-ba küldi. A CDB-ben a névátalakítás szabályait megadó SQL utasítások az 24. ábra:-en láthatók.

```
INSERT INTO SYSIBM.LUNAMES
     (LUNAME, SYSMODENAME, SECURITY_OUT, ENCRYPTPSWDS, MODESELECT, USERNAMES)
 VALUES ('LUDALLAS', ' ', 'A', 'N', 'N', 'O');
INSERT INTO SYSIBM.LOCATIONS
     (LOCATION, LINKNAME, LINKATTR)
 VALUES ('DALLAS', 'LUDALLAS', '');
INSERT INTO SYSIBM.USERNAMES
     (TYPE, AUTHID, LINKNAME, NEWAUTHID, PASSWORD)
 VALUES ('O', 'JONES', 'LUDALLAS', 'NYJONES', 'JONESPWD');
INSERT INTO SYSIBM.USERNAMES
     (TYPE, AUTHID, LINKNAME, NEWAUTHID, PASSWORD)
 VALUES ('O', 'DSNPLAN', 'LUDALLAS', ' ', 'PLANPWD');
```
*24. ábra: SQL a kimenő névátalakításhoz (SNA)*

A keletkező CDB táblák az 25. ábra: [oldalszám:](#page-118-0) 111 alatt láthatók:

<sup>4.</sup> Ha a kérelem DB2 kiszolgálóhoz kerül, névátírás is történik a csomagtulajdonosnál és a tervtulajdonosnál. A csomag- és tervtulajdonosok nevéhez soha nem kapcsolódik jelszó.

<span id="page-118-0"></span>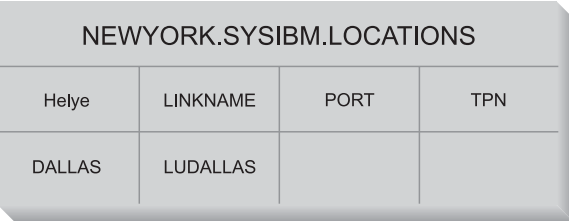

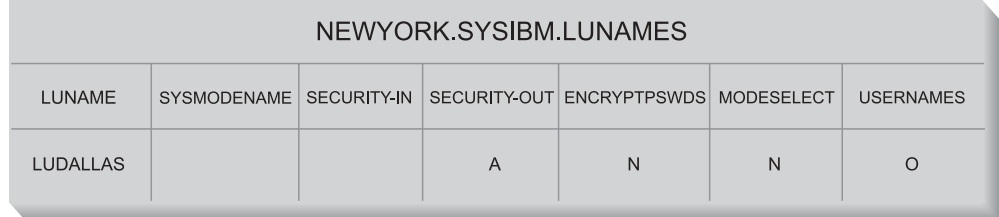

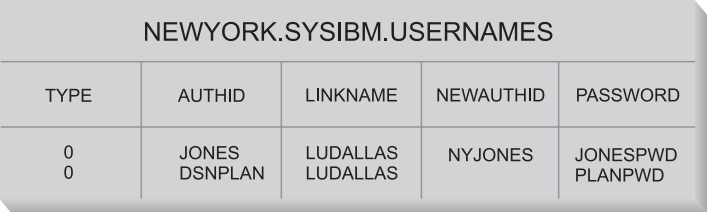

## *25. ábra: Kimenő név fordítása*

26. ábra:: ez egy egyszerűbb példával mutatja be a kapcsolódást DB2 for OS/390 and z/OS DRDA® alkalmazáskiszolgálóhoz SNA kapcsolattal.

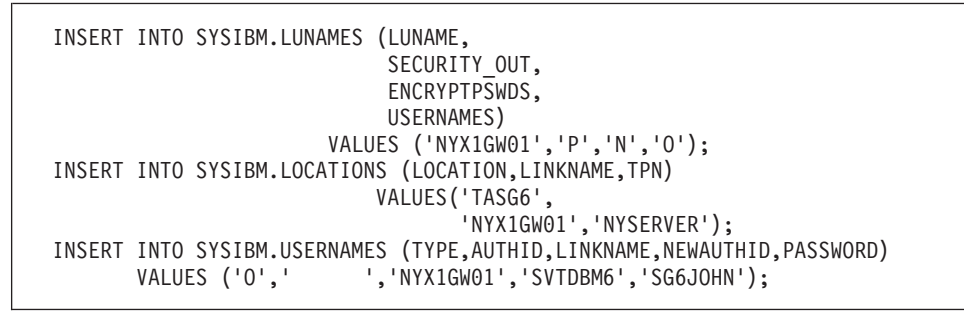

*26. ábra: SQL a kimenő névátalakításhoz (egyszerű példa SNA-hoz)*

27. ábra: [oldalszám:](#page-119-0) 112: ez egy egyszerű példa a csatlakozásra DB2 for OS/390 and z/OS DRDA alkalmazáskiszolgálóhoz TCP/IP kapcsolattal.

```
-- DB2 for Solaris1 - UNIX<sup>®</sup>
   DELETE FROM SYSIBM.IPNAMES WHERE LINKNAME = 'SOLARIS1' ;
   INSERT INTO SYSIBM.IPNAMES ( LINKNAME
                                  , SECURITY_OUT
                                  , USERNAMES
                                  , IBMREQD
                                    , IPADDR)
                          VALUES ( 'SOLARIS1'
                                  , 'P'
                                    , 'O'
                                     , 'N'
                                     , '9.21.45.4')
                                   ;
   INSERT INTO SYSIBM.LOCATIONS ( LOCATION
                                     , LINKNAME
                                     , IBMREQD
                                    , PORT
                                       , TPN)
                            VALUES ( 'TCPDB1'
                                       , 'SOLARIS1'
                                       , 'N'
                                       , '30088'
                                       , '')
                                     ;
   INSERT INTO SYSIBM.USERNAMES ( TYPE
                                     , AUTHID
                                     , LINKNAME
                                     , NEWAUTHID
                                     , PASSWORD
                                       , IBMREQD)
                            VALUES ( 'O'
                                       \mathbf{r}, 'SOLARIS1'
                                       , 'svtdbm5'
                                       , 'svt5dbm'
                                       , 'N')
                                     ;
```
*27. ábra: SQL a kimenő névátalakításhoz (egyszerű példa TCP/IP-hez)*

#### **Kapcsolódó szempontok:**

v ["Alkalmazáskérelmezőkkel](#page-116-0) kapcsolatos biztonsági szempontok (OS/390 és z/OS)" [oldalszám:](#page-116-0) 109

## **Hálózati biztonság - alkalmazáskérelmező (OS/390 és z/OS)**

Miután az alkalmazáskérelmező kiválasztotta a távoli alkalmazást jelképező végfelhasználói neveket, az alkalmazáskérelmező meg kell, hogy adja a szükséges LU 6.2 hálózati biztonsági információkat. Az LU 6.2 három fő hálózatbiztonsági szolgáltatást nyújt:

- v Munkamenet szintű biztonság, amelyet a VTAM® APPL utasításának VERIFY kulcsszava vezérel.
- v Párbeszédszintű biztonság, amelyet a SYSIBM.SYSLUNAMES tábla tartalma vezérel.
- v Adattitkosítás, amelyet csak a VTAM 3.4 és a későbbi változatai támogatnak.

Mivel az alkalmazáskiszolgáló felelős az adatbázis-erőforrások kezeléséért, az alkalmazáskiszolgáló dönti el, hogy az alkalmazásátirányító mely hálózati biztonsági jellemzői szükségesek. Minden egyes alkalmazáskiszolgáló párbeszéd szintű biztonsági követelményeit rögzítenie kell a SYSIBM.SYSLUNAMES táblában oly módon, hogy a SYSIBM.SYSLUNAMES tábla USERNAMES oszlopát az alkalmazáskiszolgáló követelményei szerint állítja be.

A lehetséges SNA párbeszédbiztonsági beállítások a következők:

### **SECURITY=SAME**

Ez ″már ellenőrzött biztonság″-ként is ismert, mert a távoli rendszerhez csak a végfelhasználó felhasználói azonosítója kerül (jelszó nem). A párbeszéd biztonságának ezen szintje akkor szükséges, ha a SYSIBM.SYSLUNAME USERNAMES oszlopa nem tartalmaz 'O'-t vagy 'B'-t.

Mivel a  $DB2^{\circledR}$  a végfelhasználói nevek átalakítását a kimenő párbeszéd-biztonsághoz köti, ezért a SECURITY=SAME beállítás nem használható olyankor, amikor a kimenő végfelhasználói nevek átalakítása aktivizálva van.

## **SECURITY=PGM**

Ennél a beállításnál a végfelhasználó azonosítója és jelszava is a távoli rendszerhez kerül érvényesítés céljából. Akkor használja ezt a biztonsági beállítást, ha a SYSIBM.SYSLUNAME tábla USERNAMES oszlopa 'O'-t vagy 'B'-t tartalmaz.

A SYSIBM.SYSLUNAMES táblában megadott beállításoktól függően a DB2 a végfelhasználó jelszavát két különböző forrásból kaphatja meg:

v A nem titkosított jelszavakat a SYSIBM.SYSLUNAME tábla PASSWORD oszlopa adja meg. A DB2 akkor veszi a SYSIBM.SYSUSERNAMES táblából a jelszavakat, ha a SYSIBM.SYSLUNAMES táblában az ENCRYPTPSWDS oszlop nincs 'Y'-ra állítva. Az ebből a forrásból származó jelszavak bármely DRDA alkalmazáskiszolgálónak elküldhetők.

Az 28. ábra: megadja SMITH és JONES jelszavait. Az LUNAME oszlop a példában üres, így ezek a jelszavak bármely távoli rendszerhez használhatók, amelyekhez SMITH és JONES megkísérel hozzáférni.

```
INSERT INTO SYSIBM.SYSUSERNAMES
     (TYPE, AUTHID, LUNAME, NEWAUTHID, PASSWORD)
  VALUES ('O', 'JONES', ' ', ' ', 'JONESPWD');
INSERT INTO SYSIBM.SYSUSERNAMES
     (TYPE, AUTHID, LUNAME, NEWAUTHID, PASSWORD)
  VALUES ('O', 'SMITH', ' ', ' ', 'SMITHPWD');
```
*28. ábra: Jelszavak küldése távoli helyre*

v A titkosított jelszavak a távoli helyre kerülnek, ha a SYSIBM.SYSLUNAMES tábla ENCRYPTPSWDS oszlopa 'Y'-t tartalmaz. A titkosított jelszavak az RACF®-ből (vagy az RACF-fel egyenértékű termékből) kerülnek kigyűjtésre, és csak másik DB2 rendszer értelmezheti őket. Ha nem DB2 rendszerrel kommunikál, ne állítsa az ENCRYPTPSWDS értékét 'Y'-ra.

A DB2 a SYSIBM.SYSUSERNAMES tábla alapján határozza meg a távoli rendszernek átküldendő felhasználói azonosítót (NEWAUTHID érték). Ez az átírt név használatos az RACF jelszókigyűjtésre. Ha nem kívánja a nevek átalakítását, hozzon létre olyan sorokat a SYSIBM.SYSUSERNAMES táblában, amelyek a nevek átalakítás nélküli küldését eredményezik. Az 29. ábra: [oldalszám:](#page-121-0) 114-en látható beállítások lehetővé teszik, hogy az LUDALLAS és LUNYC helyekre kéréseket lehessen küldeni a végfelhasználó nevének (felhasználói azonosító) átírása nélkül.

```
INSERT INTO SYSIBM.SYSUSERNAMES
     (TYPE, AUTHID, LUNAME, NEWAUTHID, PASSWORD)
  VALUES ('O', ' ', 'LUNYC', ' ', ' ');
INSERT INTO SYSIBM.SYSUSERNAMES
     (TYPE, AUTHID, LUNAME, NEWAUTHID, PASSWORD)
 VALUES ('O', ' ', 'LUDALLAS', ' ', ' ');
```
*29. ábra: Titkosított jelszavak küldése távoli helyekre*

## **SECURITY=NONE**

Ezt a lehetőséget a DRDA nem támogatja, ezért a DB2 nem biztosítja ezt a biztonsági beállítást.

## **Kapcsolódó szempontok:**

v ["Alkalmazáskérelmezőkkel](#page-116-0) kapcsolatos biztonsági szempontok (OS/390 és z/OS)" [oldalszám:](#page-116-0) 109

## **Az adatbázis-kezelő biztonsága - alkalmazáskérelmező (OS/390 és z/OS)**

Az egyik mód, ahogyan az alkalmazáskérelmező részt vehet az elosztott adatbázisok biztonságában, a kimenő névátalakítás. A kimenő névátalakítással szabályozni lehet a hozzáférést az egyes alkalmazáskiszolgálókhoz, mégpedig a kérelmet indítványozó végfelhasználó és alkalmazás azonosítása útján. A DB2® alkalmazáskérelmező az alábbi megoldásokkal is hozzájárul az elosztott rendszer biztonságához:

## **Távoli alkalmazások összerendelése**

A végfelhasználók távoli alkalmazásokat rendelhetnek össze az alkalmazáskiszolgálón a DB2 BIND PACKAGE parancs segítségével. A DB2 nem korlátozza a BIND PACKAGE parancs használatát a kérelmezőnél. A végfelhasználó azonban nem használhat távoli csomagot, amíg azt egy DB2 terv nem tartalmazza. A BIND PLAN parancs használatát viszont már korlátozza a DB2. A végfelhasználó kizárólag akkor veheti fel a távoli csomagot egy tervbe, ha a DB2 GRANT utasítással a végfelhasználó megkapta a BIND vagy BINDADD jogosultságot.

Csomag összerendelésekor adja meg az ENABLE/DISABLE beállítással, hogy a csomagot TSO, CICS/ESA, IMS/ESA vagy egy távoli DB2 alrendszer használja-e.

## **Távoli alkalmazások végrehajtása**

Ahhoz, hogy a DB2 végfelhasználó valamely távoli alkalmazást futtathassa, jogosultsággal kell rendelkeznie az adott alkalmazással társított DB2 terv futtatásához. A DB2 terv tulajdonosa automatikusan jogosult a terv futtatására. Más végfelhasználókat a DB2 GRANT EXECUTE utasítással lehet feljogosítani a DB2 terv futtatására. Így egy elosztott adatbázisalkalmazás tulajdonosa az alkalmazás használatát felhasználónként irányíthatja.

## **Kapcsolódó szempontok:**

v ["Alkalmazáskérelmezőkkel](#page-116-0) kapcsolatos biztonsági szempontok (OS/390 és z/OS)" [oldalszám:](#page-116-0) 109

## <span id="page-122-0"></span>**Biztonsági alrendszer - alkalmazáskérelmező (OS/390 és z/OS)**

Az MVS™ rendszerek külső biztonsági alrendszereit az RACF®, valamint ezzel kompatibilis csatolóval rendelkező más termékek biztosítják. A DB2® alkalmazáskérelmező nem rendelkezik közvetlen hívásokkal a külső biztonsági alrendszerhez, kivéve a titkosított jelszó támogatását. Az alkalmazáskérelmező azonban közvetett módon az alábbi helyzetekben használja a külső biztonsági alrendszert:

- v A végfelhasználót a DB2 programhoz kapcsoló termék a külső biztonsági alrendszert használja a végfelhasználó azonosságának ellenőrzésére (felhasználói azonosító és jelszó). Ez még a végfelhasználónak a DB2 programhoz kapcsolódása előtt történik. A korábban említettek szerint például a CICS/ESA, a TSO és az IMS/ESA® olyan termékek, amelyek a végfelhasználókat a DB2 programhoz kapcsolják.
- v Ha SNA munkamenet szintű védelmet használ (a DB2 VTAM® APPL utasítás VERIFY kulcsszavának segítségével), akkor a VTAM indítja a külső biztonsági alrendszert a távoli rendszer azonosításának ellenőrzésére.

## **Kapcsolódó szempontok:**

v ["Alkalmazáskérelmezőkkel](#page-116-0) kapcsolatos biztonsági szempontok (OS/390 és z/OS)" [oldalszám:](#page-116-0) 109

## **Alkalmazáskérelmezőkkel kapcsolatos biztonsági szempontok (iSeries)**

Amikor egy távoli rendszer elosztottadatbázis-feldolgozást hajt végre SQL alkalmazás révén, ki kell elégítenie az alkalmazáskérelmező, az alkalmazáskiszolgáló és az őket összekapcsoló hálózat biztonsági követelményeit. Ezek a követelmények a következő kategóriák valamelyikébe, vagy több kategória kombinációjába tartoznak:

- v Végfelhasználói nevek
- v A hálózat biztonsági paraméterei
- v Az adatbázis-kezelő biztonsága
- Az iSeries™ által megkövetelt védelem

## **Végfelhasználói nevek:**

iSeries rendszereken minden egyes végfelhasználóhoz 1-10 karakter hosszúságú felhasználói azonosító tartozik, amely egyedi az adott rendszeren, de nem szükségszerűen egyedi a hálózaton belül. Ez a felhasználói azonosító két adatbázis közötti kapcsolat létrehozásakor a távoli rendszerhez kerül. A hálózat rendszereihez tartozó felhasználói azonosítók közötti konfliktusok elkerülése végett a felhasználói azonosítók gyakran kimenő névátírással módosulnak, mielőtt a hálózatra kerülnének.

Az iSeries rendszer azonban nem végzi el a kimenő név fordítását (névátírást) a kiszolgálón esetleg előforduló ütközések feloldására. Ezeket az ütközéseket az alkalmazáskiszolgálón kell feloldani, hacsak nem használja a USER és USING tagmondatokat is az iSeries SQL CONNECT utasításában. A USER az alkalmazáskiszolgálón érvényes azonosító, és a USING a felhasználó hozzá tartozó jelszava.

## **Hálózati biztonság:**

Miután az alkalmazáskérelmező kiválasztotta a távoli alkalmazást jelképező végfelhasználó neveket, meg kell adnia a szükséges LU 6.2 hálózati biztonsági információkat. Az LU 6.2 három fő hálózatbiztonsági szolgáltatást nyújt:

v Munkamenet szintű védelem, melyet a CRTDEVAPPC parancs LOCPWD kulcsszava vezérel

- v Párbeszéd szintű védelem, melyet az OS/400® operációs rendszer vezérel
- v Titkosítás, melyet az OS/400 operációs rendszer nem támogat

A munkamenet szintű védelem az LU-k közötti ellenőrzésen keresztül történik. Minden LU rendelkezik egy kulccsal, aminek egyeznie kell a távoli LU kulcsával. A kulcsot a CRTDEVAPPC parancs LOCPWD kulcsszavában kell megadni.

Mivel az alkalmazáskiszolgáló felelős az adatbázis-erőforrások kezeléséért, az alkalmazáskiszolgáló dönti el, hogy az alkalmazáskérelmező mely hálózati biztonsági jellemzői szükségesek. Az iSeries biztonsági adminisztrátornak ellenőriznie kell minden egyes alkalmazáskiszolgáló biztonsági követelményeit, nehogy többet követeljenek, mint amit az iSeries alkalmazáskérelmező támogat.

A következő SNA párbeszéd+biztonsági beállítások lehetségesek:

#### **SECURITY=SAME**

Már ellenőrzött biztonságként is ismert. Csak az alkalmazás felhasználójának felhasználói azonosítóját küldi el a távoli rendszer számára. A jelszó nem kerül elküldésre. Az AS/400® 2-es verzió 2-es változatának 0-s módosítása előtt a párbeszédbiztonságnak kizárólag ezt a szintjét támogatta az iSeries alkalmazáskérelmező.

## **SECURITY=PGM**

Az alkalmazás felhasználójának mind a felhasználói azonosítója, mind a jelszava a távoli rendszerhez kerül érvényesítésre. Az AS/400 2-es verzió 2-es változatának 0-s módosítása előtt a párbeszédbiztonságnak ezt a szintjét nem támogatta az iSeries alkalmazáskérelmező.

## **SECURITY=NONE**

Nem támogatott, amikor az iSeries alkalmazáskérelmezőként működik.

### **Az adatbázis-kezelő biztonsága:**

Az iSeries rendszernek nincs külső biztonsági alrendszere. Minden védelmi feladatot az OS/400 operációs rendszer lát el.

#### **Rendszerbiztonság:**

Az OS/400 operációs rendszer vezérli a rendszer összes objektumára vonatkozó jogosultságokat, beleértve a programokat, csomagokat, táblákat, nézeteket és gyűjteményeket is.

Az alkalmazáskérelmező vezérli a felhatalmazásokat az alkalmazáskérelmezőn elhelyezkedő objektumokhoz. Az alkalmazáskiszolgálón található objektumok biztonságát az alkalmazáskiszolgáló vezérli annak alapján, hogy az alkalmazáskérelmező melyik felhasználói azonosítót küldte el. Az alkalmazáskiszolgálónak küldött felhasználói azonosító az iSeries alkalmazáskérelmező felhasználójához vagy pedig az iSeries SQL CONNECT utasításának USER tagmondatában megadott felhasználói azonosítóhoz tartozik. Például: CONNECT TO *távoli adatbázis neve* USER *felhasználói azonosító* USING *jelszó* .

Az objektumok biztonságát az objektumjogosultság CL parancsaival, vagy a GRANT és REVOKE SQL utasításokkal lehet kezelni. Az objektum CL jogosultsági parancsok közé az Objektumjogosultság megadása (GRTOBJAUT) és az Objektumjogosultság visszavonása (RVKOBJAUT) tartozik. Ezek a parancsok a rendszer bármely objektumán működnek. A GRANT és REVOKE utasítások csak SQL objektumokon működnek: táblákon, nézeteken és <span id="page-124-0"></span>csomagokon. Ha egyéb objektumokhoz, mint például programokhoz vagy gyűjteményekhez tartozó jogosultságot kell módosítania, használja a GRTOBJAUT és RVKOBJAUT parancsokat.

Az objektumok létrehozásukkor alapértelmezett jogosultságot kapnak. Alapértelmezés szerint a táblák, nézetek vagy programok létrehozója megkap minden jogosultságot ezekhez az objektumokhoz. Szintén alapértelmezés szerint mindenki ugyanolyan jogosultságot kap az objektumra nézve, amilyennel ezen objektumok könyvtárára vagy gyűjteményére nézve rendelkezik.

A rendszerbiztonságról további információkat talál itt: *OS/400 Security - Reference*.

## **Kapcsolódó szempontok:**

- v ["Alkalmazáskiszolgálókkal](#page-106-0) kapcsolatos biztonsági szempontok (iSeries)" oldalszám: 99
- "DB2 UDB for iSeries" [oldalszám:](#page-84-0) 77

## **Kapcsolódó feladatok:**

- v "A DB2 beállítása [alkalmazáskérelmezőként](#page-38-0) SNA (iSeries)" oldalszám: 31
- v "Jogosultság megadása és visszavonása (iSeries)" oldalszám: 117

## **Jogosultság megadása és visszavonása (iSeries)**

## **Eljárás:**

Ha a FELHASZN1 számára a PGMA programhoz \*USE jogosultságot kíván biztosítani iSeries rendszeren, a következőket kell beírnia:

GRTOBJAUT OBJ(PGMA) OBJTYPE(\*PGM) USER(FELHASZN1) AUT(\*USE)

Ugyanezen jogosultság visszavonásához ezt írja be: RVKOBJAUT OBJ(PGMA) OBJTYPE(\*PGM) USER(FELHASZN1) AUT(\*USE)

A példában a \*PGM jelöli, hogy az objektumtípus program. \*SQLPKG-t kell megadni csomag, \*LIB-t gyűjtemény és \*FILE-t tábla esetén.

A GRTOBJAUT és a RVKOBJAUT arra is használható, hogy megakadályozza a felhasználókat programok vagy csomagok létrehozásában. Ha a programok létrehozásához használt CRTSQLxxx parancsokra vonatkozó (ahol xxx = RPG, C, CBL, FTN vagy PLI) engedélyt visszavonjuk, a felhasználó nem tud programokat létrehozni. Ha a CRTSQLPKG parancsra vonatkozó jogosultságot visszavonjuk, a felhasználó nem tud csomagokat létrehozni az alkalmazáskérelmezőről vagy az alkalmazáskiszolgálón.

Ha például a FELHASZN1 felhasználó számára iSeries rendszeren a CRTSQLPKG parancshoz \*USE jogosultságot kíván biztosítani, a következő parancsot írja be: GRTOBJAUT OBJ(CRTSQLPKG) OBJTYPE(\*CMD) USER(FELHASZN1) AUT(\*USE)

Ez a crtsqlpkg végrehajtására van hatással az alkalmazáskérelmezőn. Az alkalmazáskiszolgálón ez a parancs csomagok létrehozását engedélyezi.

A parancs ugyanennek a jogosultságnak a visszavonásához a következő: RVKOBJAUT OBJ(CRTSQLPKG) OBJTYPE(\*CMD) USER(FELHASZN1) AUT(\*USE)

## **Kapcsolódó szempontok:**

v ["Alkalmazáskiszolgálókkal](#page-106-0) kapcsolatos biztonsági szempontok (iSeries)" oldalszám: 99

- v ["Alkalmazáskérelmezőkkel](#page-122-0) kapcsolatos biztonsági szempontok (iSeries)" oldalszám: 115
- "DB2 UDB for iSeries" [oldalszám:](#page-84-0) 77

## <span id="page-125-0"></span>**Alkalmazáskérelmezőkkel kapcsolatos biztonsági szempontok (VM)**

Amikor egy távoli rendszer elosztottadatbázis-feldolgozást hajt végre egy SQL-alkalmazás megbízásából, ki kell elégítenie az alkalmazáskérelmező, az alkalmazáskiszolgáló és az őket összekapcsoló hálózat biztonsági követelményeit. Ezek a követelmények a következő kategóriákba, vagy ezek egyikébe tartoznak:

- Végfelhasználói nevek
- v A hálózat biztonsági paraméterei
- v Az adatbáziskezelő biztonsága
- v Külső biztonsági alrendszer által megkövetelt biztonság

## **Végfelhasználói nevek:**

SQL és LU 6.2 esetében a végfelhasználók 1-8 karakteres felhasználói azonosítót kapnak. Ezen felhasználói azonosító értékének egyedinek kell lennie az adott operációs rendszeren belül, de az SNA hálózaton belül nem feltétlenül.

Lehet például JONES nevű felhasználó a TORONTO rendszerben és egy másik JONES nevű felhasználó a MONTREAL rendszerben. Ha ez a két felhasználó ugyanaz a személy, nincsen konfliktus. Ha viszont a TORONTO rendszerbeli JONES nem ugyanaz a személy, mint a MONTREAL rendszerbeli JONES, az SNA hálózat (és így a hálózatban található elosztott adatbázisrendszerek) nem tudnak különbséget tenni a TORONTO rendszerbeli JONES és a MONTREAL rendszerbeli JONES között. Ha ezt a helyzetet senki sem szünteti meg, a TORONTO rendszerbeli JONES használhatja a MONTREAL rendszerbeli JONES jogosultságait és fordítva.

A névadási ütközések kiküszöbölése érdekében a DB2® for VM támogatja a végfelhasználói nevek fordítását. Azonban a rendszer nem követeli meg a felhasználói azonosítók fordítását. Ha szükség van a rendszer által megkövetelt fordításra, gondoskodjon arról, hogy a megfelelő bejövő fordítás megtörténjen az alkalmazáskiszolgálón.

*A kimenő fordítás* a CMS Communications Directory segítségével történik. A CMS Communications Directoryban meg kell adni a :security.PGM bejegyzést. Ebben az esetben a :userid és :password címkék megfelelő értékeit a távoli hely (az alkalmazáskiszolgáló) megkapja a kapcsolódási kérelemben.

Az 30. ábra: [oldalszám:](#page-126-0) 119 által bemutatott bejegyzést létrehozva a helyi rendszeren (TORONTO) lévő JONES azonosítójú felhasználóhoz hozzárendelődik a JONEST azonosító, amikor hozzákapcsolódik a MONTREAL rendszeren található MONTREAL\_SALES\_DB alkalmazáskiszolgálóhoz. Ezzel megszűnik a felhasználói azonosítók kétértelműsége.

```
UCOMDIR NAMES A1 V 132 Trunc=132 Size=10 Line=1 Col=1 Alt=8
====>
00001 :nick.MTLSALES<br>00002
00002 : tpn.SALES<br>00003 : luname TO
00003 : luname.TORLU MTLGATE<br>00004 : modename.BATCH
00004 :modename.BATCH<br>00005 :security.PGM
                       :security.PGM
00006 :userid.JONEST<br>00007 :nassword.JONE
                       :password.JONESPW
00008 :dbname.MONTREAL_SALES_DB
00009
```
*30. ábra: Kimenő név fordítása*

## **Hálózati biztonság:**

Az alkalmazáskérelmezőt a távoli helyen (alkalmazáskiszolgálón) képviselő végfelhasználói név kiválasztása után az alkalmazáskérelmezőnek meg kell adnia a szükséges LU 6.2-es formátumú hálózati biztonsági információt. Az LU 6.2 három fő hálózati biztonsági mechanizmust kínál:

- v Munkamenet szintű biztonság, amely a VTAM® APPL utasításának VERIFY paraméterével adható meg.
- v Párbeszédszintű biztonság, amely a CMS Communications Directoryban adható meg.
- Titkosítás.

Mivel az alkalmazáskiszolgáló felelős az adatbázis-erőforrások kezeléséért, az alkalmazáskiszolgáló határozza meg, hogy az alkalmazáskérelmezőnek milyen hálózati biztonsági mechanizmusokat kell biztosítania. A felhasználónak rögzítenie kell az alkalmazáskiszolgáló biztonsági követelményeit az alkalmazáskérelmező kommunikációs katalógusában. Ehhez a megfelelő értéket kell beállítani a :security címke mellett.

A DRDA® által támogatott SNA párbeszéd szintű biztonsági beállítások a következők:

## **SECURITY=SAME**

Ez a beállítás ″már ellenőrzött biztonság″ néven is ismert, mert a távoli rendszer csak a végfelhasználó azonosítóját (a bejelentkezési azonosítót) kapja meg, a jelszót nem. Ez a párbeszédbiztonsági szint akkor használatos, ha az alkalmazáskérelmező kommunikációs katalógusában a :security.SAME paraméter van megadva az adott alkalmazáskiszolgálóhoz. Ezt a beállítást megadva nem történik meg a kimenő végfelhasználónév lefordítása. A távoli DRDA helyre küldött felhasználói azonosító a CMS felhasználó bejelentkezési azonosítója. A :security.SAME paraméternél a CMS Communications Directoryban megadott :userid címkét a rendszer nem veszi figyelembe.

## **SECURITY=PGM**

A beállítás hatására a távoli rendszer (az alkalmazáskiszolgáló) mind a végfelhasználói azonosítót, mind a jelszót megkapja érvényesítés céljából. Ez a biztonsági beállítás akkor használatos, ha a :security.PGM beállítás van megadva az alkalmazáskérelmező CMS Communications Directoryában. Ezt a beállítást megadva a kimenő végfelhasználónév fordítása megtörténik.

A DB2 for VM nem támogatja a jelszótitkosítást. A jelszó megadható a :password címkénél, illetve az APPCPASS katalógusutasítás segítségével tárolható a végfelhasználó CP katalógusbejegyzésében is. Az APPCPASS utasítás használata javasolt, ha a jelszó maximális védelmére törekszik. Ha a jelszó nem szerepel a CMS Communications Directory bejegyzésben, a felhasználó rendszer (VM) katalógus bejegyzésében folytatódik a keresés az APPCPASS utasítás után.

## **Az APPCPASS utasítás:**

A VM nyújtotta APPCPASS utasítás segítségével a lehető legnagyobbra növelhető annak a felhasználói azonosítónak és jelszónak a biztonsága, amelyet az alkalmazáskérelmező használ az alkalmazáskiszolgálóhoz való kapcsolódáskor. Az APPCPASS rugalmas módon lehetővé teszi, hogy a biztonsági információkat többféle módon tárolhassa:

- v **Felhasználói azonosító és jelszó:** Ebben az esetben a CMS Communications Directoryban található :userid és :password címkéket üresen kell hagyni.
- v **Csak felhasználói azonosító:** Ebben az esetben a CMS Communications Directoryban található :userid címkét üresen kell hagyni, a :password címke értékét pedig a felhasználó jelszavára kell állítani.
- v **Csak jelszó:** Ebben az esetben a CMS Communications Directoryban található :password címkét kell üresen hagyni, a :userid címke értékét pedig a felhasználó azonosítójára kell beállítani.

Az 31. ábra: azt az esetet mutatja be, amikor a felhasználói azonosítót a felhasználó kommunikációs katalógusa, a jelszót pedig a felhasználó VM katalógus bejegyzése tárolja. A kommunikációs katalógus bejegyzésben a felhasználói azonosító értéke MTLSOU, a jelszót viszont nincs beállítva. A jelszó a felhasználó VM katalógusbejegyzésében van tárolva.

```
UCOMDIR NAMES A1 V 132 Trunc=132 Size=8 Line=1 Col=1 Alt=8
====00001 :nick.MTLSALES
00002 :tpn.SALES<br>00003 :luname.TOP
00003 :luname.TORGATE MTLGATE<br>00004 :modename.BATCH
                      00004 :modename.BATCH
00005 :security.PGM
                      :userid.MTLSOU
00007 :password.<br>00008 :dbname.MC
                      :dbname.MONTREAL_SALES_DB
00009
```
*31. ábra: Példa jelszót nem tartalmazó kommunikációs katalógus bejegyzésre*

Amikor az APPC/VM az alkalmazáskérelmező és az alkalmazáskiszolgáló közötti kapcsolatot a párbeszéd SECURITY=PGM beállításával kezdeményezi, az APPC/VM kiolvassa a :userid és a :password címkék értékeit, és elküldi az alkalmazáskiszolgálónak. Ha ezen címkék egyike üres, a hiányzó információt megkeresi a felhasználó VM katalógus bejegyzésében. Ebben az esetben a felhasználó VM katalógus bejegyzésének tartalmaznia kell az alábbi APPCPASS utasítást:

APPCPASS TORGATE MTLGATE MTLSOU Q6VBN8XP

Az utasításból az APPC/VM tudja, hogy a felhasználónak (alkalmazáskérelmezőnek), aki a kapcsolatot a (helyi) TORGATE nevű AVS-átjárón, a MTLGATE nevű társ LU egységen és a MTLSOU felhasználói azonosítón keresztül kérelmezi, a Q6VBN8XP értékű jelszót kell elküldenie az alkalmazáskiszolgáló felé. A felhasználó kilétét ez a két azonosító adat teszi egyértelművé az alkalmazáskiszolgáló számára.

Az APPCPASS utasítás beírása a VM katalógusba nem a végfelhasználó feladata. A végfelhasználónak ennek végrehajtására a VM rendszerprogramozót kell megkérnie.

A párbeszéd szintű biztonságra és az APPCPASS utasításra vonatkozó további tudnivalókkal kapcsolatban tekintse át a következőt: *VM/ESA Connectivity Planning, Administration, and Operation*.

## **Az adatbázis-kezelő biztonsága:**

Az elosztott adatbázis DRDA rendszeren belüli teljes biztonsági keretrendszerének részeként az alkalmazáskérelmező szerepet vállalhat annak irányításában, hogy mely felhasználók intézhetnek kérelmeket az elosztott adatbázishoz. A DB2 for VM rendszerben az alkalmazáskérelmező háromféle módon vehet részt az elosztott adatbázis biztonsági feladataiban:

## **Kimenő felhasználónév fordítása**

A kérelmező végfelhasználó kiléte alapján, a kimenő felhasználónév fordításán keresztül befolyásolható, hogy egy adott alkalmazáskiszolgálóhoz ki férhet hozzá. A DB2 for VM megkísérli lefordítani a végfelhasználó nevét, mielőtt a kérelmet a távoli helyre küldené. Azonban a legjobb módszer, ha a feladóellenőrzést és a bejövő felhasználónév fordítását az alkalmazáskiszolgáló végzi, mert a VM alkalmazáskérelmező felhasználói esetleg felülbírálhatják a kimenő felhasználónevek fordítását a CMS felhasználói kommunikációs katalógusukkal.

## **Alkalmazás előfeldolgozása**

A végfelhasználók a DB2 for VM SQLPREP EXEC vagy a Database Service Utility (adatbázis szolgáltatási segédprogramja - DBSU) RELOAD PACKAGE parancsával elvégzik a távoli alkalmazás előfeldolgozását az adott alkalmazáskiszolgáló számára. A DB2 for VM nem korlátozza ezen szolgáltatások használatát. Az alkalmazás előkészítése eredményeképpen keletkező csomag tulajdonosa az előkészítő végfelhasználó lesz.

## **Alkalmazás végrehajtása**

Ahhoz, hogy a DB2 for VM felhasználója távoli alkalmazást futtathasson, a végfelhasználónak a távoli helyen (alkalmazáskiszolgálón) rendelkeznie kell az adott alkalmazáshoz társított csomag futtatásához szükséges jogosultsággal. A csomag létrehozója (tulajdonosa) automatikusan jogosultságot kap a csomag futtatására. Más végfelhasználóknak is adható jogosultság a csomag futtatására a DB2 for VM GRANT execute parancsával. Így egy elosztott adatbázis-alkalmazás tulajdonosa az alkalmazás használatát felhasználói alapon irányíthatja.

## **Biztonsági alrendszer:**

A VM rendszerek külső biztonsági alrendszerét vagy az RACF®, vagy az RACF alkalmazással kompatibilis illesztőfelületet biztosító egyéb alkalmazás alkotja. A DB2 for VM alkalmazáskérelmező nem kapcsolódik közvetlenül a külső biztonsági alrendszerhez. A külső biztonsági alrendszer nem biztosít jelszavakat a párbeszédszintű védelemhez. Ha a szekció-szintű védelmet választja, a VTAM hívja a külső biztonsági alrendszert, és ez végzi a társ LU ellenőrzése során a távoli LU nevének azonosítását.

## **Kapcsolódó szempontok:**

- v "Biztonsági szempontok [alkalmazáskiszolgálók](#page-108-0) (VM) esetében" oldalszám: 101
- v "DB2 for VM" [oldalszám:](#page-84-0) 77

## **Kapcsolódó feladatok:**

v "A DB2 beállítása [alkalmazáskérelmezőként](#page-44-0) (VM)" oldalszám: 37

# **14. fejezet Adatábrázolás**

## **Adatok megjelenítése (OS/390 és z/OS)**

A DB2® alapértelmezés szerint az 500-as kódolt karakterkészlet-azonosítóval (CCSID) kerül a gépre. Lehetséges, hogy ez az alapbeállítás nem felel meg a telepítés során.

A DB2 telepítésekor a telepítési CCSID azonosítót a helyi beviteli eszközök által a DB2 rendszer számára létrehozott és elküldött karakterek CCSID értékére kell állítani. A CCSID-t általában a használt nemzeti nyelv határozza meg. Ha a telepítési CCSID helytelen, akkor a karakterátalakítás hibás eredményeket fog adni.

Bizonyosodjon meg arról, hogy DB2 alrendszere képes minden alkalmazáskiszolgáló CCSID azonosítóját DB2 alrendszerének telepítési CCSID azonosítójává átalakítani. A DB2 átalakítási táblákat tartalmaz a forrás- és cél CCSID azonosítók leggyakoribb kombinációihoz, de nem az összes lehetséges kombinációhoz. A rendelkezésre álló átalakítási táblákhoz és átalakítási rutinokhoz szükség esetén újakat vehet fel.

További információkat talál a DB2 UDB for OS/390 and z/OS karakter átalakításról a következő helyen: *DB2 Universal Database™ for OS/390® and z/OS™ Adminisztrációs útmutató*.

## **Kapcsolódó szempontok:**

- v "DB2 for OS/390 and z/OS" [oldalszám:](#page-76-0) 69
- v "Conversion of character data" a következő kiadványban: *Quick Beginnings for DB2 Connect Enterprise Edition (Repülőrajt)*

## **Kapcsolódó feladatok:**

- v "DB2 beállítása [alkalmazáskiszolgáló](#page-52-0) szerepkörre (OS/390 és z/OS)" oldalszám: 45
- v "A DB2 beállítása [alkalmazáskiszolgálóként](#page-30-0) (OS/390 és z/OS)" oldalszám: 23

## **Adatok megjelenítése (iSeries)**

A DRDA® architektúrát támogató termékek automatikusan végrehajtják a szükséges átalakításokat az alkalmazáskiszolgálón. Ahhoz, hogy ez megtörténhessen, az alkalmazáskiszolgáló CCSID értékének az alkalmazáskérelmező által az átalakításhoz támogatott értéknek kell lennie.

Az OS/400® alapértelmezett CCSID értéke: 65535, vagy másik alakban: X'FFFF'. Ez az alapértelmezett érték nem kompatibilis a többi IBM® termékkel. A rendszer CCSID értéke a CL DSPSYSVAL QCCSID parancsával jeleníthető meg, megváltoztatni pedig a CHGSYSVAL paranccsal lehet. Például: CHGSYSVAL QCCSID VALUE(37). A rendszer CCSID értékét a DRDA kiszolgáló feladatához tartozó CCSID értékkel is felül lehet írni. Ezt a CCSID értéket a CL CHGUSRPRF parancsával lehet beállítani. Például: CHGUSRPRF MYUSERID CCSID(37).

#### **Alkalmazáskiszolgálók:**

Az alkalmazáskiszolgálón a következőkkel társított CCSID-kkel kell foglalkoznia:

## **Szolgáltatási feladat a kommunikációs alrendszerben**

A szolgáltató feladat CCSID-jének kompatibilisnek kell lennie az alkalmazáskérelmezővel. Ezt a CCSID-t a kapcsolatot kérelmező felhasználói azonosítóhoz tartozó felhasználói profil hozza létre. Az OS/400 működésvezérlő támogatása inicializálja a feladat CCSID-t a felhasználói profilon megadott CCSID-hez. Ha nincs CCSID a felhasználói profilon, akkor a működésvezérlő támogatás a rendszerértékből olvassa be a CCSID-t (QCCSID). A QCCSID rendszerérték kezdetben CCSID 65535-re van állítva.

Mielőtt kérelmet intézne a DB2® UDB for iSeries™ felé, be kell jelentkeznie, és a felhasználói profil módosítására szolgáló (Change User Profile - CHGUSRPRF) paranccsal elfogadható CCSID értéket kell hozzárendelnie annak a feladatnak a felhasználói profiljához, amely a DRDA felé intézett kéréseket kezelni fogja.

## **SQL-gyűjtemények**

Az SQL gyűjtemények OS/400 könyvtárobjektumból, naplóból, naplófogadó és opcionálisan IDDU adatszótárból állnak. Utóbbi akkor szerepel, ha a WITH DATA DICTIONARY tagmondat meg van adva a CREATE COLLECTION utasításban. Bizonyos objektumokhoz használt fizikai és logikai fájlok a létrehozáskor a feladat CCSID értékéhez alapértelmeződnek. Ha olyan alkalmazáskérelmezőről kérdezi le az adatszótárt vagy a katalógust, amely nem támogatja ezeknek a fájloknak a CCSID értékét, akkor esetleg nem megjeleníthető vagy torzult adatokat kaphat. Az is lehet, hogy az alkalmazáskérelmező nem támogatott CCSID érték üzenetet ad. Ennek kijavításához új SQL gyűjteményt kell létrehoznia olyan feladat CCSID értékkel, amely a többi rendszer számára elfogadható.

A feladat CCSID a Feladat módosítása (CHGJOB) parancs segítségével változtatható. A további feladatoknál a Felhasználói profil módosítása (CHGUSRPRF) parancsot használja a felhasználói profil CCSID értékének módosításához. CL programban az aktuális feladat CCSID megszerzéséhez használja a Feladattulajdonságok beolvasása (RIVJOBA) parancsot. Használja a Munka a feladattal (WRKJOB) parancsot párbeszédes beavatkozáshoz, és a Munka a feladattal képernyőről válassza a 2. elemet, ami a Feladatdefiníció tulajdonságok megjelenítése lehetőség.

**DRDA architektúrán keresztül elért SQL-táblák és egyéb DB2 UDB for iSeries fájlok** Egy SQL-tábla a DB2 UDB for iSeries egyik fizikai fájljának felel meg, amely a gyűjteménnyel azonos nevű függvénytárban található. Egy tábla oszlopai szintén megfelelnek egy fizikai fájl mezőmeghatározásainak. A táblához vagy a tábla oszlopaihoz tartozó CCSID értékek esetleg nem kompatibilisek az alkalmazáskérelmezővel. A CCSID inkompatibilitás fő forrása az OS/400 3-as verziójának 1-es változata előtti verziókban az volt, hogy sok fájl vagy SQL tábla a CCSID 65535 érték jelölését kapta alapértelmezésben. A 3-as verzió 1-es kiadásában és az ezt követő kiadásokban ezen fájlok CCSID-ja önműködően valamilyen más, megfelelőbb értékre módosul.

#### **Alkalmazáskérelmezők:**

Az alkalmazáskérelmezőn a következőkkel kapcsolatos CCSID azonosítókkal kell foglalkoznia:

## **Kérelmező feladat**

Az OS/400 működésvezérlő támogatása inicializálja a feladat CCSID-t a felhasználói profilon megadott CCSID-hez. Ha a felhasználói profil CCSID értéke \*SYSVAL, akkor a működésvezérlő támogatás a CCSID-t a QCCSID rendszerértékből olvassa be. A QCCSID rendszerérték kezdetben CCSID 65535 értékre van állítva. Ha a DB2 Universal Database™ rendszerből való kapcsolódási kísérleteket kezelő feladatok CCSID értékeként 65535-öt ad meg, a kísérletek sikertelenek lesznek. A QCCSID

rendszerérték módosítása hatással van az egész rendszerre, ezért ilyenkor ajánlatos az ahhoz a feladathoz tartozó felhasználói profil CCSID-jét módosítani, amelyiken a kiszolgáló feladat fut. Állítsa a feladat felhasználói profiljának CCSID-jét egy megfelelő értékre. Az amerikai angolhoz például használja a 37 CCSID értéket. A megfelelő választás általában annak az iSeries rendszernek az alapértelmezett kódolt karakterkészlet-azonosítója, amelyhez kapcsolódni kíván.

A feladat CCSID a Feladat módosítása (CHGJOB) parancs segítségével változtatható. A további feladatok esetében használja a Felhasználói profil módosítása (CHGUSRPRF) parancsot a felhasználói profil CCSID értékének módosításához. Ha meg kívánja tekinteni, hogy egy feladat számára milyen CCSID van érvényben, egy CL programban, a Feladat jellemzőinek beolvasása (RTVJOBA) parancs segítségével kérdezze le az aktuális CCSID-t! Használja a Munka a feladattal (WRKJOB) parancsot párbeszédes beavatkozáshoz, és a Munka a feladattal képernyőről válassza a 2. elemet, ami a Feladatdefiníció tulajdonságok megjelenítése lehetőség.

#### **Az adatbázis fizikai fájljainak adatbázisa**

Az adatbázis fizikai fájljai a feladat alapértelmezett CCSID azonosítójával (amely különbözhet a feladat aktuális CCSID azonosítójától) megegyező alapértéket kapnak a fájl létrehozásakor, ha nincs kifejezetten megadva CCSID a fizikai fájl létrehozására szolgáló (Create Physical File - CRTPF) és a forrás fizikai fájl létrehozására szolgáló (Create Source Physical File - CRTSRCPF) parancsokban. A DB2 for AS/400® V3R1 előtti változataiban az alapérték a feladat CCSID azonosítója volt, amely gyakran a 65535 értéket vette fel, és nem volt megfelelő a DRDA általi használathoz. Az alapértelmezett feladat CCSID sohasem 65535, ezért ez jobb választás a DRDA-n keresztül elért fizikai fájlok CCSID-jének.

A Fájl leírás megjelenítése (DSPFD) parancs segítségével megtekintheti egy fájl CCSID-jét, a Fájlmező leírás megjelenítése (DSPFFD) parancs segítségével pedig a fájl mezőinek CCSID-jét.

A Fizikai fájl módosítása (CHGPF) parancs segítségével módosíthatja egy fizikai fájl CCSID-jét. A fizikai fájlt nem mindig lehet megváltoztatni, ha a következő feltételek közül egy vagy több fennáll:

- v A logikai fájlok a fizikai fájl fölött vannak megadva. Ebben az esetben esetleg a következőket kell tennie:
	- 1. Mentse a logikai és fizikai fájlokat az elérési útvonalukkal együtt!
	- 2. Nyomtassa ki a logikai fájlokhoz tartozó jogosultságok listáját (DSPOBJAUT)!
	- 3. Törölje a logikai fájlokat!
	- 4. Módosítsa a fizikai fájlokat!
	- 5. Állítsa vissza a fizikai és logikai fájlokat az elérési útvonalukkal együtt a módosított fizikai fájlok fölött!
	- 6. Adjon a logikai fájloknak saját jogosultságot (lásd a nyomtatott listát)!
- v A fájlokhoz vagy mezőkhöz kifejezetten CCSID érték tartozik. Hozzárendelt CCSID-vel rendelkező fizikai fájl mező szinten történő módosításához állítsa újra elő a fizikai fájlt, és másolja az adatokat az új fájlba a Fájl másolása (CPYF) parancs FMTOPT(\*MAP) paraméterének segítségével.
- v A rekordformátumok megoszlanak az OS/400 3-as verziójának 1-es változata előtti verzión belül.

## **Kapcsolódó szempontok:**

• "DB2 UDB for iSeries" [oldalszám:](#page-84-0) 77

v "Conversion of character data" a következő kiadványban: *Quick Beginnings for DB2 Connect Enterprise Edition (Repülőrajt)*

## **Kapcsolódó feladatok:**

- v "A DB2 beállítása SNA architektúrát használó [alkalmazáskiszolgálóként](#page-56-0) (iSeries)" [oldalszám:](#page-56-0) 49
- v "A DB2 beállítása [alkalmazáskérelmezőként](#page-38-0) SNA (iSeries)" oldalszám: 31

## **Adatok megjelenítése (VM)**

A telepítéshez ki kell választani a legmegfelelőbb alapértelmezett CHARNAME és CCSID értékeket. Megfelelő értékeket választva fenntartható a karakteres adatok ábrázolásának egysége, valamint csökken a felesleges CCSID átalakítások száma.

## **Alkalmazáskiszolgálók:**

Ha például a DB2® for VM alkalmazáskiszolgálóhoz csak olyan helyi felhasználók fordulnak, akik terminálvezérlőjének kódlapját az US ENGLISH karakterekhez tartozó 37-es kódlappal és 697-es karakterkészlettel (CP/CS 37/697) hozták létre, akkor az alkalmazáskiszolgáló CHARNAME paramétere számára az ENGLISH alapértelmezett értéket kell megadni. Ez azért szükséges, mert a CP/CS 37/697 érték a 37 CCSID értéknek felel meg, amely viszont a CHARNAME ENGLISH értékének felel meg.

A szükségtelen CCSID átalakítások elkerülése érdekében az alkalmazáskiszolgáló CCSID alapértékét úgy állítsa be, hogy az megegyezzen az alkalmazáskiszolgálót leggyakrabban elérő alkalmazáskérelmezők CCSID értékével.

A következő példa bemutatja, hogy ez a két cél összeütközésbe kerülhet egymással:

v Az alkalmazáskiszolgálóhoz ötnél kevesebb helyi alkalmazáskérelmező tartozik (VM alkalmazáskérelmezők esetében a protokoll paraméter SQL/DS értékre lenne állítva). Olyan alkalmazáskérelmezőből, amely az alkalmazáskiszolgálót DRDA® protokoll segítségével éri el, sok (kb. 100) tartozik az alkalmazáskiszolgálóhoz. A helyi alkalmazáskérelmezők vezérlőiben a CP/CS 37/697 érték van beállítva. A távoli alkalmazáskérelmezők CCSID értéke 285.

Ha az alkalmazáskiszolgáló alapértelmezett CHARNAME értéke UK-ENGLISH, ezzel megmarad a helyi alkalmazáskérelmezők adatainak épsége, de az összes távoli alkalmazáskérelmezőnél felesleges CCSID átalakítások jelentkeznek.

Ha az alkalmazáskiszolgáló alapértelmezett CHARNAME értéke UK-ENGLISH, akkor nem történnek felesleges CCSID átalakítások a távoli alkalmazáskérelmezőknél, viszont adatépségi problémák lépnek fel a helyi alkalmazáskérelmezők esetén—bizonyos karakterek nem jelennek meg helyesen a helyi alkalmazáskérelmezőkön, például az angol font jele helyett dollár jel szerepel majd.

A rendszer aktuális CCSID értékének megjelenítéséhez kérdezze le a SYSTEM.SYSOPTIONS táblát. Az alkalmazáskiszolgáló CCSID beállításának alapértelmezett értéke általában megegyezik a CCSIDMIXED paraméter értékével. Ha ez az érték nulla, akkor a rendszer CCSID beállításának alapértelmezett értéke megegyezik a CCSIDSBCS értékével. A táblában található CHARNAME, CCSIDSBCS, CCSIDMIXED és CCSIDGRAPHIC beállítások az adatbázis minden indításakor felveszik a rendszer által használt alapértelmezett értékeket. A tábla által tartalmazott értékek nem mindig egyeznek meg a rendszer alapértelmezett értékeivel. A DBA jogosultsággal rendelkező felhasználók módosíthatják ezeket az értékeket, bár ez nem ajánlott. Az alkalmazáskiszolgáló alapértelmezett CCSID értékének megváltoztatásához meg kell adnia az SQLSTART EXEC

parancs mellett a CHARNAME paramétert az alkalmazáskiszolgáló következő elindításakor. További részletekért tekintse át a *DB2 Server for VM System Administration* című kézikönyvet.

Újonnan telepített adatbázis esetén az alkalmazáskiszolgáló alapértelmezett CHARNAME értéke INTERNATIONAL, az alkalmazáskiszolgáló alapértelmezett CCSID értéke pedig 500. Ez valószínűleg *nem* felel meg a rendszer beállításainak. Költöztetett rendszer esetén az alapértelmezett CHARNAME érték ENGLISH, az alapértelmezett CCSID érték pedig 37.

#### **Alkalmazáskérelmezők:**

Az alkalmazáskérelmezőnek rendelkeznie kell megfelelő alapértelmezett CHARNAME és CCSID értékkel. Ha helyes értékeket választ, megmarad a karakteres adatok ábrázolásának egysége, valamint csökken a felesleges CCSID átalakítások száma.

Például, ha a DB2 for VM alkalmazáskérelmező amerikai angol karakterekkel jött létre (37-es kódlap, 697(CP/CS 37/697) karakterkészlet), akkor az alkalmazáskérelmezőnek az alapértelmezett CHARNAME paramétert ENGLISH értékre kell változtatnia. Ez azért szükséges, mert a CP/CS 37/697 érték a 37 CCSID értéknek felel meg, amely viszont a CHARNAME ENGLISH értékének felel meg.

Egy újonnan telepített vagy költöztetett rendszerben a CHARNAME paraméter alapértéke INTERNATIONAL, a CCSID értéke pedig 500. Ez valószínűleg *nem* felel meg a telepítés beállításainak. Az aktuális alapértelmezett CCSID értékek megjelenítése az alábbi parancsot kiadva lehetséges:

SQLINIT QUERY

Előfordulhat, hogy az alkalmazáskérelmező számára megfelelő CCSID értéket nem támogatják az alkalmazáskiszolgáló átalakítási táblái. Ebben az esetben a következőképpen hozhatja létre a kapcsolatot:

- v Frissítse az alkalmazáskiszolgáló CCSID átalakítási tábláját, hogy az támogassa az alkalmazáskérelmező alapértelmezett CCSID értéke és az alkalmazáskiszolgáló alapértelmezett CCSID értéke közötti átalakítást (az alkalmazáskiszolgáló termék kézikönyvében megtalálja annak részletes leírását, hogyan veheti fel a CCSID átalakítás támogatását).
- v Változtassa meg az alkalmazáskérelmező alapértelmezett CCSID értékét olyan értékre, amelyet támogat az alkalmazáskiszolgáló. Ez veszélyeztetheti az adatok épségét, ezért fontos, hogy tisztában legyen a lehetséges következményekkel. Alább egy ilyen következményt láthat:
	- Az alkalmazáskérelmező olyan vezérlőt használ, amelyet CP/CS 37/697 értékekkel határoztak meg. Az alkalmazáskiszolgáló nem támogatja a CCSID=37 értékről történő átalakítást, de támogatja a CCSID=285 értékről történő átalakítást (SQL/DS esetén ez CHARNAME=UK-ENGLISH).

Ha az alkalmazáskérelmező esetén az alapértelmezett CHARNAME értéket UK-ENGLISH értékre (a CCSID értékét pedig 285 értékre) állítja, akkor az adatok épsége sérül. Például ahol az alkalmazáskiszolgáló angol font karaktert (£) ír, ott az alkalmazáskérelmező dollár jelet (\$) jelenít meg. Más karakterek is különbözhetnek.

A DB2 for VM alkalmazáskérelmező CCSID értékének megváltoztatásához meg kell adni a SQLINIT EXEC parancs CHARNAME paraméterét.

Lehetséges, hogy az alkalmazáskiszolgáló számára megfelelő CCSID értéket nem támogatják az alkalmazáskérelmező átalakítási táblái. Ebben az esetben a következőképpen hozhatja létre a kapcsolatot:

- v Frissítse az alkalmazáskérelmező által használt CCSID átalakítási táblát, hogy az támogassa az alkalmazáskiszolgáló alapértelmezett CCSID értéke és az alkalmazáskérelmező alapértelmezett CCSID értéke közötti átalakítást. Ez a tábla szükséges az ARISSTR MACRO nevű CMS fájl létrehozásához, amelyet az alkalmazáskérelmező a CCSID átalakítás támogatásához használ.
- v Módosítsa az alkalmazáskiszolgáló alapértelmezett CCSID értékét. Ezt csak akkor hajtsa végre, ha valóban szükséges, figyelembe véve az alkalmazáskiszolgáló alapértelmezett CCSID értéke kiválasztásának célját. Az alkalmazáskiszolgáló alapértelmezett CCSID értéke hatással van minden vele összeköttetésben álló alkalmazáskérelmezőre, az alkalmazáskiszolgálóval használt operátor terminálra és az alkalmazáskiszolgáló tábláiban tárolt adatokra is.

További részleteket talál a *DB2 Server for VM System Administration* című kézikönyvben.

## **Kapcsolódó szempontok:**

- "DB2 for VM" [oldalszám:](#page-84-0) 77
- v "DB2 for VSE" [oldalszám:](#page-95-0) 88
- v "Conversion of character data" a következő kiadványban: *Quick Beginnings for DB2 Connect Enterprise Edition (Repülőrajt)*

## **Kapcsolódó feladatok:**

- v "A DB2 beállítása [alkalmazáskiszolgálóként](#page-70-0) (VM)" oldalszám: 63
- v "A DB2 beállítása [alkalmazáskiszolgálóként](#page-64-0) (VSE)" oldalszám: 57
- v "A DB2 beállítása [alkalmazáskérelmezőként](#page-44-0) (VM)" oldalszám: 37

# **5. rész Gazda- és iSeries hivatkozások**

# **15. fejezet Hivatkozások**

## **A Konfigurációs segéd segítségével konfigurált APPC kommunikációs termékek**

A Konfigurációs segéd (Configuration Assistant, CA) használatával általában automatikusan konfigurálható az APPC. Az alábbi táblázat azokat a termékeket sorolja fel, amelyeket a Konfigurációs segéd (CA) konfigurálni tud:

| <b>Termék</b>                                       | <b>Platform</b>                           | A CA használatával<br>konfigurált? |
|-----------------------------------------------------|-------------------------------------------|------------------------------------|
| <b>IBM</b> Personal Communications<br>V4.2 és újabb | Windows 98, Windows NT és<br>Windows 2000 | Igen                               |
| <b>IBM</b> Communications Server<br>(kiszolgáló)    | Windows NT és Windows 2000                | Igen                               |
| <b>IBM Communications Server</b><br>(ügyfél)        | Windows 98, Windows NT és<br>Windows 2000 | <b>Nem</b>                         |
| <b>RUMBA</b>                                        | Windows 98, Windows NT és<br>Windows 2000 | Igen                               |
| Microsoft SNA (kiszolgáló)                          | Windows NT és Windows 2000                | <b>Nem</b>                         |
| Microsoft SNA (ügyfél)                              | Windows 98, Windows NT és<br>Windows 2000 | <b>Nem</b>                         |

*4. táblázat: A CA használatával konfigurált termékek*

## **Kapcsolódó feladatok:**

- v "A DB2 Connect kiszolgáló és egy gazdagép vagy iSeries [adatbázis-kiszolgáló](#page-18-0) közti APPC [kommunikáció](#page-18-0) kézi konfigurálása" oldalszám: 11
- v "Az APPC profilok frissítése a DB2 Connect [kiszolgálón"](#page-19-0) oldalszám: 12

## **A DB2 alkalmazáskiszolgáló engedélyezésének ellenőrzési listája (VSE)**

A következő ellenőrzési lista összefoglalja a DRDA alkalmazáskiszolgáló engedélyezéséhez szükséges lépéseket abból a feltételezésből kiindulva, hogy a VSE rendszerre a távfeldolgozási hozzáférés céljából az ACF/VTAM telepítve van, illetve hogy a távoli rendszerekkel történő kommunikációhoz szükséges VTAM meghatározások (például az NCP meghatározások) már ki vannak töltve.

- 1. Telepítse a CICS ISC támogatást és az újraindításkor újraszinkronizálás támogatást.
- 2. Határozza meg a CICS rendszert a VTAM for VSE számára.
- 3. Vegye fel a VTAM LOGMODE táblába az IBMRDB bejegyzést.
- 4. Vegye fel a CICS bejelentkezési táblába az összes meghatározott távoli felhasználói azonosítót és jelszót.
- 5. Indítsa el a CICS rendszert a megfelelő SIT adatokkal:
	- ISC=YES
	- v TST=YES, az ARIAXELG a RECOVERABLE tulajdonsággal rendelkezik a DFHTST-ben, és fel van véve
	- v APPLID=LU neve (a VTAM APPL utasításban meghatározottak szerint)
- 6. Határozza meg a távoli rendszereket a CICS rendszer számára (RDO használható):
	- CEDA DEF CONNECTION
	- CEDA DEF SESSION
	- v CEDA DEF PROGRAM
	- CEDA DEF TRANSACTION

Ezen utasítások meghatározásai ugyanazon csoportban (például IBMG) legyenek. Telepítse a csoportot a következő utasítással: CEDA INSTALL GROUP(IBMG)

- 7. Frissítse a DBNAME katalógust (ARISDIRD.A):
	- v Határozza meg a katalógusban lévő összes TPN-t a CICS rendszer számára. A CICS rendszer számára meg nem határozott TPN-ek nem használhatók.
	- v Határozza meg a katalógusban lévő összes DB2 for VSE DRDA alkalmazáskiszolgálót egy érvényes TPN értékkel.
- 8. Az ARISBDID eljárást futtatva állítsa össze a frissített DBNAME katalógust.
- 9. Készítse elő a DB2 for VSE kiszolgálót:
	- v Az ARIS342D eljárást futtatva telepítse a DRDA támogatást.
	- v Ha az online DB2 for VSE alkalmazásokat (például ISQL) a CICS partícióból futtatja, biztosítson ütemezés jogosultságot a CICS SIT táblában megadott CICS APPLID azonosító számára.
	- v Biztosítson jogosultságot az összes távoli felhasználónak.
- 10. Ha szükséges, futtassa a DAXP CICS tranzakciót.
- 11. Indítsa el a DB2 for VSE terméket a megfelelő RMTUSERS paraméterrel, és választhatóan a DBNAME és a SYNCPNT paraméterekkel.
- 12. Készítse elő az alkalmazásokat a VSE DRDA alkalmazáskiszolgálón.

## **Kapcsolódó szempontok:**

v "DB2 for VSE" [oldalszám:](#page-95-0) 88

## **Kapcsolódó feladatok:**

v "A DB2 beállítása [alkalmazáskiszolgálóként](#page-64-0) (VSE)" oldalszám: 57

## **A DB2 alkalmazáskérelmező engedélyezésének ellenőrzési listája (VM)**

A következő lista összefoglalja azokat a lépéseket, amelyeket a DRDA alkalmazáskérelmező DRDA kommunikáció céljából történő engedélyezéséhez végre kell hajtani, feltételezve, hogy a VM rendszerre a ACF/VTAM távfeldolgozó elérési módszer telepítve van, és a távoli rendszerekkel történő kommunikációhoz szükséges VTAM meghatározások, például az NCP meghatározások ki vannak töltve.

- 1. Határozza meg a helyi AVS átjárót a VTAM számára.
- 2. Telepítsen DRDA támogatást a DB2 for VM alkalmazáskérelmező számára az ARISDBMA utasítás segítségével.
- 3. Hozzon létre CMS kommunikációs katalógust, és vegye fel a szükséges APPCPASS utasításokat az alkalmazást tartalmazó VM számítógép VM katalógusába. Engedélyezze a kommunikációs katalógust a SET COMDIR CMS paranccsal.
- 4. Indítsa el a VTAM és az AVS rendszert, lehetővé téve így a VM alkalmazások távoli kommunikációját az SNA hálózaton keresztül.
- 5. Az SQLINIT parancsot kiadva és a DBNAME, PROTOCOL és CHARNAME paramétereket megadva határozza meg az alapértelmezett adatbázist, a használni kívánt protokollt és CCSID értékeket.
- 6. Készítse elő az alkalmazásokat a távoli kiszolgálón.

## **Kapcsolódó szempontok:**

v "DB2 for VM" [oldalszám:](#page-84-0) 77

## **Kapcsolódó feladatok:**

v "A DB2 beállítása [alkalmazáskérelmezőként](#page-44-0) (VM)" oldalszám: 37

## **TCP/IP paraméterérték munkalap**

A konfigurálási lépések során használja a következő tábla *Saját érték* oszlopát a szükséges értékek rögzítéséhez.

| Paraméter                                                                                                    | Leírás                                                                                                    | Mintaérték                 | Saját érték |
|----------------------------------------------------------------------------------------------------|----------------------------------------------------------------------------------------------------|----------------------------|-------------|
| Gazdanév<br>· Gazdanév (gazdanév) vagy<br>• IP cim $(ip_cim)$                                                                 | Használja a távoli gazdagép<br>gazdanév vagy ip_cím értékét!<br>A paraméter feloldása:<br>· A gazdanév paraméter értékét a<br>hálózati rendszergazdától tudhatja<br>meg.<br>· Lépjen kapcsolatba a hálózati<br>rendszergazdával az ip_cím<br>értékéért, vagy írja be a ping<br>gazdanév parancsot.                                                                                                    | nyx<br>vagy<br>9.21.15.235 |             |
| Szolgáltatásnév<br>· Kapcsolódási szolgáltatás<br>neve (szolg_neve) vagy<br>Portszám/Protokoll<br>$\bullet$<br>(portszám/tcp) | A services fájlban megkívánt<br>értékek.<br>A Kapcsolódási szolgáltatás neve<br>egy tetszőleges név, amely az<br>ügyfélen a kapcsolati port számát<br>(portszám) jelöli.<br>A DB2 Connect kiszolgáló<br>portszámának meg kell egyeznie<br>azzal a portszámmal, amelyet a<br>gazdagép adatbázis-kiszolgálón lévő<br>services fájlban található szolg_neve<br>paraméter jelöl. (A szolg_neve<br>paraméter az adatbázis-kezelő<br>konfigurációs fájljában található, a<br>gazdagépen.) Ezt az értéket egyetlen<br>más alkalmazás sem használhatja, és<br>a services fájlban egyedinek kell<br>lennie.<br>UNIX platformokon az érték<br>általában 1024-nek vagy nagyobbnak<br>kell lennie.<br>A gazdagép rendszer<br>konfigurálásához használt értékeket<br>kérdezze meg az<br>adatbázis-adminisztrátortól! | host1<br>vagy<br>3700/tcp  |             |

*5. táblázat: A DB2 Connect kiszolgálón szükséges TCP/IP értékek*

| Paraméter                                | Leírás                                                                                                    | Mintaérték | Saját érték |
|------------------------------------------|----------------------------------------------------------------------------------------------------|------------|-------------|
| Céladatbázis neve<br>(céladatbázis_neve) | Az adatbázis neve, ahogy az a gazda-<br>vagy iSeries rendszeren ismert.                                                                                                    | newyork    |             |
|                                          | Ha DB2 UDB for OS/390 and<br>٠<br>z/OS rendszerhez kapcsolódik, a<br>hely nevét adja meg.                                                                                                    |            |             |
|                                          | • Ha DB2 UDB for iSeries<br>rendszerhez kapcsolódik, a helyi<br>RDB nevét adja meg.                                                                                                    |            |             |
|                                          | • Ha DB2 for VM vagy DB2 for<br>VSE rendszerhez kapcsolódik, a<br>dbname értéket adja meg.                                                                                                    |            |             |
| Helyi adatbázis neve<br>(helyi_dcsnév)   | A DB2 Connect kiszolgáló által<br>használandó tetszőleges helyi név,<br>amely a távoli gazda- vagy iSeries<br>adatbázist jelöli.                                                                                                    | ny         |             |
| Csomópontnév<br>(csomópont_neve)         | Helyi fedőnév vagy becenév, amely<br>leírja a csomópontot, amellyel<br>kapcsolatot akar létesíteni.<br>Tetszőleges nevet választhat, de a<br>helyi csomópont-katalóguson belül<br>az összes csomópontnévnek<br>különbözőnek kell lennie. | db2node    |             |

*5. táblázat: A DB2 Connect kiszolgálón szükséges TCP/IP értékek (Folytatás)*

## **Kapcsolódó feladatok:**

v "A DB2 Connect kiszolgáló és egy gazdagép vagy iSeries [adatbázis-kiszolgáló](#page-10-0) közti TCP/IP [kommunikáció](#page-10-0) kézi konfigurálása" oldalszám: 3

## **TCP/IP paraméterértékek adatbázisok katalogizálásához**

Töltse ki a *Saját érték* oszlopot a következő munkalapon!

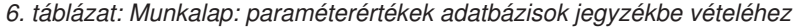

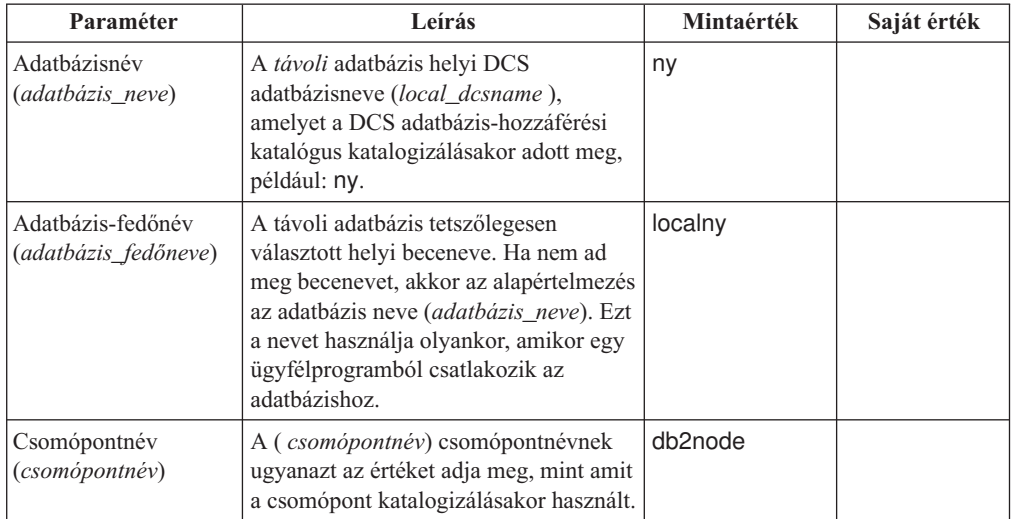

## **Kapcsolódó feladatok:**

- v "A DB2 Connect kiszolgáló és egy gazdagép vagy iSeries [adatbázis-kiszolgáló](#page-10-0) közti TCP/IP [kommunikáció](#page-10-0) kézi konfigurálása" oldalszám: 3
- v "Az adatbázis [katalógusba](#page-14-0) vétele" oldalszám: 7

## **APPC paraméterérték munkalap**

A(z) DB2 Connect kiszolgáló konfigurálása előtt kérje meg a gazda- vagy iSeries oldali adminisztrátort és a LAN adminisztrátort, hogy töltsék ki a munkalap egy-egy példányát *minden* olyan gazdagép/iSeries adatbázisra vonatkozóan, amelyhez kapcsolódni kíván.

A *Saját érték* oszlop mezőinek kitöltése után a munkalap segítségével konfigurálhatja a DB2 Connect termék APPC kommunikációját. A konfigurálás során a konfigurációs utasításokban példaként szereplő értékek helyére írja be a munkalapról a saját értékeit. A bekeretezett számok (pl. 1) alapján kapcsolja a konfigurációs utasításokhoz a munkalap értékeit.

A munkalap és a konfigurálási utasítások javasolt értékeket vagy példákat tartalmaznak a kötelezően megadandó konfigurációs paraméterekre vonatkozóan. A többi paraméterhez használja a kommunikációs program alapértékeit. Ha a hálózat konfigurációja eltér az utasításokban szereplőtől, érdeklődjön a hálózati rendszergazdánál a hálózatnak megfelelő értékekről.

A konfigurációs utasításban a \*- jel mutatja azokat az értékeket, amelyeket módosítani kell, de nem szerepelnek a munkalapon.

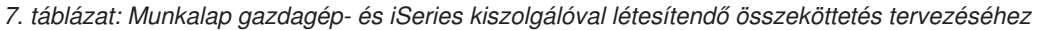

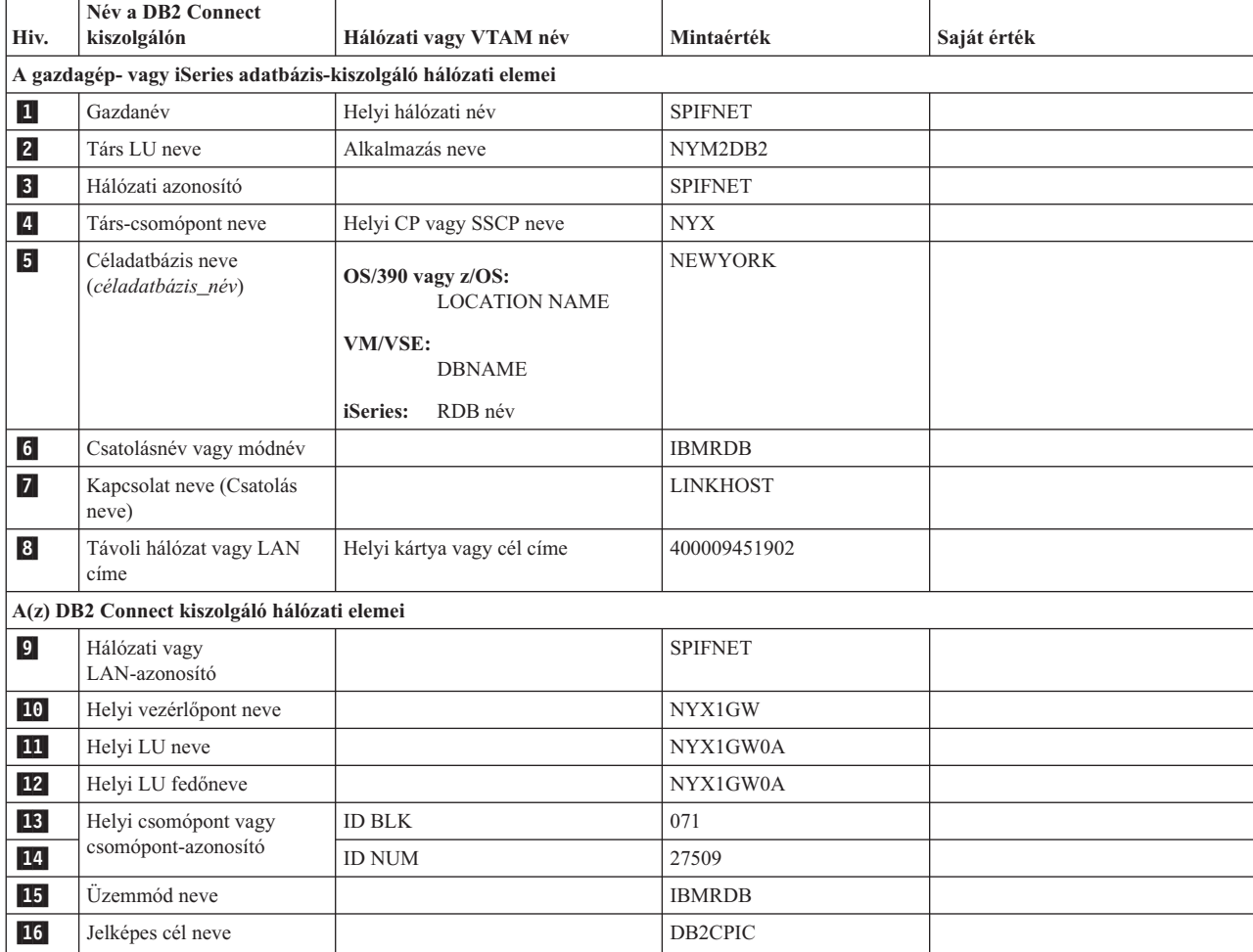

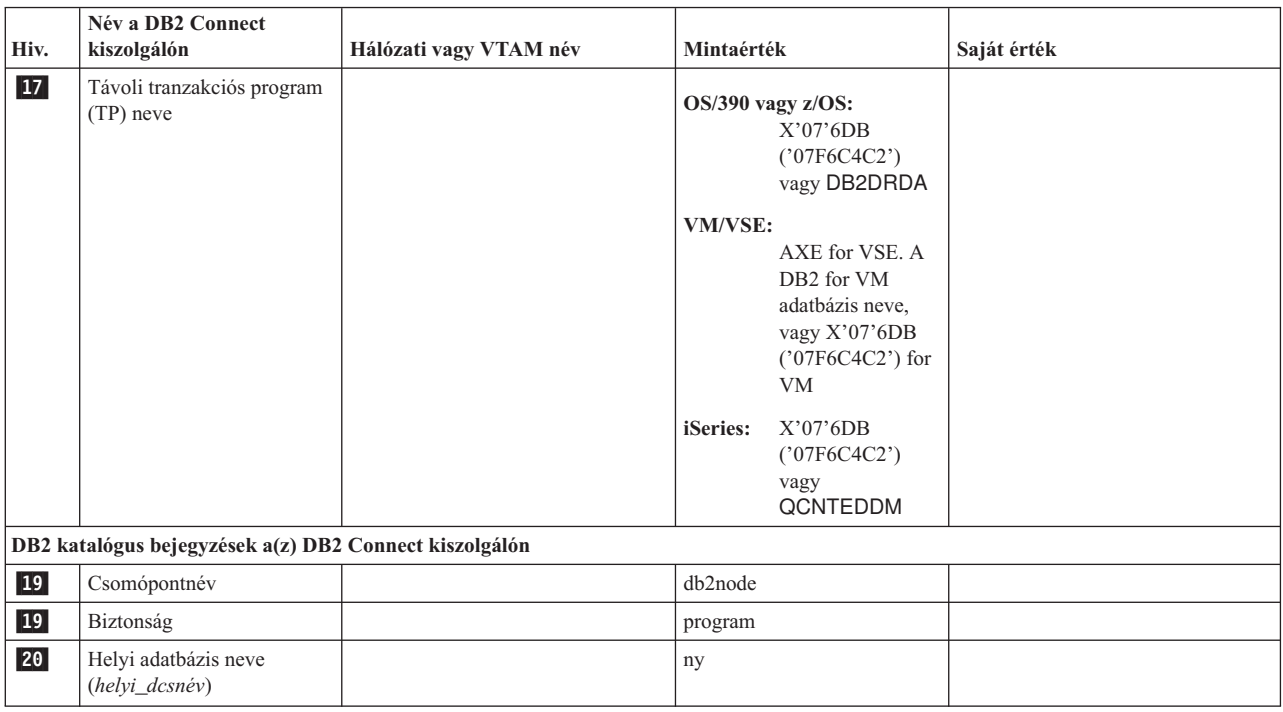

*7. táblázat: Munkalap gazdagép- és iSeries kiszolgálóval létesítendő összeköttetés tervezéséhez (Folytatás)*

Minden egyes kiszolgáló esetében, amelyhez kapcsolódni kíván, töltse ki a munkalap egy példányát a következőképpen:

- 1. A *hálózati azonosító* esetében határozza meg a gazdagép vagy iSeries rendszer, valamint a(z)DB2 Connect kiszolgálók (1, 3 és 9) hálózati nevét. Ezek az értékek általában megegyeznek. Például SPIFNET .
- 2. A *társ LU név* (2-) esetében határozza meg a VTAM alkalmazás nevét (APPL) a következőhöz: OS/390, z/OS, VSE vagy VM. Határozza meg az iSeries helyi CP nevét.
- 3. A *társ csomópontnév* (4-) esetében határozza meg a Rendszerszolgáltatások vezérlési pont (System Services Control Point, SSCP) nevét a következőhöz: OS/390, z/OS, VM vagy VSE. Határozza meg az iSeries rendszer helyi vezérlési pontjának nevét.
- 4. Az *adatbázisnév* (5) esetében határozza meg a gazdagép- és iSeries adatbázis nevét. Ez a *LOCATION NAME* OS/390 vagy z/OS rendszeren, a *DBNAME* VM vagy VSE esetében, vagy pedig relációs adatbázis neve (RDB) iSeries rendszeren.
- 5. Módnévnek (6<sup>6</sup> és 15) általában elégséges az alapértelmezett IBMDRB.
- 6. A *távoli hálózat cím* (8) esetében határozza meg a cél-gazdagép-/iSeries rendszer vezérlőjének címét vagy helyi kártyacímét.
- 7. Határozza meg a DB2 Connect kiszolgálón a következőt: *helyi vezérlési pont neve* (10-). Ez általában azonos a rendszer PU nevével.
- 8. Határozza meg a következőt: a(z) DB2 Connect által használandó *helyi LU név* (11-). Ha szinkronizációspont-kezelőt (SPM) használ a több gépen történő frissítés (kétfázisú véglegesítés) vezérléséhez, a helyi LU-t kell használni az SPM-hez. Ebben az esetben ez az LU nem lehet vezérlési pont LU is egyben.
- 9. A *helyi LU fedőnevének* értéke (12-) általában megegyezik a helyi LU nevének értékével (**11**).
- 10. A *helyi csomópont* vagy *csomópont-azonosító* (13- vagy 14-) esetében határozza meg a(z) DB2 Connect kiszolgáló IDBLK és IDNUM értékeit. Az alapértéknek megfelelőnek kell lennie.
- 11. *Jelképes célnévnek* (16-) válasszon megfelelő értéket!
- 12. A (távoli) *tranzakciós program (TP) neve* (17-) esetében használja a munkalapon szereplő alapértéket!
- 13. **18**-tól **21**-ig hagyja üresen a mezőket!

#### **Kapcsolódó feladatok:**

v "A DB2 Connect kiszolgáló és egy gazdagép vagy iSeries [adatbázis-kiszolgáló](#page-18-0) közti APPC [kommunikáció](#page-18-0) kézi konfigurálása" oldalszám: 11

## **A DB2 Connect VTAM APPL utasításának kulcsszavai**

Számos kulcsszó áll rendelkezésre a VTAM APPL utasításához. Az itt bemutatott kulcsszavak az ebben a könyvben található témákra utalnak.

#### **LUDBD1**

A VTAM az APPL utasításcímkét használja LU névként. Ebben az esetben az LU név LUDBD1. Az APPL szintaxisa nem enged elegendő helyet a teljes NETID.LUNAME értéknek. A NETID érték nem szerepel a VTAM APPL utasításában, mert a VTAM alkalmazásokhoz automatikusan a VTAM rendszer NETID értéke van rendelve.

#### **AUTOSES=1**

Azon SNA kapcsolatokért versengő győztes munkamenetek száma, melyek a munkamenetek az APPC munkamenetek számának megváltoztatására (APPC Change Number of Sessions - CNOS) irányuló kérelem kiadásakor automatikusan elindulnak.

Két elosztott adatbázis résztvevő között nem kell automatikusan elindítani az összes APPC szekciót. Ha az AUTOSES értéke alacsonyabb a versengésgyőztes korlátnál (DMINWNL), akkor a VTAM mindaddig késlelteti a fennmaradó SNA szekciók indítását, amíg azokra egy elosztott adatbázis-alkalmazásnak szüksége nem lesz.

#### **DMINWNL=10**

Azon munkamenetek száma, amelyekért folytatott versengést ez a rendszer nyerte meg. A DMINWNL paraméter a CNOS feldolgozáshoz tartozó alapértelmezett beállítás, de a kommunikációs adatbázis SYSIBM.SYSLUMODES táblájához újabb sort hozzáadva bármelyik társra vonatkozó beállítás felülbírálható.

#### **DMINWNR=10**

A szekciók száma, amelyeken a társrendszer a versengésgyőztes. A DMINWNR paraméter a CNOS feldolgozáshoz tartozó alapértelmezett beállítás, de a kommunikációs adatbázis SYSIBM.SYSLUMODES táblájához újabb sort hozzáadva bármelyik társra vonatkozó beállítás felülbírálható.

#### **DSESLIM=20**

Azon munkamenetek teljes száma (mind a versengést nyerő, mind a vesztes munkameneteket beleértve), amelyeket egy adott módcsoportnévhez létre lehet hozni a DB2 és más elosztott rendszer között. A DSESLIM paraméter a CNOS feldolgozáshoz tartozó alapértelmezett beállítás, de a kommunikációs adatbázis SYSIBM.SYSLUMODES táblájához újabb sort hozzáadva bármelyik társra vonatkozó beállítás felülbírálható.

Ha a társ nem támogatja a DSESLIM, DMINWNL vagy DMINWNR paraméterekben kért számú szekciót, akkor a CNOS folyamat olyan új értékeket egyeztet ezeknek a paramétereknek, amelyek elfogadhatók a társ számára.

#### **EAS=9999**

A VTAM LU által igényelt összes szekció számának becsült értéke.

#### **MODETAB=RDBMODES**

Azonosítja azt a VTAM MODE táblát, ahol minden egyes DB2 üzemmód neve létezik.

#### **PRTCT=PSWDBD1**

A DB2 VTAM elemhez történő kapcsolódásakor használandó VTAM jelszót azonosítja. Ha a PRTCT kulcsszó nem szerepel, akkor nem kell megadni jelszót, és el kell hagyni a DB2 naplóleltárt módosító segédprogramjából a PASSWORD= kulcsszót.

#### **SECACPT=ALREADYV**

Az SNA azon legmagasabb, párbeszéd szintű biztonsági értéke, melyet ez a DB2 rendszer a távoli rendszertől érkező elosztottadatbázis-kérelmek esetén elfogad. Az ALREADYV kulcsszó azt jelzi, hogy a DB2 rendszer három SNA munkamenet biztonsági beállítást fogad el a DB2 rendszerhez adatkérés céljából forduló egyéb DRDA rendszertől:

- SECURITY=SAME (egy már ellenőrzött kérelmet jelez, amelyben csak az átirányító felhasználói azonosítója szerepel).
- SECURITY=PGM (olyan kérelem, amelyben tartalmazza az átirányító felhasználói azonosítóját és jelszavát).
- v SECURITY=NONE (olyan kérelem, amelyben nincsen biztonsági információ). A DB2 elutasítja azokat a DRDA kérelmeket, melyek SECURITY=NONE beállítással érkeznek.

Legjobb mindig megadni a SECACPT=ALREADYV beállítást, mert az egyes DB2 partnerekhez tartozó SNA párbeszéd-biztonsági szintek a DB2 kommunikációs adatbázisából (a SYSIBM.SYSLUNAMES tábla USERSECURITY oszlopából) származnak. A SECACPT=ALREADYV beállítás biztosítja a legnagyobb rugalmasságot a USERSECURITY érték kiválasztásában.

#### **VERIFY=NONE**

Az SNA munkamenet DB2 rendszer által igényelt biztonsági szintjét (a társ LU ellenőrzési szintjét) adja meg. A NONE érték azt jelzi, hogy nincs szükség a társ LU ellenőrzésére.

A DB2 rendszer lehetővé teszi, hogy a VERIFY kulcsszónál egyéb értéket is használjon. Nem megbízható hálózatban ajánlatos a VERIFY=REQUIRED beállítást használni. Ha VERIFY=REQUIRED, akkor a VTAM elutasítja azokat a résztvevőket, amelyek nem tudják a társ LU ellenőrzést végrehajtani. Ha a VERIFY=OPTIONAL beállítást választja, a VTAM a társ LU ellenőrzését csak azon résztvevők esetében hajtja végre, amelyek ezt támogatják.

#### **VPACING=2**

A VTAM ″pacing count″ értékét 2-re állítja be.

#### **SYNCLVL=SYNCPT**

Azt jelzi, hogy a DB2 képes kétfázisú véglegesítés támogatására. A VTAM ezt az információt a társ informálására használja a kétfázisú véglegesítés elérhetőségéről. Ezt a kulcsszót megadva a DB2 automatikusan kétfázisú véglegesítést használ, ha ezt a társ támogatja.

#### **ATNLOSS=ALL**

Azt jelzi, hogy minden VTAM munkamenet befejezésekor a DB2 rendszert értesíteni kell. Ezzel biztosítható, hogy a DB2 szükség esetén végrehajtsa az SNA újraszinkronizálását.

A DSESLIM, DMINWNL és DMINWNR alapértelmezett VTAM szekciókorlátok létrehozását teszik lehetővé valamennyi résztvevő esetében. Különleges szekciókorlátokkal rendelkező résztvevők esetén a SYSIBM.SYSLUMODES tábla segítségével ezek az

alapértelmezett szekciókorlátok felülbírálhatók. Például megadhatja a VTAM munkamenetek Windows rendszerhez megfelelő alapértelmezett korlátait. Egyéb résztvevőknél a kívánt szekciókorlátok megadásához létrehozhat sorokat a SYSIBM.SYSLUMODES táblában. Fontolja meg ezeket a mintaértékeket:

DSESLIM=4,DMINWNL=0,DMINWNR=4

#### **Kapcsolódó szempontok:**

- v "Biztonsági alrendszer [alkalmazáskiszolgáló](#page-105-0) (OS/390 és z/OS)" oldalszám: 98
- v "Hálózati biztonság [alkalmazáskiszolgáló](#page-103-0) (OS/390 és z/OS)" oldalszám: 96
- v "Hálózati biztonság [alkalmazáskérelmező](#page-119-0) (OS/390 és z/OS)" oldalszám: 112
- v "Biztonsági alrendszer [alkalmazáskérelmező](#page-122-0) (OS/390 és z/OS)" oldalszám: 115

#### **Kapcsolódó feladatok:**

- v "DB2 beállítása [alkalmazáskiszolgáló](#page-52-0) szerepkörre (OS/390 és z/OS)" oldalszám: 45
- v "A DB2 beállítása [alkalmazáskiszolgálóként](#page-30-0) (OS/390 és z/OS)" oldalszám: 23

**6. rész Függelék és mutatók**

## <span id="page-150-0"></span>**A. függelék A DB2 Universal Database technikai leírása**

## **DB2 dokumentáció és súgó**

A DB2® technikai információi a következő eszközök és módszerek segítségével érhetők el:

- v DB2 Információs központ
	- Témák
	- A DB2 eszközök súgója
	- Mintaprogramok
	- Útmutatók
- v Letölthető PDF fájlok, PDF fájlok CD-n és nyomtatott könyvek
	- Útmutatók
	- Kézikönyvek
- Parancssori súgó
	- Parancsok súgója
	- Üzenetek súgója
	- SQL állapotok súgója
- v Telepített forráskód
	- Mintaprogramok

További DB2 Universal Database™ technikai információkat - pl. különböző szakmai kiadványokat, termékleírásokat, valamint részletes ismertetőket (Redbooks™) - találhat az ibm.com® weboldalon. A DB2 Információkezelő szoftverkönyvtára az [www.ibm.com/software/data/pubs/](http://www.ibm.com/software/data/pubs/) oldalon található.

## **DB2 dokumentáció frissítései**

Az IBM® időnként javítócsomagokat vagy egyéb frissítéseket tesz közzé a DB2 Információs központban elérhető dokumentáció kiegészítésére. A DB2 Információs központ webhelyén [\(http://publib.boulder.ibm.com/infocenter/db2help/\)](http://publib.boulder.ibm.com/infocenter/db2help/) mindig a legfrissebb információ áll rendelkezésre. Ha a DB2 Információs központot helyileg telepítette, akkor a frissítéseket először telepíteni kell. A dokumentációfrissítések lehetővé teszik, hogy frissítse a *DB2 Információs központ CD*-ről telepített információkat, amint az új információk elérhetővé válnak.

Az Információs központ frissítésére gyakrabban kerül sor, mint a PDF vagy a nyomtatott könyvek frissítésére. A legfrissebb DB2 technikai információk használatához megjelenéskor azonnal telepítheti a dokumentációfrissítéseket, vagy látogassa meg a DB2 Információs központ webhelyét: www.ibm.com.

### **DB2 Információs központ**

A DB2® Információs központ segítségével elérhető a DB2 család termékeinek, többek között a DB2 Universal Database™, a DB2 Connect™, a DB2 Information Integrator és a DB2 Query Patroller™ használatához szükséges minden információ. A DB2 Információs központ ezen felül információkat nyújt a DB2 fő szolgáltatásairól és összetevőiről, így a többszörözésről, az adatraktárakról és a DB2 Extender programokról.

A DB2 Információs központ az alábbi szolgáltatásokat nyújtja, amennyiben Mozilla 1.0 (vagy újabb), illetve Microsoft® Internet Explorer 5.5 (vagy újabb) verzióval tekinti meg. Egyes szolgáltatásokhoz engedélyezni kell a JavaScript™ támogatást:

#### **Rugalmas telepítési beállítások**

Beállíthatja, hogy a DB2 dokumentációt az igényeinek legmegfelelőbb beállítással jelenítse meg:

- v A dokumentáció naprakészségének egyszerű biztosítása érdekében minden dokumentáció közvetlenül elérhető a DB2 Információs központból, az IBM® webhelyén: <http://publib.boulder.ibm.com/infocenter/db2help/>
- v A frissítési feladatok minimalizálása és a hálózati forgalomnak az intraneten belül tartása érdekében a DB2 dokumentációt az intraneten egyetlen kiszolgálóra telepítheti.
- v A rugalmasság maximalizálása és a hálózati kapcsolatoktól való függés csökkentése érdekében a DB2 dokumentációt telepítheti saját számítógépére is.

#### **Keresés**

A DB2 Információs központ összes témakörében kereshet; ehhez a keresett kifejezést írja be a **Search** (Keresés) szövegmezőbe. Pontosan egyező kifejezések kereséséhez a kifejezést tegye idézőjelek közé, a keresés pontosításához pedig használja a helyettesítő karaktereket (\*, ?) és logikai operátorokat (AND, NOT, OR).

#### **Feladatközpontú tartalomjegyzék**

A DB2 dokumentáció témaköreiben egyetlen tartalomjegyzékből kereshet. A tartalom elsősorban a végrehajtani kívánt feladat szerint van rendezve, de tartalmaz termékáttekintésre, célokra, hivatkozásokra vonatkozó bejegyzéseket, tárgymutató és fogalomtárat is.

- v A termékáttekintések leírják a DB2 termékcsalád beszerezhető tagjainak egymással való kapcsolatát, az egyes termékek által nyújtott szolgáltatásokat, valamint minden termékkel kapcsolatban naprakész információkkal szolgálnak.
- v A célkategóriák, mint pl. telepítés, adminisztrálás és fejlesztés olyan témákat tartalmaznak, amelyek lehetővé teszik feladatok gyors végrehajtását, és a háttérinformációk mélyebb megértését.
- v A hivatkozási témakörök részletes információkat tartalmaznak egy témáról, többek között az utasítás- és parancsszintaktikáról, az üzenetsúgóról és a konfigurációs paraméterekről.

#### **Jelenlegi témakör megjelenítése a tartalomjegyzékben**

Megjelenítheti, hogy az aktuális téma hol helyezkedik el a a tartalomjegyzékben; ehhez kattintson a **Refresh / Show Current Topic** (Frissítés / Aktuális téma megjelenítése) gombra a tartalomjegyzék keretben, vagy a **Show in Table of Contents** (Megjelenítés a tartalomjegyzékben) gombra a tartalom keretben. Ez a szolgáltatás hasznos lehet, ha a jelenlegi témához több fájl hivatkozásain keresztül jutott el, vagy egy keresés eredményei közül választotta azt ki.

**Index** A teljes dokumentáció elérhető a tárgymutatóból. A tárgymutató rendezése a kifejezések betűrendje alapján történik.

#### **Fogalomtár**

A fogalomtárban keresheti meg a DB2 dokumentációban használt kifejezések definícióját. A fogalomtár rendezése a tárban szereplő kifejezések ábécé szerinti sorrendje alapján történik.

#### **Integrált lokalizált információk**

A DB2 Információs központ a böngésző beállításai között megadott nyelven jeleníti meg az információkat. Ha valamelyik témakör a kiválasztott nyelven nem érhető el, a DB2 Információs központ a témakör angol változatát jeleníti meg.

Az iSeries™ technikai információért látogassa meg az IBM eServer™ iSeries Információs központ webhelyét: [www.ibm.com/eserver/iseries/infocenter/.](http://www.ibm.com/eserver/iseries/infocenter/)

#### **Kapcsolódó feladatok:**

v "A [számítógépen](#page-159-0) vagy intranet kiszolgálón telepített DB2 Információs központ frissítése" [oldalszám:](#page-159-0) 152

## **DB2 Információs központ - telepítési esetleírások**

Különböző munkakörnyezetek különböző követelményeket támasztanak a DB2® információk elérhetőségéhez. A DB2 Információs központ elérhető az IBM® webhelyén, a szervezet hálózatán lévő kiszolgálón vagy a számítógépen telepített verzióból. Mindhárom esetben a dokumentációt a DB2 Információs központ tartalmazza, amely egy böngészővel megtekinthető, témakörök szerint felépített rendszer. Alapértelmezés szerint a DB2 termékek az IBM webhelyén lévő DB2 Információs központot használják. Ha a DB2 Információs központot intranet kiszolgálón vagy saját számítógépén szeretné elérni, telepítenie kell a DB2 Információs központot a termékhez tartozó DB2 Információs központ CD-ről. A DB2 dokumentáció eléréséhez olvassa el a lehetőségek alábbi leírását a három telepítési esetleírással együtt, hogy meg tudja állapítani, a DB2 Információs központ melyik elérési módja a legmegfelelőbb az adott környezetben, és milyen telepítési szempontokat kell figyelembe venni.

#### **Összefoglalás a DB2 dokumentáció elérési lehetőségeiről:**

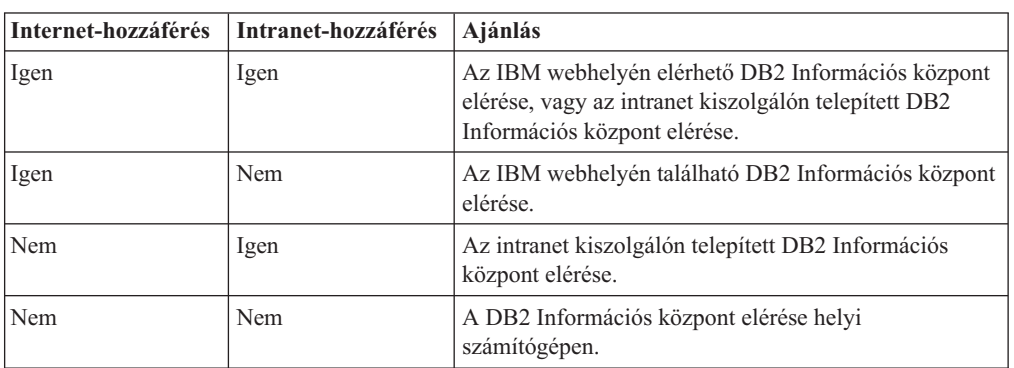

Az alábbi táblázat ajánlásokat tartalmaz a DB2 Információs központban található DB2 termékdokumentáció elérésére, különböző munkakörnyezetekben rendelkezésre álló lehetőségekről.

#### **Esetleírás: a DB2 Információs központ elérése a számítógépen:**

Margit olyan kisvárosban vezet egy kisebb üzemet, ahol nincs helyi internetszolgáltató, amely saját internet hozzáférést biztosíthatna a számára. A DB2 Universal Database™ terméket a leltározás, a termékrendelés, illetve a a számlák és a kiadások nyilvántartásának megkönnyítése érdekében vásárolta meg. Mivel korábban még sohasem használt DB2 terméket, Margit kénytelen a DB2 termékleírásból tájékozódni.

Miután a tipikus telepítési beállítás segítségével telepítette számítógépén a DB2 Universal Database terméket, Margit szeretne hozzáférni a DB2 dokumentációhoz. Böngészője ekkor hibaüzenetet jelenít meg, mely szerint a megnyitni kívánt oldal nem található. Mikor a DB2 termék telepítési kézikönyvében utánanéz, Margit rájön, hogy először telepítenie kell a DB2 Információs Központot, hiszen csak ezután férhet hozzá a számítógépén található DB2 dokumentációhoz. A terméket kísérő adathordozók között megtalálja, majd telepíti a *DB2 Information Center* nevű CD-lemezt.

Az operációs rendszer alkalmazásindítóján keresztül most már hozzáfér a DB2 Információs központhoz, és megtanulja, hogyan növelheti vállalkozása sikerességét a DB2 termék segítségével.

#### **Esetleírás: Hozzáférés az IBM weboldalán található DB2 Információs Központhoz.:**

Csaba egy szakmai továbbképző központ számítógépes szakértője. Az adatbázis-kezelő technológiákról és az SQL-ről tart előadásokat a Dunántúlon a DB2 Universal Database segítségével. Szemináriumain Csaba a DB2 dokumentációt is felhasználja segédeszközként. Például amikor az SQL-ről tart kurzusokat, a DB2 dokumentáció segítségével szemlélteti az alapfokú és a haladó lekérdezések szintaxisát.

A legtöbb vállalkozás, ahol Csaba tanít, rendelkezik internet-hozzáféréssel. A DB2 Universal Database legújabb verziójának telepítésekor Csaba ebből a megfontolásból kiindulva állította be hordozható számítógépét úgy, hogy az IBM weboldalán található DB2 Információs Központjához férjen hozzá. Így az előadások alatt bármikor hozzáférhet a legfrissebb DB2 dokumentációhoz.

Ugyanakkor utazás közben Csaba nem mindig fér hozzá az internethez. Ez nehézséget jelent a számára, különösen azokban az esetekben, amikor az órákra történő felkészülés céljára kellene hozzáférnie a DB2 dokumentációhoz. Az ilyen helyzetek elkerülése érdekében telepítette hordozható számítógépére a DB2 Információs Központ egy példányát.

Csaba számára rendkívül előnyös, hogy a DB2 dokumentáció valamilyen formában folyamatosan a rendelkezésére áll. A **db2set** parancs segítségével könnyedén konfigurálhatja a rendszerleíró adatbázis beállításait annak megfelelően, hogy a helyzet éppen az IBM weboldalán vagy a hordozható számítógépen található DB2 Információs Központ használatát követeli meg.

#### **Esetleírás: Hozzáférés az intranet kiszolgálón található DB2 Információs Központhoz:**

Éva egy életbiztosításokkal foglalkozó társaság vezető adatbázis-adminisztrátoraként dolgozik. Adminisztrációs feladatai közé tartozik, hogy a DB2 Universal Database legfrissebb verzióját telepítse és konfigurálja a vállalat UNIX® adatbázis-kiszolgálóin. A vállalat biztonsági okokra hivatkozva - a közelmúltban jelentette be, hogy a dolgozóknak a továbbiakban nem biztosít munkahelyi internet-kapcsolatot. Mivel a cég munkatársai hálózati környezetben dolgoznak, Éva úgy dönt, hogy a DB2 Információs Központ egy példányát az egyik intranet kiszolgálóra telepíti, és így a vállalat adattárait rendszeresen használó kollégák (értékesítési munkatársak, értékesítési vezetők és az üzleti elemzők) hozzáférhetnek a DB2 dokumentációhoz.

Éva kérésére az adatbázis-kezelő csapat tagjai a DB2 Universal Database legújabb változatát válaszfájl segítségével telepítik az alkalmazottak számítógépeire, így biztosítva, hogy valamennyi számítógép az intranet kiszolgáló gazdagépnevével és portszámával kapcsolódjon a DB2 Információs Központhoz.

Egy félreértés miatt azonban Zsolt, Éva adatbázis-adminisztrátori csapatának egyik tagja a DB2 Információs Központ egyik példányát több számítógépre is telepíti ahelyett, hogy a DB2 Universal Database terméket konfigurálná az intranet kiszolgálón található DB2 Információs Központhoz történő hozzáférésre. A hiba korrigálása érdekében Éva arra kéri Zsoltot, hogy a **db2set** parancs segítségével valamennyi érintett számítógépen változtassa meg a rendszerleíró adatbázis DB2 Információs Központra vonatkozó beállításait (a DB2\_DOCHOST változót a gazdagépnévre, és a DB2\_DOCPORT változót a portszámra). Most már a hálózat összes illetékes számítógépe hozzáférhet a DB2 Információs Központhoz, és így a DB2 dokumentációból a munkatársak választ kaphatnak a termékkel kapcsolatos kérdéseikre.

## <span id="page-154-0"></span>**A DB2 Információs központ telepítése a DB2 Telepítő varázslóval (UNIX)**

A DB2 termékdokumentáció háromféleképpen érhető el: az IBM webhelyén, intranet kiszolgálón vagy a számítógépen telepített verzióban. Alapértelmezés szerint a DB2 termékek az IBM webhelyén elérhető DB2 dokumentációt használják. Ha a DB2 dokumentációt intranet kiszolgálón vagy saját számítógépén szeretné elérni, telepítenie kell a dokumentációt a *DB2 Információs központ CD*-ről. A DB2 telepítővarázsló segítségével megadhatja a telepítési beállításokat, és telepítheti a DB2 Információs központot UNIX operációs rendszert futtató számítógépre.

#### **Előfeltételek:**

Ez a fejezet a DB2 Információs központnak UNIX számítógépekre való telepítéséhez szükséges hardvert, operációs rendszert, szoftvert és kommunikációs követelményeket írja le.

- v **Hardverkövetelmények**
	- Az alábbi processzorok valamelyike szükséges:
	- PowerPC (AIX)
	- $-$  HP 9000 (HP-UX)
	- 32 bites Intel (Linux)
	- Solaris UltraSPARC számítógépek (Solaris operációs környezet)

#### v **Az operációs rendszerrel szemben támaszott követelmények**

Az alábbi operációs rendszerek valamelyike szükséges:

- IBM AIX 5.1 (PowerPC esetén)
- HP-UX 11i (HP 9000 esetén)
- Red Hat Linux 8.0 (32 bites Intel esetén)
- SuSE Linux 8.1 (32 bites Intel esetén)
- Sun Solaris Version 8 (Solaris Operating Environment UltraSPARC számítógépek esetén)
- **Megjegyzés:** A DB2 Információs Központ a DB2 ügyfeleket támogató UNIX operációs rendszereknek csupán egy részén fut. Ezért ajánlatos a DB2 Információs központot az IBM webhelyéről elérni, vagy egy intranet kiszolgálón telepíteni és azon használni.
- v **Szoftverkövetelmények**
	- Az alábbi böngészők támogatottak:
		- Mozilla 1.0-s vagy újabb verzió
- v A DB2 Telepítő varázsló grafikus felületű telepítő. Az X Window System szoftver olyan telepítése szükséges, amely lehetővé teszi grafikus felhasználói kezelőfelület használatát a DB2 Telepítő varázsló futtatásához. A DB2 Telepítő varázsló futtatása előtt győződjön meg a megjelenítés megfelelő kiviteléről. Például írja be a következő parancsot a parancssorba: export DISPLAY=9.26.163.144:0.
- v **Kommunikációs követelmények**
	- TCP/IP

#### **Eljárás:**

A DB2 Információs Központ telepítése a DB2 Telepítő varázsló segítségével:

- 1. Jelentkezzen be a rendszerbe.
- 2. Helyezze be és illessze be a DB2 Információs központ termék CD-t a rendszerbe.

3. A következő parancs beírásával lépjen be abba a könyvtárba, ahová a CD be van illesztve:

cd */cd*

ahol */cd* mutatja a CD beillesztési pontját.

- 4. Írja be a **./db2setup** parancsot a DB2 Telepítő varázsló indításához.
- 5. Megnyílik az IBM DB2 Telepítés gyorsindító. A DB2 Információs központ telepítésének azonnali megkezdéséhez kattintson a **Termék telepítése** gombra. A további lépésekhez az online súgó is rendelkezésre áll. Az online segítség elindításához kattintson a **Súgó** gombra. A **Mégse** gombra kattintva a telepítés bármikor megszakítható.
- 6. A **Telepíteni kívánt termék kiválasztása** oldalon kattintson a **Tovább** gombra.
- 7. Kattintson a **Tovább** gombra az **Üdvözli a DB2 Telepítő varázsló** oldalon. A DB2 Telepítő varázsló végigvezet a program telepítési műveletein.
- 8. A telepítést csak a licencmegállapodás elfogadása után folytathatja.A **Licencmegállapodás** oldalon válassza a **Elfogadom a licencmegállapodás feltételeit** lehetőséget, és kattintson a **Tovább** gombra.
- 9. Válassza a **DB2 Információs központ telepítése a számítógépre** lehetőséget a **Telepítési művelet kiválasztása** oldalon. Ha később válaszfájllal szeretné a DB2 Információs központot telepíteni ezen vagy más számítógépeken, akkor válassza a **Beállítások mentése válaszfájlba** lehetőséget. Kattintson a **Tovább** gombra.
- 10. Válassza ki, mely nyelveken szeretné a DB2 Információs központot telepíteni a **Telepítendő nyelvek kiválasztása** oldalon. Kattintson a **Next** (Tovább) gombra.
- 11. **A DB2 Információs Központ portjának megadása** oldalon konfigurálja a DB2 Információs Központ bejövő adatforgalmát. A telepítés folytatásához kattintson a **Tovább** gombra.
- 12. A **Fájlok másolásának megkezdése** oldalon tekintse át a választott telepítési beállításokat. Ha módosítani szeretné a beállításokat, kattintson a **Vissza** gombra. A DB2 Információs központ fájljainak a számítógépre való másolásához kattintson a **Telepítés** gombra.
- A DB2 Információs központot válaszfájl segítségével is telepítheti.

A db2setup.his, db2setup.log és db2setup.err telepítési naplófájlok alapértelemzés szerint a /tmp könyvtárban találhatók.

A db2setup.log fájl rögzíti minden DB2 termék telepítési információját, így a hibákat is. A db2setup.his fájl rögzíti az összes DB2 terméktelepítést a számítógépen. A DB2 a db2setup.log fájlt a db2setup.his fájlhoz fűzi. A db2setup.err fájl rögzíti a Java által visszaadott hibakimeneteket, például a kivételeket és rendszerhiba-információkat.

Amikor a telepítés kész, a DB2 Információs központ a UNIX operációs rendszertől függően a következő könyvtárak egyikébe lesz telepítve:

- AIX: /usr/opt/db2  $08$  01
- HP-UX: /opt/IBM/db2/V8.1
- Linux: /opt/IBM/db2/V8.1
- v űSolaris Operating Environment: /opt/IBM/db2/V8.1

#### **Kapcsolódó feladatok:**

v "A DB2 Információs központ telepítése a DB2 [telepítővarázslóval](#page-156-0) (Windows)" oldalszám: [149](#page-156-0)

## <span id="page-156-0"></span>**A DB2 Információs központ telepítése a DB2 telepítővarázslóval (Windows)**

A DB2 termékdokumentáció háromféleképpen érhető el: az IBM webhelyén, intranet kiszolgálón vagy a számítógépen telepített verzióban. Alapértelmezés szerint a DB2 termékek az IBM webhelyén elérhető DB2 dokumentációt használják. Ha a DB2 dokumentációt intranet kiszolgálón vagy saját számítógépén szeretné elérni, telepítenie kell a DB2 dokumentációt a *DB2 Információs központ CD*-ről. A DB2 Telepítő varázsló segítségével megadhatja a telepítési beállításokat, és telepítheti a DB2 Információs központot Windows operációs rendszert futtató számítógépre.

#### **Előfeltételek:**

Ez a fejezet a DB2 Információs központ Windows számítógépekre való telepítéséhez szükséges hardvert, operációs rendszert, szoftvert és kommunikációs követelményeket írja le.

- v **Hardverkövetelmények**
	- Az alábbi processzorok valamelyike szükséges:
	- 32 bites számítógépek: Pentium vagy Pentium-kompatibilis CPU
- v **Az operációs rendszerrel szemben támaszott követelmények**
	- Az alábbi operációs rendszerek valamelyike szükséges:
	- Windows 2000
	- Windows XP
	- **Megjegyzés:** A DB2 Információs Központ a DB2 ügyfeleket támogató Windows operációs rendszereknek csupán egy részén fut. Ezért ajánlatos a DB2 Információs központot az IBM webhelyéről elérni, vagy egy intranet kiszolgálón telepíteni és azon használni.
- v **Szoftverkövetelmények**
	- Az alábbi böngészők támogatottak:
		- Mozilla 1.0-s vagy újabb verzió
		- Internet Explorer 5.5-ös vagy 6.0-s verzió (6.0-s verzió Windows XP rendszer esetén)
- v **Kommunikációs követelmények**
	- TCP/IP

#### **Korlátozások:**

v A DB2 Információs Központ telepítéséhez adminisztrátori jogosultsággal rendelkező fiókra van szükség.

#### **Eljárás:**

A DB2 Információs Központ telepítése a DB2 Telepítő varázsló segítségével:

- 1. Jelentkezzen be a rendszerbe a DB2 Információs rendszer telepítéséhez megadott felhasználói azonosítóval.
- 2. Helyezze be a CD-t a meghajtóba. Ha engedélyezve van, az automatikus futtatás elindítja az IBM DB2 Telepítés gyorsindítót.
- 3. A DB2 Telepítő varázsló meghatározza a rendszer nyelvi beállítását, és az adott nyelven elindítja a telepítést. Ha a telepítőprogramot más nyelven szeretné futtatni, vagy pedig a telepítőprogram nem indult el automatikusan, saját kezűleg is elindíthatja a DB2 Telepítő varázslót.

A DB2 Telepítő varázsló saját kezűleg történő (nem automatikus) indításához tegye a következőket:

- a. Kattintson a **Start** nyomógombra, majd válassza a **Futtatás** lehetőséget.
- b. A **Megnyitás** mezőbe írja be a következő parancsot: x:\setup.exe /i *kétbetűs nyelvazonosító*

ahol *x:* jelenti a CD-meghajtót, és a *kétbetűs nyelvazonosító* jelenti azt a nyelvet, amelyen majd a telepítőprogram fut.

- c. Kattintson az **OK** gombra.
- 4. Megnyílik az IBM DB2 Telepítés gyorsindító. A DB2 Információs központ telepítésének azonnali megkezdéséhez kattintson a **Termék telepítése** gombra. A további lépésekhez az online súgó is rendelkezésre áll. Az online segítség elindításához kattintson a **Súgó** gombra. A **Mégse** gombra kattintva a telepítés bármikor megszakítható.
- 5. A **Telepíteni kívánt termék kiválasztása** oldalon kattintson a **Tovább** gombra.
- 6. Az **Üdvözli a Telepítő varázsló** oldalon kattintson a **Tovább** gombra. A DB2 Telepítő varázsló végigvezet a program telepítési műveletein.
- 7. A telepítést csak a licencmegállapodás elfogadása után folytathatja.A **Licencmegállapodás** oldalon válassza ki az **Elfogadom a licencmegállapodás feltételeit**, majd kattintson a **Tovább** gombra.
- 8. A **Telepítési művelet kiválasztása** oldalon válassza a **DB2 Információs Központ telepítése erre a számítógépre** lehetőséget. Ha később válaszfájllal szeretné a DB2 Információs központot telepíteni ezen vagy más számítógépeken, akkor válassza a **Beállítások elmentése válaszfájlba** lehetőséget. Kattintson a **Tovább** gombra.
- 9. Válassza ki, mely nyelveken szeretné a DB2 Információs központot telepíteni a **Telepítendő nyelvek kiválasztása** oldalon. Kattintson a **Next** (Tovább) gombra.
- 10. **A DB2 Információs Központ portjának megadása** oldalon konfigurálja a DB2 Információs Központ bejövő adatforgalmát. A telepítés folytatásához kattintson a **Tovább** gombra.
- 11. A **Fájlok másolásának megkezdése** oldalon tekintse át a választott telepítési beállításokat. Ha módosítani szeretné a beállításokat. kattintson a **Vissza** gombra. A DB2 Információs központ fájljainak a számítógépre való másolásához kattintson a **Telepítés** gombra.

A DB2 Információs központot válaszfájl segítségével is telepítheti. A **db2rspgn** paranccsal is létrehozhat válaszfájlt a meglévő telepítés alapján.

A telepítés során tapasztalt hibákra vonatkozó információkat a 'Dokumentumok'\DB2LOG\ könyvtárban található db2.log és a db2wi.log fájlok tartalmazzák. A 'Dokumentumok' könyvtár helye a számítógép beállításaitól függ.

A db2wi.log fájl a legfrissebb DB2 telepítési információkat tartalmazza. A db2.log a DB2 terméktelepítések előzményeit tartalmazza.

#### **Kapcsolódó feladatok:**

v "A DB2 [Információs](#page-154-0) központ telepítése a DB2 Telepítő varázslóval (UNIX)" oldalszám: [147](#page-154-0)

## <span id="page-158-0"></span>**A DB2 Információs központ indítása**

A DB2 Információs központ hozzáférést biztosít minden olyan információhoz, ami a Linux, UNIX és Windows operációs rendszerhez készült DB2 termékek, így a DB2 Universal Database, a DB2 Connect, a DB2 Information Integrator és a DB2 Query Patroller biztosította előnyök teljes kiaknázásához szükséges lehet a munkája során.

A DB2 Információs központot a következő helyekről indíthatja el:

- v Számítógépek, amelyeken a DB2 UDB ügyfél vagy kiszolgáló telepítve van
- v Intranet kiszolgáló vagy helyi számítógép, amelyen a DB2 Információs központ telepítve van
- Az IBM webhelye

#### **Előfeltételek:**

A DB2 Információs központ elindítása előtt:

- v *Választható*: Állítsa be a böngészőt, hogy a témákat a kiválasztott nyelven jelenítse meg
- v *Választható*: Állítsa be a DB2 ügyfelet, hogy a számítógépen vagy az intranet kiszolgálón telepített DB2 Információs központot használja

#### **Eljárás:**

A DB2 Információs központ elindítása olyan számítógépen, amelyen a DB2 UDB ügyfél vagy kiszolgáló telepítve van:

- v A Start menüből (Windows operációs rendszer esetén): Kattintson a **Start — Programon — IBM DB2 — információ — Információs központ** menüpontra.
- Parancssorból:
	- Linux és UNIX operációs rendszer esetén adja ki a **db2icdocs** parancsot.
	- Windows operációs rendszer esetén adja ki a **db2icdocs.exe** parancsot.

Intranet kiszolgálón vagy helyi számítógépen telepített DB2 Információs központ megnyitása webböngészőben:

• Nyissa meg a http:// $\leq$ gazdagépnév>: $\leq$ portszám>/ webhelyet, ahol a  $\leq$ gazdagépnév> jelenti a gazdagép nevét és a <portszám > jelenti annak a portnak a számát, amelyen a DB2 Információs központ elérhető.

A DB2 Információs központ megnyitása az IBM webhelyén, webböngészőben:

v Nyissa meg a webhelyet: [publib.boulder.ibm.com/infocenter/db2help/.](http://publib.boulder.ibm.com/infocenter/db2help/)

#### **Kapcsolódó szempontok:**

v "DB2 [Információs](#page-150-0) központ" oldalszám: 143

#### **Kapcsolódó feladatok:**

- v "Témák [megjelenítése](#page-159-0) a kiválasztott nyelven a DB2 Információs központban" oldalszám: [152](#page-159-0)
- v "Helyi súgó hívása DB2 [eszközből"](#page-166-0) oldalszám: 159
- v "A [számítógépen](#page-159-0) vagy intranet kiszolgálón telepített DB2 Információs központ frissítése" [oldalszám:](#page-159-0) 152
- v "Az üzenetsúgó indítása a parancssori [feldolgozóból"](#page-167-0) oldalszám: 160
- v "A parancssúgó indítása a parancssori [feldolgozóból"](#page-167-0) oldalszám: 160
- v "Az SQL állapotsúgó indítása a parancssori [feldolgozóból"](#page-168-0) oldalszám: 161

## <span id="page-159-0"></span>**A számítógépen vagy intranet kiszolgálón telepített DB2 Információs központ frissítése**

A <http://publib.boulder.ibm.com/infocenter/db2help/> oldalról elérhető DB2 Információs központ rendszeres időközönként frissül az új vagy módosított dokumentációkkal. Az IBM közzéteheti a DB2 Információs központ letölthető és a számítógépre vagy intranet kiszolgálóra telepíthető frissítéseit is. A DB2 Információs központ frissítése nem frissíti a DB2 ügyfél vagy kiszolgáló termékeit.

#### **Előfeltételek:**

Szükség van egy internetkapcsolattal rendelkező számítógépre.

#### **Eljárás:**

A számítógépen vagy intranet kiszolgálón telepített DB2 Információs központ frissítése:

- 1. Nyissa meg az IBM webhelyén található DB2 Információs központot: <http://publib.boulder.ibm.com/infocenter/db2help/>
- 2. A nyitóoldalon a Downloads (Letöltés) részen, a Service and Support (Szolgáltatás és támogatás) fejléc alatt kattintson a **DB2 Universal Database documentation** (DB2 Universal Database dokumentáció) hivatkozásra.
- 3. A gépen telepített dokumentáció és a frissített dokumentáció verziószámának összehasonlításával állapítsa meg, hogy a helyi dokumentáció elavult-e. A telepített dokumentáció verziószáma a DB2 Információs központ kezdőlapján található.
- 4. Amennyiben elérhető a DB2 Információs központ egy frissebb verziója, töltse le az operációs rendszerének megfelelő, legújabb frissített *DB2 Information Center* (DB2 információs központ) képfájlt.
- 5. A frissített *DB2 Információs központ* telepítéséhez kövesse a weblapon látható utasításokat.

#### **Kapcsolódó feladatok:**

v "Fájlmásolás a DB2 HTML dokumentációs CD-ről webkiszolgálóra" a következő kiadványban: *DB2 Personal Edition Repülőrajt*

#### **Kapcsolódó hivatkozások:**

v "DB2 PDF és nyomtatott [dokumentáció"](#page-160-0) oldalszám: 153

## **Témák megjelenítése a kiválasztott nyelven a DB2 Információs központban**

A DB2 Információs központ megpróbálja a témákat a böngésző beállításiban megadott nyelven megjeleníteni. Ha valamelyik téma nincs a kiválasztott nyelvre lefordítva, a DB2 Információs központ a témát angolul jeleníti meg.

#### **Eljárás:**

A témák megjelenítése a kiválasztott nyelven az Internet Explorer böngészőben:

- 1. Az Internet Explorer böngészőben kattintson az **Eszközök** —> **Internetbeállítások** —> **Nyelvek...** gombra. Megjelenik a Nyelvi preferencia-sorrend ablak.
- 2. Győződjön meg arról, hogy a nyelvek listájában a kívánt nyelv szerepel az első helyen.
	- v Ha új nyelvet szeretne felvenni a listára, kattintson a **Hozzáadás...** gombra.

**Megjegyzés:** A nyelv felvétele nem biztosítja, hogy a számítógépen szerepel a témáknak a kívánt nyelven való megjelenítéséhez szükséges betűkészlet.

- <span id="page-160-0"></span>v Ha egy nyelvet a lista elejére szeretne helyezni, akkor jelölje ki a nyelvet, és kattintson a **Fel** gombra, amíg a nyelv az első helyre nem kerül.
- 3. Frissítse az oldalt, hogy a DB2 Információs központ a kiválasztott nyelven jelenjen meg.

A témák megjelenítése a kiválasztott nyelven a Mozilla böngészőben:

- 1. A Mozilla böngészőben válassza a **Szerkesztés** —> **Egyedi beállítások** —> **Nyelvek** gombot. A Nyelvek panel megjelenik az Egyedi beállítások ablakban.
- 2. Győződjön meg arról, hogy a nyelvek listájában a kívánt nyelv szerepel az első helyen.
	- v Ha új nyelvet szeretne felvenni a listára, az **Hozzáadás** gombra kattintva válasszon egy nyelvet a Nyelv kiválasztása ablakból.
	- v Ha egy nyelvet a lista elejére szeretne helyezni, akkor jelölje ki a nyelvet, és kattintson a **Fel** gombra, amíg a nyelv az első helyre nem kerül.
- 3. Frissítse a képernyőt, hogy a DB2 Információs központ a kiválasztott nyelven jelenjen meg.

## **DB2 PDF és nyomtatott dokumentáció**

A következő táblázatokban könyvcímek, nyomtatványszámok és PDF fájlok nevei szerepelnek. A nyomtatott változat megrendeléséhez ismerni kell a könyv hivatalos címét. A PDF fájl kinyomtatásához ismerni kell a PDF fájl nevét.

A DB2 dokumentáció az alábbi témakörökre osztható fel:

- v Alapvető tudnivalók
- v Adminisztrációs információk
- v Alkalmazásfejlesztési információk
- v Üzleti információs feladatok
- v DB2 Connect információk
- v Első lépések
- Tananyag információk
- Választható összetevők
- Kiadási megjegyzések

Az alábbi táblázatok a DB2 könyvtárban található könyvek nyomtatott példányainak megrendeléséhez, valamint a PDF fájlok kinyomtatásához és megtekintéséhez szükséges adatokat tartalmazzák. A DB2 könyvtárban található könyvek részletes leírása az IBM kiadványok központjában olvasható a [www.ibm.com/shop/publications/order](http://www.ibm.com/shop/publications/order) címen.

### **Alapvető tudnivalók**

Ezekben a könyvekben minden DB2 felhasználó számára alapvető fontosságú információk találhatók. Ezek a tudnivalók egyaránt fontosak a programozók és az adatbázisok rendszergazdái számára, valamint mindazoknak, akik a DB2 Connect, a DB2 Warehouse Manager vagy egyéb DB2 termékkel dolgoznak.

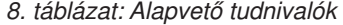

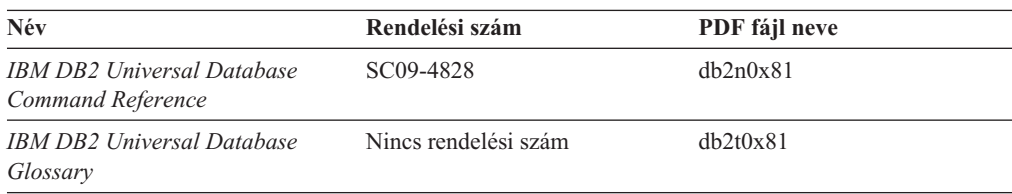

*8. táblázat: Alapvető tudnivalók (Folytatás)*

| <b>Név</b>                                                       | Rendelési szám                                                   | PDF fájl neve |
|------------------------------------------------------------------|------------------------------------------------------------------|---------------|
| <b>IBM DB2 Universal Database</b><br>Message Reference, Volume 1 | GC09-4840, nyomtatott változat db2m1x81<br>nem áll rendelkezésre |               |
| <b>IBM DB2 Universal Database</b><br>Message Reference, Volume 2 | GC09-4841, nyomtatott változat db2m2x81<br>nem áll rendelkezésre |               |
| <b>IBM DB2 Universal Database</b><br>What's New                  | SC09-4848                                                        | db2q0x81      |

### **Adminisztráció**

Ezek a könyvek a DB2 adatbázisok, az adatraktárak és a befogadott rendszerek hatékony tervezéséhez, megvalósításához és kezeléséhez szükséges témaköröket tartalmazzák.

*9. táblázat: Adminisztráció*

| Név                                                                                             | Rendelési szám | PDF fájl neve |
|-------------------------------------------------------------------------------------------------|----------------|---------------|
| <b>IBM DB2 Universal Database</b><br>Administration Guide: Planning                             | SC09-4822      | db2d1x81      |
| <b>IBM DB2 Universal Database</b><br>Administration Guide:<br>Implementation                    | SC09-4820      | db2d2x81      |
| <b>IBM DB2 Universal Database</b><br>Administration Guide:<br>Performance                       | SC09-4821      | db2d3x81      |
| <b>IBM DB2 Universal Database</b><br>Administrative API Reference                               | SC09-4824      | db2b0x81      |
| <b>IBM DB2 Universal Database</b><br>Data Movement Utilities Guide<br>and Reference             | SC09-4830      | db2dmx81      |
| <b>IBM DB2 Universal Database</b><br>Data Recovery and High<br>Availability Guide and Reference | SC09-4831      | db2hax81      |
| <b>IBM DB2 Universal Database</b><br>Data Warehouse Center<br><b>Administration Guide</b>       | SC27-1123      | db2ddx81      |
| IBM DB2 Universal Database SOL<br>Reference, Volume 1                                           | SC09-4844      | db2s1x81      |
| IBM DB2 Universal Database SQL<br>Reference, Volume 2                                           | SC09-4845      | db2s2x81      |
| <b>IBM DB2 Universal Database</b><br>System Monitor Guide and<br>Reference                      | SC09-4847      | db2f0x81      |

## **Alkalmazásfejlesztés**

Ezek a könyvek a DB2 Universal Database (DB2 UDB) programmal dolgozó alkalmazásfejlesztők és programozók figyelmébe ajánlhatók. Hasznos tudnivalókat tartalmaznak a támogatott nyelvekről és fordítóprogramokról, valamint a DB2 UDB különböző programozási felületekről történő eléréséhez szükséges dokumentációt (ilyen például a beágyazott SQL, az ODBC, a JDBC, az SQLJ és a CLI). A DB2 Információs központ használata esetén a mintaprogramok forráskódjának HTML verziója is elérhető. *10. táblázat: Alkalmazásfejlesztés*

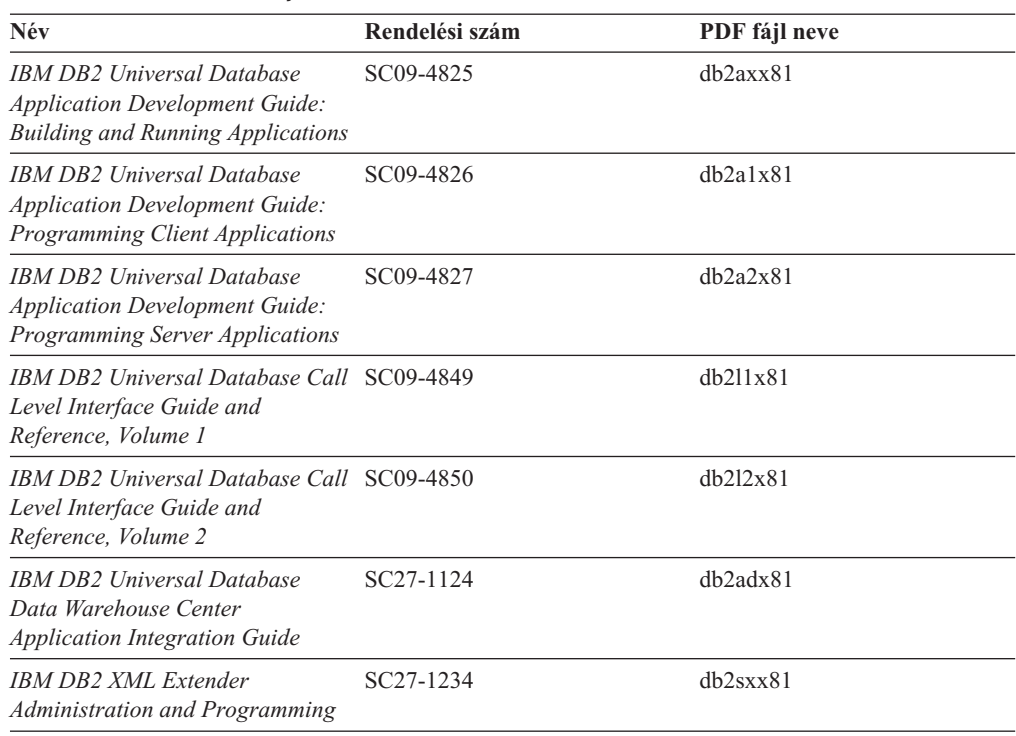

## **Üzleti információs feladatok**

Ezek a könyvek a DB2 Universal Database adatraktár-kezelési és elemzési szolgáltatásait hatékonyabbá tevő összetevők használatát ismertetik.

*11. táblázat: Üzleti információs feladatok*

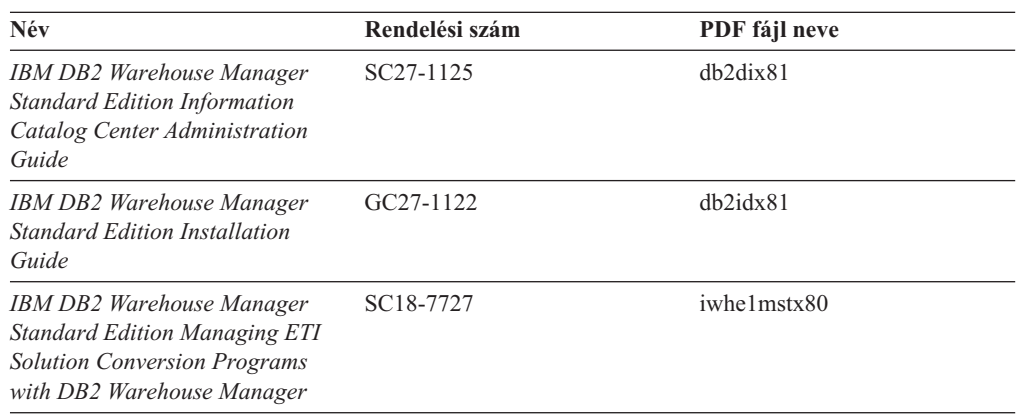

## **DB2 Connect**

Ez a kategória azt ismerteti, hogyan érhetők el a nagyszámítógépes és közepes kiszolgálókon tárolt adatok a DB2 Connect Enterprise Edition vagy a DB2 Connect Personal Edition segítségével.

*12. táblázat: DB2 Connect*

| Név                                | Rendelési szám       | PDF fájl neve |
|------------------------------------|----------------------|---------------|
| <b>IBM Connectivity Supplement</b> | Nincs rendelési szám | dh2h1x81      |

*12. táblázat: DB2 Connect (Folytatás)*

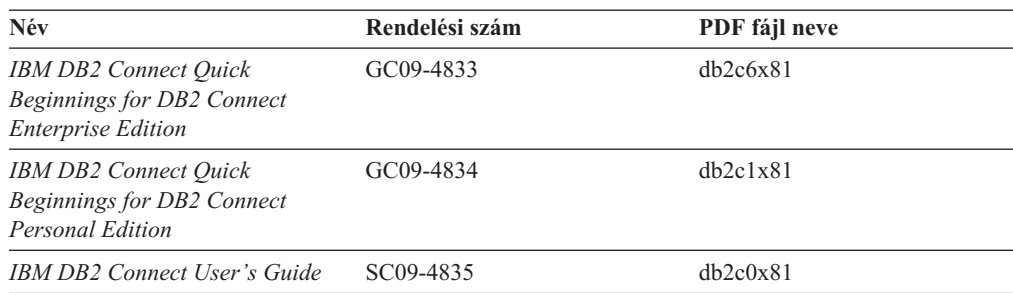

## **Első lépések**

Ez a kategória a kiszolgálók, az ügyfelek és az egyéb DB2 termékek telepítéséhez és konfigurálásához szükséges tudnivalókat tartalmazza.

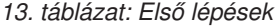

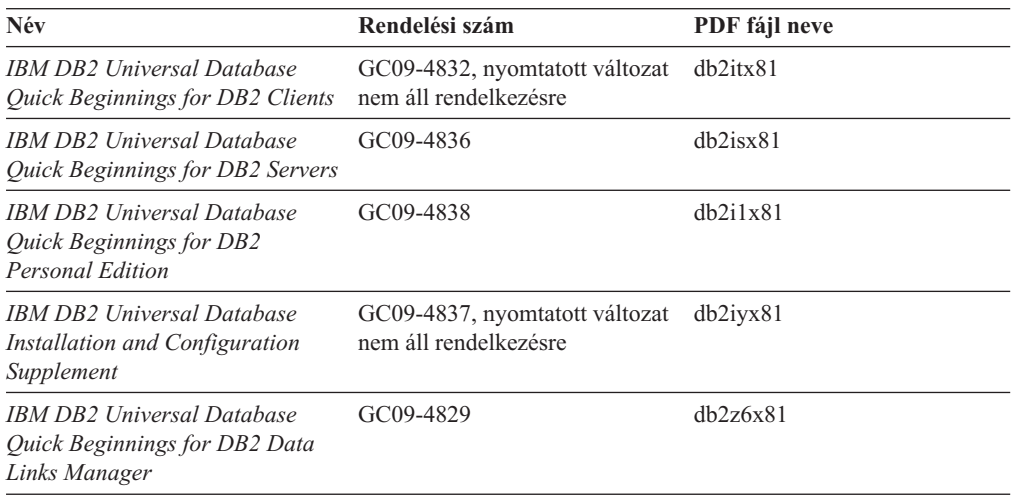

## **Útmutató**

Az útmutató a DB2 szolgáltatásait és a különféle feladatok végrehajtását ismerteti.

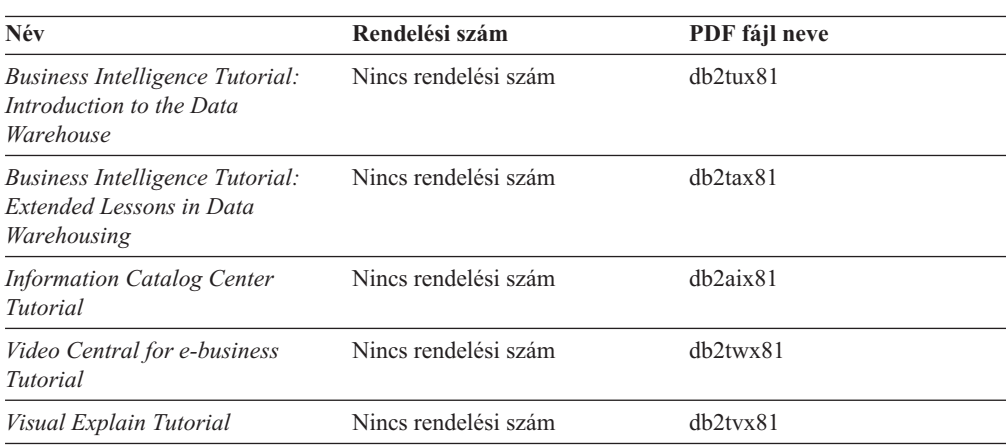

*14. táblázat: Útmutató*

## **Választható összetevők**

Ez a kategória a DB2 választható összetevőinek használatát mutatja be.

*15. táblázat: Választható összetevők*

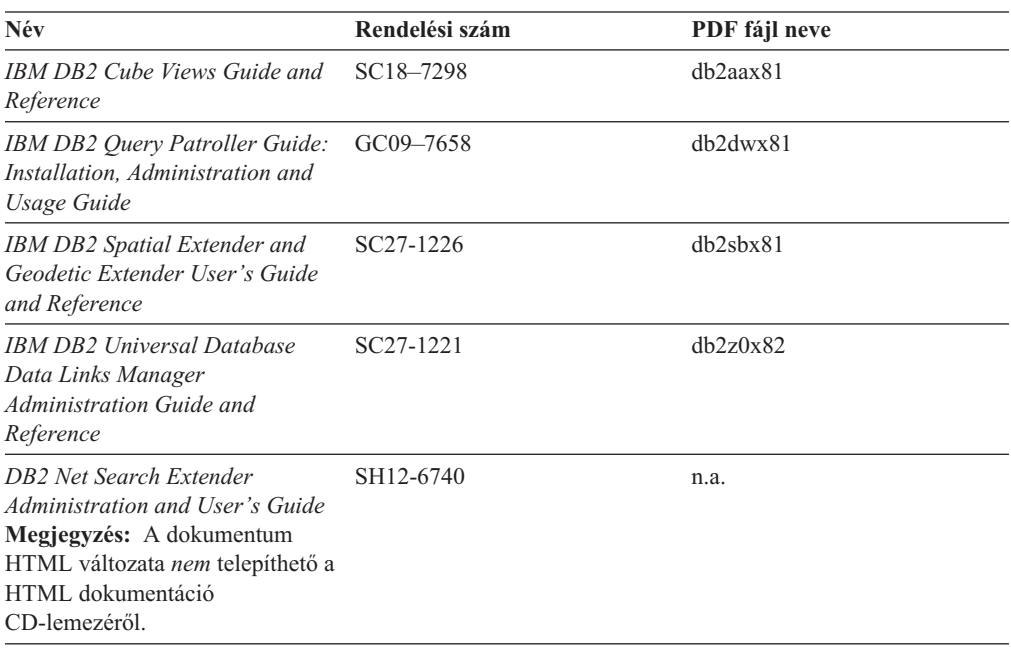

## **Kiadási megjegyzések**

A kiadási megjegyzések a termék kiadására és a javítócsomag szintjére vonatkozó kiegészítő tudnivalókat tartalmaznak. A kiadási megjegyzések tartalmazzák az egyes kiadásokban, frissítésekben és javítócsomagokban található dokumentációfrissítések összefoglalását is.

*16. táblázat: Kiadási megjegyzések*

| Név                         | Rendelési szám                             | PDF fájl neve       |
|-----------------------------|--------------------------------------------|---------------------|
| DB2 kiadási megjegyzések    | Lásd a megjegyzést.                        | Lásd a megjegyzést. |
| DB2 telepítési megjegyzések | Csak a termék CD-lemezén<br>található meg. | Nem elérhető.       |

**Megjegyzés:** A Kiadási megjegyzések a következő formátumokban érhetők el:

- XHTML és szöveges formátumban a terméket tartalmazó CD-ken
- v PDF formátumban a PDF dokumentációt tartalmazó CD-n

Ezen felül a Kiadási megjegyzéseknek az *Ismert problémák és elkerülésük* és *Az egyes kiadások között felmerült inkompatibilitások* című részei a DB2 Információs központban is megjelennek.

A Kiadási megjegyzéseknek UNIX alapú környezetben való megtekintéséhez lásd a Release.Notes fájlt. A fájl a DB2DIR/Readme/*%L* könyvtárban található, ahol *%L* a területi beállítások nevét, a DB2DIR pedig a következőt jelöli:

- v AIX operációs rendszerek esetén: /usr/opt/db2\_08\_01
- v Minden egyéb UNIX alapú operációs rendszer esetén: /opt/IBM/db2/V8.1

#### **Kapcsolódó feladatok:**

- v "DB2 könyvek nyomtatása PDF fájlokból" oldalszám: 158
- v "Nyomtatott DB2 könyvek rendelése" oldalszám: 158
- v "Helyi súgó hívása DB2 [eszközből"](#page-166-0) oldalszám: 159

### <span id="page-165-0"></span>**DB2 könyvek nyomtatása PDF fájlokból**

A DB2 könyvek kinyomtathatók a *DB2 PDF Dokumentáció* CD lemezen található PDF fájlokból. Az Adobe Acrobat Reader segítségével ki lehet nyomtatni bizonyos oldalakat vagy akár az egész könyvet is.

#### **Előfeltételek:**

Győződjön meg róla, hogy az Adobe Acrobat Reader telepítve van. Ha telepíteni szeretné a programot, az Adobe Acrobat Reader elérhető az Adobe webhelyén: [www.adobe.com](http://www.adobe.com/)

#### **Eljárás:**

DB2 könyv PDF fájlból történő nyomtatásához szükséges lépések:

- 1. Helyezze a *DB2 PDF Dokumentáció* CD lemezt az olvasóba. UNIX operációs rendszeren illessze rendszerbe (mount) a DB2 PDF Dokumentáció CD lemezt. A CD lemez UNIX operációs rendszerbe történő illesztéséről (mount) részletes leírás található a *Repülőrajt* című kézikönyvben.
- 2. Nyissa meg az index.htm fájlt. A fájl tartalma egy böngészőablakban jelenik meg.
- 3. Kattintson a megtekinteni kívánt PDF címére. Az Acrobat Reader megnyitja a PDF fájlt.
- 4. A könyv bármely részét kinyomtathatja, ehhez a **Fájl** → **Nyomtatás** menüpontot kell kiválasztania.

#### **Kapcsolódó szempontok:**

v "DB2 [Információs](#page-150-0) központ" oldalszám: 143

#### **Kapcsolódó feladatok:**

v "Nyomtatott DB2 könyvek rendelése" oldalszám: 158

#### **Kapcsolódó hivatkozások:**

v "DB2 PDF és nyomtatott [dokumentáció"](#page-160-0) oldalszám: 153

### **Nyomtatott DB2 könyvek rendelése**

Amennyiben a nyomtatott könyveket részesíti előnyben, háromféleképpen rendelheti meg őket.

#### **Eljárás:**

Egyes országokban a nyomtatott könyvek megrendelhetők. Nézze meg az IBM Publications webhely megfelelő országra vonatkozó részén, hogy ez a szolgáltatás elérhető-e. Ha a kiadványok megrendelhetők, a következő lehetőségek közül választhat:

- v Keressen meg egy felhatalmazott IBM forgalmazót vagy marketing képviselőt. Az IBM helyi képviselőjének adatait az IBM Worldwide Directory of Contacts listájából keresheti ki a [www.ibm.com/planetwidew](http://www.ibm.com/planetwide)eblapon.
- v Az Egyesült Államokban hívja az 1-800-879-2755 telefonszámot, Kanadában pedig az 1-800-IBM-4YOU számot.

<span id="page-166-0"></span>v Látogasson el az IBM Publications Center weboldalra: [http://www.ibm.com/shop/publications/order.](http://www.ibm.com/shop/publications/order) A könyvek nem minden országban rendelhetők meg az IBM Publications Center webhelyről.

A DB2 termék megjelenésekor a nyomtatott könyvek anyaga megegyezik a *DB2 PDF dokumentációs CD*-n található PDF formátumú dokumentációéval. A *DB2 Információs központ CD*-n található nyomtatott könyvek tartalma is azonos. Azonban DB2 Információs központ CD tartalmaz olyan anyagokat is, amelyek a PDF könyvekben nem jelennek meg (például SQL adminisztrációs rutinokat and HTML mintákat). A DB2 PDF dokumentációs CD-n található könyvek közül nem mindegyik rendelhető meg nyomtatott változatban.

**Megjegyzés:** A DB2 Információs központ frissítésére gyakrabban kerül sor, mint a PDF vagy a nyomtatott könyvek frissítésére; megjelenésükkor azonnal telepítheti a dokumentáció frissítéseit, vagy a legfrissebb információkért látogassa meg a DB2 Információs központ webhelyét: [http://publib.boulder.ibm.com/infocenter/db2help/.](http://publib.boulder.ibm.com/infocenter/db2help/)

#### **Kapcsolódó feladatok:**

v "DB2 könyvek [nyomtatása](#page-165-0) PDF fájlokból" oldalszám: 158

#### **Kapcsolódó hivatkozások:**

v "DB2 PDF és nyomtatott [dokumentáció"](#page-160-0) oldalszám: 153

### **Helyi súgó hívása DB2 eszközből**

A helyi súgó az adott ablakhoz, jegyzettömbhöz, varázslóhoz vagy Advisor (tanácsadó) programhoz társított feladatokra vagy vezérlőelemekre vonatkozó információt tartalmazza. A helyi súgó elérhető a grafikus felhasználói kezelőfelülettel rendelkező DB2 adminisztrációs és fejlesztési eszközökből. Kétféle helyi súgó van:

- v Az egyes ablakokban vagy jegyzettömbökben a **Súgó** gombbal elérhető súgó
- v Előbukkanó információk, amelyek előbukkanó ablakokban jelennek meg, amikor az egérmutató egy mezőn vagy vezérlőelemen áll, vagy egy ablakban, jegyzettömbben, varázslóban vagy Advisor programban valamelyik mező vagy vezérlőelem ki van jelölve és megnyomja az F1 gombot.

A **Súgó** gombbal érhetők el az áttekintésre, az előfeltételekre és a feladatokra vonatkozó információk. Az előbukkanó információk az egyes mezőket és vezérlőelemeket leírását tartalmazzák.

#### **Eljárás:**

A helyi súgó hívása:

v Az ablakból vagy jegyzettömbből elérhető súgó megtekintéséhez indítson el a kívánt DB2 eszközt, majd nyissa meg bármelyik ablakot vagy jegyzettömböt. A helyi súgó megjelenítéséhez nyomja meg az ablak vagy jegyzettömb jobb alsó sarkában található **Súgó** gombot.

A helyi súgó elérhető a DB2 eszközök tetején lévő **Súgó** menüből.

A varázslókon és Advisor programokon belül helyi súgó megjelenítéséhez kattintson az első oldalon a Task Overview (Feladatok áttekintése) hivatkozásra.

v Egy ablak vagy jegyzettömb valamely vezérlőelemének előbukkanó súgóját úgy jelenítheti meg, hogy a vezérlőelemre kattint, majd megnyomja az **F1** gombot. A vezérlőelem leírását tartalmazó felbukkanó információ sárga ablakban jelenik meg.

<span id="page-167-0"></span>**Megjegyzés:** Ha azt szeretné, hogy az előbukkanó súgó mindig megjelenjen, ha az adott mező vagy vezérlőelem fölé viszi az egérmutatót, akkor az Eszközök beállítása jegyzettömb **Leírás** oldalán található **Előbukkanó információk automatikus megjelenítése** jelölőnégyzetet be kell jelölni.

A diagnosztikai előbukkanó üzenet az előbukkanó információkhoz hasonlóan a környezetérzékeny súgó egy típusa, amely adatbeviteli szabályokat tartalmaz. A diagnosztikai előbukkanó információ lila ablakban jelenik meg, amikor nem érvényes vagy nem elegendő adatot ad meg. Diagnosztikai előbukkanó információ a következő elemek esetében jelenhet meg:

- Kötelezően kitöltendő mezők.
- Olyan mezők, amelyek pontos adatformátumot várnak, ilyen pl. a dátum mező.

#### **Kapcsolódó feladatok:**

- v "A DB2 [Információs](#page-158-0) központ indítása" oldalszám: 151
- v "Az üzenetsúgó indítása a parancssori feldolgozóból" oldalszám: 160
- v "A parancssúgó indítása a parancssori feldolgozóból" oldalszám: 160
- v "Az SQL állapotsúgó indítása a parancssori [feldolgozóból"](#page-168-0) oldalszám: 161

## **Az üzenetsúgó indítása a parancssori feldolgozóból**

Az üzenetsúgó az üzenet okát írja le, és megadja az elvégzendő lépéseket.

#### **Eljárás:**

Az üzenetsúgó elindításához nyissa meg a parancssori feldolgozót és írja be a következőt: ? *XXXnnnnn*

ahol az *XXXnnnnn* egy érvényes üzenetazonosítót jelöl.

Például: ? SQL30081 beírása az SQL30081 üzenetre vonatkozó segítséget mutatja meg.

#### **Kapcsolódó feladatok:**

- v "Helyi súgó hívása DB2 [eszközből"](#page-166-0) oldalszám: 159
- v "A DB2 [Információs](#page-158-0) központ indítása" oldalszám: 151
- v "A parancssúgó indítása a parancssori feldolgozóból" oldalszám: 160
- v "Az SQL állapotsúgó indítása a parancssori [feldolgozóból"](#page-168-0) oldalszám: 161

## **A parancssúgó indítása a parancssori feldolgozóból**

A parancssúgósegítség a parancssori feldolgozóba írandó parancsok szintaktikáját írja le.

#### **Eljárás:**

A parancssúgó elindításához nyissa meg a parancssori feldolgozót, majd írja be a következőt: ? *parancs*

ahol *parancs* egy kulcsszót vagy a teljes parancsot jelöli.

Például: ? catalog beírása megjeleníti az összes CATALOG paranccsal kapcsolatos súgót, míg ? catalog database beírása csak a CATALOG DATABASE paranccsal kapcsolatosat.

#### **Kapcsolódó feladatok:**

- v "Helyi súgó hívása DB2 [eszközből"](#page-166-0) oldalszám: 159
- v "A DB2 [Információs](#page-158-0) központ indítása" oldalszám: 151
- v "Az üzenetsúgó indítása a parancssori [feldolgozóból"](#page-167-0) oldalszám: 160
- v "Az SQL állapotsúgó indítása a parancssori feldolgozóból" oldalszám: 161

## <span id="page-168-0"></span>**Az SQL állapotsúgó indítása a parancssori feldolgozóból**

Olyan feltételek esetén, amelyek SQL utasítás hatására alakulhattak ki, a DB2 Universal Database egy SQLSTATE értéket küld vissza a rendszernek. A SQLSTATE súgó leírja az SQL állapotok jelentését és az SQL állapotosztály-kódokat.

#### **Eljárás:**

Az SQL állapotsúgó elindításához nyissa meg a parancssori feldolgozót és írja be a következőt:

? *sqlstate* vagy ? *osztálykód*

ahol az *sqlstate* érvényes ötszámjegyű SQL állapotot jelöl, az *osztálykód* pedig az SQL állapot első két számjegyét jelenti.

Például: ? 08003 a 08003 SQL állapothoz, ? 08 a 08 osztálykódhoz tartozó súgót jeleníti meg.

#### **Kapcsolódó feladatok:**

- v "A DB2 [Információs](#page-158-0) központ indítása" oldalszám: 151
- v "Az üzenetsúgó indítása a parancssori [feldolgozóból"](#page-167-0) oldalszám: 160
- v "A parancssúgó indítása a parancssori [feldolgozóból"](#page-167-0) oldalszám: 160

### **DB2 útmutatók**

A DB2® útmutatók segítséget nyújtanak a DB2 Universal Database különféle tulajdonságainak megismeréséhez. Lépésről lépésre leírt útmutatást nyújtanak a DB2 rendszerhez a következő területeken: alkalmazások fejlesztése, SQL lekérdezés teljesítményének finomhangolása, adatraktárakkal történő munkavégzés, metaadatok kezelése és internetes szolgáltatások fejlesztése.

#### **Indulás előtt:**

Az útmutatók XHTML verzióját megtekintheti az Információs központ webhelyén: [http://publib.boulder.ibm.com/infocenter/db2help/.](http://publib.boulder.ibm.com/infocenter/db2help/)

Némelyik útmutató mintaadatokat vagy kódot használ. Nézzen végig minden egyes útmutatót az adott feladatokra vonatkozó előfeltételek leírásához.

#### **DB2 Universal Database útmutatók:**

Kattintson a következő listában egy útmutató címére annak megtekintéséhez.

- *Business Intelligence Tutorial: Introduction to the Data Warehouse Center* Az Adatraktár központ segítségével végez bemutató jellegű adatraktározást.
- *Business Intelligence Tutorial: Extended Lessons in Data Warehousing* Haladó adatraktározási feladatokat végez az Adatraktár központ segítségével.

#### *Information Catalog Center Tutorial*

Létrehoz és kezel egy információkatalógust metaadatok az Információkatalógusközpont segítségével történő megkereséséhez és használatához.

#### *Visual Explain Tutorial*

Jobb teljesítmény elérése érdekében elemzi, optimalizálja az SQL utasításokat és elvégzi azok finomhangolását a Visual Explain segítségével.

## <span id="page-169-0"></span>**DB2 hibaelhárítási információk**

A hibaelhárításra és probléma felderítésére szolgáló információk széles választéka áll rendelkezésre, hogy segítse a DB2® termékek használatát.

#### **DB2 dokumentáció**

A hibaelhárítási információk megtalálhatók a DB2 Információs központban, valamint a DB2 könyvtárat alkotó PDF könyvekben. A DB2 Információs központ navigációs fáján a ″Support and troubleshooting″ (Támogatás és hibaelhárítás) ágra kattintva (a böngészőablak bal paneljén) megtalálhatja a DB2 hibaelhárítási dokumentációk teljes listáját.

#### **DB2 Technikai támogatás weboldala**

Látogassa meg a DB2 Technikai támogatás webhelyet, ha problémát észlel és segítségre van szüksége a lehetséges okok és megoldások megkeresése során. A technikai támogatás webhelyéről elérhetőek a legfrissebb DB2 kiadványok, technikai feljegyzések, APAR hibajelentések, javítócsomagok, a belső DB2 hibakódok legfrissebb listája és egyéb források. Ebben az tudásbázisban megkeresheti a problémára vonatkozó lehetséges megoldásokat.

A DB2 Technikai támogatás oldala a

[http://www.ibm.com/software/data/db2/udb/winos2unix/support](http://www.ibm.com/software/data/db2/udb/support.html) címen érhető el.

#### **DB2 Hibafelderítési útmutatók**

A DB2 Hibafelderítési útmutatók weboldalon arról talál információkat, hogyan lehet gyorsan felderíteni és megoldani a DB2 termékek használata közben előforduló hibákat. Az egyik útmutató bemutatja a DB2 elérhető hibafelderítési szolgáltatásait és eszközeit, és segítséget nyújt annak eldöntésében, hogy mikor melyiket kell használni. Más útmutatók a kapcsolódó témákkal foglalkoznak mint pl. a ″Database Engine Problem Determination″ (Adatbázis motor hibáinak felderítése) , ″Performance Problem Determination″ (Teljesítményproblémák felderítése), és ″Application Problem Determination″ (Alkalmazáshibák felderítése).

A DB2 hibafelderítési útmutatók teljes listája megtalálható a DB2 technikai támogatás webhelyén:

<http://www.ibm.com/software/data/support/pdm/db2tutorials.html>

#### **Kapcsolódó szempontok:**

v "DB2 [Információs](#page-150-0) központ" oldalszám: 143

## **Kisegítő lehetőségek**

A kisegítő lehetőségek segítséget nyújtanak a szoftverek sikeres használatához a testileg fogyatékos (pl. csökkentlátó vagy mozgáskorlátozott) felhasználóknak. A következő lista a DB2® 8-as verziójú termékek főbb kisegítő lehetőségeit tartalmazza:

- v A DB2 összes funkciója használható az egér helyett a billentyűzet segítségével. További információ: ["Billentyűzet](#page-170-0) bemenet és navigáció" oldalszám: 163.
- v Testre szabhatja a DB2 felhasználói felületein használt betűkészletek színét és méretét. További információ: ["Megjelenítés](#page-170-0) csökkentlátók számára" oldalszám: 163.
- A DB2 támogatia a Java™ Accessibility API-t használó kisegítő alkalmazásokat. További információ: "Kompatibilitás kisegítő technológiákkal".
- v A DB2 dokumentáció rendelkezésre áll könnyen hozzáférhető formátumban. További információ: "Kisegítő lehetőségek dokumentáció".

### <span id="page-170-0"></span>**Billentyűzet bemenet és navigáció**

#### **Billentyűzet bemenet**

A DB2 eszközei működtethetők kizárólag a billentyűzet segítségével is. Billentyűk, illetve billentyűkombinációk segítségével végrehajthatók az egérrel végezhető műveletek. Az operációs rendszer szabványos billentyűlenyomásaival elvégezhetők az operációs rendszer szabványos műveletei.

További információ arról, hogyan lehet billentyűkkel vagy billentyűkombinációkkal műveleteket végrehajtani: Keyboard shortcuts and accelerators: Common GUI help.

#### **Navigáció billentyűzettel**

A DB2 eszközök felhasználói kezelőfelületén navigálhat billentyűkkel és billentyűkombinációkkal.

További információ arról, hogyan lehet billentyűkkel vagy billentyűkombinációkkal a DB2 eszközökben navigálni: Keyboard shortcuts and accelerators: Common GUI help.

#### **Aktuális mező kezelése a billentyűzet segítségével**

A UNIX® operációs rendszerekben az aktív ablaknak azt a területét, ahol a billentyűlenyomásnak hatása lesz, sárga kiemelés jelöli.

### **Megjelenítés csökkentlátók számára**

A DB2 eszközökben elérhetők olyan szolgáltatások, melyek a csökkentlátó felhasználók számára megkönnyítik a használatot. Ezen a kisegítő továbbfejlesztések közé sorolható az egyénileg megadott betűkészlet tulajdonságok támogatása.

#### **Betűkészlet beállítások**

Lehetőség van a menük és párbeszédablakok szövegeiben szereplő betűk színének, méretének és betűtípusának kiválasztására az Eszközök beállítása jegyzettömb segítségével.

A betűkészletek beállításainak megadásáról további információ: Changing the fonts for menus and text: Common GUI help.

#### **Színfüggetlenség**

Ezen termék szolgáltatásainak használatához nincs szükség színek megkülönböztetéséhez.

### **Kompatibilitás kisegítő technológiákkal**

A DB2 eszközök illesztői támogatják a Java Accessibility API használatát, amely lehetővé teszi képernyőolvasók és egyéb kisegítő technológiák DB2 termékekkel való használatát.

### **Kisegítő lehetőségek dokumentáció**

A DB2 dokumentációja elérhető XHTML 1.0 formátumban, amely a legtöbb webböngészőben megjeleníthető. Az XHTML lehetővé teszi, hogy a dokumentációt a böngészőben beállított megjelenítési beállításokkal nézze meg. Ugyanez lehetőséget nyújt arra is, hogy képernyőolvasót vagy más kisegítő technológiákat alkalmazzon.

A szintaxisdiagramok pontokkal elválasztott, tízes számrendszerbeli formátumúak. Ez a formátum csak akkor elérhető, ha a dokumentációt képernyőolvasó segítségével használja.

#### **Kapcsolódó szempontok:**

v "Pontozott, tízes számrendszerbeli szintaxisdiagramok" oldalszám: 164

### <span id="page-171-0"></span>**Pontozott, tízes számrendszerbeli szintaxisdiagramok**

A szintaxisdiagramok az Információs központot képernyőolvasóval használók számára pontokkal elválasztott, tízes számrendszerbeli formátumban jelennek meg.

A pontozott decimális formátumban minden szintaktikai elem külön sorba kerül. Ha két vagy több szintaktikai elem mindig egyszerre van jelen (vagy egyszerre hiányzik), megjelenhetnek ugyanabban a sorban, mert ebben az esetben egyetlen összetett szintaktikai elemnek lehet őket tekinteni.

Minden sor egy pontozott decimális számmal kezdődik, például: 3, 3.1 vagy 3.1.1. Ahhoz, hogy helyesen hallja ezeket a számokat, győződjön meg arról, hogy a képernyőolvasó úgy van beállítva, hogy kiolvassa a központozást. Minden szintaktikai elem, amelynek ugyanaz a száma (például: minden szintaktikai elem száma 3.1) kölcsönösen kizárólagos alternatívák. Ha a 3.1 USERID és 3.1 SYSTEMID sorokat hallja, ebből tudhatja, hogy a szintaxis tartalmazhat USERID vagy SYSTEMID elemet, de mind a kettőt nem.

A pontozott decimális számozás a beágyazás szintjét mutatja. Például, ha a 3 számmal rendelkező szintaktikai elemet olyan szintaktikai elemek követik, amelyeknek a száma 3.1, az összes 3.1 számú elem alá van rendelve a 3 számúnak.

A számok mellett lévő bizonyos szavak, illetve szimbólumok a szintaktikai elemekről adnak információkat. Némely esetben ezek a szavak és szimbólumok előfordulhatnak magának az elemnek a kezdetén is. Az azonosítást megkönnyíti, hogy amennyiben a szó vagy szimbólum a szintaktikai elem része, a \ karakter előzi meg. A \* szimbólum egy pontozott decimális szám mellett használható annak jelzésére, hogy a szintaktikai elem ismétlődik. Például a \*FILE szintaktikai elem, amelynek száma 3, a következő formátumban van megadva: 3 \\* FILE. A  $3*$  FILE formátum azt jelenti, hogy a FILE szintaktikai elem ismétlődik. A  $3*$  \\* FILE formátum jelentése pedig az, hogy a \* FILE szintaktikai elem ismétlődik.

A szintaktikai elemekből álló karakterláncok elválasztására szolgáló karakterek, mint például a vessző, a szintaxisban pontosan az általuk elválasztott elemek előtt jelennek meg. Ezek a karakterek előfordulhatnak az egyes elemek sorában vagy külön sorban, amelynek ugyanaz a száma, mint a megfelelő elemeknek. A sor tartalmazhat további olyan szimbólumokat is, amelyek a szintaktikai elemekről adnak információkat. Például az 5.1\*, 5.1 LASTRUN és 5.1 DELETE sorok azt jelentik, hogy amennyiben a LASTRUN és DELETE szintaktikai elemekből egynél többet használ, azokat egy vesszővel el kell választani. Ha nincs megadva elválasztójel, a feltevés szerint üres karaktert használ a szintaktikai elemek elválasztására.

Ha a szintaktikai elemet a % szimbólum előzi meg, ez egy hivatkozást jelöl, amely máshol van definiálva. A % szimbólumot követő karaktersorozat egy szintaktikai töredék neve, nem literál. Például a 2.1 %OP1 sor a különálló OP1 szintaktikai töredékre vonatkozik.

A pontozott decimális számok mellett a következő szavak és szimbólumok használhatók:

v ? választható szintaktikai elemet jelent. A pontozott decimális szám, amelyet a ? szimbólum követ, azt jelöli, hogy az összes szintaktikai elem, amelynek ez a száma, valamint az összes alárendelt szintaktikai elem választható. Ha egy számhoz csak egy szintaktikai elem tartozik, a ? szimbólum ugyanabban a sorban található, mint a szintaktikai elem (például: 5? NOTIFY). Ha egynél több szintaktikai elem tartozik egy számhoz, a ? szimbólum külön sorba kerül, és utána következnek a választható szintaktikai elemek. Például, ha az 5 ?, 5 NOTIFY és 5 UPDATE sorokat hallja, ebből tudhatja, hogy a

NOTIFY és UPDATE elemek választhatók. Ez azt jelenti, hogy kiválaszthatja bármelyiket, vagy akár egyiket sem. A ? szimbólum egy elkerülő vonalnak felel meg a railroad (vasút) szintaxisdiagramban.

- v ! alapértelmezett szintaktikai elemet jelent. A pontozott decimális szám, amelyet a ! szimbólum és egy szintaktikai elem követ, azt jelöli, hogy ez a szintaktikai elem az alapértelmezett beállítás az összes olyan szintaktikai elem számára, amelyeknek ugyanez a számuk. Az azonos számú szintaktikai elemek közül csak egy határozhat meg ! szimbólumot. Például, ha a 2? FILE, 2.1! (KEEP) és 2.1 (DELETE) sorokat hallja, ebből tudhatja, hogy a FILE kulcsszó alapértelmezett beállítása (KEEP). Ebben a példában, ha beilleszti a FILE kulcsszót, de nem ad meg beállítást, az alapértelmezett beállítás (KEEP) jut érvényre. Az alapértelmezett beállítás a következő legnagyobb pontozott decimális számra is érvényes. Ebben a példában az alapértelmezett FILE(KEEP) érték kerül alkalmazásra, ha a FILE kulcsszó kimarad. Azonban, ha a 2? FILE, 2.1, 2.1.1! (KEEP) és 2.1.1 (DELETE) sorokat hallja, az alapértelmezett KEEP beállítás csak a következő legnagyobb pontozott decimális számra, a 2.1-re fog vonatkozni (amelyhez nincs megadva kulcsszó), de a 2? FILE sorra nem lesz érvényes. A FILE kulcsszó kihagyása estén semmilyen érték nem kerül használatra.
- v \* olyan szintaktikai elemet jelent, amely 0 vagy több alkalommal ismétlődhet. Az olyan pontozott decimális szám, amelyet a \* szimbólum követ, azt jelöli, hogy ez a szintaktikai elem 0 vagy több alkalommal használható, tehát választható és ismétlődhet is. Ha például az 5.1\* adatterület sort hallja, tudja, hogy egy vagy több adatterületet illeszthet be, vagy pedig egyet se. Amennyiben a 3\*, 3 HOST és 3 STATE sorokat hallja, ez azt jelenti, hogy beilleszthet HOST vagy STATE elemet, mindkettőt vagy egyiket sem.

#### **Megjegyzések:**

- 1. Ha egy pontozott decimális szám mellett \* áll, és a számhoz csak egy elem tartozik, ezt az elemet egynél többször megismételheti.
- 2. Ha egy pontozott decimális szám mellett csillag áll, és léteznek más elemek is ugyanazzal a számmal, a listából több elemet is használhat, de mindegyiket legfeljebb egyszer. Az előbbi példában írhatja a következőt: HOST STATE, de nem írhatja ezt: HOST HOST.
- 3. A \* szimbólum egy huroknak felel meg a railroad (vasút) szintaxisdiagramban.
- v A + olyan szintaktikai elemet jelent, amelynek egyszer vagy többször kell szerepelnie. Az olyan pontozott decimális szám, amelyet a + szimbólum követ, azt jelöli, hogy ez a szintaktikai elem egy vagy több alkalommal használható, tehát legalább egyszer szerepelnie kell. Például ha a 6.1+ adatterület sort hallja, legalább egy adatterület elemet be kell illesztenie. Amennyiben a 2+, 2 HOST és 2 STATE sorokat hallja, ez azt jelenti, hogy be kell illesztenie a HOST vagy a STATE elemet, vagy mindkettőt. A \* szimbólumhoz hasonlóan a + is csak akkor ismételhet meg egy bizonyos elemet, ha nem létezik más elem ugyanazzal a pontozott decimális számmal.  $A + a *$  szimbólumhoz hasonlóan egy huroknak felel meg a railroad (vasút) szintaxisdiagramban.

#### **Kapcsolódó hivatkozások:**

v "How to read the syntax diagrams" a következő kiadványban: *SQL kézikönyv, 2. kötet*

### **A DB2 Universal Database termékek Common Criteria minősítése**

DB2 Universal Database is being evaluated for certification under the Common Criteria at evaluation assurance level 4 (EAL4). További információkért a Common Criteriáról látogasson el a Common Criteria weboldalára: [http://niap.nist.gov/cc-scheme/.](http://niap.nist.gov/cc-scheme/)

# **B. függelék Megjegyzések**

Az IBM ezen dokumentumban felsorolt termékei és szolgáltatásai közül nem mindegyik érhető el minden országban. A Felhasználó országában rendelkezésre álló termékekről és szolgáltatásokról a helyi IBM képviselet nyújt felvilágosítást. Az IBM termékekre, programokra vagy szolgáltatásokra vonatkozó hivatkozások nem jelentik azt, hogy csak az említett termék, program vagy szolgáltatás használható. Bármilyen olyan funkcionálisan egyenértékű termék, program vagy szolgáltatás használható az ajánlott termék helyett, amelyik nem sérti az IBM valamely szellemi tulajdonjogát. A nem IBM termék, program vagy szolgáltatás működésének értékelése és ellenőrzése azonban a Felhasználó felelőssége.

A jelen dokumentumban szerepelhetnek IBM szabadalmak vagy szabadalmazás alatt álló alkalmazások. A jelen dokumentum átadása nem ad jogot ezen szabadalmak használatára. Az engedélyekkel kapcsolatban a következő címen érdeklődhet írásban:

IBM Director of Licensing IBM Corporation North Castle Drive Armonk, NY 10504-1785 U.S.A.

A kétbájtos karakterkészlettel (DBCS) kapcsolatos engedélyekről az IBM szellemi termékekkel foglalkozó helyi osztályától (Intellectual Property Department) kaphat felvilágosítást, illetve írásban az alábbi címen érdeklődhet:

IBM World Trade Asia Corporation Licensing 2-31 Roppongi 3-chome, Minato-ku Tokyo 106, Japan

**A következő bekezdés nem vonatkozik az Egyesült Királyságra, sem az olyan további országokra, ahol ilyen és hasonló kijelentések a helyi törvényekkel nem egyeztethetők össze:** AZ INTERNATIONAL BUSINESS MACHINES CORPORATION A JELEN KIADVÁNYT ABBAN A FORMÁBAN NYÚJTJA, " AHOGY VAN", MINDENFAJTA KIFEJEZETT, ILLETVE BELEÉRTETT SZAVATOSSÁGI, ILLETVE EGYÉB RENDELKEZÉS NÉLKÜL, BELEÉRTVE, DE NEM ERRE KORLÁTOZVA AZ ÉRTÉKESÍTHETŐSÉGRE ÉS A MEGHATÁROZOTT CÉLRA VALÓ ALKALMASSÁGRA VONATKOZÓ BELEÉRTETT SZAVATOSSÁGI JOGOKAT. Egyes államok nem engedélyezik a kifejezett és beleértett szavatossági nyilatkozatokat bizonyos tranzakciók esetén, ezért előfordulhat, hogy a fenti állítás a Felhasználóra nem vonatkozik.

Jelen információ technikai pontatlanságokat és nyomdahibákat tartalmazhat. A jelen információ időről időre változhat, ezek a változtatások a kiadvány újabb változataiban már benne foglaltatnak. Az IBM mindenkor fenntartja a jelen kiadványban említett termék(ek), illetve program(ok) módosításának, valamint továbbfejlesztésének jogát.

A jelen kiadványban szereplő utalások, amelyek olyan webhelyekre vonatkoznak, amelyeket nem az IBM működtet, kizárólag az olvasó tájékoztatását szolgálják, és a webhelyek tulajdonosai semmilyen támogatást nem élveznek az IBM részéről. Az ott tárolt információk nem képezik a jelen IBM termék részét; azok használatáért teljes mértékben a Felhasználó felelős.

Az IBM fenntartja magának a jogot, hogy a Felhasználó által küldött információt az általa megfelelőnek tartott bármilyen módon használja, illetve terjessze, a Felhasználó irányában történő mindenfajta kötelezettségvállalás nélkül.

A program használatára engedélyt kapott felhasználók a (i) függetlenül létrehozott programok és más programok (beleértve ezt a programot is) közötti információcsere és (ii) a kicserélt információ kölcsönös felhasználásának lehetővé tételére az alábbi címre írhatnak a vonatkozó információért:

IBM Canada Limited Office of the Lab Director 8200 Warden Avenue Markham, Ontario L6G 1C7 CANADA

Az ilyen információk a vonatkozó szerződési feltételek szerint érhetők el, egyes esetekben díjfizetés ellenében.

A jelen tájékoztatóban leírt engedélyezett programot és a hozzá rendelkezésre álló összes engedélyköteles szerzői anyagot az IBM az általános értékesítési feltételekben, a nemzetközi programfelhasználási megállapodásban, illetve bármely, ezekkel egyenértékű szerződés keretében biztosítja.

Az itt közreadott teljesítményadatok mindegyike szabályozott környezeti feltételek között került megállapításra. Ebből adódóan a más működési környezetekben mért adatok számottevő eltérést mutathatnak. Egyes mérések még fejlesztés alatt álló rendszereken történtek, és nem garantálható, hogy az általánosan elérhető rendszereken ezek a mérések ugyanazokat az eredményeket adják. Továbbá egyes mérések lehetnek extrapoláció eredményei is. A valós adatok ettől eltérőek lehetnek. Jelen dokumentum felhasználójának felelőssége, hogy a megfelelő adatokat saját környezetére alkalmazva ellenőrizze.

A nem IBM termékekkel kapcsolatos információkat az említett termékek szállítóitól, a termékekhez kiadott nyomtatott anyagokból vagy más széles körben hozzáférhető információs forrásokból szereztük be. Az IBM nem tesztelte ezeket a termékeket, így azok teljesítménybeli pontosságát, kompatibilitását és egyéb jellemzőit nem tudja alátámasztani. A nem IBM termékekkel kapcsolatos kérdésekkel forduljon az adott termék szállítójához.

Minden, az IBM jövőbeli elképzelésére, szándékára vonatkozó állítás csupán terveket és elképzeléseket tükröz, azokat az IBM figyelmeztetés nélkül módosíthatja vagy visszavonhatja.

Jelen tájékoztató tartalmazhat a napi üzleti tevékenység során használt mintaadatokat és jelentéseket. A lehető legteljesebb szemléltetés érdekében a példákban szerepelnek egyének, cégek, márkák és termékek nevei. Az összes ilyen név kitalált, és bármilyen hasonlóság valódi üzleti vállalkozásban használt névvel vagy címmel teljes mértékben véletlenszerű.

#### SZERZŐI JOGI ENGEDÉLY:

Jelen kiadvány forrásnyelven tartalmazhat példaprogramokat, amelyek a különféle operációs rendszereken alkalmazható programozási technikákat illusztrálják. Ezek a mintaalkalmazások bármilyen formában, díjfizetés kötelezettsége nélkül másolhatók, módosíthatók és terjeszthetők a példaprogramok által bemutatott operációs rendszert és alkalmazásprogramozói felületet használó alkalmazói programok fejlesztése, használata és értékesítése céljából. A példaprogramokat nem tesztelték minden helyzetben teljeskörűen. Ezért az IBM nem ígérheti ezen programok megbízhatóságát, működését és javíthatóságát.

A példaprogramok minden példányán, azok felhasznált részein vagy az abból készült származékos munkákon fel kell tüntetni az alábbi szerzői jogi megjegyzést:

© (*a Felhasználó cége*) (*évszám*). A kód egyes részei az IBM Corp. példaprogramjaiból származnak. © Copyright IBM Corp. \_*évszám vagy évszámok*\_. Minden jog fenntartva.

## **Védjegyek**

Az alábbi kifejezések az International Business Machines Corporation védjegyei az Egyesült Államokban és/vagy más országokban, és szerepelnek a DB2 UDB dokumentációs könyvtárban található leírások némelyikében.

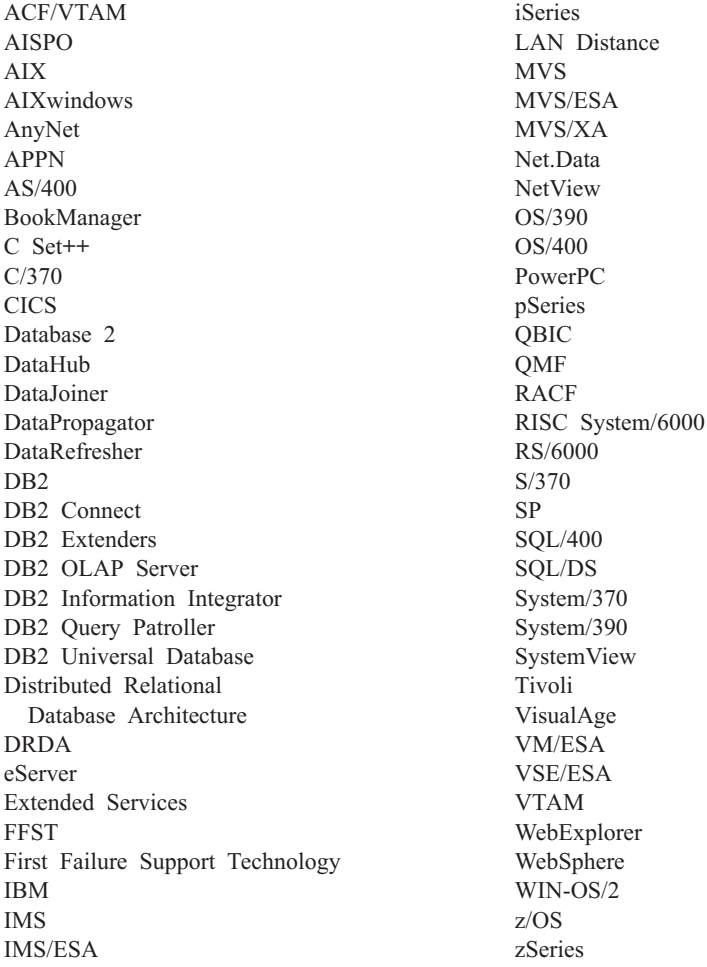

Az alábbi kifejezések más cégek védjegyei, illetve bejegyzett védjegyei az Egyesült Államokban és/vagy más országokban, és szerepelnek a DB2 UDB dokumentációs könyvtárban található leírások némelyikében:

A Microsoft, a Windows, a Windows NT és a Windows embléma a Microsoft Corporation védjegye az Egyesült Államokban és/vagy más országokban.

Az Intel és a Pentium az Intel Corporation védjegyei az Egyesült Államokban és/vagy más országokban.

A Java és minden Java alapú védjegy a Sun Microsystems, Inc. védjegye az Egyesült Államokban és/vagy más országokban.

A UNIX a The Open Group bejegyzett védjegye az Egyesült Államokban és más országokban.

Az egyéb cég-, termék- vagy szolgáltatásnevek más cégek védjegye vagy szolgáltatási védjegye lehet.

# **Tárgymutató**

## **A, Á**

[ACF/VTAM](#page-95-0) 88 adatábrázolás DB2 [alkalmazáskérelmező](#page-130-0) 123 DB2 [alkalmazáskiszolgáló](#page-105-0) 98, [123](#page-130-0) OS/400 [alkalmazáskiszolgáló](#page-130-0) 123 SQL/DS [alkalmazáskérelmező](#page-125-0) 118 [SQL/DS](#page-133-0) VM-en [alkalmazáskiszolgáló](#page-133-0) 126 adatbáziskezelő biztonsága DB2 [alkalmazáskérelmező](#page-121-0) 114 DB2 [alkalmazáskiszolgáló](#page-104-0) 97 OS/400 [alkalmazáskérelmező](#page-122-0) 115 SQL/DS alkalmazáskérelmező alkalmazás [előfeldolgozása](#page-125-0) 118 alkalmazás [végrehajtása](#page-125-0) 118 kimenő [felhasználónév](#page-125-0) fordítása 118 [SQL/DS](#page-108-0) VM-en [alkalmazáskiszolgáló](#page-108-0) 101 [adatbázisnév-katalógus](#page-95-0) 88 adatbázisok [katalógusba](#page-14-0) vétel 7, [16](#page-23-0) [ADDRDBDIRE](#page-56-0) 49 [ADDSVRAUTE](#page-58-0) parancs 51 AIX konfigurálás Bull [SNA](#page-21-0) 14 [alapértelmezett](#page-122-0) jogosultság, iSeries 115 [alkalmazáskérelmezők](#page-30-0) 23, [115](#page-122-0) [adatábrázolás](#page-130-0) 123 biztonság [adatbáziskezelő](#page-121-0) 114 [alrendszer](#page-122-0) 115 [hálózat](#page-119-0) 112 [végfelhasználók](#page-116-0) nevei 109 helyi rendszer [meghatározása](#page-31-0) [\(VTAM\)](#page-31-0) 24 [kapcsolatok](#page-52-0) (SNA) 45 [kommunikációs](#page-82-0) alrendszer 75 OS/400 [beállítás](#page-38-0) 31 [biztonság](#page-122-0) 115 hálózati [információk](#page-38-0) 31 [kommunikáció](#page-40-0) meghatározása 33 [pacing](#page-40-0) 33 RU [méretezés](#page-40-0) 33 [pacing](#page-83-0) 76 RU [méretezés](#page-83-0) 76 SQL/DS VM [adatábrázolás](#page-125-0) 118 AVS [szekciókorlát](#page-94-0) szempontok 87 [beállítás](#page-44-0) 37 [biztonság](#page-125-0) 118 [engedélyezés](#page-139-0) 132 hálózati [információk](#page-44-0) 37 helyi rendszer [meghatározása](#page-45-0) 38 [kommunikációs](#page-94-0) alrendszer 87 [pacing](#page-95-0) 88 RU [méretezés](#page-95-0) 88 távoli rendszer [meghatározása](#page-46-0) 39 SQL/DS VSE [engedélyezése](#page-138-0) 131

[alkalmazáskérelmezők](#page-30-0) *(Folytatás)* távoli rendszer [meghatározása](#page-34-0) 27 alkalmazáskiszolgálók [adatábrázolás](#page-105-0) 98, [123](#page-130-0) [adatbáziskezelő](#page-104-0) biztonsága 97 [beállítás](#page-52-0) 45 bejövő név [fordítása](#page-101-0) 94 biztonság [adatbáziskezelő](#page-104-0) 97 [alrendszer](#page-105-0) 98 [hálózat](#page-103-0) 96 [végfelhasználók](#page-101-0) nevei 94 [feladóellenőrzés](#page-100-0) 93 [OS/390](#page-52-0) and z/OS 45  $OS/400$ [adatábrázolás](#page-130-0) 123 [beállítás](#page-56-0) 49 [biztonság](#page-106-0) 99 [leírása](#page-56-0) 49 RU [méretezés](#page-56-0) 49 távoli adatbázis [elnevezése](#page-56-0) 49 [végfelhasználók](#page-106-0) nevei 99 [SNA](#page-52-0) 45 SQL/DS VM [adatábrázolás](#page-133-0) 126 [beállítás](#page-70-0) 63 bejövő név [fordítása](#page-108-0) 101 [biztonság](#page-108-0) 101 hálózati [információk](#page-70-0) 63 [leírása](#page-70-0) 63 [végfelhasználók](#page-108-0) nevei 101 SQL/DS VSE [beállítás](#page-64-0) 57 [biztonság](#page-111-0) 104 hálózati [információk](#page-64-0) 57 [indítás](#page-68-0) 61 [leírása](#page-68-0) 61 VSE [korlátozások](#page-95-0) 88 [RMTUSERS](#page-95-0) indítási paraméter 88 [SYNCPNT](#page-95-0) indítási paraméter 88 alrendszer [neve](#page-30-0) 23 APPC - Programok közötti fejlett kommunikáció Bull [SNA](#page-21-0) 14 [Communications](#page-19-0) Server for Windows NT SNA [Client](#page-19-0) 12 kézi [konfigurálás](#page-18-0) 11 konfigurálása a [Konfigurációsegéd](#page-138-0) [használatával](#page-138-0) 131 [SNAplusLink](#page-21-0) 14 [APPC/VM](#page-84-0) támogatás 77 [APPC/VTAM](#page-84-0) támogatás 77 [APPCPASS](#page-125-0) utasítás 118 APPL [utasítások](#page-31-0) 24 APPN (advanced peer-to-peer [networking\),](#page-40-0) forráslista [létrehozása](#page-40-0) 33 AVS átjáró [meghatározása,](#page-45-0) példa 38 [összetevő,](#page-84-0) VM 77

AVS *(Folytatás)* [szekciókorlát](#page-94-0) szempontok 87 [AXE](#page-95-0) 88

## **B**

[bejegyzés](#page-38-0) felvétele a relációs [adatbázis-hozzáférési](#page-38-0) katalógusba [\(ADDRDBDIRE](#page-38-0) parancs) 31 bejövő név fordítása DB2 [alkalmazáskiszolgálók](#page-101-0) 94 [SQL/DS](#page-108-0) VM-en [alkalmazáskiszolgáló](#page-108-0) 101 biztonság adatbáziskezelő [iSeries](#page-106-0) 99 távoli [alkalmazások](#page-121-0) [összerendelése](#page-121-0) 114 távoli [alkalmazások](#page-121-0) végrehajtása 114 VM [alkalmazáskiszolgálók](#page-108-0) 101 alapértelmezett jogosultság [iSeries](#page-122-0) 115 alkalmazáskérelmezők DB2 [adatbáziskezelő](#page-121-0) 114 DB2 [alrendszer](#page-122-0) 115 DB2 [hálózat](#page-119-0) 112 [OS/390](#page-116-0) 109 [OS/400](#page-122-0) 115 OS/400 [adatbáziskezelő](#page-122-0) 115 SQL/DS [adatbáziskezelő](#page-125-0) 118 [z/OS](#page-116-0) 109 alkalmazáskiszolgálók DB2 [adatbáziskezelő](#page-104-0) 97 DB2 [alrendszer](#page-105-0) 98 [OS/390](#page-100-0) 93 SQL/DS VM-en [alrendszer](#page-108-0) 101 [z/OS](#page-100-0) 93 [feladóellenőrzés](#page-100-0) DB2 alatt 93 feldolgozás DB2 [alkalmazáskiszolgáló](#page-100-0) 93 [SQL/DS](#page-108-0) VM-en [alkalmazáskiszolgáló](#page-108-0) 101 hálózat DB2 [alkalmazáskiszolgáló](#page-103-0) 96 iSeries [alkalmazáskiszolgáló](#page-106-0) 99 OS/400 [alkalmazáskérelmező](#page-122-0) 115 SQL/DS [alkalmazáskérelmező](#page-125-0) 118 VM [alkalmazáskiszolgálók](#page-108-0) 101 iSeries [rendszer](#page-106-0) 99 jogosultság megadása példa, [iSeries](#page-124-0) 117 kiterjesztett kódok [OS/390](#page-76-0) and z/OS 69 SQL/DS [alrendszer](#page-125-0) 118 távoli [rendszer](#page-116-0) 109 végfelhasználók nevei DB2 [alkalmazáskérelmező](#page-116-0) 109 DB2 [alkalmazáskiszolgáló](#page-101-0) 94 OS/400 [alkalmazáskérelmező](#page-122-0) 115 OS/400 [alkalmazáskiszolgálók](#page-106-0) 99 SQL/DS [alkalmazáskérelmező](#page-125-0) 118

biztonság *(Folytatás)* végfelhasználók nevei *(Folytatás)* VM [alkalmazáskiszolgálók](#page-108-0) 101 BSDS (rendszerbetöltő adathalmaz) paraméterei [módosítás](#page-31-0) 24, [47](#page-54-0)

# **C**

CCSID (kódolt karakterkészlet-azonosító) DB2 [alapértelmezés](#page-130-0) 123 VM aktuális [megjelenítése](#page-133-0) 126 [alapértelmezés](#page-133-0) 126 CDB [\(kommunikációs](#page-34-0) adatbázis) 27 céladatbázis [neve](#page-142-0) 135 [CHARNAME](#page-84-0) paraméter 77, [118,](#page-125-0) [126](#page-133-0) [CHGNETA](#page-40-0) parancs 33 CICS (Customer Information Control System) CICS LU 6.2 szekciók [létrehozás](#page-64-0) VSE-hez 57 [telepítés](#page-64-0) 57 [CICS\(ISC\)](#page-95-0) 88 [CICS\(SPM\)](#page-95-0) 88 [CICS\(TRUE\)](#page-95-0) 88 CLI (hívásszintű felület) alkalmazások [CURRENTPACKAGESET](#page-76-0) 69 CMS kommunikációs katalógus [biztonság](#page-125-0) 118 [példabejegyzés](#page-111-0) 104 [RDB\\_NAME](#page-46-0) nevek katalógusba [vétele](#page-46-0) 39 comdir (kommunikációs katalógus) [CMS](#page-46-0) 39 [példabejegyzés](#page-46-0) 39, [118](#page-125-0) SET [COMDIR](#page-46-0) parancs 39 [VM](#page-84-0) 77 Communications Server for Windows NT SNA Client [konfigurálás](#page-19-0) sajátkezűleg 12 [szükséges](#page-19-0) verzió 12 CRR (koordinált [erőforrás-helyreállítás\)](#page-84-0) [kiszolgáló](#page-84-0) 77 [CRTCFGL](#page-40-0) parancs 33 [CRTCOSD](#page-40-0) parancs 33 [CRTCTLAPPC](#page-40-0) parancs 33 [CRTCTLHOST](#page-40-0) parancs 33 [CRTDDMTCPA](#page-106-0) parancs 99 [CRTDEVAPPC](#page-40-0) parancs 33 [CRTLINETH](#page-40-0) parancs 33 [CRTLINSDLC](#page-40-0) parancs 33 [CRTLINTRN](#page-40-0) parancs 33 [CRTLINX25](#page-40-0) parancs 33 [CRTMODD](#page-40-0) parancs 33 [CURRENTPACKAGESET](#page-76-0) CLI/ODBC [kulcsszó](#page-76-0) 69

## **CS**

[csatolási](#page-111-0) védelem 104 csomagok DB2 [alkalmazáskiszolgáló](#page-104-0) biztonság 97 SQL/DS [adatbáziskezelő](#page-111-0) biztonsága 104 [dinamikus](#page-108-0) SQL 101

csomagok *(Folytatás)* SQL/DS [adatbáziskezelő](#page-111-0) biztonsága *[\(Folytatás\)](#page-111-0)* [statikus](#page-108-0) SQL 101 [csoportvezérlő](#page-84-0) rendszer (GCS, group control [system\)](#page-84-0) 77

## **D**

DB2 Connect APPC profilok [frissítése](#page-19-0) 12 kiszolgáló TCP/IP [konfigurálása](#page-11-0) 4 DB2 for VM DRDA [áttekintése](#page-84-0) 77 DB2 [Információs](#page-150-0) központ 143 [indítás](#page-158-0) 151 DB2 könyvek PDF fájlok [nyomtatása](#page-165-0) 158 DB2 könyvek [rendelése](#page-165-0) 158 DB2 [LINKNAME](#page-34-0) tábla 27 DB2 [tananyagok](#page-168-0) 161 DB2 [Universal](#page-84-0) Database for iSeries 77 Distributed Database [Programming](#page-58-0) [kézikönyv](#page-58-0) 51 DRDA TCP/IP kiszolgáló [beállítás](#page-58-0) 51 [szempontok](#page-58-0) 51 DRDA TCP/IP ügyfél [beállítás](#page-58-0) 51 [szempontok](#page-58-0) 51 TCP/IP [kapcsolat](#page-39-0) beállítása 32 DB2 [Universal](#page-30-0) Database for OS/390 and [z/OS](#page-30-0) 23 biztonság [továbbfejlesztése](#page-76-0) 69 a TCP/IP [biztonsága](#page-76-0) már [ellenőrzött](#page-76-0) 69 jelszó [megváltoztatásának](#page-76-0) [támogatása](#page-76-0) 69 [kiterjesztett](#page-76-0) biztonsági kódok 69 [munkaasztali](#page-76-0) ODBC és Java [alkalmazások](#page-76-0) biztonsága 69 [DYNAMICRULES\(BIND\)](#page-76-0) 69 elosztott adatbázisokkal kialakított kapcsolatok [összehasonlítások](#page-76-0) 69 helyi rendszer meghatározása [TCP/IP](#page-33-0) 26 [portszámok](#page-33-0) 26 szolgáltatások csatolása [CAF](#page-76-0) 69 [CICS/ESA](#page-76-0) 69 [DDF](#page-76-0) 69 [IMS/ESA](#page-76-0) 69 [TSO](#page-76-0) 69 DB2 Universal Database for VM [áttekintés](#page-84-0) 77 DB2 Universal Database for VSE [áttekintés](#page-95-0) 88 elosztott feldolgozású összetevők [ACF/VTAM](#page-95-0) 88 [AXE](#page-95-0) 88 [CICS\(ISC\)](#page-95-0) 88 [CICS\(SPM\)](#page-95-0) 88 [CICS\(TRUE\)](#page-95-0) 88 [DBNAME](#page-95-0) katalógus 88

[XPCC](#page-95-0) 88

DB2 Universal Database for VSE and VM [gazdakapcsolatok](#page-84-0) 77 [DBNAME](#page-142-0) hálózati elem (VSE vagy [VM\)](#page-142-0) 135 [DBNAME](#page-95-0) katalógus 88 DDF (elosztott adat [szolgáltatás\)](#page-30-0) 23 DDF [rekord](#page-31-0) 24 dinamikus SQL [CURRENTPACKAGESET](#page-76-0) 69 [csomagok](#page-104-0) 97, [101,](#page-108-0) [104](#page-111-0) dokumentáció [megjelenítés](#page-158-0) 151 DSNTIPR telepítési panel [példa](#page-31-0) 24

# **E, É**

elérhetőség pontokkal [elválasztott,](#page-171-0) tízes [számrendszerben](#page-171-0) megadott [diagramok](#page-171-0) 164 [szolgáltatások](#page-169-0) 162 elosztott munkaegység [alkalmazásvezérelt](#page-76-0) hozzáférés 69 [rendszervezérelt](#page-76-0) hozzáférés 69 elosztott relációs adatbázis DB2 [kapcsolatok](#page-76-0) 69 [erőforráskártya,](#page-84-0) VM 77 [eszközleírás](#page-40-0) létrehozása 33

## **F**

[feladóellenőrzés](#page-100-0) 93 Frissítés HMTL [dokumentáció](#page-159-0) 152

# **G**

gazda adatbázis-kiszolgáló [segédprogramok](#page-16-0) és alkalmazások [összekapcsolása](#page-16-0) 9, [17](#page-24-0) gazdaadatbázis kapcsolat [tesztelése](#page-16-0) 9, [18](#page-25-0) GCS (group control system - [csoportvezérlő](#page-84-0) [rendszer\)](#page-84-0) 77 [GRTOBJAUT](#page-106-0) parancs 99, [117](#page-124-0)

## **GY**

gyorselérés [támogatás](#page-169-0) 162

## **H**

hálózat [azonosító](#page-142-0) 135 [neve](#page-142-0) 135 váltás, [üzeneteké](#page-30-0) 23 hálózat biztonsága DB2 [alkalmazáskérelmező](#page-119-0) 112 DB2 [alkalmazáskiszolgáló](#page-103-0) 96 DB2 UDB for [iSeries](#page-106-0) [alkalmazáskiszolgáló](#page-106-0) 99 SQL/DS [alkalmazáskérelmező](#page-125-0) 118
hálózat biztonsága *(Folytatás)* [SQL/DS](#page-108-0) VM-en [alkalmazáskiszolgáló](#page-108-0) 101 hálózati információk OS/400 [alkalmazáskérelmező](#page-38-0) 31 SQL/DS [alkalmazáskérelmező](#page-44-0) 37 SQL/DS VM-en [alkalmazáskiszolgáló](#page-70-0) 63 SQL/DS VSE alkalmazáskiszolgáló [beállítása](#page-64-0) 57 SON (értesítés szekció [leállásáról\)](#page-64-0) 57 [hálózattulajdonságok](#page-40-0) módosítása parancs 33 helyi [kártyacím](#page-142-0) 135 [logikai](#page-142-0) egység neve 135 [vezérlőpont](#page-142-0) neve 135 helyi rendszer a DB2 [meghatározása](#page-31-0) (VTAM) 24 SQL/DS [alkalmazáskérelmező](#page-45-0) 38 hibaelhárítás online [információ](#page-169-0) 162 hitelesítés típusai [CLIENT](#page-76-0) 69 hozzáférés gazdakiszolgálók IBM eNetwork [Communication](#page-21-0) Server 5 for [AIX](#page-21-0) 14 SNA API [Client](#page-19-0) 12 Windows 32 bites [operációs](#page-20-0) [rendszerek](#page-20-0) 13 HP-UX [SNAPlus2](#page-21-0) beállítása 14 HTML dokumentáció [módosítás](#page-159-0) 152

# **I, Í**

[IDENT](#page-84-0) 77 indítás [parancsok](#page-167-0) súgója 160 SQL [utasítások](#page-168-0) súgója 161 [üzenetek](#page-167-0) súgója 160 Információs központ [telepítés](#page-154-0) 147, [149](#page-156-0) IP-cím [feloldás](#page-11-0) 4 [IRLM](#page-76-0) 69 iSeries DB2 [UDB](#page-84-0) 77 kapcsolat [tesztelése](#page-16-0) 9, [18](#page-25-0) iSeries adatbázis-kiszolgáló [segédprogramok](#page-16-0) és alkalmazások [összekapcsolása](#page-16-0) 9, [17](#page-24-0)

#### **J**

[jelképes](#page-142-0) célnév 135 jelszavak [jelszóváltoztatás](#page-76-0) támogatása (OS/390 and [z/OS\)](#page-76-0) 69 jelszó küldése [titkosítás](#page-119-0) nélkül 112 [titkosítva](#page-119-0) 112

#### **K**

kapcsolatok kapcsolattípusok DB2 elosztott [adatbázis](#page-76-0) 69 SQL/DS VM elosztott [adatbázison](#page-84-0) 77 katalógusba vétel [adatbázisok](#page-14-0) 7, [16](#page-23-0) távoli DCS [adatbázis](#page-14-0) 7, [16](#page-23-0) TCP/IP [paraméter](#page-141-0) értékei 134 APPC [csomópont](#page-22-0) 15 TCP/IP [csomópont](#page-13-0) 6 kimenő név fordítása DB2 [alkalmazáskérelmező](#page-116-0) 109 [példa](#page-116-0) 109 [SNA](#page-116-0) 109 SQL/DS [alkalmazáskérelmező](#page-125-0) 118 [TCP/IP](#page-116-0) 109 kommunikáció adatbázistáblák, DB2 [SYSIBM.LOCATIONS](#page-34-0) 27 alrendszer DB2 [alkalmazáskérelmező](#page-82-0) 75 OS/400 [alkalmazáskérelmező](#page-40-0) 33 [APPC](#page-138-0) 131 [folyampélda,](#page-95-0) SQL/DS VSE 88 [kapcsolatok](#page-16-0) tesztelése 9, [18](#page-25-0) [katalógus,](#page-46-0) VM környezet 39, [77](#page-84-0) VM [folyam](#page-84-0) példák 77 kommunikációs protokollok [APPC](#page-18-0) 11 konfigurálás [alkalmazáskiszolgáló](#page-142-0) 135 Bull SNA 14 DRDA [kiszolgáló](#page-142-0) 135 IBM eNetwork [Communications](#page-21-0) Server for [AIX](#page-21-0) 14 IBM eNetwork [Communications](#page-19-0) Server for [Windows](#page-19-0) NT SNA API Client 12 [iSeries](#page-142-0) 135 listák [létrehozása](#page-40-0) 33 [Microsoft](#page-20-0) SNA Server 13 [Microsoft](#page-20-0) SNA ügyfél 13 [SNAPlus](#page-21-0) 14 SOLDS 135 szempontok, [jelszóváltoztatás](#page-76-0) 69 [VM](#page-142-0) 135 [VSE](#page-142-0) 135

**L**

[letiltás](#page-169-0) 162 [LINKNAME](#page-34-0) tábla 27 [LOCATION](#page-142-0) NAME (z/OS, OS/390) 135 logikai egység [munkalapjai](#page-142-0) 135

### **M**

másodlagos kiszolgálók kapcsolat [létrehozása](#page-76-0) 69 Microsoft SNA Server [konfigurálás](#page-20-0) 13 Microsoft SNA ügyfél [konfigurálás](#page-20-0) 13 [szükséges](#page-20-0) verzió 13 [MODEENT](#page-142-0) 135

munkalapok paraméterérték [APPC](#page-142-0) 135 MVS (többszörös virtuális tárolás) DB2 [címtartományok](#page-76-0) 69

### **N**

[NetView](#page-76-0) 69 névadási szabályok helyi [adatbázis,](#page-38-0) OS/400 31 távoli [adatbázis,](#page-56-0) OS/400 49

# **NY**

nyomtatás PDF [fájlok](#page-165-0) 158 [nyomtatott](#page-165-0) könyvek, rendelése 158

# **O, Ó**

ODBC (nyílt adatbázis-kapcsolódás) alkalmazások [CURRENTPACKAGESET](#page-76-0) 69 online [segítség,](#page-166-0) elérése 159 OS/390 biztonsági [szempontok](#page-100-0) 93 OS/400 [hálózattulajdonságok](#page-40-0) 33 [kommunikáció](#page-40-0) aktivizálása 33

# **Ö, Ő**

összehangolt [erőforrás-helyreállítás](#page-84-0) [\(CRR\)](#page-84-0) 77

## **P**

pacing count DB2 [alkalmazáskérelmező](#page-83-0) 76 OS/400 [alkalmazáskérelmező](#page-40-0) 33 OS/400 [alkalmazáskiszolgáló](#page-56-0) 49 SQL/DS [alkalmazáskérelmező](#page-95-0) 88 paraméterérték munkalap TCP/IP [konfigurálása](#page-140-0) 133 parancsok súgója [indítás](#page-167-0) 160 parancssori feldolgozó (CLP) csomópont [katalógusba](#page-13-0) vétele 6, [15](#page-22-0) példák [ADDRDBDIRE](#page-38-0) parancs 31 [alkalmazáskiszolgálók](#page-84-0) [kommunikációja](#page-84-0) 77 AVS átjáró [meghatározása](#page-45-0) 38 CMS [kommunikációs](#page-111-0) katalógus [bejegyzései](#page-111-0) 104 DB2 for VM [alkalmazáskérelmező](#page-84-0) és [alkalmazáskiszolgáló](#page-84-0) 77 [DSNTIPR](#page-31-0) telepítési panel 24 [jogosultság](#page-124-0) megadása, OS/400 117 kimenő név fordítása [SNA](#page-116-0) 109 [TCP/IP](#page-116-0) 109

példák *(Folytatás)* [kommunikációs](#page-95-0) folyam, SQL/DS [VSE](#page-95-0) 88 RESID névfájl, [SQL/DS](#page-70-0) VM-en 63 VM comdir [bejegyzések](#page-125-0) 118 VM [kommunikáció](#page-84-0) 77 VTAM APPL [utasítások](#page-31-0) 24 pontokkal elválasztott, tízes [számrendszerben](#page-171-0) megadott [diagramok](#page-171-0) 164 portszámok DB2 UDB for [OS/390](#page-33-0) and z/OS 26 PROTOCOL paraméter beállítások [AUTO](#page-84-0) 77 [SQLDS](#page-84-0) 77 PU [135](#page-142-0)

## **R**

RDB név [\(iSeries\)](#page-142-0) 135 relációs adatbázis katalógus [bejegyzésinformációk,](#page-39-0) iSeries 32 leírás, [OS/400](#page-38-0) 31 [neve](#page-142-0) 135 RELOAD [PACKAGE](#page-125-0) parancs 118 [rendszerbiztonság,](#page-122-0) OS/400 115 RESID (erőforrás-azonosító) névfájl, [SQL/DS](#page-70-0) VM-en, példa 63 [tranzakciós](#page-70-0) program neve (TPN) 63 résztvevő [csomópont](#page-142-0) neve 135 [logikai](#page-142-0) egység neve 135 [RMTUSERS](#page-95-0) paraméter 88 RU méretezés [alkalmazáskérelmező](#page-83-0) 76 OS/400 [alkalmazáskérelmező](#page-40-0) 33 OS/400 [alkalmazáskiszolgáló](#page-56-0) 49 SQL/DS [alkalmazáskérelmező](#page-95-0) 88 [VM](#page-95-0) 88 RVKOBJAUT parancs \*USE [jogosultság](#page-106-0) 99 [biztonság](#page-124-0) 117

## **S**

saját [protokoll,](#page-76-0) OS/390 and z/OS 69 SET [COMDIR](#page-46-0) parancs 39 SET CURRENT [PACKAGESET](#page-76-0) utasítás 69 SNA - Systems Network Architecture kézi konfigurálás [Communications](#page-19-0) Server for Windows NT SNA [Client](#page-19-0) 12 [Microsoft](#page-20-0) SNA ügyfél 13 konfigurálás [SNAPlus](#page-21-0) 14 SNAPlus2 [konfigurálása](#page-21-0) HP-UX rendszer [esetén](#page-21-0) 14 SON (értesítés szekció [leállásáról\)](#page-64-0) 57 sor leírások [létrehozása](#page-40-0) 33 SQL (Structured Query Language, strukturált lekérdezőnyelv) [dinamikus](#page-104-0) 97 objektumok DB2 [biztonsága](#page-104-0) 97

SQL (Structured Query Language, strukturált lekérdezőnyelv) *(Folytatás)* objektumok *(Folytatás)* SQL/DS [adatbáziskezelő](#page-108-0) [biztonsága](#page-108-0) 101, [104](#page-111-0) [statikus](#page-104-0) 97 SQL utasítások súgója [indítás](#page-168-0) 161 SQL/DS adatbáziskezelő biztonsága [dinamikus](#page-111-0) SQL 104 [statikus](#page-111-0) SQL 104 [VM](#page-84-0) 77 [VSE](#page-64-0) 57 [SQLINIT](#page-84-0) 77 [SSCP](#page-142-0) 135 statikus SOL [csomagok](#page-104-0) 97, [101,](#page-108-0) [104](#page-111-0) [STRTCPSVR](#page-58-0) parancs 51 súgó [megjelenítés](#page-158-0) 151, [152](#page-159-0) parancsokhoz [indítás](#page-167-0) 160 SQL utasításokhoz [indítás](#page-168-0) 161 üzenetekhez [indítás](#page-167-0) 160 [SYNCPNT](#page-84-0) paraméter 77, [88](#page-95-0) [SYSIBM.LOCATIONS](#page-34-0) tábla 27

**SZ**

szekciók számának [módosítása](#page-144-0) (CNOS) 137 szekciókorlátozások [SQL/DS](#page-94-0) VM-en 87 szinkronizációspont-kezelő (SPM) [SYNCPNT](#page-84-0) Paraméter 77 [szolgáltatások](#page-76-0) csatolása 69 szolgáltatások fájl [módosítás](#page-12-0) 5 szolgáltatásosztály [létrehozás](#page-40-0) 33 [OS/400](#page-40-0) leírás 33

### **T**

[tananyagok](#page-168-0) 161 távoli adatbázisnév, CMS [kommunikációs](#page-46-0) [katalógus](#page-46-0) 39 [csatolási](#page-142-0) cím 135 [helyek](#page-119-0) 112 [tranzakcióprogram](#page-142-0) 135 távoli munkaegység [kapcsolatok](#page-76-0) 69 TCP/IP adatbázisok [katalógusba](#page-141-0) vétele, [paraméterek](#page-141-0) értékei 134 biztonság DRDA [szempontok](#page-58-0) 51 [ellenőrzött](#page-76-0) 69 [iSeries](#page-106-0) 99 [DRDA](#page-56-0) esetén a jól ismert 446 port 49 iSeries beállítása DRDA [alkalmazáskérelmező](#page-58-0) 51 DRDA [alkalmazáskiszolgáló](#page-58-0) 51

TCP/IP *(Folytatás)* konfigurálás DB2 Connect [kiszolgáló](#page-140-0) 133 [munkalap](#page-11-0) 4 konfigurálás sajátkezűleg gazda [adatbázis-kiszolgáló](#page-10-0) 3 iSeries [adatbázis-kiszolgáló](#page-10-0) 3 módosítás [szolgáltatások](#page-12-0) fájl 5 [paraméterérték](#page-140-0) munkalap 133 telepítés [Információs](#page-154-0) központ 147, [149](#page-156-0) TPN (tranzakciós program neve) DB2 [SYSIBM.LOCATIONS](#page-34-0) tábla 27 DRDA [alapérték,](#page-39-0) OS/400 32 OS/400 [alkalmazáskiszolgáló](#page-56-0) 49 [SQL/DS](#page-70-0) VM-en RESID [\(erőforrás-azonosító\)](#page-70-0) 63 [transparent](#page-84-0) services access facility [\(TSAF\)](#page-84-0) 77 tranzakciókezelők tervező [munkalap](#page-142-0) 135 TSAF [\(transparent](#page-84-0) services access [facility\)](#page-84-0) 77

# **Ü, Ű**

[üzemmód](#page-142-0) neve 135 [üzemmódleírás](#page-40-0) létrehozása 33 üzenetek [váltás,](#page-30-0) DB2 23 üzenetek súgója [indítás](#page-167-0) 160 [üzenetváltás,](#page-30-0) DB2 23

## **V**

végfelhasználók nevei alkalmazáskérelmező [DB2](#page-116-0) 109 [OS/400](#page-122-0) 115 SOL/DS VM-en 118 alkalmazáskiszolgáló [OS/400](#page-106-0) 99 SOL/DS VM-en 101 [biztonság](#page-101-0) 94 [vezérlőleírás](#page-40-0) létrehozása 33 [vezérlőpont](#page-142-0) neve 135 VM DRDA [alkalmazáskérelmező](#page-48-0) előkészítése 41 [alkalmazáskiszolgáló](#page-48-0) előkészítése 41 [összetevők](#page-84-0) 77 [erőforráskártya](#page-84-0) 77 [katalógusbejegyzések](#page-125-0) 118 [kommunikációs](#page-84-0) katalógus (comdir) 77 [VRYCFG](#page-40-0) parancs 33 VTAM APPL utasítások alapértelmezett [szekciókorlátok](#page-144-0) 137 DB2 [példa](#page-31-0) 24 az [alkalmazás](#page-142-0) neve a Résztvevő logikai [egység](#page-142-0) neve 135 [BSDS](#page-31-0) példa 24 [DRDA,](#page-84-0) ebben játszott szerep 77 [leírása](#page-76-0) 69

### W

WRKCFGSTS parancs 33

## $\boldsymbol{X}$

XPCC 88

# Z

 $z/\text{OS}$ biztonsági szempontok 93

## **Kapcsolatfelvétel az IBM-mel**

Az Egyesült Államokban az alábbi számokat hívhatja:

- v Vevőtámogatás: 1-800-IBM-SERV (1-800-426-7378)
- v Rendelkezésre álló szolgáltatások: 1-888-426-4343
- v DB2 marketing és értékesítés: 1-800-IBM-4YOU (426-4968)

Kanadában az alábbi számokat hívhatja:

- v Vevőtámogatás: 1-800-IBM-SERV (1-800-426-7378)
- v Rendelkezésre álló szolgáltatások: 1-800-465-9600
- v DB2 marketing és értékesítés: 1-800-IBM-4YOU (1-800-426-4968)

A helyi IBM képviselet megkereséséhez látogasson el az IBM Directory of Worldwide Contacts webhelyére. Ennek címe: <http://www.ibm.com/planetwide>

#### **Termékismertető**

A DB2 Universal Database termékkel kapcsolatos tájékoztatás telefonon érhető el, illetve a weben, a http://www.ibm.com/software/data/db2/udb címen.

Ezen a webhelyen találhatók a legfrissebb technikai információk, ezenkívül megrendelhető könyvek, ügyfelek, letöltések, hírcsoportok, javítóprogramok, hírek és egyéb webes erőforrásokra mutató hivatkozások is elérhetők itt.

Az Egyesült Államokban lakók a következő telefonszámokat hívhatják:

- v Termékek rendelése és általános információk: 1-800-IBM-CALL (1-800-426-2255)
- v Kiadványok rendelése: 1-800-879-2755

Ha az Egyesült Államokon kívül szeretne kapcsolatba lépni az IBM-mel, a szükséges tájékoztatást az IBM Worldwide webhelyen találja, amelynek címe: [www.ibm.com/planetwide](http://www.ibm.com/planetwide)

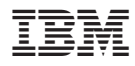

Rendelési szám: SDB2-CONN-SU

Printed in Ireland.

Spine information: Spine information:

8-as verzió

**IFFE IBM**<sup>®</sup> **BM**<sup>®</sup> Csatlakoztatási segédlet

 $\mathbf{B}\mathbf{M}^{^{\circ}}$ 

||:||||<br>||····||

البرراا<br>ا<sup>اااا</sup>اا